# **Oracle® Fusion Transactional Business Intelligence**

Administrator's Guide

Release 11.1.1.7.0

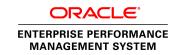

Transactional Business Intelligence Administrator's Guide, 11.1.1.7.0

Copyright © 2013, Oracle and/or its affiliates. All rights reserved.

Authors: EPM Information Development Team

Oracle and Java are registered trademarks of Oracle and/or its affiliates. Other names may be trademarks of their respective owners.

This software and related documentation are provided under a license agreement containing restrictions on use and disclosure and are protected by intellectual property laws. Except as expressly permitted in your license agreement or allowed by law, you may not use, copy, reproduce, translate, broadcast, modify, license, transmit, distribute, exhibit, perform, publish, or display any part, in any form, or by any means. Reverse engineering, disassembly, or decompilation of this software, unless required by law for interoperability, is prohibited.

The information contained herein is subject to change without notice and is not warranted to be error-free. If you find any errors, please report them to us in writing.

If this is software or related documentation that is delivered to the U.S. Government or anyone licensing it on behalf of the U.S. Government, the following notice is applicable:

#### U.S. GOVERNMENT RIGHTS:

Programs, software, databases, and related documentation and technical data delivered to U.S. Government customers are "commercial computer software" or "commercial technical data" pursuant to the applicable Federal Acquisition Regulation and agency-specific supplemental regulations. As such, the use, duplication, disclosure, modification, and adaptation shall be subject to the restrictions and license terms set forth in the applicable Government contract, and, to the extent applicable by the terms of the Government contract, the additional rights set forth in FAR 52.227-19, Commercial Computer Software License (December 2007). Oracle America, Inc., 500 Oracle Parkway, Redwood City, CA 94065.

This software or hardware is developed for general use in a variety of information management applications. It is not developed or intended for use in any inherently dangerous applications, including applications that may create a risk of personal injury. If you use this software or hardware in dangerous applications, then you shall be responsible to take all appropriate fail-safe, backup, redundancy, and other measures to ensure its safe use. Oracle Corporation and its affiliates disclaim any liability for any damages caused by use of this software or hardware in dangerous applications.

This software or hardware and documentation may provide access to or information on content, products, and services from third parties. Oracle Corporation and its affiliates are not responsible for and expressly disclaim all warranties of any kind with respect to third-party content, products, and services. Oracle Corporation and its affiliates will not be responsible for any loss, costs, or damages incurred due to your access to or use of third-party content, products, or services.

# Contents

| Occumentation Accessibility                                                                   |
|-----------------------------------------------------------------------------------------------|
| Chapter 1. Introduction                                                                       |
| Product Overview                                                                              |
| Key Features of Transactional Business Intelligence                                           |
| Chapter 2. Getting Started                                                                    |
| System Requirements and Certification                                                         |
| Transactional Business Intelligence System Architecture                                       |
| Technical Overview                                                                            |
| Transactional Business Intelligence Components                                                |
| Design Principles                                                                             |
| Oracle BI Repository Architecture                                                             |
| Physical Layer                                                                                |
| Business Model and Mapping Layer                                                              |
| Presentation Layer                                                                            |
| Setup and Configuration                                                                       |
| Oracle Fusion Application Configuration                                                       |
| Optimizing the Repository File (RPD) for Transactional Business Intelligence 29               |
| Connections                                                                                   |
| Trees                                                                                         |
| Key Flexfields                                                                                |
| Designating Key Flexfields as BI-enabled                                                      |
| Importing Key Flexfield Changes into Transactional Business Intelligence 33                   |
| Manually Importing Key Flexfield Changes                                                      |
| Supported Key Flexfields                                                                      |
| Descriptive Flexfields                                                                        |
| Configuring Descriptive Flexfields for Transactional Business Intelligence 36                 |
| Designating Descriptive Flexfields as BI-enabled                                              |
| Importing Descriptive Flexfield Changes into Transactional Business Intelligence              |
| Manually Importing Descriptive Flexfield Changes into Transactional Business Intelligence RPD |

|           | Setting up the GL Accounting Segment                                                                   | 40 |
|-----------|----------------------------------------------------------------------------------------------------|----|
|           | Identifying Accounting Key Flexfield Segments                                                          | 40 |
|           | Defining Segment Labels                                                                                | 41 |
|           | Assigning Unique Segment Labels                                                                        | 41 |
|           | Specifying Segment Instances as BI-enabled                                                             | 42 |
|           | Performing Column Flattening                                                                           | 42 |
|           | Importing GL Accounting Flexfield Changes into Transactional Business Intelligence                     | 43 |
|           | Enabling User Currency Preference Settings                                                             | 47 |
|           | Enabling the Currency User Preference File                                                             | 47 |
|           | Editing Currency Display Names                                                                         | 48 |
|           | Enabling Document Currency                                                                             | 48 |
|           | Modeling Essbase Cubes                                                                                 | 49 |
|           | Physical Layer Changes                                                                                 | 49 |
|           | The Business Model and Mapping Layer Changes                                                           | 59 |
|           | Presentation Layer Changes                                                                             | 74 |
|           | Using Filters with BI Answers                                                                          | 77 |
|           | Searching BI Applications and Transactional Business Intelligence Content Roles                        | 77 |
| Chanter 3 | B. Postinstallation - Additional Tasks and Guidelines                                                  | 70 |
| onapter s | Product-Specific Considerations                                                                        |    |
|           | Report Folder Structure for Transactional Business Intelligence, BI Applications, and Embedded Reports | 80 |
|           | Reports and Real Time Subject Areas                                                                    | 81 |
|           | Permissions Needed to Display Records in Running Absence Details Analytics                             | 81 |
|           | Permissions in the Presentation Catalog                                                                | 82 |
|           | Administrative Requirements for Security Tasks                                                         | 82 |
|           | Requirements to Create Salary Analysis Reports                                                         | 82 |
| Chapter 4 | I. Maintaining Transactional Business Intelligence                                                     | 85 |
|           | Upgrading                                                                                              | 85 |
|           | Uninstalling and Reinstalling                                                                          |    |
|           | Query Governance                                                                                       |    |
|           | Performance Tuning                                                                                     | 86 |
|           | Blind Queries                                                                                          | 86 |
|           | Hierarchies and Trees in Transactional Business Intelligence                                           |    |
|           | How to Debug Slow-Running Queries                                                                      |    |
|           | Caching Options in Transactional Business Intelligence                                                 |    |
|           | Using Transactional Business Intelligence or BI Applications for Reporting                             |    |
|           | Improving Performance of Reports for Marketing or Sales Analytics                                      |    |

| Chapter 5 | . Architectural/Technical Concepts                                          |
|-----------|-----------------------------------------------------------------------------|
|           | Query Redirection                                                           |
|           | Support for Multiple Languages                                              |
|           | Labels and Tool Tips                                                        |
|           | Lookups                                                                     |
|           | View Objects Overview                                                       |
|           | Oracle ADF Composite View Object                                            |
|           | SQL Pruning in Oracle ADF                                                   |
|           | Invoking ADF Pages from Oracle BI EE Report                                 |
|           | Configuring ActionFrameworkConfig.xml in Oracle BI EE Folder                |
|           | Embedding Fusion Application URL in Oracle BI EE Credit Details Report 99   |
|           | SQL Bypass in Oracle BI EE                                                  |
|           | Date-Effective Entities                                                     |
|           | Handling Date-Effective Entities                                            |
|           | Current Date Analysis                                                       |
|           | As-of Date Analysis                                                         |
|           | Transaction Date-Based Analysis                                             |
|           | How to Create As-of Date Analysis                                           |
|           | ATG Trees, Hierarchies, and ESS Jobs for Populating Denormalized Tables 102 |
|           | ATG Trees                                                                   |
|           | Non-ATG (Custom) Trees                                                      |
|           | Tree Representations                                                        |
|           | ATG Implementation of Tree Representations                                  |
|           | Transactional Business Intelligence Administration of Oracle Fusion Trees   |
|           | Generic ATG Tree Administration                                             |
|           | Product - Specific ATG Tree Administration: Project Task Hierarchy          |
|           | Running the Column-Flattening ESS Job                                       |
|           | Icons Used in the Business Model and Mapping Layer                          |
|           | Coverage for Currency                                                       |
|           | User Preferred Currency Type                                                |
|           | No Currency Conversion                                                      |
|           | Currency Dimension                                                          |
|           | Sample Currency Code Expression                                             |
|           | Coverage for Time Dimension                                                 |
|           | Calendars Supported                                                         |
|           | Calendar Hierarchies                                                        |
|           | Gregorian Calendar                                                          |
|           | Gregorian Calendar Hierarchy:                                               |
|           | Fiscal Calendar                                                             |

| Fixed Assets Calendar                                                | 129 |
|----------------------------------------------------------------------|-----|
| Projects Calendar                                                    | 129 |
| Incentive Compensation Calendar Hierarchy                            | 130 |
| Incentive Compensation Calendar Hierarchy:                           | 130 |
| Role-Playing Time Dimensions                                         | 130 |
| Canonical Time Dimension                                             | 131 |
| Cross-Functional Analysis By Time                                    | 131 |
| Creating Time-Based Filters                                          | 131 |
| Transactional Business Intelligence and Oracle Fusion BI Security    | 136 |
| Users, Job Roles, Duty Roles, and Privileges                         | 136 |
| Provisioning Users                                                   | 137 |
| Oracle Fusion OLTP Function Security                                 | 139 |
| Oracle Fusion OLTP Data Security                                     | 140 |
| Transactional Business Intelligence Function Security                | 141 |
| Project Costing-Actual Costs Real Time                               | 151 |
| Duty Role and Job Roles for Project Costing–Actual Costs Real Time   | 152 |
| Project Costing-Actual Costs Real Time Data                          | 152 |
| Project Costing-Actual Costs Real Time Report Example                | 154 |
| Cross-Subject Analysis in Fusion Transactional Business Intelligence | 154 |
| Overview of Cross-Subject Analysis                                   | 154 |
| Creating a Cross-Subject Analysis                                    | 155 |
| Creating a Single-Result-Set Analysis                                | 155 |
| Creating a Multiple-Result-Set Analysis                              | 157 |
| Restrictions in Using Cross-Subject Analysis                         | 159 |
| Talent Review                                                        | 161 |
| Talent Review Meetings                                               | 161 |
| Talent Review Reports                                                | 162 |
| Guidelines for Generating Talent Review Reports                      | 163 |
| Talent Review Security Levels                                        | 163 |
| Terminated Workers                                                   | 163 |
| Workforce Profiles                                                   | 164 |
| Profiles Overview                                                    | 164 |
| Profile Reports                                                      | 166 |
| Flexfields Exposed in Talent Review                                  | 166 |
| Hiding Unused Content in the Presentation Catalog                    | 166 |
| Adding Role Names for the Presentation Catalog                       | 167 |
| Setting Permissions for the Presentation Catalog                     | 169 |

| Chapter 6. | Additional Links                                                                          | . 173                                                                                                    |
|------------|-------------------------------------------------------------------------------------------|----------------------------------------------------------------------------------------------------|
|            | Embedding Reports in Oracle ADF Applications                                              | . 173                                                                                                    |
|            | Invoking ADF Pages from Oracle BI EE Reports                                              | . 173                                                                                                    |
|            | Importing Metadata from ADF Data Sources                                                  | . 173                                                                                                    |
|            | Links to BI Applications, Oracle BI EE, and Oracle Fusion Applications                    |                                                                                                    |
|            | Documentation                                                                             |                                                                                                    |
|            | Link to Oracle Fusion Middleware Master Glossary                                          | . 174                                                                                                    |
| Appendix A | . Mapping Between Oracle Fusion Offerings and Transactional Business Intelligence Subject |                                                                                                    |
|            | · · · · · · · · · · · · · · · · · · ·                                                     | . 175                                                                                                    |
|            |                                                                                           |                                                                                                    |
| Appendix B | •                                                                                         |                                                                                                    |
|            | •                                                                                         |                                                                                                    |
|            |                                                                                           |                                                                                                    |
|            |                                                                                           |                                                                                                    |
|            | · ·                                                                                       |                                                                                                    |
|            | •                                                                                         |                                                                                                    |
|            |                                                                                           |                                                                                                    |
|            |                                                                                           |                                                                                                    |
|            | •                                                                                         | a. from Oracle BI EE Reports       173         from ADF Data Sources       173         ions, Oracle BI EE, and Oracle Fusion Applications       173         in Middleware Master Glossary       174         Fusion Offerings and Transactional Business Intelligence Subject         175         187         187         187         188         sembedded Reports       188         trends       188         semance Against Peers       188         ence by Product       189         enue Trends       189         t Glance       190         rformance Dials       190         ummary       191         ead Distribution       191         ead Trends       192         ead Watch       192         Product Group       193         Program       193         Program       193         s       194         watch       195         Win Loss Trends       196         win Rate       196         iod Performance       196         enue at Stake       197         evenue Trend |
|            | Programs Summary                                                                          |                                                                                                    |
|            | Registered Lead Distribution                                                              | . 191                                                                                                    |
|            | Registered Lead Trends                                                                    | . 192                                                                                                    |
|            | Registered Lead Watch                                                                     | . 192                                                                                                    |
|            | Revenue by Product Group                                                                  | . 193                                                                                                    |
|            | Revenue by Program                                                                        | . 193                                                                                                    |
|            | Top Partners                                                                              | . 194                                                                                                    |
|            | Sales Analytics Embedded Reports                                                          | . 194                                                                                                    |
|            | Campaign Watch                                                                            | . 195                                                                                                    |
|            | Competitor Win – Loss Trends                                                              | . 196                                                                                                    |
|            | Competitor Win Rate                                                                       | . 196                                                                                                    |
|            | Current Period Performance                                                                | . 196                                                                                                    |
|            | Current Revenue at Stake                                                                  | . 197                                                                                                    |
|            | Customer Revenue Trends                                                                   | . 197                                                                                                    |
|            | Customer Watch                                                                            | . 198                                                                                                    |
|            | Customers at a Glance                                                                     | . 198                                                                                                    |
|            | Customers at a Glance Real Time                                                           | . 199                                                                                                    |
|            | Forecasted Revenue by Customer                                                            | . 200                                                                                                    |
|            | Forecasted Revenue by Product with Sales Channel Selector                                 |                                                                                                    |
|            | Lead Watch                                                                                |                                                                                                    |

|                  | Leads at a Glance                           | 201 |
|------------------|---------------------------------------------|-----|
|                  | Opportunities at a Glance                   | 202 |
|                  | Opportunities at a Glance Real Time         | 202 |
|                  | Opportunity Contribution to Forecast        | 203 |
|                  | Opportunity List                            | 203 |
|                  | Opportunity List for Current Quarter        | 204 |
|                  | Opportunity Watch                           | 204 |
|                  | Opportunity Watch Real Time                 | 205 |
|                  | Past Period Performance                     | 205 |
|                  | Pipeline Report                             | 206 |
|                  | Reference Effectiveness                     | 207 |
|                  | Relationship Whitespace                     | 207 |
|                  | Sales Representative Account Activity Chart | 208 |
|                  | Stalled Opportunities                       | 208 |
|                  | Team at a Glance                            | 209 |
|                  | Team at a Glance Real Time                  | 209 |
|                  | Win – Loss Reasons                          | 210 |
| Appendix C. Supp | ported Descriptive Flexfields               | 211 |
| Appendix D. Repo | orts and Dashboards                         | 219 |
| ndex             |                                             | 255 |

# **Documentation Accessibility**

For information about Oracle's commitment to accessibility, visit the Oracle Accessibility Program website at <a href="http://www.oracle.com/pls/topic/lookup?ctx=acc&id=docacc">http://www.oracle.com/pls/topic/lookup?ctx=acc&id=docacc</a>.

# **Access to Oracle Support**

Oracle customers have access to electronic support through My Oracle Support. For information, visit http://www.oracle.com/pls/topic/lookup?ctx=acc&id=info or visit http://www.oracle.com/pls/topic/lookup?ctx=acc&id=trs if you are hearing impaired.

# 1

# Introduction

**In This Chapter** 

| Product Overview                                    | .1 | • |
|-----------------------------------------------------|----|---|
| Key Features of Transactional Business Intelligence | .1 | • |

# **Product Overview**

Oracle Fusion Transactional Business Intelligence (OTBI) is a real time, self service reporting solution offered to Oracle® Fusion application users to create ad hoc reports and analyze them for daily decision-making. With Oracle Business Intelligence Enterprise Edition (Oracle BI EE) as the standard Oracle query and reporting tool, Oracle Business Intelligence Applications, and Oracle BI Dashboard end-user tools, business users are provided an easy-to-use interface to perform current state analysis of their business applications. Constructed queries and reports are executed in real-time against the transactional schema supported by Application Development Framework (ADF). View objects are critical in Transactional Business Intelligence. View objects represent Facts and Dimensions, implement applications data security, and handle multilanguage support. For more information on View objects, see "View Objects Overview" on page 98.

# **Key Features of Transactional Business Intelligence**

- Self-service ad-hoc analysis—Easily access, analyze, and use the transactional information
  with minimum maintenance and fewer reports to maintain using Oracle BI EE platform.
- Access real-time data—Create reports with real-time transactional data without any latency directly from Oracle Fusion applications data.
- Seamless integration with Oracle Fusion applications:
  - Single sign-on and Presentation subject areas and folders are designed according to business function and role.
  - Security setup—Transactional Business Intelligence delivers a security integration with Oracle Fusion applications.
  - Oracle Fusion applications, with no separate data security setup required for Transactional Business Intelligence. Any changes done on Oracle Fusion applications data security are immediately available in Transactional Business Intelligence.

- Report building capability—Built on top of Oracle BI EE platform for ease of use, Oracle Business Intelligence Answers is used as the interface to build and modify reports for adhoc analysis. You can also use BI Composer to build and modify reports.
- Value-added and cross-functional content—Derived Measures in addition to operational metrics from Oracle Fusion applications with cross-functional analysis.
- Enhanced usability—Folder structures similar to Oracle Fusion applications, User Interface labels propagated to Presentation layer, prebuilt calculated measures, ease of setup and configuration.
- Flexible and extensible—Architected to seamlessly leverage Oracle Fusion applications concepts; for example: flexfields, trees, single sign-on, embedded content, multilaguage support.
- Customizable—Add additional attributes, measures, or reports.

2

# Getting Started

**In This Chapter** 

| System Requirements and Certification                   | 13 |
|---------------------------------------------------------|----|
| Transactional Business Intelligence System Architecture | 13 |
| Setup and Configuration                                 | 27 |

# **System Requirements and Certification**

Refer to the system requirements and certification documentation for information about hardware and software requirements, platforms, databases, and other information. Both of these documents are available on Oracle Technology Network (OTN).

The system requirements document covers information such as hardware and software requirements, minimum disk space and memory requirements, and required system libraries, packages, or patches:

http://www.oracle.com/technetwork/middleware/ias/downloads/fusion-requirements-100147.html

The certification document covers supported installation types, platforms, operating systems, databases, JDKs, and third-party products:

http://www.oracle.com/technetwork/middleware/ias/downloads/fusion-certification-100350.html

# **Transactional Business Intelligence System Architecture**

#### **Subtopics**

- Technical Overview
- Oracle BI Repository Architecture

# **Technical Overview**

Transactional Business Intelligence is designed to meet ever-increasing demands for real-time, ad-hoc, current state reporting and analysis of operational data. It is designed to work with

Oracle Fusion Applications and combines the Oracle Fusion Applications features and Business Intelligence (BI) technologies to provide flexible, simple, secured, ad-hoc reporting and analysis solutions.

#### Prominent features:

- Self-service, real-time, ad-hoc reporting capability
- Seamless integration with Oracle Fusion Applications for extensibility constructs
- Embedded analytics in Oracle Fusion Applications user interface
- Common Semantic Model with BI Applications
- Value added and cross functional content
- Reuses Oracle Fusion Applications data security
- Designed using Oracle Fusion Middleware technologies

# **Transactional Business Intelligence Components**

The components of Transactional Business Intelligence:

- "Oracle Fusion Applications" on page 15
- "Oracle BI EE" on page 15
- "Essbase (Optional)" on page 16

Figure 1 Transactional Business Intelligence Architecture Diagram

# **OTBI** Architecture

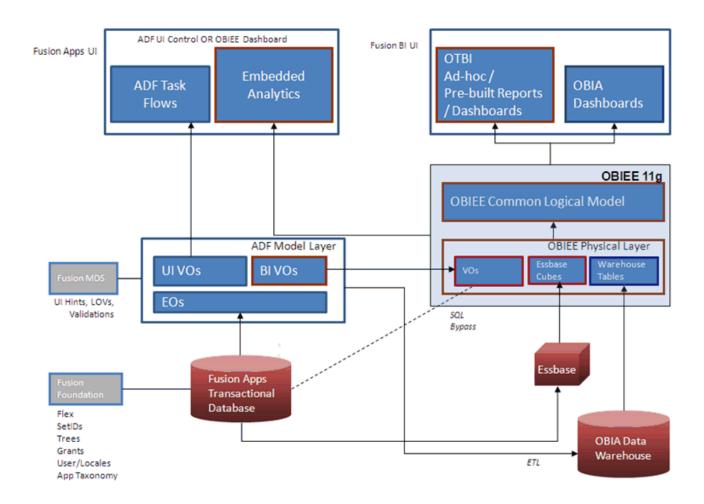

#### **Oracle Fusion Applications**

Oracle Fusion Applications are the main source of data for Transactional Business Intelligence. Transactional data can be accessed using view objects in Oracle Application Development Framework (Oracle ADF) that are deployed on the WebLogic server. View objects implement the functional concepts of Oracle Fusion Applications, including data security, set IDs, trees, flexfields, labels, effective dates, and translation.

#### **Oracle BI EE**

Oracle BI EE is a comprehensive suite of business intelligence tools and infrastructure designed to bring greater business visibility and insight to the broadest audiences of users, allowing any user in an organization to have web-based self-service access to up-to-the moment, relevant, and actionable intelligence.

Transactional Business Intelligence uses Oracle BI EE for building semantics that are needed for real-time, ad-hoc analysis of Oracle Fusion Applications data (no extract, transform, and load (ETL) is required).

#### **Essbase (Optional)**

This is an optional component depending on the Oracle Fusion Applications that are installed. In Oracle Fusion Financials applications, General Ledger (GL) Balances are stored in Oracle Essbase cubes. GL Balances sourced from Essbase cubes is available for analysis in Transactional Business Intelligence. See "Modeling Essbase Cubes" on page 49 for configuration steps.

### **Design Principles**

Transactional Business Intelligence uses Oracle BI EE for capturing the metadata and also as the end-user reporting and ad-hoc query tool. Its metadata source is view objects, Oracle ADF components that represent SQL queries. Built using Oracle Fusion Middleware, these view objects simplify access to data and abstract the underlying data model and business logic complexities. For more information, see "View Objects Overview" on page 98.

For information on how to embed Oracle BI objects in Oracle ADF applications, see "Oracle Fusion Middleware Developer's Guide for Oracle Business Intelligence Enterprise Edition". It contains steps for adding content to Oracle ADF applications.

Wherever applicable, Transactional Business Intelligence and BI Applications use a common semantic model (single logical definition of the object in the Oracle BI EE Business Model and Mapping layer), which is a unifying factor that allows users to see the Oracle Fusion Applications data from either a transactional or a historical perspective. Most of the common dimensions and a few facts in the Business Model and Mapping layer of Oracle BI repository are shared between Transactional Business Intelligence and BI Applications.

# **Oracle BI Repository Architecture**

The following sections provide details of the Oracle Oracle Business Intelligence repository model followed in Transactional Business Intelligence.

# **Physical Layer**

The Physical layer contains the metadata of Oracle ADF View objects and Essbase Cubes used for building Transactional Business Intelligence business model. See "Modeling Essbase Cubes" on page 49 for Essbase connection details.

In accordance with the Oracle Fusion Applications deployment model, Transactional Business Intelligence uses three database connections of type Oracle ADF in this layer. Financials, Oracle Fusion Supply Chain Management Connection Pool, Projects, and Incentive Compensation use the FSCM connection. For more information on Oracle Fusion Applications, see the Oracle Fusion Applications Help.

Figure 2 Transactional Business Intelligence Oracle ADF Connections in the Physical Layer

⊕ gracle, apps.crm.model, analytics, applicationModule, CrmAnalyticsAM\_CrmAnalyticsAMLocal

⊕ gracle, apps.fscm.model, analytics, applicationModule, FscmTopModelAM\_FscmTopModelAMLocal

gracle, apps.hcm.model, analytics, applicationModule, HcmTopModelAnalyticsGlobalAM\_HcmTopModelGlobalAMLocal

Connection Pool

Figure 3 Financials and Supply Chain Management Oracle ADF Connection Properties

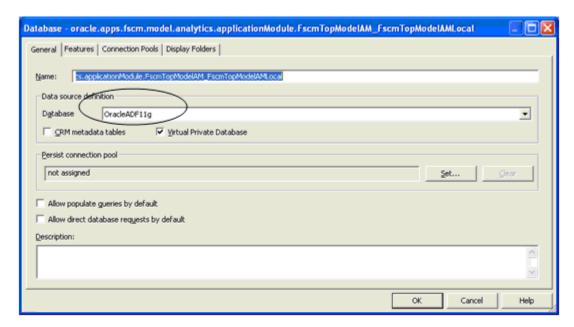

Each connection has one connection pool containing Oracle ADF server connection information, such as application server, application module name, and user information. Oracle BI Server uses this information in connecting to the data source.

Figure 4 Connection Pool - General Tab

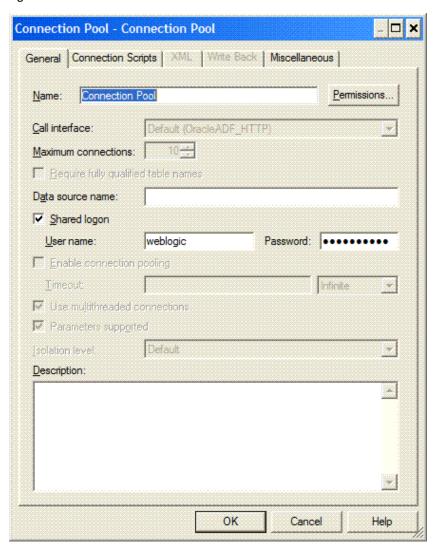

#### **Setting SQL Bypass Database**

**Note:** Setting up an SQL Bypass Database is required.

Setting the SQL Bypass Database option is an important feature for Transactional Business Intelligence. Setting a value for this property allows Oracle BI EE to extract the underlying SQL of view objects and send it directly to the database for execution, eliminating the extra processing overhead that may come by going through the Oracle ADF view object layer and then to the database. Figure 5 illustrates how query execution works in Transactional Business Intelligence.

Figure 5 Diagram of SQL Bypass Functionality

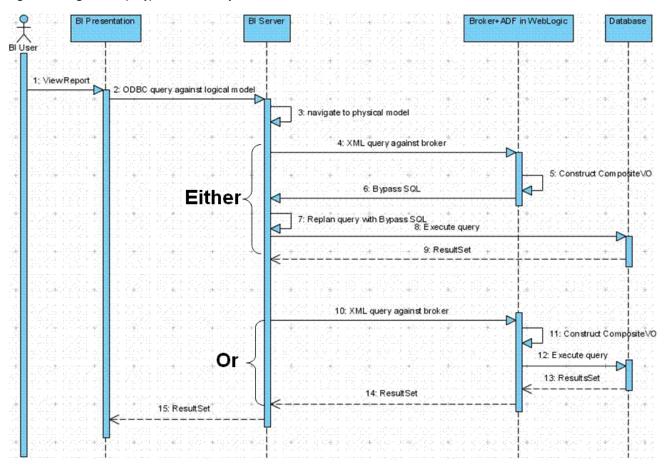

**Note:** Setting up an SQL Bypass Database is required.

- To set the SQL Bypass Database option:
- 1 Create a database connection pointing to an Oracle Fusion application database in the physical layer.
- 2 Open the connection pool from Transactional Business Intelligence database connection.
- 3 Select the Miscellaneous tab.
- 4 Select Set.

Available database connections are displayed.

- 5 Select the database connection that is pointing to the Fusion Applications database, as shown in Figure 6.
- 6 Select OK.

Figure 6 Connection Pool Miscellaneous Tab

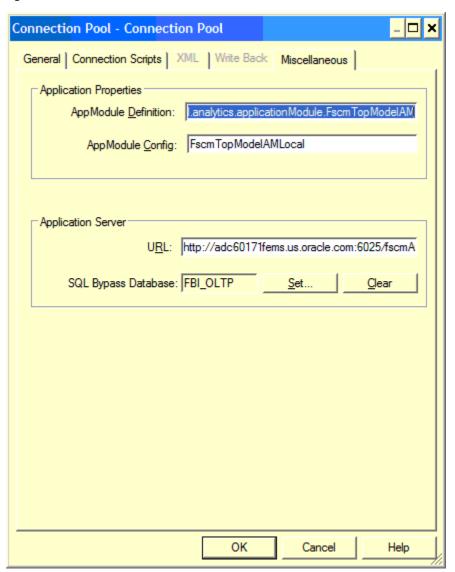

See the "Oracle Fusion Middleware Developer's Guide for Oracle Business Intelligence Enterprise Edition" for more information on options available in the connection pool screen. Each connection has all the view objects and corresponding alias objects that are used in building the business model.

View objects are named using the following convention, which can help in tracking back to the corresponding module in Oracle Fusion Applications:

Global Application Module Name. Sub-Application Module Name.view object-Name.

For example:

HCMTopModelAnalyticsGlobalAM.AnalyticsServiceAM.CurrenciesPVO, where

HCMTopModelAnalyticsGlobalAM is the application module name,

AnalyticsServiceAM is the sub-application module name, and

CurrenciesPVO is the view object name.

Similarly, all the alias physical tables are named as <Dim/Fact>\_\_VO-Name\_Role.

Figure 7 View Objects and Aliases in a Connection

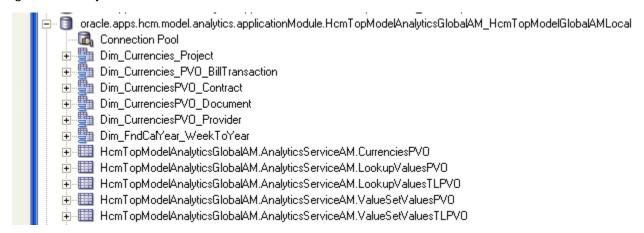

You can see attributes in a view object by expanding the view object in the physical layer. Attribute names are the same as in the underlying view object in Oracle ADF. The relationship between Oracle ADF view objects is created using Oracle ADF view links component. View links are modeled as physical joins in Oracle BI EE. Finding the join between view objects in the Oracle BI repository is the same as finding the physical join between tables. Figure 8 displays a physical join between view objects using a view link.

Figure 8 View Link Between View Objects

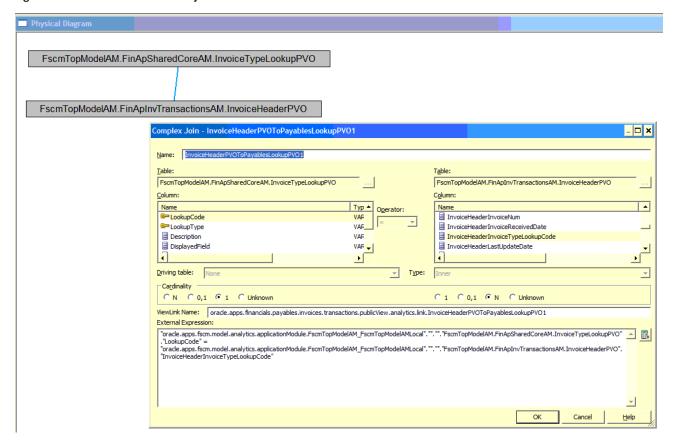

# **Business Model and Mapping Layer**

The Business Model and Mapping layer is where business or logical modes are defined and the mapping between Business Model and Physical layer schemas are specified. Business models are always dimensional (Star schema) and contain dimensions, facts (Logical Tables in Oracle BI EE terminology) and hierarchies (Logical Dimension in Oracle BI EE.) Multiple business models exist in the shipped Oracle BI repository.

All Transactional Business Intelligence objects are part of business model *Core*, which is a common business model for both Transactional Business Intelligence and BI Applications objects.

Figure 9 Core Business Model

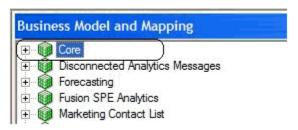

The following icons are used for the Dimensions and Facts objects.

Table 1 Transactional Business Intelligence and BI Applications Objects

| Icon | Description                                                                     |
|------|---------------------------------------------------------------------------------|
|      | Shared objects between BI Applications and Transactional Business Intelligence. |
| 0)   | Objects that are specific to Transactional Business Intelligence.               |

Any objects that do not have these icons are specific to BI Applications, except for hierarchies. Figure 10 is an example of how the chart and tennis ball icons are used in the Oracle BI repository.

Figure 10 Example of Logical Objects (Dimension/Fact) Icons

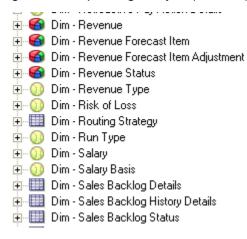

Similar icons are being used for attributes within the shared objects as displayed in Figure 11.

Figure 11 Example of Logical Attribute Icons

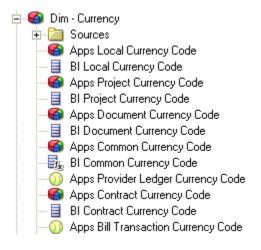

For more details on the icons that are available, see "Icons Used in the Business Model and Mapping Layer" on page 121. In addition, navigation object names are prefixed. For example, dimensions are prefixed with Dim – and Facts with fact –.

Shared logical objects, such as Dimension and Fact, have sources (Logical Table Source) from both BI Applications and Transactional Business Intelligence physical objects. Oracle BI EE uses

the source redirection feature to route the query either to BI Applications or Transactional Business Intelligence sources based on the Priority Group setting of each Logical table source. For more information, see "Query Redirection" on page 93.

Figure 12 Shared Logical Object Logical Table Source (LTS) and Priority Group Setting

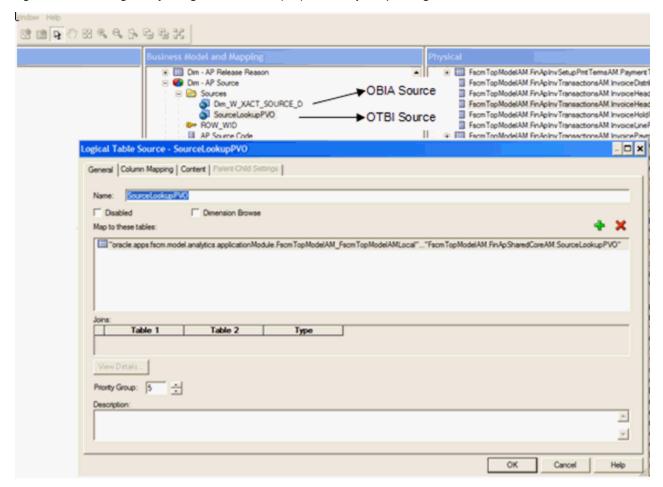

The following guidelines were implemented for ease of use and maintainability:

- Transactional Business Intelligence Logical source names are similar to the physical view object names and all of the Logical source names have PVO (public view object) as part of the name. For example, InvoiceHeaderPVO.
- All facts have only measures.
- All textual attributes and nonadditive measures from fact source are designed as a separate dimension, and these two are logically joined. These dimensions have the same name as a fact with a suffix of **Details**. See the following figure as an example.

Figure 13 Detail of Dimension, Fact, and Logical Join

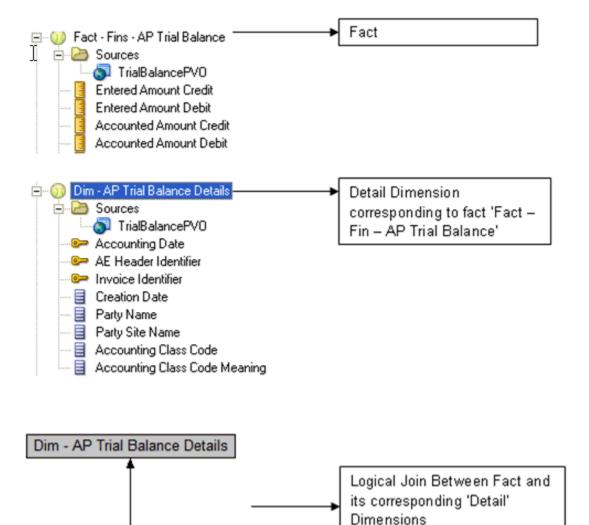

#### **Presentation Layer**

Fact - Fins - AP Trial Balance

Objects in the Presentation layer are visible to a Transactional Business Intelligence user when performing an ad-hoc analysis. Content in the Presentation layer is organized in a consistent, easy-to-use manner that hides the complexity of the business model.

These guidelines can help you navigate content and build reports:

- Transactional Business Intelligence subject areas. The naming standard: <Module name> <logical fact name> Real Time.
- Subject area descriptions are displayed as a tool tip when subject areas are in focus.
- Each subject area has multiple folders, arranged in this order:
  - Common Dimensions are usually first, followed by fact-specific dimensions, such as Sources and Party Name

- o Fact Details (textual attributes of fact), for example, Creation Date
- o Facts (Measures), for example, Accounted Amount Credit
- Attributes in the folder are also arranged for ease of use and better correlation to similar attributes seen in the Oracle Fusion Applications screens.
  - o If a folder has more than 25 attributes, they are arranged in subfolders based on the business context
  - o Key attributes are arranged first in the folder
  - Most of the date attributes follow the key attributes
  - The entire attribute is displayed in the selected language. Supported languages are based on the Oracle BI EE and Oracle Fusion Applications installation.
- User Interface (UI) hints are enabled for most Transactional Business Intelligence
  presentation attributes. This feature enables users to see the attribute name as it is displayed
  on the online transaction processing (OLTP) screens, except when an attribute is not shown
  on the screen or attribute name is not self-explanatory in the context of Transactional
  Business Intelligence folder structures. Figure 14 displays how to display a UI hint.

🖮 👘 Payables Invoices - Transactions Real Time 🛨 🔠 Time - 🛗 Dim - Sales 🛨 🛗 Fiscal Calendar Dim - Sales ⊨ Business Unit 🛨 🔠 Dim - Secu Business Unit Name 🊱 Dim - Ship Permission Report Business Unit Date Om - SLA A Check Out Business Unit Date 🕥 Dim - SLA A Om - SLA E Created By Cut Ctrl+X O Dim - SLA ( Creation Date Ctrl+C Сору Default Currency 🕠 Dim-SLA J Ctrl+V Paste Default Legal Entity Om - Sold Delete Del Default Set 🚱 Dim - Stora Duplicate Financial Business 庄 🊱 Dim - Supp Location Check Consistency Manager Name Mark Primary Ledger Set Icon... Status 🊱 Dim - Task Expand All 🛨 🔠 Legal Entity Dim - Tax T ± Ledger Dim - Vert -Business Model Diagram 🛨 🔠 Ledger Set Dim\_Payab Physical Diagram Dim\_Payab Query Related Objects ١ 🛨 🔠 Supplier Site 🊱 Domain - C Properties... 🛨 🔠 Financial Business Unit 庄 🊱 Domain - S invoices General Detail Externalize Display Names Generate Custom Name + Header Information Externalize Descriptions Generate ADF Label - Reference Information Disable Externalization + Tay Information

Figure 14 Example of How to Display UI Hints (Generate Oracle ADF Label)

• Figure 15 displays how custom display names look after enabling the UI hints.

Figure 15 Custom Display Name - UI Hint

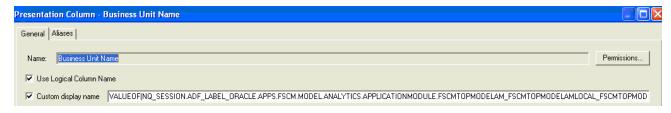

You may prefer to use labels instead of UI hints where the attribute is of type Oracle BI EE lookup or sourced from a lookup view object. See "Labels and Tool Tips" on page 95 for more details.

• Transactional Business Intelligence subject areas are secured objects. Only users who are assigned the appropriate duty privileges can see them, similar to a user having access to an application or screens in transaction applications. This restriction, known as functional security, is the first layer of security. Apart from this, Transactional Business Intelligence also handles data security by adopting Oracle Fusion Applications security. See "Transactional Business Intelligence and Oracle Fusion BI Security" on page 136 for more details on security implementation in Transactional Business Intelligence.

# **Setup and Configuration**

# **Oracle Fusion Application Configuration**

The offerings in Oracle Fusion Applications are the highest-level groupings of Oracle Fusion Applications functionality. They are typically the starting points for configuration decisions, a feature of standardized Oracle Fusion Applications functionality that is typically sold, implemented, and serviced as a unit. Transactional Business Intelligence is a required feature of certain Oracle Fusion application offerings. Because Transactional Business Intelligence has a limited set of actual Oracle Fusion setup tasks, the required tasks related to Transactional Business Intelligence are included as subtasks for these Oracle Fusion application offerings. These tasks are documented in the Functional Setup Manager (FSM) as a common set of tasks (see Table 2).

#### See also:

- Oracle Fusion Applications Information Technology Management, Implement Applications Guide
- Oracle Fusion Applications Common Implementation Guide

 Table 2
 Functional Setup Manager - Transactional Business Intelligence Tasklist

| 1 | Task                                                                                                    | Description                                                                                                    |
|---|----------------------------------------------------------------------------------------------------|----------------------------------------------------------------------------------------------------|
|   | Define Transactional Business<br>Intelligence Configuration:                                                                     | Configure Transactional Business Intelligence for ad-hoc reporting. Complete this task after all desired Oracle Fusion application offerings are configured:                                                                                                    |
|   | Optimize Transactional Business<br>Intelligence Repository                                                                       | Trim unused projects from Transactional Business Intelligence repository (Oracle BI repository) file based on configured Oracle Fusion application offerings. See "Optimizing the Repository File (RPD) for Transactional Business Intelligence" on page 29.                            |
|   | Define Transactional Business<br>Intelligence Configuration:                                                                     | Configure Transactional Business Intelligence for ad-hoc reporting. Complete this task after all desired Oracle Fusion application offerings are configured:                                                                                                    |
|   | Manage Transactional Business<br>Intelligence Connections                                                                        | Define data source connections in the physical layer of the Transactional Business Intelligence repository file.                                                                                                    |
|   |                                                                                                    | <b>Note:</b> This task is automatically handled through provisioning. See "Provisioning Users" on page 137.                                                                                                    |
|   | Define Transactional Business<br>Intelligence Configuration:<br>Review security for Transactional<br>Business Intelligence users | Provision Transactional Business Intelligence users and data with appropriate security levels.  See "Provisioning Users" on page 137 and "Transactional Business Intelligence and Oracle Fusion BI Security" on page 136`                                                               |
|   | Manage User Currency Preferences in<br>Transactional Business Intelligence                                                       | Manage user preferences in display of currency data in Transactional Business Intelligence:<br>See "Coverage for Currency" on page 122.                                                                                                    |
|   | Manage Oracle Fusion Data Extensions for Transactional Business Intelligence: Configure Key Flexfields                           | Review functional Oracle Fusion setups to be used in Transactional Business Intelligence:  Turn on and turn off BI-enabled flag for Key Flexfield segments for use in Transactional Business Intelligence  For a sample query which uses flexfields, see "Sample COA Query" on page 71. |
|   |                                                                                                    | Note: Segments of Key Flexfields are usually dimensions.                                                                                                    |
|   | Manage Oracle Fusion Data Extensions for Transactional Business Intelligence: Configure Descriptive Flexfields                   | Review functional Oracle Fusion setups to be used in Transactional Business Intelligence:  Turn on and turn off BI-enabled flag for Descriptive Flexfield segments for use in Transactional Business Intelligence                                                                       |
|   | Manage Oracle Fusion Data Extensions for Transactional Business Intelligence:                                                    | Review functional Oracle Fusion setups to be used in Transactional Business Intelligence: Import Essbase cubes into Transactional Business Intelligence repository.                                                                                                    |
|   | Import Essbase Cubes into<br>Transactional Business Intelligence<br>repository                                                   | <b>Note:</b> This is required for Oracle Fusion General Ledger and optional for Oracle Fusion Project Portfolio Management.                                                                                                    |

Transactional Business Intelligence is included as part of the following offerings in Oracle Fusion Applications:

- Oracle Fusion Compensation
- Oracle Fusion Enterprise Contracts
- Financials
- Oracle Fusion Accounting Hub
- Oracle Fusion Incentive Compensation

- Oracle Fusion Marketing
- Oracle Fusion Materials Management and Logistics
- Oracle Fusion Order Orchestration
- Oracle Fusion Procurement
- Oracle Fusion Product Management
- Oracle Fusion Project Management
- Oracle Fusion Sales
- Oracle Fusion Workforce Deployment
- Oracle Fusion Workforce Development

The individual tasks for configuring Transactional Business Intelligence are found in Define Transactional Business Intelligence Configuration in the Transactional Business Intelligence application as illustrated below:

Figure 16 OTBI Configuration Tasks Menu

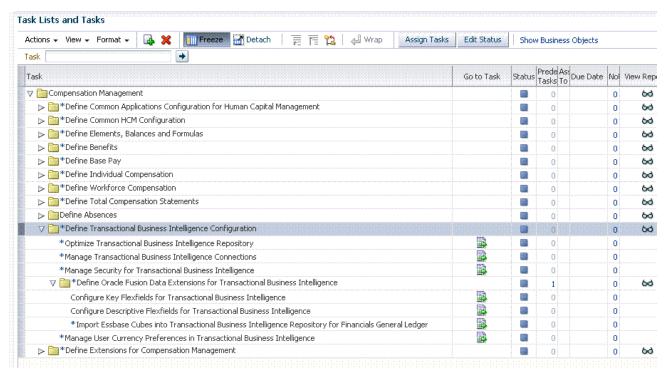

# Optimizing the Repository File (RPD) for Transactional Business Intelligence

Oracle Fusion Applications include one Oracle BI repository that contains content for all offerings. The content in the Oracle BI repository is striped by project. Each Oracle BI repository project is mapped to an Oracle Fusion application and BI application offering. Based on the offerings the customer deploys in Oracle Fusion Applications, the corresponding projects must

be extracted from the deployed Oracle BI repository. Optimizing the Oracle BI repository provides the following:

- Improves usability—For a majority of clients only a subset of BI content is required. Deploying only the required components makes it easier to use.
- BI Server start up—Deploying a smaller Oracle BI repository speeds server startup.

In Oracle Fusion Middleware, the Oracle BI repository is trimmed using the Administration Tool (Windows-only client). After users deploy Oracle Fusion Applications, they are redirected to extract the relevant Transactional Business Intelligence and BI Applications Oracle BI repository projects using the Administration Tool. See "Oracle Fusion Middleware Metadata Repository Builder's Guide for Oracle Business Intelligence Enterprise Edition".

**Note:** For subsequent Oracle Fusion Applications, users must use the Administration Tool to re-extract the relevant Oracle BI repository projects and perform a three-way merge to preserve any customizations they may have done.

See Appendix A, "Mapping Between Oracle Fusion Offerings and Transactional Business Intelligence Subject Areas".

# **Connections**

Oracle Fusion Applications has created three J2EE applications to support BI:

- Financials and Supply Chain Management (FSCM)—Includes Financials, Supply Chain Management, Procurement, Oracle Projects and Oracle Fusion Incentive Compensation
- 2. Customer Relationship Management (CRM)
- 3. Human Capital Management (HCM)

In addition to the standard WebLogic Server configuration required to support these applications, some manual configurations are required to correctly set the data sources or connections in the Oracle BI repository. The BI Administrator should manually configure these settings:

Database Connection Settings

**Note:** For more information on Oracle Fusion Applications architecture design, refer to the Oracle Fusion Applications Concepts Guide. For more information on using Oracle Fusion Applications, see "Oracle Fusion Middleware Configuration Guide for Oracle Business Intelligence Applications".

SQL Bypass Database Settings

**Note:** Setting up an SQL Bypass Database is required.

Note: A SQL Bypass database connection should point to the same database as an Oracle Fusion application, for example one pointed to by Transactional Business Intelligence Oracle ADF view objects. If a customer has set a replication database for Oracle Fusion OLTP database and if Transactional Business Intelligence Oracle ADF view objects are pointing to the main OLTP database, the SQL bypass connection cannot point to the replication database.

- Essbase Connection Settings
- Translations Schema Connection Setting

# **Trees**

If additional BI-enabled attributes are required in the tree-based dimension, then the shape of the view object changes. The administrator reruns the BI Extender ESS tool. See the *Oracle Fusion Developer Guide* for full information on designing, configuring, and generating BI-enabled view objects (BICVOs) for Fusion Trees."

# **Key Flexfields**

To ready key flexfields for use in Transactional Business Intelligence, perform the following tasks:

- "Designating Key Flexfields as BI-enabled" on page 31
- "Importing Key Flexfield Changes into Transactional Business Intelligence" on page 33

**Note:** For a list of supported key flexfields, see "Supported Key Flexfields" on page 35.

# **Designating Key Flexfields as BI-enabled**

Key flexfields which have been created in Oracle Fusion Applications must be designated as BI–enabled in order to expose them to Transactional Business Intelligence.

- To designate the key flexfields as BI-enabled:
- 1 Navigate to Manage Key Flexfields in Oracle Fusion Applications.
- 2 Enter your search value in **Key Flexfield Code**.
- 3 Click the Manage Structure Instances button.
- 4 Enter your search value in Structure Instance Code.
- 5 Click Edit.

The Edit Key Flexfield Structure Instance dialog box displays as shown in Figure 17 on page 32.

Figure 17 BI Enabling

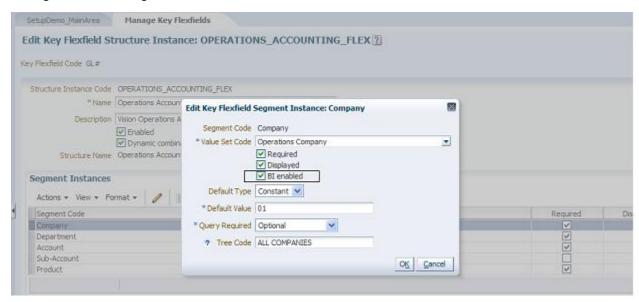

- 6 In Edit Key Flexfield Segment Instance, select the BI Enabled check box.
- 7 Click OK.
- 8 For each flexfield segment instance, repeat steps 5 through 7.
- 9 Click Save.
- 10 Populate the BI Object Name for each of the segment labels:

Note: The BI Object Name is the Logical Table name in the RPD used as the dimension for the corresponding segment. (For more information on the RPD, see "Oracle BI Repository Architecture" on page 16.)

- a. Query the Key Flexfield Code in the Manage Key Flexfields window.
- b. From the Actions menu, select Manage Segment Labels as shown in Figure 18 on page 33.

Figure 18 Manage Key Flexfields

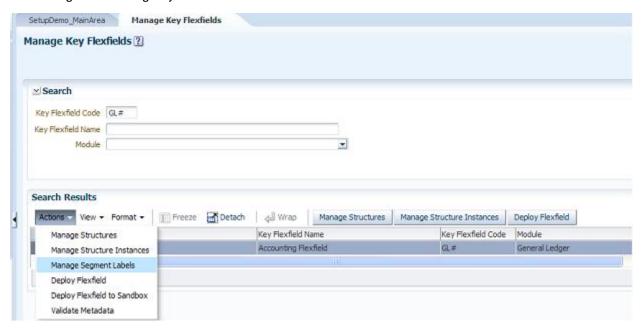

c. Populate the BI Object Name for each segment label to be mapped in the RPD as shown in Figure 19 on page 33.

Figure 19 Manage Segment Labels

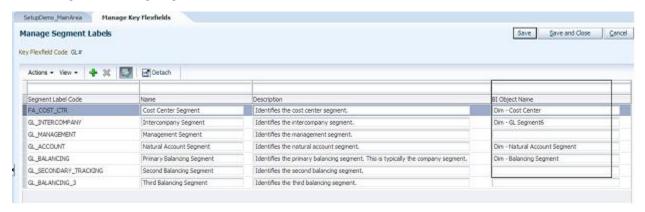

- d. Click Save and Close.
- 11 Click the **Deploy Flexfield** button to deploy the flexfield.

# **Importing Key Flexfield Changes into Transactional Business Intelligence**

**Note:** We strongly recommend that you backup the OBIEE RPD prior to importing key flexfield changes.

To import key flexfield changes into Transactional Business Intelligence, use the BI Extender ESS tool.

### **Manually Importing Key Flexfield Changes**

Caution! Manually importing key flexfield changes into Transactional Business Intelligence should only be done in special circumstances, and the procedure requires a sophisticated understanding of your Transactional Business Intelligence environment. We strongly recommend that you use the automatic procedure described in "Importing Key Flexfield Changes into Transactional Business Intelligence" on page 33.

**Note:** Perform a full backup the OBIEE RPD prior to manually importing key flexfield changes

- To manually import key flexfield changes into Transactional Business Intelligence:
- 1 Navigate to the **Import Metadata** window using the Administration Tool as shown in Figure 20 on page 34.

Figure 20 Importing Key Flexfield Changes into Transactional Business Intelligence

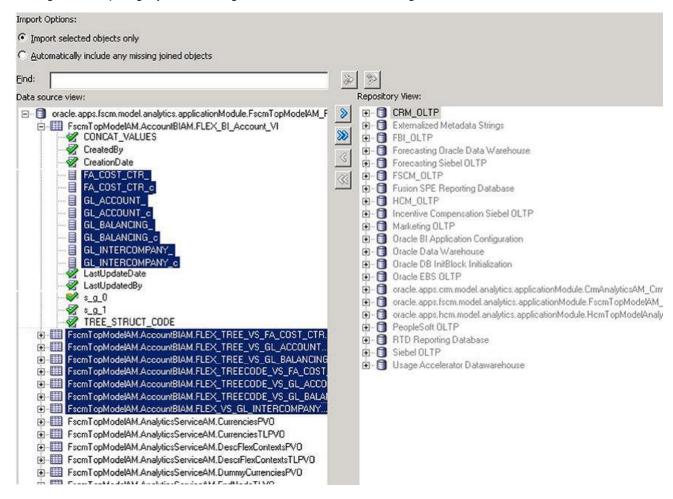

2 Enter values in the Select Data Source dialog box and click Next.

- 3 Under Import Options, click Import selected objects only.
- 4 In **Data source view** pane, select the key flexfield view objects, and import the view objects into the **Repository View** (physical layer) pane using the right arrow.
- 5 Click Next.
- 6 Navigate to the Map to Logical Model window.

You should see that the view objects imported in Step 4 are automatically mapped to the appropriate logical tables. You should also see that the logical columns are automatically mapped to the view object columns in the bottom panel. (See Figure 21 on page 35.)

Figure 21 Results of Mapping Physical Tables to Logical Tables

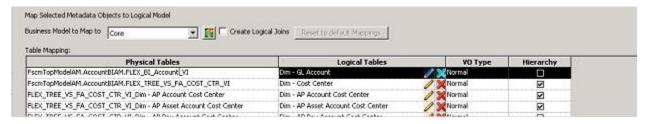

7 Click Finish and close the Import Metadata window.

#### **Supported Key Flexfields**

Table 3 on page 35 lists the supported key flexfields for the corresponding key flexfield dimensions.

Table 3 Supported Key Flexfields

| Product Area            | Key Flexfield | Dimension               |
|-------------------------|---------------|-------------------------|
| Fixed Assets            | Category      | Dim - Asset Category    |
| Fixed Assets            | Location      | Dim - Asset Location    |
| General Ledger          | Accounting    | Dim - GL Account        |
|                         |               | Dim - Balancing Segment |
|                         |               | Dim - Cost Center       |
|                         |               | Dim - Natural Account   |
| Payroll                 | Costing       | Dim - Costing Segments  |
| Supply Chain Management | Locator       | Dim - Inventory Org     |
| Supply Chain Management | Item Category | Dim - Item              |

# **Descriptive Flexfields**

Descriptive flexfields provide a way for you to add custom attributes to entities and to define validation and display properties for them. A descriptive flexfield is a logical grouping of

attributes (segments) that are mapped to a set of extension columns which are shipped as part of Oracle Fusion Applications tables.

To prepare descriptive flexfields for use in Transactional Business Intelligence, perform the following tasks:

- "Configuring Descriptive Flexfields for Transactional Business Intelligence" on page 36
- "Designating Descriptive Flexfields as BI-enabled" on page 37
- "Importing Descriptive Flexfield Changes into Transactional Business Intelligence" on page 38

For a list of supported descriptive flexfields, see Appendix C, "Supported Descriptive Flexfields".

### **Configuring Descriptive Flexfields for Transactional Business Intelligence**

If a descriptive flexfield has been enabled for Oracle Business Intelligence, you can enable global and context segments for Oracle Business Intelligence, and you can select segment labels. See the Configuring Flexfields section of the Using Flexfields for Custom Attributes chapter of the *Oracle Fusion Applications Extensibility Guide*.

- To configure descriptive flexfield segments:
- 1 Navigate to the **Setup and Maintenance** window.
- 2 Navigate to the Manage Descriptive Flexfields window as shown in Figure 22 on page 36

Figure 22 Descriptive Flexfield Segments

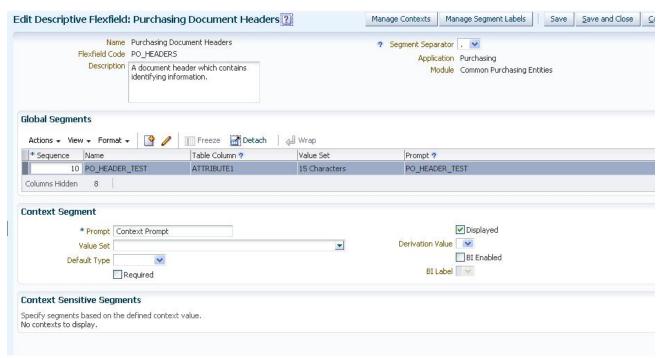

- 3 If the BI Enabled check box is cleared, select it.
- 4 Select the options for deployment of the descriptive flexfields as shown in Figure 23 on page 37.

Figure 23 Descriptive Flexfield Deployment Options

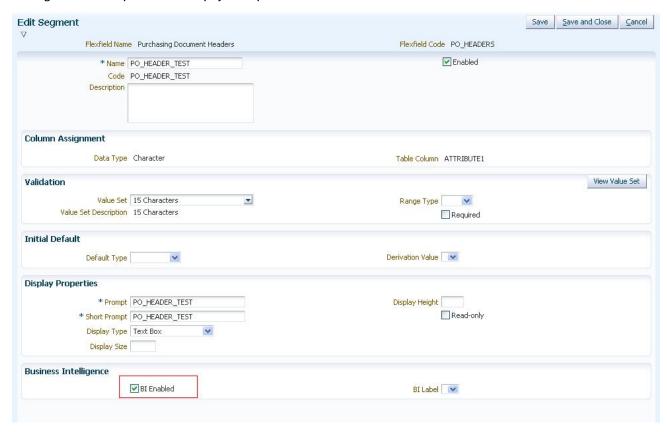

# **Designating Descriptive Flexfields as BI-enabled**

- To designate descriptive flexfields as BI-enabled:
- 1 Access Oracle Fusion Applications.
- 2 Navigate to the **Setup and Maintenance** window.
- 3 Navigate to the Edit Descriptive Flexfields window as shown in Figure 24 on page 38

Figure 24 BI-enabled Check Box

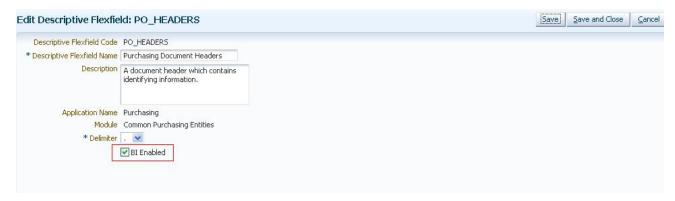

- 4 Enter the **Descriptive Flexfield Name**.
- 5 Optional: Enter a Description.
- 6 Check the **BI Enabled** check box on the desired descriptive flexfields.

# **Importing Descriptive Flexfield Changes into Transactional Business Intelligence**

**Note:** We strongly recommend that you backup the OBIEE RPD every time prior to importing descriptive flexfield changes.

To import descriptive flexfield changes into Transactional Business Intelligence, use the BI Extender ESS tool.

# Manually Importing Descriptive Flexfield Changes into Transactional Business Intelligence RPD

# Caution! Manually importing descriptive flexfield changes into Transactional Business Intelligence RPD should only be done in special circumstances, and the procedure requires a sophisticated understanding of your Transactional Business Intelligence environment. We strongly recommend that you use the automatic procedure described in "Importing Key Flexfield Changes into Transactional Business Intelligence" on page 33.

**Note:** Perform a full backup the OBIEE RPD prior to manually importing descriptive flexfield changes.

**Note:** We strongly recommend that you backup the OBIEE RPD every time prior to importing descriptive flexfield changes.

**Note:** If you manually import Descriptive Flexfield Changes into Transactional Business Intelligence RPD, the RPD must deployed in the BI Server.

- To import descriptive flexfield changes into the Transactional Business Intelligence RPD:
- 1 Navigate to the **Import Metadata** window as shown in Figure 25 on page 39.

Figure 25 Importing Descriptive Flexfield Changes

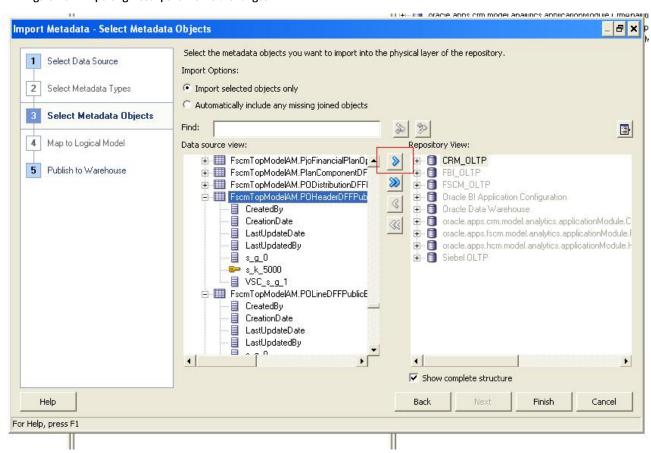

- 2 Enter values in Select Data Source screen and click Next.
- 3 Under Import Options, click Import selected objects only.
- 4 In **Data source view** pane, select the key flexfield view objects, and import the view objects into the **Repository View** (physical layer) pane using the right arrow.
- 5 Click Finish.
- 6 Close the Import Metadata window.
- 7 Navigate to the imported DFF VO in the physical layer.
- 8 Identify the Logical Tables and the Logical Table Sources (LTS) in this DFF VO which must be added.
- 9 Drag and drop the VO from the physical layer into this LTS.
- 10 Expose the newly added DFF attributes from the Logical Table into the necessary presentation subject areas as required.

# **Setting up the GL Accounting Segment**

A chart of accounts segment is a component of the Accounting Key Flexfield. Each segment has a value set attached to it to provide formatting and validation of the set of values used with that segment. The combination of segments creates the account combination used for recording and reporting financial transactions.

**Note:** You must set up your Chart of Accounts (COA) as part of implementing Oracle Fusion Applications or Oracle Fusion Accounting Hub.

Examples of segments that may be found in a chart of accounts structure include:

- Company
- Cost center
- Department
- Division
- Region
- Account
- Product
- Program
- Location

The Natural Account segment of the Fusion General Ledger Accounting Key Flexfield defines the account that is used in the account combination to record transactions. Setting up the Natural Account segment of the Accounting Key Flexfield consists of the performing the following tasks:

- 1. "Identifying Accounting Key Flexfield Segments" on page 40
- 2. "Defining Segment Labels" on page 41
- 3. "Assigning Unique Segment Labels" on page 41
- 4. "Specifying Segment Instances as BI-enabled" on page 42
- 5. "Performing Column Flattening" on page 42
- 6. "Importing GL Accounting Flexfield Changes into Transactional Business Intelligence" on page 43

# **Identifying Accounting Key Flexfield Segments**

For each Chart of Accounts (Accounting Key Flexfield) used to analyze OTBI facts, identify the segments of the chart of accounts and map them to the OTBI GL Accounting Segment logical dimensions as shown in Table 4 on page 41.

Table 4 Accounting Flexfield Segment to OTBI GL Accounting Segment Logical Dimension Mapping

| Accounting Flexfield Segment                                 | Segment Label              | OTBI GL Accounting Segment logical dimension              |
|--------------------------------------------------------------|----------------------------|-----------------------------------------------------------|
| Balancing                                                    | GL_BALANCING               | Dim – Balancing Segment                                   |
| Natural Account                                              | GL_ACCOUNT                 | Dim – Natural Account Segment                             |
| Cost Center                                                  | FA_COST_CTR                | Dim - Cost Center                                         |
| Other segments to be equalized across the charts of accounts | Other unique segment label | Dim – GL Segment $n$ where $n$ is an integer from 1 to 10 |

Note: See "Renaming Dimensions and Hierarchies" on page 55.

# **Defining Segment Labels**

You must assign a unique segment label to the charts of accounts segments that are the balancing segments or the natural account segments. Other segment labels are optional and can be assigned as needed. See the *Oracle Fusion Financials Implementation Guide*.

# **Assigning Unique Segment Labels**

You should assign a unique segment label to any charts of accounts segments that serve the same purpose in a different charts of accounts.

- To assign unique segment labels to charts of accounts segments:
- 1 Launch the Manage Charts of Accounts task and then navigate to the Manage Chart of Accounts window.
- In the Search section, enter the GL# for the Key Flexfield Code and then click the Search button.
- In the **Search Results** section, select **Accounting Flexfield** and then click the **Manage Structures** button to navigate to **Manage Key Flexfield Structures**.
- 4 In the **Search** section, enter the chart of accounts code or the name for Structure Code or Name, and then click the **Search** button.
- In the **Search Results** section, select the chart of accounts and then click **Edit** to navigate to the **Edit Key Flexfield Structure** window.
- 6 Select the **Enabled** check box to code-enable the Structure code.
- 7 In the Segments section, select the applicable segments and then click Edit to navigate to the Edit Key Flexfield Segment window.
- 8 Select the **Enabled** check box to enable the segments.
- In the **Segment Labels** section, select the unique segment labels to equalize the segments across the charts of accounts, and then click the right arrow to move the segments to the selected list.
- 10 Click Save and Close to return to the Edit Key Flexfield Structure window.
- 11 Click **Done** to return to the **Manage Key Flexfields** window.

# **Specifying Segment Instances as BI-enabled**

Specify the applicable chart of accounts segment instances that are BI enabled to make them available for use in OTBI.

- To specify the chart of accounts segment instances as BI-enabled:
- In the Search Results section of the Manage Key Flexfields window, select Accounting Flexfield, and then click the Manage Structure Instances button to navigate to the Manage Key Flexfield Structure Instances window.
- In the Search section, select the chart of accounts for Structure Name and click the Search button.
- In the Search Results section, select the structure instance and click Edit to navigate to the Edit Key Flexfield Structure Instance window.
- 4 Check the **Enabled** check box to code-enable the structure instance.
- 5 In the Segment Instances section, select the segment instances and click Edit. to update.
  - **Note:** Each segment instances must be selected individually.
- 6 Check the **Business Intelligence** enabled check box in the **Edit Key Flexfield Segment** pop-up window and click **OK** to return to **Edit Key Flexfield Structure Instance** window.
- 7 After you have enabled all applicable segment instances for Business Intelligence, click **Save and Close** to save the changes and return to the **Edit Key Flexfield Structure Instance** window.
- 8 Repeat steps 2 6 for each chart of accounts to enable all the applicable segment instances for Business Intelligence.
- 9 Click Done to return to the Manage Key Flexfields window.
- After you have configured all the charts of accounts, click the Deploy Flexfield button to deploy Accounting Flexfield and make the latest definition available for use.

# **Performing Column Flattening**

Perform column flattening for the account hierarchies needed for reporting in Transactional Business Intelligence.

- To flatten columns for account hierarchies:
- 1 Launch Manage Trees and Tree Versions and navigate to the Manage Trees and Tree Versions window.
- 2 In the Search section, enter GL\_ACCT\_FLEX for the Tree Structure Code and the involved tree code or name, and click Search.
- In the **Search Results** section, select the tree version you want to flatten and choose **Column Flattening** from the **Actions** drop-down menu.
- 4 Click the **Online Flattening** button to launch the flattening job immediately or click the **Schedule Flattening** button to schedule the flattening job according to your requirements.

**Note:** For more information on Key Flexfields, Trees and their management, see the *Oracle Fusion Applications Common Implementation Guide* and the *Oracle Fusion Applications Developer's Guide*.

# **Importing GL Accounting Flexfield Changes into Transactional Business Intelligence**

This section describes how to import the GL Accounting flexfield changes.

- "Overview of GL Accounting Flexfield Changes" on page 43
- "Importing GL Accounting Flexfield Changes" on page 43

# **Overview of GL Accounting Flexfield Changes**

The logical segment dimensions in the RPD metadata are Dim - Cost Center, Dim - Balancing Segment, Dim - Natural Account Segment and all Dim - GL Segment dimensions. These dimension tables will be populated from a Tree value object or from a Value Set value object depending on whether a tree was associated with the segment in the Fusion Applications setup:

• For each segment associated with trees, two value objects will be generated (Tree and TreeCode) with the following naming structure:

```
FscmTopModelAM.AccountBIAM.FLEX_TREE_VS_ segmentlabel _VI & FscmTopModelAM.AccountBIAM.FLEX_TREECODE_VS_ segmentlabel _VI
```

• For each segment without trees, one view object will be generated with the following naming structure:

```
FscmTopModelAM.AccountBIAM.FLEX_VS_ XXX _VI
```

In addition to the segment dimension tables, the BI Extension process also extends Flex BI Flattened VO; FscmTopModelAM.AccountBIAM.FLEX\_BI\_Account\_VI.This view object will have a pair of columns for each segment; segmentlabel \_ and segmentlabel \_c.

For example, for your Cost Center segment which has the segment label FA\_COST\_CTR, there will be two columns in this view object, named FA\_COST\_CTR\_ and FA\_COST\_CTR\_c.

# **Importing GL Accounting Flexfield Changes**

**Note:** We strongly recommend that you backup the OBIEE RPD every time prior to importing GL Accounting flexfield changes.

To import GL Accounting flexfield changes into Transactional Business Intelligence, use the BI Extender ESS tool.

# **Manually Importing GL Accounting Flexfield Changes**

Caution!

Manually importing GL Accounting flexfield changes into Transactional Business Intelligence RPD should only be done in special circumstances, usually when your Chart of Accounts is not equalized, and the procedure requires a sophisticated understanding of your Transactional Business Intelligence environment. We strongly recommend that you use the automatic procedure described in "Importing GL Accounting Flexfield Changes into Transactional Business Intelligence" on page 43.

**Note:** Perform a full backup the OBIEE RPD prior to manually importing descriptive flexfield changes.

To manually import GL Accounting flexfield changes, perform the following tasks:

- "Manually Importing GL Accounting Flexfield Changes" on page 44
- "Manually Validating Automatic Mappings of View Objects" on page 46
- To manually import the View Objects (VOs) from the ADF data source:
- 1 Using Oracle BI Administration Tool, open the RPD file (for example, OracleBIAnalyticsApps.rpd).
- 2 Navigate to the Oracle ADF database in the physical layer:

 $oracle. apps. fscm. model. analytics. application \texttt{Module.FscmTopModelAM\_FscmTopModelAMLocal} analytics. application \texttt{Module.FscmTopModelAMLocal} analytics. The transfer of the transfer of the transfer$ 

3 Click the connection pool and select Import Metadata.

The Select Metadata Objects displays.

- 4 Select all Tree, Tree Code, and Value Set VOs in the FscmTopModelAM. AccountBIAM application module (FscmTopModelAM. AccountBIAM. FLEX\_TREE\* & FscmTopModelAM. AccountBIAM. FLEX\_VS\*)
- 5 Select all columns ending with "\_" and "\_c" from

  FscmTopModelAM.AccountBIAM.FLEX\_BI\_Account\_VI that have not yet been imported into the RPD. (See Figure 26 on page 45 as an example.)

**Note:** Verify that the view object name itself is *not* selected and only the columns are selected.

**Tip:** You can select all the columns from this view object and then UNSELECT the columns which are already imported into the RPD. Columns that are already imported into the RPD during any prior imports are marked with a special icon.

Figure 26 Importing GI Accounting Segment Changes into Transactional Business Intelligence

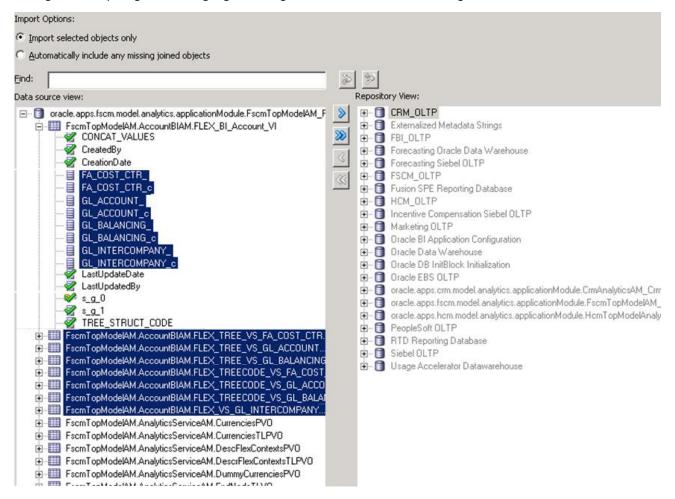

6 Make sure the Import Selected Objects Only option is selected and import the objects selected into the right pane.

**Caution!** Make sure that all the objects you selected in steps 4 and 5, above, are imported to the right pane in a single import.

7 After the import is completed, click Next.

Note: When certain complex Chart of Account structures are defined in Fusion Applications, multiple view objects may be generated for the same segment label. In such a case you would see a warning message as shown in Figure 27 on page 46. Record the information posted in the message as this may be needed for manual configuration in subsequent steps.

Figure 27 Multiple view object Warning Message

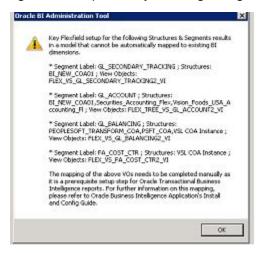

#### 8 Click OK.

# **Manually Validating Automatic Mappings of View Objects**

After you have imported the view objects, the Map to Logical Model window displays as shown in Figure 28 on page 46

Figure 28 Map to Logical Model

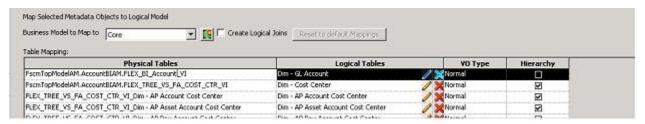

You should see that the value objects imported in "Manually Importing GL Accounting Flexfield Changes" on page 44 are automatically mapped to the appropriate logical tables. You should also see that the logical columns are automatically mapped to the view object columns in the bottom panel.

Using the following guidelines, validate that all automatic mappings have taken place as expected:

- For tree based segments, both Tree and Tree Code VO should be mapped to the same logical table. The Hierarchy option should be checked for both.
- For non tree segments, the **Hierarchy** option should *not* be checked.
- FscmTopModelAM.AccountBIAM.FLEX\_BI\_Account\_VI should be mapped to Dim GL Account.
- For view objects mapped to logical tables, the necessary view object columns are also mapped to the appropriate logical columns.

**Note:** If you received the "Multiple view objects" warning message shown in Figure 27 on page 46, none of the view objects mentioned in the message will be mapped to a logical table. This is because multiple view objects have been generated for the same segment label, and you must therefore select which view object to map to a logical table.

If you want to map these view objects in BI Applications, you need to map to one of the generic GL segment dimensions (Dim - GL Segmentn) manually at this stage. For each view object that you manually map at this step, you also need to map the corresponding columns in

FscmTopModelAM.AccountBIAM.FLEX\_BI\_Account\_VI to the appropriate logical column in Dim - GL Account.

After you have validated your mappings, click Finish to complete the extension process.

# **Enabling User Currency Preference Settings**

This section provides instructions for enabling user currency preference settings for BI Applications. This section contains the following topics:

- "Enabling the Currency User Preference File" on page 47
- "Editing Currency Display Names" on page 48
- "Enabling Document Currency" on page 48

# **Enabling the Currency User Preference File**

The Currency User Preference file is userpref\_ currencies\_OBIA.xml. The file instanceconfig.xml used by Oracle BI Presentation Services must point to this file. To do this, modify the UserprefCurrenciesConfigFile parameter in instanceconfig.xml to point to userpref\_ currencies\_OBIA.xml.

Both the instanceconfig.xml and userpref\_currencies\_OBIA.xml files are located in the following directory: INSTANCE\_ HOME\config

\OracleBIPresentationServicesComponent\coreapplicatio n\_obipsn

- To enable the user currency preference file:
- 1 Access the following directory on the Oracle BI instance: INSTANCE\_ HOME\config \OracleBIPresentationServicesComponent\coreapplica tion\_obips1
- Open the file instanceconfig.xml for editing.
- 3 Modify the UserprefCurrenciesConfigFile parameter in instanceconfig.xml to point to userpref currencies OBIA.xml.
- 4 Click Save and close instanceconfig.xml.
- 5 Using OPMN, restart Presentation Services.

# **Editing Currency Display Names**

Oracle Business Intelligence is installed with a set of preferred currencies with pre-configured Preferred Currency Codes and Preferred Currency Names. You can use the out-of-the-box Currency Display Names, or you can specify new Currency Display Names as described in this section. You edit Preferred Currency Name values to change the currency labels that are displayed in all modules associated with BI dashboards. For example, you might want to change the "Local Currency" label from "Ledger Currency" to "Local Currency".

- To edit a Currency Display Name:
- Log in to Oracle BI Applications Configuration Manager as a user with the Business Intelligence Applications Administrator duty role.

**Note:** For more information about how to log in and use Oracle BI Applications Configuration Manager, see Appendix A.4, "How to Start Oracle BI Applications Configuration Manager."

- 2 From the Tasks bar, click Manage Preferred Currencies to display the Manage Preferred Currencies dialog box.
- 3 Select a currency in the Preferred Currencies list. Selecting the currency displays the associated modules in the bottom table.
- 4 Click the value in the Preferred Currency Name column (or click the Edit icon) to display the Preferred Currency Name dialog box.
- In the Preferred Currency Name field, specify a currency name. This is the name that will appear for end users in the Currency drop-down list, located in Preferences tab of the My Accounts dialog window of Oracle Business Intelligence.
- 6 Click Save and Close.

# **Enabling Document Currency**

By default, Document currency is excluded from the Currency drop-down list (located in the Preferences tab of the My Accounts dialog window of Oracle Business Intelligence). To include Document currency, you must remove a specific filter from all the following security groups in the RPD:

- OBIA PROJECT CURRENCY PREFERENCES
- OBIA\_HCM\_CURRENCY\_PREFERENCES
- OBIA\_SCM\_CURRENCY\_PREFERENCES
- OBIA\_FINANCIAL\_CURRENCY\_PREFERENCES
- OBIA\_PROCUMENT\_CURRENCY\_PREFERENCES
- OBIA\_MARKETING\_CURRENCY\_PREFERENCES
- OBIA PARTNER CURRENCY PREFERENCES
- OBIA\_CRM\_CURRENCY\_PREFERENCES

- OBIA\_SALES\_CURRENCY\_PREFERENCES
- To enable document currency:
- Start the Oracle BI Administration Tool.
- Click Manage, and then Identity.
- In the Identity Manager dialog window, click BI Repository.
- Select the Application Roles tab.
- For each of the security groups in the RPD list above, do the following:
  - a. Double-click the security group. . c.
  - b. Click **Permission**, and then select the **Data Filters** tab.
  - c. Remove the following filter in the data filter column:

```
AND "Core". "Fact - Preference List". "Currency Preference Code" <>
'Document Currency'
For example, the original filter:
"Core". "Fact - Preference List". "Module Code" = 'PROJECT AN' AND
"Core". "Fact - Preference List". "Currency Preference Flag" in
('W', 'B') AND "Core". "Fact - Preference List". "Currency
Preference Code" <> 'Document Currency'
should become as follows after you remove the filter:
"Core". "Fact - Preference List". "Module Code" = 'PROJECT_ AN' AND
"Core". "Fact - Preference List". "Currency Preference Flag" in
```

Click Save.

# **Modeling Essbase Cubes**

The BI Administrator must make the General Ledger (GL) Balances cubes available to GL users who are enabled to query Transactional Business Intelligence as the source for GL Transactional Balances Real Time subject areas.

# **Physical Layer Changes**

('W', 'B')

Changes to the physical layer of the Oracle BI repository include importing Essbase cubes, converting multiple hierarchies into one hierarchy, creating measures and flattening dimensions, creating LedgerId attribute in ledger dimension of each cube, and renaming dimensions and hierarchies.

After GL cubes are generated in Essbase, the BI Administrator must configure the connection (see Chapter 6, "Additional Links"). The administrator must also import the cube and map the contents to the logical layer.

49

# **Importing Essbase Cubes**

Follow these steps to import Essbase cubes into the physical layer of Oracle BI EE.

- ➤ To import Essbase cubes:
- 1 Select File and then Import Metadata.
- 2 Select Connection Type Essbase, provide Essbase Server details, user name, and password, and then select Next.

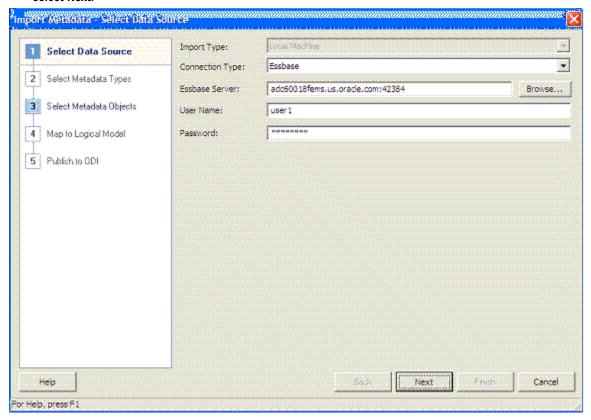

Each cube is uniquely defined by the Chart of Accounts and Accounting Calendar. Select the cubes from **Data source View**, and move them to **Repository View**.

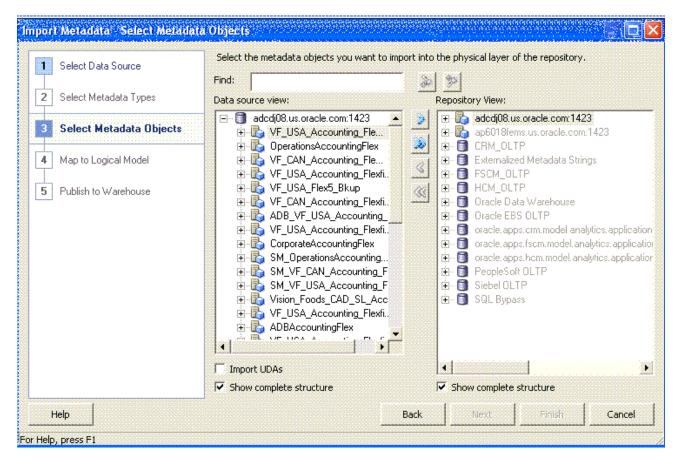

- Leave the Import UDAs check box clear. If selected, Oracle BI EE creates measures of Account Dimension when converting from multiple Hierarchies to Single Hierarchy view. See "Converting Multiple Hierarchies into One Hierarchy" on page 52.
- 5 Select Finish after the cubes are selected.
- 6 Selected cubes are imported into the physical layer of Oracle BI EE as highlighted in the figure below:

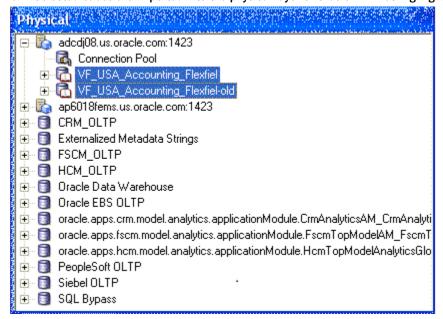

After the cubes are imported, you must make these changes in the physical layer:

**Note:** The following sections illustrate the modeling of one cube. Follow the same steps for all imported cubes.

# **Converting Multiple Hierarchies into One Hierarchy**

By default, when imported, the cubes resemble the Essbase hierarchy. Figure 29 displays the Company Dimension after import.

Figure 29 Dimension with Multiple Hierarchies

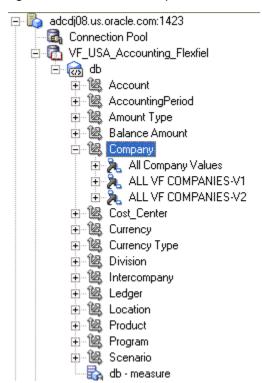

You must convert multiple hierarchies into one hierarchy.

- To convert to a single hierarchy:
- 1 Right-click on the dimension.
- 2 Select Convert to Single Hierarchy View option. Results are as displayed in the following figure.

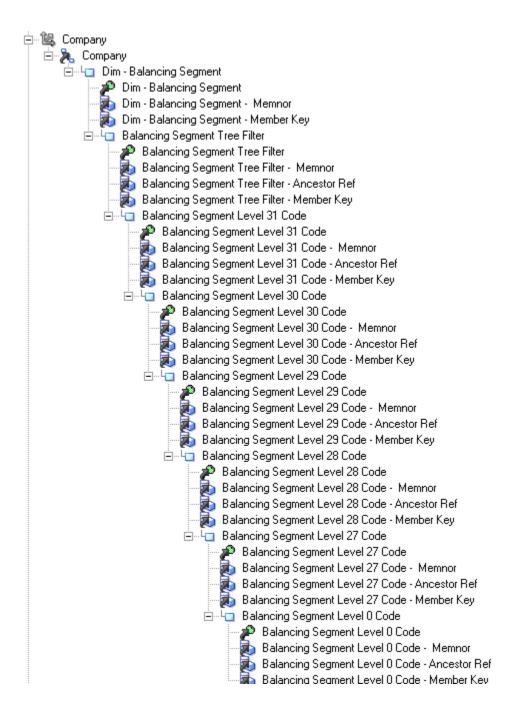

#### **Creating Measures and Flattening Dimensions**

Use the following steps to create measures by flattening the Balance Amount Dimension.

- To create measures and flattening dimensions:
- 1 Double-click the db (Cube Table Object) and go to the **Hierarchies** tab.
- Double-click the Balance Amount dimension and change the Dimension Type from other to Measure Dimension and select OK twice to close all open dialog boxes. The following figure is an example.

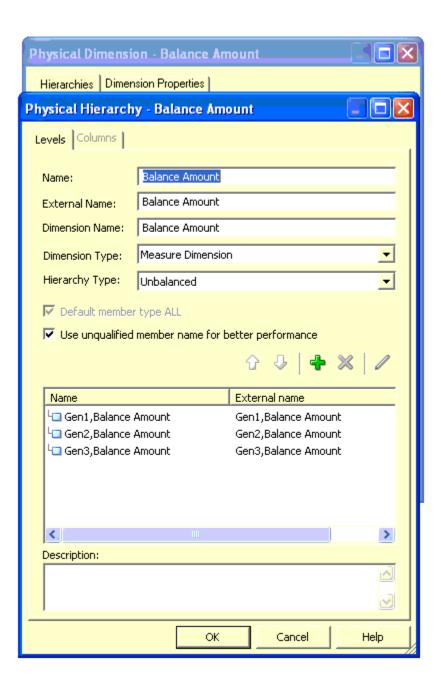

3 Right-click Database and select Convert measure Dimension to Flat Measures. All measures based on the Balance Amount Dimension are displayed in the physical layer.

# Creating Ledger ID and Ledger Description attributes in Ledger Dimension of each Cube

Ledger ID is the primary key in the Business Model and Mapping layer and must be mapped from the physical layer. Ledger ID is not available as an attribute of Ledger dimension in the Essbase cubes after import. You must manually create Attributes.

- To create the Ledger ID attribute:
- 1 Right-click the Ledger Dimension and select Create Columns For Alias Table.

2 Select LEDGER\_ID\_ALIAS from the list. Ledger\_id is added to all the levels of Ledger Dimension.

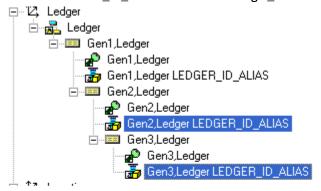

- 3 Similarly, add the Default alias (Select Default) in step 2, which provides the Ledger Description.
- 4 Default Alias is added to all levels of the Ledger dimension.

# **Renaming Dimensions and Hierarchies**

Essbase dimension and hierarchy names in the physical layer of the Essbase cube do not match those in the Business Model and Mapping Layer Model; therefore, Essbase cube dimension and hierarchy names must be changed so that their names are based on the mapping between the segment labels to BI objects done in Fusion OLTP. This must be done in order for the Drag and Drop feature to work.

# **Physical Layer**

The renaming of Essbase qualified segment dimensions and hierarchies should follow the guidelines in Table 5 on page 55.

Table 5 Qualified Segment Names

| Essbase Segment Name | Segment Label Code (Defined in OLTP) | Modified Dimension Name       | Modified Hierarchy Name |
|----------------------|--------------------------------------|-------------------------------|-------------------------|
| Company              | GL_BALANCING                         | Dim - Balancing Segment       | Balancing Segment       |
| Account              | GL_ACCOUNT                           | Dim - Natural Account Segment | Natural Account Segment |
| Department           | FA_COST_CTR                          | Dim - Cost Center             | Cost Centers            |

If a non-qualified segment dimension is present in an Essbase cube, then the dimension name should be renamed to Dim - GL Segmentx, and the hierarchy to GL Segmentx where x is a value from 1 to 10, depending upon which dimension it is mapped to in Fusion OLTP.

For example, if Product Dimension is mapped to GL Segment 1, then Product Dim is renamed to Dim-GL Segment1 and Hierarchy is renamed to GL Segment1 in the physical layer. In addition, for non-qualified segment dimensions, rename the code attributes inside the dimension to match attributes of GL SegmentX in the Business Model and Mapping layer. (See Figure 30 on page 56.)

Figure 30 Renaming Non-qualified Segment Dimensions

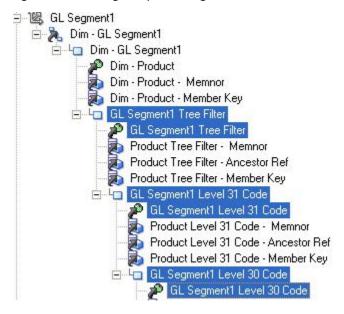

Note: The attributes ending with Memnor, Ancestor Ref, and Member Key are not renamed, because they are deleted. See "The Business Model and Mapping Layer Changes" on page 59. For dimensions that share members across hierarchies, clear Use Unqualified Name for better performance. If you fail to do so, unknown member errors can occur.

Figure 31 on page 56 shows a company Dimension with shared members.

Figure 31 Company Dimension with Shared Members

The renaming of dimensions other than Segment Dimensions should follow the guidelines in Table 6 on page 57.

 Table 6
 Dimensions other than Segment Dimensions

| Essbase Definition Modified Dimension Name |                            | Modified Hierarchy name |  |
|--------------------------------------------|----------------------------|-------------------------|--|
| Accounting Period                          | Dim - Date Fiscal Calendar | Date - Fiscal Calendar  |  |
| Currency                                   | Dim - Currency             | Currency                |  |
| Amount Type                                | Dim - Amount Type          | Amount Type             |  |
| Currency Type                              | Dim - Currency Type        | Currency Type           |  |

# **Renaming Procedure**

- To rename hierarchies and dimensions:
- For the company Dimension (Renamed Dim-Balancing Segment), in the physical layer of the Oracle BI repository, double-click the dimension and select the **Hierarchies** tab.
- Select the hierarchy and clear Use unqualified name for better performance as shown in Figure 32 on page 58.

Figure 32 Physical Hierarchy - Dim - Balancing Segment

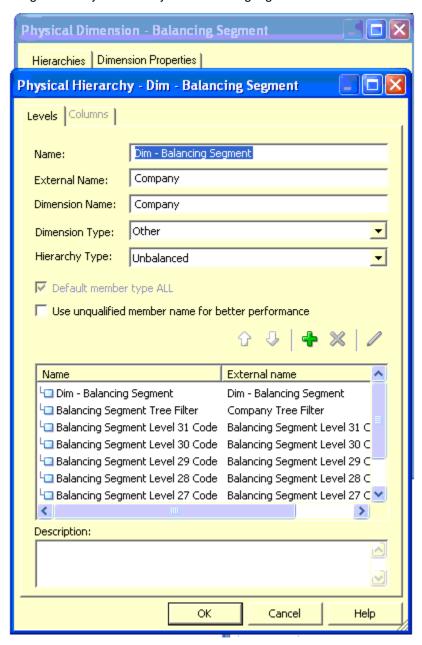

- 3 Click **OK** twice.
- 4 Click **OK** in the Physical Dimension-Balancing Segment dialog box.

**Note:** Do not rename the External name.

# **Data Type Changes**

You must change the data type of these attributes in the physical layer before mapping them to the Logical Model.

- To change the Ledger Dimension for the following attributes:
- 1 Double-click the dimension in the physical layer to modify the data type of any dimension.
- 2 Double-click Gen2, Ledger LEDGER\_ID\_ALIAS and change the data type to double.
- 3 Click OK.
- 4 Double-click and change the data type to double.
- 5 Click OK.
- ➤ To change the Date Fiscal Calendar Dimension for the following attributes:
- 1 Double-click Fiscal Year attribute of Date Fiscal Calendar and change the data type to double.
- 2 Click OK.

# The Business Model and Mapping Layer Changes

Changes to the business model and mapping layer are made in the Business Model and Mapping layer of the Oracle BI repository.

The following sections describe the mapping of the Dimensions and then the Facts.

# **Mapping Essbase Attributes to Existing Logical Dimensions**

You can map attributes from the Essbase cube to the existing model.

See:

- "Attribute Mapping" on page 59
- "Dragging" on page 62

After completing the attribute mapping or dragging procedure,

see "Balance Fact-Modeling" on page 69.

# **Attribute Mapping**

This section describes the mapping of each dimension in Essbase to the existing Business Model and Mapping Layer. From each Dimension in Essbase, the attributes must be dragged into the corresponding Dimension in the Business Model and Mapping layer.

# **Amount Type**

Amount Type in the physical layer must be mapped to Dim-Amount Type in the logical layer.

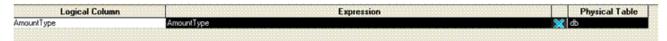

# **Date-Fiscal Calendar**

Date-Fiscal Calendar in physical layer must be mapped to Dim-Date Fiscal Calendar in the logical layer. The mappings of Date-Fiscal Calendar Dimension are show below:

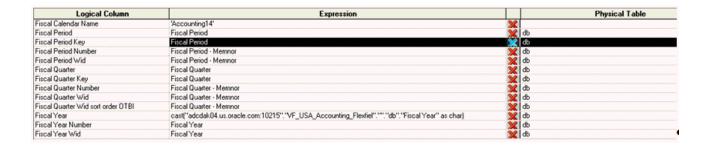

**Note:** The **Fiscal year** attribute must be shown in the **Expression** column of the preceding figure. Here, **VF\_USA\_Accounting\_Flexfied** is the name of the cube. In addition, the Fiscal Calendar Name should be determined as explained in section "Balance Fact–Modeling" on page 69 and typed in as well.

# Ledger and Ledger Set

Ledger Dimension attributes are mapped to Dim-Ledger and Dim-Ledger Set in the Business Model and Mapping layer. Ledger dimension mapping is shown below:

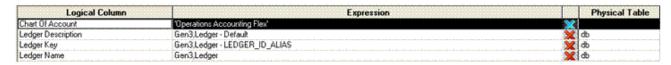

**Note:** Chart of Account should be determined as explained in "Balance Fact–Modeling" on page 69.

Ledger Set dimension mapping is shown below:

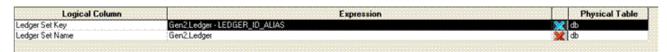

#### **Segment Dimensions**

The mapping starts from the top level in the Essbase Dimension hierarchy to the Business Model and Mapping layer. For example, in the Business Model and Mapping layer:

- XSegment Tree Filter attribute from the Essbase Dimension maps to the XSegment Tree Filter attribute
- Level X Code attribute of Essbase Dimension maps to Segment Level Xcode
- Balancing Segment Level 31 Code in Essbase Dimension maps to Balancing Segment Level
   31 Code attribute
- Balancing Segment Level 0 Code in Essbase Dimension maps to Balancing Segment Code attribute
- XSegment Level 0 Code in Essbase Dimension maps to the Leaf level attribute X Segment Code

Because the Essbase hierarchy does not have 32 levels, and the Logical Dimension has 32 levels, the intermediate levels must be mapped to the Leaf level from Essbase hierarchy. This is true for all the segment Dimensions. For example, if the Essbase Dimension Hierarchy has Level 31 code, Level 30 code, Level 29 Code, and Level 0 Code, then all the Level 0 code of Essbase Dimension must be mapped to all the attributes from Xsegment Level 28 Code until Leaf level as shown in the figure below.

Balancing Segment in the Essbase cube should be mapped to Dim - Balancing Segment in the Business Model and Mapping layer also as shown below:

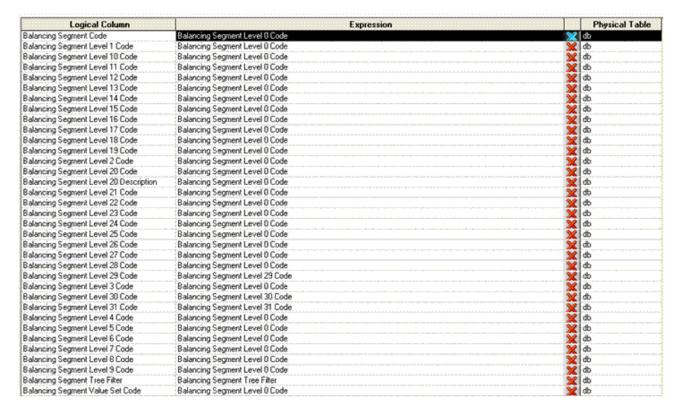

Similar mappings must be done for Cost Center Dimension in the Essbase cube that gets mapped to Dim - Cost center in the logical layer and Account Segment in Essbase cube that gets mapped to the Dim - Natural account Segment.

For Non Qualified Segment dimensions, the Essbase dimensions can be mapped to any of the GL Segment dimensions Dim-GL Segment1 to Dim-GL Segment10. For example, Product Dimension in Essbase is mapped to Dim - GL Segment1 as shown below:

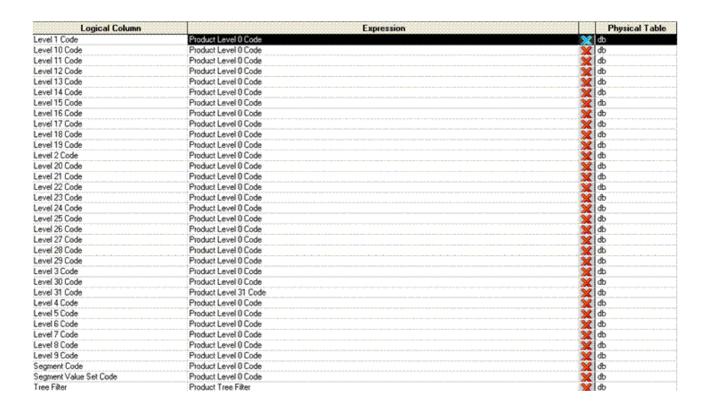

#### Currency

The currency dimension in Essbase maps to Dim - Currency in logical layer as shown below:

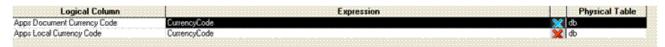

#### **Currency Type**

The Currency Type dimension in Essbase maps to Dim - Currency Type in logical layer as shown below:

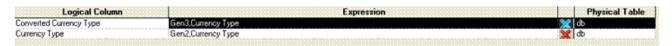

# Dragging

Dragging the database (just below the Essbase cube) from the physical layer into the Business Model and Mapping layer model (Core). Drag and drop functionality maps to the existing dimensions of the cube if the Dimension is already present in the Business Model and Mapping layer. If not, it creates a Dimension.

If you have created a hierarchy with the same name as that of the renamed dimensions, you must delete the following hierarchies from the Business Model and Mapping layer:

- Dim-Date Fiscal Calendar
- Dim-Natural Account Segment

- Dim-Balancing Segment
- Dim-Currency
- Dim-Cost Center
- Dim-Amount Type
- Currency Type
- All the Non Qualified Segment Dimension hierarchies (Dim-Segment X)

**Note:** Because of dragging, within each mapped dimension, additional attributes were created. You must delete them as well as the attributes with names similar to Dim-X. XX-member, xx-Member Key should be deleted also.

For example, before dragging, Dim - Date Fiscal Calendar has the following attributes:

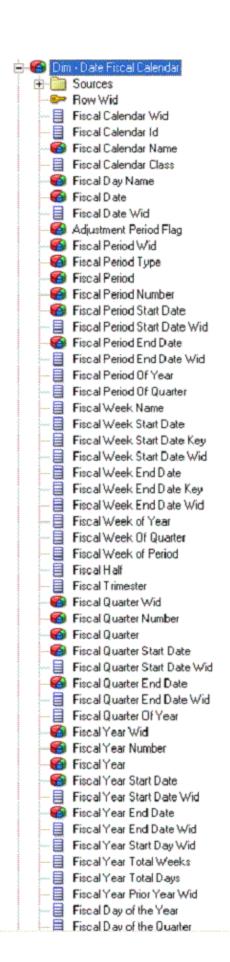

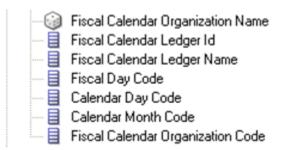

However, after dragging, the following attributes are created and must be deleted:

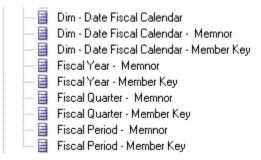

The lists of attributes created for each dimension, which must be deleted, are displayed in the following figures:

# Currency:

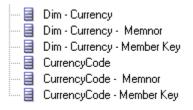

# Amount Type:

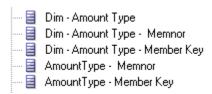

Segment Dimensions:

```
--- 📕 Dim - Balancing Segment
--- | Dim - Balancing Segment - Memnor
---- 📕 Dim - Balancing Segment - Member Key
--- E Company Tree Filter - Memnor
--- 🗧 Company Tree Filter - Member Key
--- Balancing Segment Level 31 Code - Memnor
--- 🗧 Balancing Segment Level 31 Code - Member Key
--- 🗧 Balancing Segment Level 30 Code - Memnor
--- 🗧 Balancing Segment Level 30 Code - Member Key
--- 📕 Balancing Segment Level 29 Code - Memnor
--- 🗧 Balancing Segment Level 29 Code - Member Key
--- 🗧 Balancing Segment Level 28 Code - Memnor
--- 🗧 Balancing Segment Level 28 Code - Member Key
--- 🗧 Balancing Segment Level 27 Code - Memnor
---- 📕 Balancing Segment Level 27 Code - Member Key
--- 🗧 Balancing Segment Level 0 Code - Memnor
--- 🗧 Balancing Segment Level 0 Code - Member Key
```

**Note:** This example of Balancing Segment Hierarchy stops at Level 27 and then has the leaf level. However, there may be more or fewer attributes, depending on the hierarchy of the Segment Dimensions.

# **Currency Type Dimension Mapping**

Because of dragging, a dimension Currency Type is created in the Business Model and Mapping layer apart from the existing Dim - Currency Type.

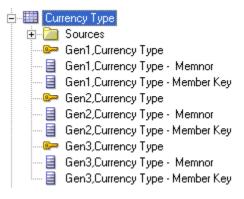

Also, a new hierarchy is created inside the existing Currency Type dimensions hierarchy and must be deleted.

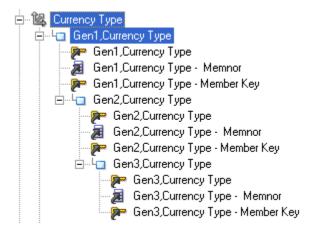

Attributes of Currency Type Dimension must be manually mapped. Gen2, Currency Type and Gen3, Currency Type (attributes) in the physical layer that are highlighted in the figure below must be mapped to Currency Type and Converted Currency Type attributes in Dim - Currency Type in the Business Model and Mapping layer.

Figure 33 Currency Type in Physical Layer

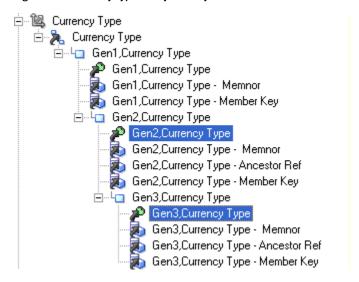

Figure 34 Currency Type in Logical Layer

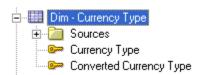

# **Ledger Dimension Deletion**

After the cube is dragged and dropped, it creates a new dimension called Ledger and also creates a new hierarchy inside the Ledger Hierarchy starting from Gen1, Ledger. You must manually delete this new Dimension (Ledger) and its corresponding hierarchy (hierarchy inside Ledger

starting from Gen1.Ledger) from the Business Model and Mapping layer, because this dimension is manually mapped.

# Ledger Dimension and Ledger Set Dimension Mapping

In the physical layer, the Ledger Dimension present in the Essbase cube should be mapped to Ledger Dimension and LedgerSet Dimension in the Business Model and Mapping layer.

- To map the Ledger and LedgerSet Dimensions in the Business Model and Mapping layer:
- Drag the Gen2,Ledger(attribute), Gen2.Legder\_Id\_Alias from Gen2,Ledger (Generation) of the Essbase Cube to the LedgerSet Name, LedgerSet Key of the Dim - LedgerSet.
- 2 Drag the Gen3,Ledger (attribute), Gen3,Ledger\_Id\_Alias and Gen3, Ledger- Default from Gen3, Ledger (Generation) of the Essbase cube to the Ledger Name, Ledger Key, and Ledger Description attributes of Dim Ledger.

# Mapping to Chart Of Account Attribute

You must map the Essbase Logical Table Source (LTS) to Chart of Account attribute in Ledger Dimension for redirection in the fact.

To map the Chart of Accounts attribute, in the **Column Mapping** tab of Essbase LTS, enter <*COA name>* for the cube. This is the same name used in the Fact's Fragmentation content. See step 3 on page 70 under the section "Balance Fact–Modeling" on page 69.

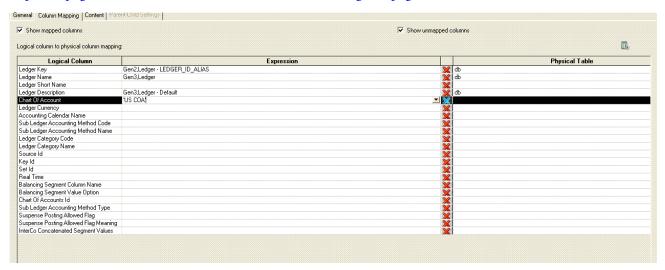

#### **Time Dimension Mappings**

You must create additional mappings that need to be done in Dim - Date Fiscal Calendar for the proper redirection and federation to Essbase cube sources. Similar to the mapping for Chart Of Accounts attributes, you must do a few manual mappings for the Time dimension.

- To perform additional mappings for the time dimension:
- In the column mapping, for the Essbase cube LTS, the Calendar Name of the cube must be written directly. To obtain the Calendar Name of the cube, see "The Business Model and Mapping Layer Changes" on page 59.

2 Drag the Fiscal Year attribute from the physical layer of the cube into the Fiscal Year Number and Fiscal Year Wid. You must enter and map Fiscal Year as shown below.

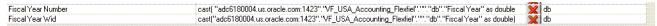

#### 3 Perform the following:

- a. Drag the Fiscal Quarter, Fiscal Period attributes from the physical Layer of the cube into the Fiscal Quarter Wid, Fiscal Quarter Key and Fiscal Period Wid, Fiscal Period Key.
- b. Map the Fiscal Period Memnor to Fiscal Period Number.
- c. Map the Fiscal Quarter Memnor to Fiscal Quarter Number and Fiscal Quarter Wid sort order OTBI.

Figure 35

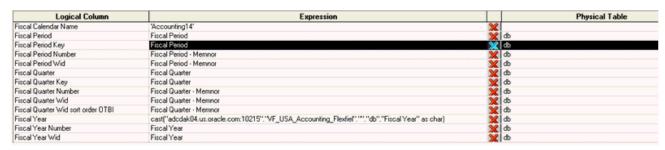

4 Click **OK** after all of the mappings are completed.

#### Scenario Dimension Deletion

A dimension called Scenario is created in the Business Model and Mapping layer by dragging the cube. You must manually delete this dimension and its hierarchy, because only Actual Balances is supported, and this condition is added in the Fact. See "Balance Fact–Modeling" on page 69.

# **Balance Fact-Modeling**

With dragging, a Fact database is created in the Business Model. You must delete the Mapping layer and map the measures to the existing Fact-Fins Essbase Balance.

- To map the measures that were created in the physical layer:
- 1 Drag the following measures from the physical layer:
  - Beginning Balance
  - Beginning Balance Cr
  - Beginning Balance Dr
  - Ending Balance
  - Ending Balance Cr
  - Ending Balance Dr

- Period Activity
- Period Activity Cr
- Period Activity Dr

#### into:

- Fact-Fins-Essbase Balances
- Existing Beginning Balance Credit
- Beginning Balance Debit
- Beginning Balance
- Ending Balance
- Ending Balance Credit
- Ending Balance Debit
- Period Net Activity
- Period Net Activity Credit
- Period Net Activity Debit

An LTS called database is created in the Fact.

- 2 Double-click the database and select the Content tab.
- 3 In the Fragmentation content, select Ellipse.

**Note:** To obtain the COA name and the Calendar name, query the COA ID and Period Set Name attributes of the GL\_BALANCES\_CUBES table.

With the COA Id, you can get the COA name from fnd\_kf\_str\_instances\_b and fnd\_kf\_str\_instances\_TL tables.

The COA name and the Fiscal Calendar name should exactly match the names that you mapped to Chart Of account attribute in Ledger Dimension and Fiscal Calendar Name in Dim - Date fiscal Calendar Dimension.

- In addition, for segment dimensions with a ragged hierarchy, select the Ragged option in the Hierarchy in the Logical Dimension-Balancing Segment dialog box.
- Redirect the query to a particular cube, because there can be many cubes, with each specific a chart of accounts and Accounting Calendar combination:
  - Select Logical tables from the Type.
  - b. Select **Dim Date Fiscal Calendar** from the list of tables and **Fiscal Calendar Name** to get the condition

Core.Dim-Date Fiscal Calendar.Fiscal Calendar Name=<Enter the Calendar name that is associated with the cube>AND Dim-Ledger.Chart Of Accounts=<Enter the COA name>.

6 Click **OK** to return to the Content tab.

- 7 Select These sources should be combined with other Sources at this level below the fragmentation Content.
- 8 In the Where condition, select **Ellipse** and add the condition cubename.database.Scenraio.Gen2.Scenario='Actual'.
- 9 In addition, set all Logical Levels of the Dimensions of the cube as follows:
  - Ledger-Detail
  - Date-Fiscal Calendar–Fiscal Period
  - Amount Type–Detail
  - Currency-Detail
  - Currency Type-Detail
  - All COA Segments-Level0 or Detail
  - Ledger Set-Detail

#### 10 Click OK.

In all Logical Facts and Dimensions in which you map Essbase cubes, set the priority of the database (cube) logical table sources (LTS) to 5. This guideline applies to the following Logical Facts and Dimensions:

- Dim-Ledger
- Dim-Ledger Set
- Dim-Date-Fiscal Calendar
- Dim-Amount Type
- Dim-Currency
- Dim-Currency Type
- All Segment dimensions

In all dimensions containing both View Object (VO) sources and General Ledger balances cube sources, the VO source should be placed first among Oracle Fusion Transactional Business Intelligence logical table sources (LTS), followed by the General Ledger balances cube LTS. This is to ensure that in case of a dimension-only query, values are pulled from the VO source. This guideline applies to the following dimensions:

- Dim-Ledger
- Dim-Ledger Set
- Dim-Date-Fiscal Calendar
- Dim-Currency
- All Segment Dimensions mapped both from VO and Essbase sources

# Sample COA Query

The following query can be executed to get the Chart of Account name:

```
Select Period_set_name, chart_of_accounts_id from gl_balances_cubes where Application_name =<Cube Name>
Select structure_instance_code from fnd_kf_str_instances_b where application_id = 101 and Key_flexfield_code = 'GL#' and structure_instance_number = <chart_of_accounts_id from Query1>.

Select name from fnd_kf_str_instances_tl where application_id = 101 and Key_flexfield_code = 'GL#' and structure_instance_code = < structure_instance_code From Query 2> and language = <UserLang>
```

#### For example,

```
Select Period_set_name, chart_of_accounts_id from gl_balances_cubes where Application_name = 'OperationsAccountingFlex2' This results in chart_of_accounts_id = 101 Select structure_instance_code from fnd_kf_str_instances_b where application_id = 101 and Key_flexfield_code = 'GL#' and structure_instance_number = 101 This results in structure_instance_code as OPERATIONS_ACCOUNTING_FLEX Select name from fnd_kf_str_instances_tl where application_id = 101 and Key_flexfield_code = 'GL#' and structure_instance_code = 'OPERATIONS_ACCOUNTING_FLEX' and language = 'US
```

# **Disabling Relational Source for Essbase Dimensions and Facts**

Essbase Dimensions (Dim-Amount Type and Dim-Currency Type) and Facts (Fact-Fins-Essbase Balance), have BalancePVO as the source. This Logical Table Source (LTS) must be disabled so that querying the Fact queries the Essbase cube sources.

- To disable the BalancePVO source, perform the following steps:
- 1 Double-click the BalancePVO LTS of Fact-Fins-Essbase Balance.

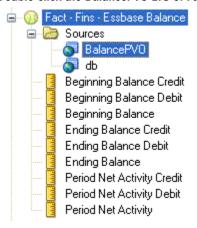

On the **General** tab, select **Disabled** and select **OK**. Disabled source BalancePVO is displayed as disabled.

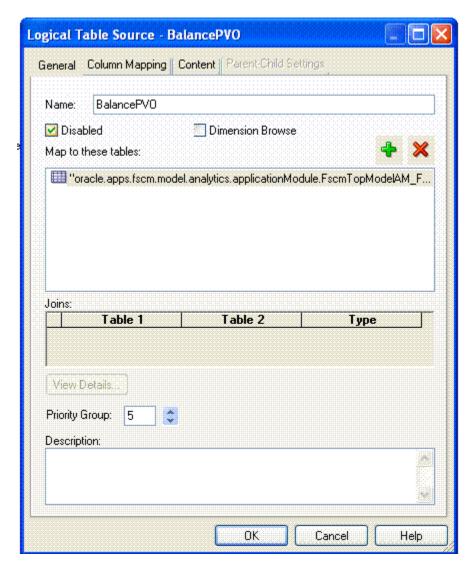

3 Repeat previous steps for Dim-Amount Type and Dim-Currency Type to disable BalancePVO LTS as shown below.

**Note:** In all of the Logical Facts and Dimensions where Essbase cubes are mapped, the priority of the database (cube) LTS should be set to 5. The dimensions and facts are shown in the following list:

- Dim-Ledger
- Dim-Ledger Set
- Dim-Date-Fiscal Calendar
- Dim-Amount Type
- Dim-Currency
- Dim-Currency Type
- All Segment dimensions

In all dimensions where there are both view object sources and Essbase sources, the view object source should be placed first among the Transactional Business Intelligence LTS(s) followed by the Essbase cube LTS(s). This ensures that, in a dimension-only query, values are pulled from the view object source.

This guideline is applicable to the following dimensions:

- Dim-Ledger
- Dim-Ledger Set
- Dim-Date-Fiscal Calendar
- Dim-Currency
- All Segment dimensions mapped from both view object and Essbase sources

#### **Presentation Layer Changes**

For basic installations, 10 levels of Qualified Segment Dimension attributes along with the leaf level are exposed in the Presentation layer. However, you may want to expose as many levels (from the top) and then the leaf level as the number of generations applicable for the segments.

For example, after importing the cube and completing the Physical layer changes, the Balancing Segment Dimension hierarchy is displayed as follows:

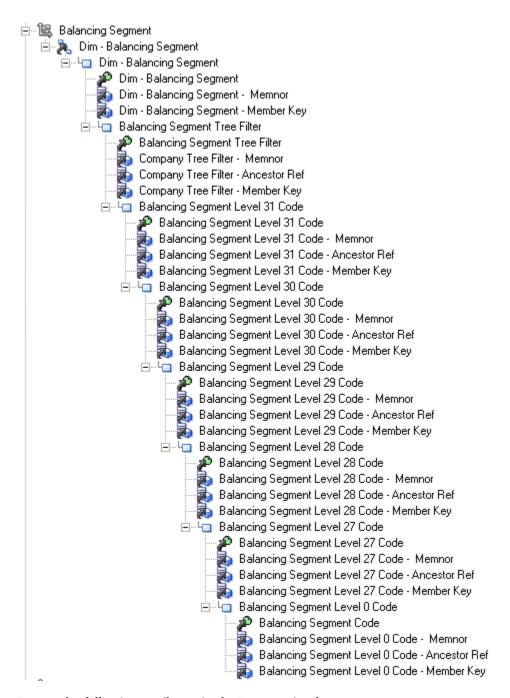

Expose the following attributes in the Presentation layer:

- Balancing Segment Tree Filter
- Balancing Segment-Level 31 Code to Balancing Segment Level 27 Code
- Balancing Segment Code (at leaf level)

Figure 36 Balancing Segment Tree

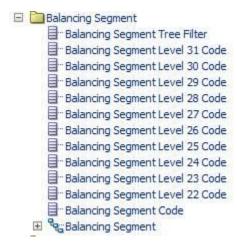

For Tree Based Qualified Segment dimensions, expose attributes Segment Tree Filter, Segment Level n code (n is a value between 31 and 1), and Segment Code. Create the Presentation Hierarchy with only the Levels Tree code and Version, Level n (n is a value between 31 and 1 whose attributes are exposed) detail.

Remove the intermediate attributes and Presentation levels from the Hierarchy as shown below:

- If the Segment has only 5 Generations in the Physical layer of the RPD as shown in the following example:
  - Balancing Segment Tree Filter Generation 2
  - Balancing Segment Level 31 Code Generation 3
  - Balancing Segment Level 30 Code Generation 4
  - o Balancing Segment Level 0 Code Generation 5
- In the Presentation layer, show only the following attributes:
  - o Balancing Segment Tree Filter
  - o Balancing Segment Level 31 Code
  - Balancing Segment Level 30 Code
  - o Balancing Segment Code (Balancing Segment Level 0 Code in the physical layer)

Delete the other attributes. Similarly, once you create the Presentation hierarchy, remove the levels from Level 29 to Level 1.

**Note:** For the Natural Account Segment, in addition to the above changes, Detail Snowflake level should also be deleted from the Presentation Hierarchy

- For the Value Set based Qualified Segment dimensions, expose only the Segment code attribute in the Presentation folder. Remove the other attributes currently exposed (Segment Tree Filter, Segment Level n code) and delete the Presentation hierarchy.
- For the Tree Based Non Qualified Segment Dimensions, create a new Presentation folder with the attributes Segment Tree Filter, Segment Level n code, Segment Code. Create the Presentation Hierarchy with the Tree Code and Version Level, the Level n and the detail

level. Delete the Intermediate attributes and levels as explained for the Tree Based Qualified Segment dimensions (Balancing Segment).

• For the Value set based Non Qualified Segment Dimensions, create a new Presentation folder with only the Segment code attribute.

The General Ledger - Balances Real Time Subject Area does not support the Segment Description attribute in qualified (Balancing Segment, Natural Account Segment, and Cost Center Segment) or non-qualified segment dimension (Dim - GL Segmentn, where n=1 to 10) folders. In Key Flexfield mapping, if the Segment Description attribute is exposed in any of the segment dimension folders in the General Ledger - Balances Real Time Subject Area, then the attribute should be deleted from the respective Segment Description folders in the presentation layer.

#### **Using Filters with BI Answers**

When you run BI Answers with any of the Essbase measures, you must apply a filter to the following:

- Fiscal Calendar Name
- Chart of Account (COA) Name

When you query, you use filters to connect to the correct source (Essbase cube).

See the section that describes creating and managing Presentation columns in "Oracle® Fusion Middleware Metadata Repository Builder's Guide for Oracle Business Intelligence Enterprise Edition."

To connect OBIEE to Essbase, for security purposes you need to setup CSS token. For detailed setup steps, refer to the Oracle BI EE Administrator's Guide.

## **Searching BI Applications and Transactional Business Intelligence Content Roles**

You can search content roles by specific categories, such as Sales OTBI, Project OBIA, Opportunity Landscape OTBI, and so forth. Figure 37 on page 78 displays a sample search for content roles.

Figure 37 Searching Content Roles

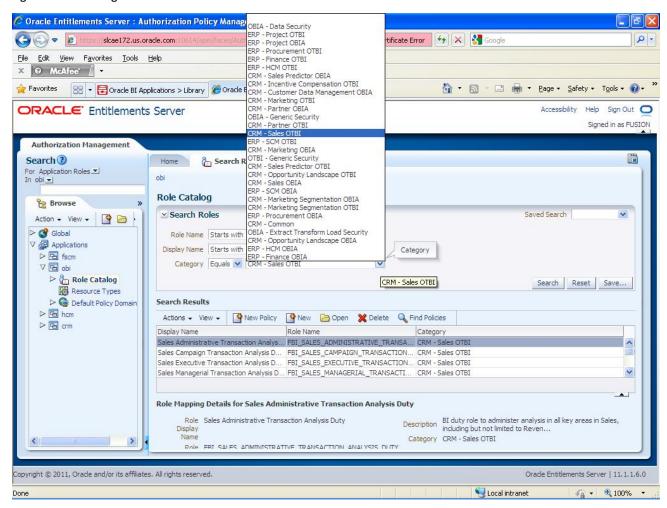

3

# Postinstallation - Additional Tasks and Guidelines

#### **In This Chapter**

| Product-Specific Considerations.                                                                       | .79 |
|----------------------------------------------------------------------------------------------------|-----|
| Report Folder Structure for Transactional Business Intelligence, BI Applications, and Embedded Reports |     |
| Permissions in the Presentation Catalog                                                                | .82 |
| Administrative Requirements for Security Tasks                                                         | .82 |
| Requirements to Create Salary Analysis Reports                                                         | 82  |

## **Product-Specific Considerations**

This section covers processes that must be executed in Oracle Fusion applications before running reports that are based on Transactional Business Intelligence catalogs mentioned in this section.

As part of Oracle Fusion applications installation, users must schedule the Transactional Business Intelligence tasks in the table below.

#### Table 7 Financials

| Transactional Business Intelligence Catalog<br>Name                  | Oracle Fusion Applications Job Dependency<br>Details                                    | Document Reference                |
|----------------------------------------------------------------------|-----------------------------------------------------------------------------------------|-----------------------------------|
| Subledger Accounting-Receivables Summary<br>Reconciliation Real Time | AP/AR Reconciliation Data Extraction program                                            | "Oracle Fusion Applications Help" |
| Subledger Accounting-Payables Summary<br>Reconciliation Real Time    | AP/AR Reconciliation Data Extraction program                                            | "Oracle Fusion Applications Help" |
| Payables Invoices-Trial Balance Real Time                            | TrialBalMaintain ESS Job. This ESS job is generated by Create Accounting batch program. | "Oracle Fusion Applications Help" |

#### Table 8 Supply Chain

| Transactional Business Intelligence<br>Catalog Name | Oracle Fusion Applications Job<br>Dependency Details | Document Reference                                                                                          |
|-----------------------------------------------------|------------------------------------------------------|----------------------------------------------------------------------------------------------------|
| Costing-COGS and Gross Margin Real Time             | Cost Processes                                       | Processes, reports, and analytics are<br>described in the "Oracle Fusion<br>Applications Common User Guide" |

| Transactional Business Intelligence<br>Catalog Name | Oracle Fusion Applications Job<br>Dependency Details | Document Reference                                                                                          |
|-----------------------------------------------------|------------------------------------------------------|----------------------------------------------------------------------------------------------------|
| Costing-Cost Accounting Real Time                   | Cost Processes                                       | Processes, reports, and analytics are<br>described in the "Oracle Fusion<br>Applications Common User Guide" |
| Costing-Inventory Valuation Real Time               | Cost Processes                                       | Processes, reports, and analytics are<br>described in the "Oracle Fusion<br>Applications Common User Guide" |
| Costing-Item Cost Real Time                         | Cost Processes                                       | Processes, reports, and analytics are<br>described in the "Oracle Fusion<br>Applications Common User Guide" |
| Costing–Receipt Accounting Real Time                | Cost Processes                                       | Processes, reports, and analytics are described in the "Oracle Fusion Applications Common User Guide"       |

## Report Folder Structure for Transactional Business Intelligence, BI Applications, and Embedded Reports

Transactional Business Intelligence reports are organized in these Presentation Catalog subfolders:

- Shared Folders: This is the main folder, which shares content across users who have access
  to the folders and reports. Details on Presentation Catalog security are provided in
  "Transactional Business Intelligence and Oracle Fusion BI Security" on page 136.
- Oracle Fusion applications product areas: This is the second-level subfolder, used to organize all reports by Oracle Fusion applications product families, for example, Financials, and Supply Chain Management, Incentive Compensation, Procurement, Projects:
  - Dashboards: All Oracle Fusion application dashboards are organized under this subfolder.
  - o Product area: This subfolder contains all the sample reports related artifacts for the product.
    - Prompts: This subfolder organizes all the prompts for the sample reports for the product area.
    - Report Components: These are the components of the sample reports.
  - Embedded Content: This folder contains the reports embedded in Oracle Fusion applications.

**Note:** When you move reports or rename the path to reports, you disable the embedded analytics.

Figure 38 Example of Folder Levels

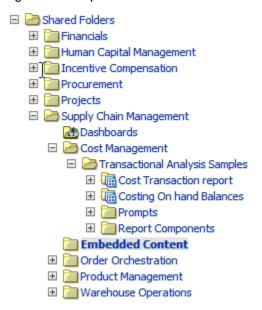

## **Reports and Real Time Subject Areas**

In Oracle Fusion applications, there are two types of subject areas:

- Subject areas whose names usually end with Real Time and access real-time (transactional)
   data
- Subject areas whose names usually do not end with Real Time and access data warehouse data.

Many Fusion applications, especially dashboards, contain pre-built reports which do not access real-time data. Instead, they access data warehouse data. If you have not completed the post-provisioning steps to setup and configure a data warehouse, attempting to run a pre-built report in these Fusion applications will result in ODBC driver errors. For example, many dashboards pull data from the data warehouse and attempting to run a report from these dashboards, if the data warehouse has not been set up and configured, will generate errors.

You should run a report using a Real Time Subject Area only if a data warehouse has *not* been setup and configured for that subject area.

## Permissions Needed to Display Records in Running Absence Details Analytics

Running reports in Absence Details Analytics requires the following permissions:

- **Job Role:** One of the following:
  - O Human Resource Manager (with "view all" permission)

- o Human Resource Analyst (with "view all" permission)
- o Line Manager (with "view all" permission)
- Duty: Absence Management Transaction Analysis Duty
- User: The user must have access to the corresponding Oracle Fusion Human Capital Management data and job roles.

Without these permissions, no records will be displayed when the user runs a report in Running Absence Details Analytics.

## **Permissions in the Presentation Catalog**

The Business Intelligence content delivered by Oracle in the Business Intelligence Catalog, including all analyses and dashboards, as well as most BI Publisher reports, may only be changed by a user with the BI Platform Administrator role. For on-premise and On-Demand customers, while you may use a user with the BI Platform Administrator role to change the Oracle-delivered content, Oracle strongly recommends you copy Oracle-delivered content and modify the copied version. For Cloud customers, you may only copy Oracle-delivered content you wish to customize; you will not have users with the BI Platform Administrator role.

For information on modifying BI content, see the section on managing objects in the Oracle BI Presentation Catalog in the *Oracle Fusion Middleware User's Guide for Oracle Business Intelligence Enterprise Edition* for the Oracle BI Enterprise Edition release that you are using. For information on customizing BI content, please review the *Oracle Fusion Applications Extensibility Guide*.

## **Administrative Requirements for Security Tasks**

Administrative aspects of Transactional Business Intelligence security is performed by application administrators and consists of adjusting preseded content, possibly adding new content, and provisioning user accounts and passwords. See "Provisioning Users" on page 137 for more information.

## **Requirements to Create Salary Analysis Reports**

To create an analysis report using the Compensation – Salary Details Real Time subject area, you are required to have the following assignments in order to view Salary Basis:

- Payroll Administrator job role or Payroll Manager job role
- Legislative Data Group security level
- To assign a Legislative Data Group security level:
- 1 Select Menu, then Setup and Maintenance.
- 2 Select Search for Manage Legislative Data Group Security Profiles.

- 3 Select Create a New Profile.
- 4 Add the **Legislative Data Groups** in which the user will view the data in the BI application.
- 5 Create a **Data Role** which includes the Payroll Manager Job role.
- 6 Attach the Legislative Data Group Security Profile .
- 7 Assign the new **Data Role** to the user.

4

# Maintaining Transactional Business Intelligence

#### **In This Chapter**

| Jpgrading                      | 85 |
|--------------------------------|----|
| Jninstalling and Reinstalling. |    |
| Duery Governance               |    |
| Performance Tuning             | 86 |

## **Upgrading**

If you are upgrading Transactional Business Intelligence, you are required to update the Security Application Policies. You must use the Authorization Policy Manager to manually resolve any conflicts in the policies. For additional information and instructions, see Chapter 4, "Patching Oracle Fusion Applications Artifacts," in the *Oracle Fusion Applications Patching Guide*.

## **Uninstalling and Reinstalling**

For more information on uninstalling and reinstalling, see the "Oracle Fusion Applications Installation Guide".

## **Query Governance**

You can manage the query environment by setting query limits (governors) in the Oracle BI repository for users or application roles. See *Setting Query Limits* in Oracle Fusion Middleware Metadata Repository Builder's Guide for Oracle Business Intelligence Enterprise Edition and *Blocking Analyses Based on Criteria* in "Oracle Fusion Middleware System Administrator's Guide for Oracle Business Intelligence Enterprise Edition."

## **Performance Tuning**

#### **Subtopics**

- Blind Queries
- Hierarchies and Trees in Transactional Business Intelligence
- How to Debug Slow-Running Queries
- Caching Options in Transactional Business Intelligence
- Using Transactional Business Intelligence or BI Applications for Reporting
- Improving Performance of Reports for Marketing or Sales Analytics

Transactional Business Intelligence is the real-time reporting solution for Oracle Fusion Applications. Transactional Business Intelligence reports query data directly from the transaction tables to ensure real time reporting. If the transaction data is not changing constantly, or if up-to-the-minute reporting is not required, then query performance can be improved by changing the caching options available in Oracle BI EE. Oracle BI EE can cache at two levels. BI Server can cache query result sets and use this to service additional queries on the same data set. By default, this option is disabled for Transactional Business Intelligence.

See the *Managing Performance Tuning and Query Caching* section in "Oracle Fusion Middleware System Administrator's Guide for Oracle Business Intelligence Enterprise Edition."

All Transactional Business Intelligence queries execute directly against the Oracle Fusion applications transaction tables, unless the query data is retrieved from the cache. This architecture supports up-to-the-minute BI reporting on the state of your business.

Transactional Business Intelligence queries should focus on operational reporting. Because most Transactional Business Intelligence queries do not execute against pre-aggregated sources, they should not be used for querying very large volumes of historical data or generating trend reports that span multiple years. Use the BI Applications, which query the Oracle Business Analytics Warehouse, for any such complex and historical analysis. See Chapter 6, "Additional Links."

### **Blind Queries**

Avoid blind queries, because they are performed without filters and therefore fetch large data sets. Performance could be an issue with these queries and can easily overload the system. All Transactional Business Intelligence queries on large transaction tables should be time bound. For example, have a time dimension filter and additional filters to restrict by key dimensions supplier, buyer, worker, item, and so on. In addition, apply filters to columns that have database indexes in the transaction tables. This ensures a good execution plan is generated for the BI query.

## **Hierarchies and Trees in Transactional Business Intelligence**

Queries on trees and hierarchical dimensions such as manager, GL Segments, and so on can have an impact on performance. Transactional Business Intelligence uses a column-flattening approach to quickly fetch data for a specific node in the hierarchy. Still, because there is no pre-

aggregation for the different levels of the hierarchy, carefully craft any query involving hierarchies to ensure that sufficient filters are applied to keep the result set small.

## **How to Debug Slow-Running Queries**

You can debug and fix Transactional Business Intelligence slow-running queries that are not performing well. As discussed earlier, Transactional Business Intelligence is for real-time operations reporting and Oracle does not recommend running queries that do not fall into this category or to query very large volumes of historical data.

If the query is not performing well, check the filters first. Blind queries on very large tables can be difficult to tune. If querying large transaction tables, ensure that good time dimension filters restrict data to a few days, weeks, or months. Additionally, ensure that good filters on the dimensions being used to analyze the fact data exist. Add filters to restrict queries.

Next, examine the physical query in the Oracle BI Server query log. The query log file is named nqqueryn.log, where n is the date and timestamp. Issues encountered in Transactional Business Intelligence queries can be diagnosed in nquery.log.

You can enable query logging in two ways:

- 1. Follow the steps in the "Diagnosing and Resolving Issues in Oracle Business Intelligence" chapter in Oracle Fusion Middleware System Administrator's Guide for Oracle Business Intelligence Enterprise Edition.
- 2. Enable the log level to 2 in Log Level system variable in Oracle BI repository.

You may see additional filters being added by the application logic and security. Ask your database administrator to help tune the execution plan for this query to see which joins are causing performance issues. Avoid full table scans and hash table joins on large transaction tables. If you see these, attempt to add specific filters for these tables which use existing indexes.

You can also enable query caching to improve query performance. You can see dramatic improvement in query performance on cached queries. "Caching Options in Transactional Business Intelligence" on page 87 explains how to enable caching for Transactional Business Intelligence.

## **Caching Options in Transactional Business Intelligence**

Caching is turned off by default for the Transactional Business Intelligence content to ensure the Transactional Business Intelligence reports always return real-time data. If not absolutely necessary, then you can enable caching to obtain better query performance. You have the following options to enable caching and set a cache timeout in Transactional Business Intelligence:

- Use the Cache Manager to manually manage the cache entries after you enable caching for Transactional Business Intelligence view objects. Enable view object level caching by using the Oracle BI Administration tool and editing the master Oracle BI repository as follows:
  - Edit the view object properties and check the Cacheable check box.

**Note:** if the source view object property has already been changed, do not edit the properties for aliases . It is reflected in the alias automatically.

- Set the Cache Persistence Time property to determine how frequently the cache should expire.
- You can also use the following two options for automating the cache management process:
  - Use the Oracle BI Administration Tool to set the Cacheable and Cache Persistence Time properties for any view object that you want cached.
  - Use the Configure Oracle BI Server Event Polling Tables to purge the cache. Doing so requires a trigger that you would have to implement to populate this table when there are changes to the application's transaction tables, ensuring that you always avoid hitting a stale cache.

See Oracle Fusion Middleware System Administrator's Guide for Oracle Business Intelligence Enterprise Edition.

## **Using Transactional Business Intelligence or BI Applications for Reporting**

Depending on the type of report you are running, you may have to use Transactional Business Intelligence or BI Applications as the product of preference. Transactional Business Intelligence gives you real-time data, and BI Applications reports on historical data.

Examples of reports and which product to use:

- For more highly aggregated, time series-based queries, consider using BI Applications.
- For Oracle Fusion Financials reports:
  - For current-month holds on invoices and the reasons for the holds, use Transactional Business Intelligence.
  - Calculate the total AP Invoice amount for last year along with Average Aging amount, use BI Applications.

Based on the characteristics of the report that you are running, the following table can help you decide which product to use.

Table 9 Running Reports: Compare and Contrast

| Characteristic             | Transactional Business Intelligence            | BI Applications                                                  |
|----------------------------|------------------------------------------------|------------------------------------------------------------------|
| Business Solution          | Current State Analysis                         | Enterprise Integration and Reporting Platform                    |
| Business Process Reporting | Tactical Reporting                             | Strategic Reporting                                              |
| Target Users               | Oracle Fusion Application Operational User     | Enterprise Users-Executive, Manager, Analyst                     |
| Data Sources               | Homogeneous-Oracle Fusion Applications Centric | Heterogeneous–Multiple business areas and disparate applications |

| Characteristic             | Transactional Business Intelligence          | BI Applications                                                                  |
|----------------------------|----------------------------------------------|----------------------------------------------------------------------------------|
| Data Availability          | Real Time                                    | Mostly Latent Data                                                               |
| Data Preparation           | Mostly Views, Nonpersisted Data              | Mostly Tables, Persisted Data, Massive Data<br>Movement, and Bulk ETL Processing |
| Data Granularity           | Lots of Detail, some Aggregations            | Some Detail, lots of Aggregations                                                |
| Historical Trending        | History limited by Oracle Fusion source data | Extensive Time Trending, Versioning, and Historical<br>Analysis                  |
| Cross Functional Analysis  | Oracle Fusion Applications Specific          | Extensive Cross Functional Analysis                                              |
| Calculations, Aggregations | Simple to medium                             | Simple to complex                                                                |

## **Improving Performance of Reports for Marketing or Sales Analytics**

The following procedure describes the steps to improve the performance of Transactional Business Intelligence custom reports that contain the presentation ID column filter. See Figure 39 on page 91 for the Marketing presentation and Figure 40 on page 91 for the Sales presentation.

- To improve performance of custom reports that contain the presentation ID column filter:
- 1 Open the Oracle BI Administration tool and then open the Oracle BI repository.
- 2 Find the following columns:
  - The corresponding logical column under Business Model and Mapping layer for the performance problematic presentation ID column, if the logical column uses CAST() function to convert data type as following:

```
CAST("oracle.apps.crm.model.analytics.applicationModule.CrmAnalyticsAM_CrmAnalyticsAMLocal".""."Dim_CrmCampaignAM_MarketingActivity"."CampaignId" AS VARCHAR(100))
```

- The corresponding physical column under Physical layer, if the data type of the physical column is DOUBLE.
- 3 Edit the physical ID column to change Type as VARCHAR. Set Length as 100 as the same length as the above logical column CAST( ... AS VARCHAR(100)) function used.
- 4 For the corresponding logical column in Business Model and Mapping layer, remove the CAST() function from the corresponding logical ID column. For example:

#### Before:

```
CAST("oracle.apps.crm.model.analytics.applicationModule.CrmAnalyticsAM_CrmAnalyticsA MLocal".""."Dim_CrmCampaignAM_MarketingActivity"."CampaignId" AS VARCHAR(100))
```

#### After:

"oracle.apps.crm.model.analytics.applicationModule.CrmAnalyticsAM\_CrmAnalyticsAMLoca l".""."Dim\_CrmCampaignAM\_MarketingActivity"."CampaignId"

#### Note:

To avoid physical data type changes overwritten by a future reimport of the VO (View Object) in Physical layer, change the data type of the physical ID from DOUBLE to VARCHAR at AM level.

#### **Example:**

- 1. Use CrmAnalyticsAM.CampaignAM.MarketingActivityPVO.CampaignId as an example.
- 2. Modify CampaignAM to add the Custom Property to this AM level:

```
Key: EnforceCustomDataType_
CrmAnalyticsAM.CampaignAM.MarketingActivityPVO

Value: "CampaignId":"VARCHAR"
or

Value: "CampaignId":"VARCHAR"; "CampaignProfileId":"VARCHAR"
```

#### Note:

- CampaignAM is the nested AM in CrmAnalyticsAM.
- Since the Customer Property is created at the nested AM level, the Key value needs to contain the fully qualified name of VO for importing code to read it. For example, "EnforceCustomDataType\_CrmAnalyticsAM.CampaignAM.MarketingActivityPVO".
- If the Value field has only one ID column, then you do not add the semicolon (;) at the end.
- If the Value field has more than one ID column, then add the semicolon (;) as separator. The last entry will not have the semicolon (;) at the end.

Figure 39 : ID Columns Exposed in the Marketing Presentation Catalog

| Presentation Column Name                                                                                                    |     |
|----------------------------------------------------------------------------------------------------|-----|
| Marketing - CRM Campaign Launch, "Marketing Source". "Stage ID"                                                                                                    |     |
| Marketing - CRM Campaign Launch, "Segment and List". "Key Id"                                                                                                    |     |
| Marketing - CRM Campaign Launch, "Treatment". "Treatment Id"                                                                                                    |     |
| Marketing - CRM Campaign Performance, "Marketing Source". "Stage ID"                                                                                                    |     |
| Marketing - CRM Campaign Performance, "Segment and List". "Key Id"                                                                                                    |     |
| Marketing - CRM Campaign Performance, "Treatment". "Treatment Id"                                                                                                    |     |
| Marketing - CRM Campaigns and Contacts Real Time, "Marketing Source". "Stage ID"                                                                                                    |     |
| Marketing - CRM Campaigns and Contacts Real Time, "Treatment". "Treatment Id"                                                                                                    |     |
| Marketing - CRM Campaigns and Leads Real Time, "Lead". "Lead Id"                                                                                                    |     |
| Marketing - CRM Campaigns and Leads Real Time, "Marketing Source". "Stage ID"                                                                                                    |     |
| Marketing - CRM Campaigns and Opportunities Real Time, "Marketing Source". "Stage ID"                                                                                                    |     |
| Marketing - CRM Campaigns and Opportunities Real Time, "Opportunity". "Parent Organization                                                                                                    | ld" |
| Marketing - CRM Campaigns and Opportunities Real Time, "Treatment". "Treatment Id"                                                                                                    |     |
| Marketing - CRM Interactions and Campaigns Real Time "المالة المالة الم |     |
| Marketing - CRM Interactions and Campaigns Real Time, "Marketing Source". "Stage ID"                                                                                                    |     |
| Marketing - CRM Interactions and Campaigns Real Time, "Treatment". "Treatment Id"                                                                                                    |     |
| Marketing - CRM Interactions and Leads Real Time,,,"Interaction". "Interaction Row ID"                                                                                                    |     |
| Marketing - CRM Interactions and Leads Real Time,,,"Lead"."Lead Id"                                                                                                    |     |
| Marketing - CRM Interactions Real Time,,,"Interaction"."Interaction Row ID"                                                                                                    |     |
| Marketing - CRM Lead to Order,,"Marketing Source"."Stage ID"                                                                                                    |     |
| Marketing - CRM Leads and Opportunities Real Time, "Lead". "Lead Id"                                                                                                    |     |
| Marketing - CRM Leads and Opportunities Real Time, "Opportunity". "Parent Organization Id"                                                                                                    |     |
| Marketing - CRM Leads Real Time,,"Lead"."Lead Id"                                                                                                    |     |
| Marketing-CRM Leads, "Lead". "Lead Id"                                                                                                    |     |
| Marketing - CRM Leads, "Marketing Source". "Stage ID"                                                                                                    |     |
| Sales Prospector Dashboard, "Lead". "Lead Integration ID"                                                                                                    |     |
| Territory Management - CRM Leads,,"Lead"."Integration Id"                                                                                                    |     |
| Territory Management - CRM Leads,,,"Sales Channel". "Key Id"                                                                                                    |     |
| Territory Management - CRM Leads ""Territory Zone Geo"."Base Zone Id"                                                                                                    |     |
| Territory Management - CRM Leads, "Territory Zone Geo". "Level 1 Geo Zone Id"                                                                                                    |     |
| Territory Management - CRM Leads, "Territory Zone Geo". "Level 2 Geo Zone Id"                                                                                                    |     |
| Territory Management - CRM Leads, "Territory Zone Geo". "Level 3 Geo Zone Id"                                                                                                    |     |
| Territory Management - CRM Leads,,,"Territory Zone Geo"."Level 4 Geo Zone Id"                                                                                                    |     |
| Territory Management - CRM Leads, "Territory Zone Geo". "Level 5 Geo Zone Id"                                                                                                    |     |
| Territory Management - CRM Leads, "Territory Zone Geo"."Level 6 Geo Zone Id"                                                                                                    |     |
| Territory Management - CRM Leads, "Territory Zone Geo". "Level 7 Geo Zone Id"                                                                                                    |     |
| Territory Management - CRM Leads, "Territory Zone Geo". "Level 8 Geo Zone Id"                                                                                                    |     |
| Territory Management - CRM Leads, "Territory Zone Geo". "TopLevel Geo Zone Id"                                                                                                    |     |

Figure 40 ID Columns Exposed in the Sales Presentation Catalog

| Presentation Column Name                                                                 |   |
|------------------------------------------------------------------------------------------|---|
| les - CRM Pipeline, "Reference". "Reference Row Id"                                      |   |
| les - CRM Pipeline,,"Interaction"."Interaction RowID"                                    |   |
| les - CRM Interactions and Customers Real Time, "Interaction". "Interaction Row ID"      |   |
| les - CRM Interactions and Opportunities Real Time,,,"Interaction". "Interaction Row ID" | _ |
| les - CRM Opportunities and Competitors Real Time, "Reference" "Reference Row ID"        |   |
| les - CRM Opportunities and Products Real Time,,,"Reference". "Reference Row ID"         |   |
| les - CRM Products and Opportunities Real Time,,"Reference". "Reference Row ID"          |   |
| rritory Management - CRM Pipeline,,,"Territory Zone Geo"."Level 1 Geo Zone Id"           |   |
| rritory Management - CRM Pipeline, "Territory Zone Geo". "Level 2 Geo Zone Id"           |   |
| rritory Management - CRM Pipeline,,,"Territory Zone Geo"."Level 3 Geo Zone Id"           |   |
| rritory Management - CRM Pipeline,,,"Territory Zone Geo"."Level 4 Geo Zone Id"           |   |
| rritory Management - CRM Pipeline,,,"Territory Zone Geo"."Level 5 Geo Zone Id"           |   |
| rritory Management - CRM Pipeline,,,"Territory Zone Geo"."Level 6 Geo Zone Id"           |   |
| rritory Management - CRM Pipeline,,,,"Territory Zone Geo"."Level 7 Geo Zone Id"          |   |
| rritory Management - CRM Pipeline,,,"Territory Zone Geo"."Level 8 Geo Zone Id"           |   |
| rritory Management - CRM Pipeline,,,"Territory Zone Geo". "Top Level Geo Zone Id"        |   |
| rritory Management - CRM Pipeline,,,"Territory Zone Geo"."Base Zone Id"                  |   |
| rritory Management - CRM Pipeline,,,"Revenue Status"."Key Id"                            |   |
| rritory Management - CRM Sales Accounts,,,"Territory Zone Geo"."Level 1 Geo Zone Id"     |   |
| rritory Management - CRM Sales Accounts, "Territory Zone Geo". "Level 2 Geo Zone Id"     |   |
| rritory Management - CRM Sales Accounts, "Territory Zone Geo". "Level 3 Geo Zone Id"     |   |
| rritory Management - CRM Sales Accounts,,,"Territory Zone Geo"."Level 4 Geo Zone Id"     |   |
| rritory Management - CRM Sales Accounts, "Territory Zone Geo". "Level 5 Geo Zone Id"     |   |
| rritory Management - CRM Sales Accounts,,,"Territory Zone Geo"."Level 6 Geo Zone Id"     |   |
| rritory Management - CRM Sales Accounts,,,"Territory Zone Geo"."Level 7 Geo Zone Id"     |   |
| rritory Management - CRM Sales Accounts, "Territory Zone Geo". "Level 8 Geo Zone Id"     |   |
| rritory Management - CRM Sales Accounts,,"Territory Zone Geo"."Top Level Geo Zone Id"    |   |
| rritory Management - CRM Sales Accounts, "Territory Zone Geo". "Base Zone Id"            |   |
| rritory Management - CRM Forecast,,,"Territory Zone Geo"."Level 1 Geo Zone Id"           |   |
| rritory Management - CRM Forecast,,,"Territory Zone Geo"."Level 2 Geo Zone Id"           |   |
| rritory Management - CRM Forecast,,,"Territory Zone Geo"."Level 3 Geo Zone Id"           |   |
| rritory Management - CRM Forecast,,,"Territory Zone Geo", "Level 4 Geo Zone Id"          |   |
| rritory Management - CRM Forecast,,,"Territory Zone Geo"."Level 5 Geo Zone Id"           |   |
| rritory Management - CRM Forecast,,,"Territory Zone Geo"."Level 6 Geo Zone Id"           |   |
| rritory Management - CRM Forecast,,,"Territory Zone Geo"."Level 7 Geo Zone Id"           |   |
| rritory Management - CRM Forecast,,,"Territory Zone Geo"."Level 8 Geo Zone Id"           |   |
| rritory Management - CRM Forecast,,,"Territory Zone Geo"."Top Level Geo Zone Id"         |   |
| rritory Management - CRM Forecast, "Territory Zone Geo". "Base Zone Id"                  |   |
| RM - Sales Predictor ROI Reports,,,"Sales Geography Zone"."Level 1 Geo Zone Id"          |   |
| RM - Sales Predictor ROI Reports,, "Sales Geography Zone". "Level 2 Geo Zone Id"         |   |
| RM - Sales Predictor ROI Reports,,"Sales Geography Zone"."Level 3 Geo Zone Id"           |   |

5

# Architectural/Technical Concepts

#### **In This Chapter**

| Query Redirection                                                       | 93  |
|-------------------------------------------------------------------------|-----|
| Support for Multiple Languages                                          | 95  |
| View Objects Overview                                                   | 98  |
| Date-Effective Entities                                                 | 103 |
| ATG Trees, Hierarchies, and ESS Jobs for Populating Denormalized Tables | 107 |
| Icons Used in the Business Model and Mapping Layer                      | 121 |
| Coverage for Currency                                                   | 122 |
| Coverage for Time Dimension                                             | 127 |
| Creating Time-Based Filters                                             | 131 |
| Transactional Business Intelligence and Oracle Fusion BI Security       | 136 |
| Project Costing-Actual Costs Real Time                                  | 151 |
| Cross-Subject Analysis in Fusion Transactional Business Intelligence    | 154 |
| Talent Review                                                           | 161 |
| Hiding Unused Content in the Presentation Catalog.                      | 166 |

## **Query Redirection**

Query redirection provides a mechanism for BI Server to determine the set of logical table sources (LTS) applicable to a logical request whenever a request can be satisfied by more than one LTS.

The Oracle BI repository shipped in Oracle Fusion applications contains metadata content for real-time reporting analysis (using Transactional Business Intelligence) and historical reporting (using BI Applications).

The logical and physical layer within the Oracle BI repository is shared between Transactional Business Intelligence and BI Applications.

The subject areas in the presentation layer can be built for real-time analysis using the transactional tables, for historical analysis using the Business Analytics Warehouse, or for both. Based on the subject area, the underlying query should use the common logical and physical content and be able to source the data from the transactional tables, the historical reporting, or both. The underlying feature that facilitates this is called query redirection.

Two settings are pre-configured in the metadata content for query redirection to work as expected:

1. Set Priority group in the LTS.

Setting Priority group numbers in the LTS enables you to determine which logical table source should be used for queries in cases where there are multiple logical table sources that can satisfy the requested set of columns in the query.

The values being used for priority group are 0 through 5 for BI Applications and Transactional Business Intelligence respectively. The lower the priority group value, the higher priority it takes for being selected as the underlying source.

2. Set the session variable (REVERSED\_LTS\_PRIORITY\_SA\_VEC) and Initialization Block (IB\_REVERSED\_LTS\_PRIORITY\_SA\_VEC)

A string vector session variable (REVERSED\_LTS\_PRIORITY\_SA\_VEC) is defined and initialized with subject area names for which the logical table source priority should be permanently reversed.

An initialization block (IB\_REVERSED\_LTS\_PRIORITY\_SA\_VEC) is pre-configured to use the "FBI\_OLTP" connection pool. The FBI\_OLTP connection pool is based on two repository variables FBI\_OLTP\_DSN and FBI\_OLTP\_USER. See "Oracle Fusion Middleware Metadata Repository Builder's Guide for Oracle Business Intelligence Enterprise Edition" for further information on connection (pool) setup and Setting Priority Group Numbers for Logical Table Sources.

Depending on the type of implementation, you might need to customize query redirection. Typically, you might need these customization types:

- 1. Add a Transactional Business Intelligence subject area.
  - a. Create a Transactional Business Intelligence subject area in Presentation layer.
  - b. Ensure that the underlying logical sources, on which the Presentation layer is based, has at least one real-time source.
  - c. Add the new Transactional Business Intelligence subject area into the query redirection initialization block variable (IB\_REVERSED\_LTS\_PRIORITY\_SA\_VEC), similar to other subject areas that are already part of the variable.
- 2. Modify the existing Transactional Business Intelligence subject area name.
  - a. Identify the Transactional Business Intelligence subject area for which you want to modify the name.
  - b. Modify the Transactional Business Intelligence subject area name in query redirection initialization block variable (IB\_REVERSED\_LTS\_PRIORITY\_SA\_VEC).
- 3. Add a logical table source apart from the regular Oracle BI repository modeling that is needed to add a new logical table source. Set the Priority Group to a value based on the LTS being added. For an aggregated source, initialize the priority group to a value less than 5. For a nonaggregated or real-time source, initialize the priority group to a value greater than the aggregated source LTS.
- 4. Reorder logical table source: Exercise caution when reordering logical table sources, because reordering could affect how the query redirection works. Use the following general guidelines to aid you in setting logical table source priorities:
  - a. Keep all of the logical table sources with a lower priority group on top followed by the logical table sources with the next-highest priority groups.

**Note:** The lower the priority group value, the higher the priority it takes for being selected as the underlying source.

- b. When more than one LTS has the same priority group mapped to a column being selected, the LTS with a lower cost is chosen. When the cost is the same, the LTS list higher in the priority group is used for the query.
- c. When you are running a query with multidimensions and with a fact, the LTS that is joined (physically) in the physical layer would be used for query generation.

For more information, refer to the section *Managing Logical Table Sources* in "Oracle Fusion Middleware Metadata Repository Builder's Guide for Oracle Business Intelligence Enterprise Edition".

## **Support for Multiple Languages**

Transactional Business Intelligence supports multiple languages by providing view objects that join the \_B base tables and \_TL translation tables in the query. The filter on the language is provided by an LTS filter using the session variable USER\_LANGUAGE\_CODE:

"oracle.apps.fscm.model.analytics.applicationModule.FscmTopModelAM\_FscmTopModelAMLocal".""."FscmTopModelAM.EgpItemsPublicModelAM.Item"."Org anizationUnitTLPEOLanguage" = VALUEOF(NQ\_SESSION."USER\_LANGUAGE\_CODE")

## **Labels and Tool Tips**

In Transactional Business Intelligence, labels for logical attributes sourced from Oracle ADF view objects are created using an Oracle BI EE feature for externalizing the Oracle ADF view object UI hint. These UI hints are sourced from the .ear file, which is posted from the same string repository used for Oracle Fusion applications. The labels for subject areas, presentation folders, and derived metrics come from the translation tables C\_RPD\_MSGS, C\_RPD\_MSGS\_TL, C\_RPD\_MSGS\_REL.

Figure 41 describes how to set the translatable display name for an attribute. Select **Generate Custom Name** to externalize logical attributes that are not sourced from Oracle ADF view objects. Select **Generate Oracle ADF Label** to externalize attributes sourced from Oracle ADF view objects to use their UI hints.

Figure 41 Translatable Display Name for an Attribute

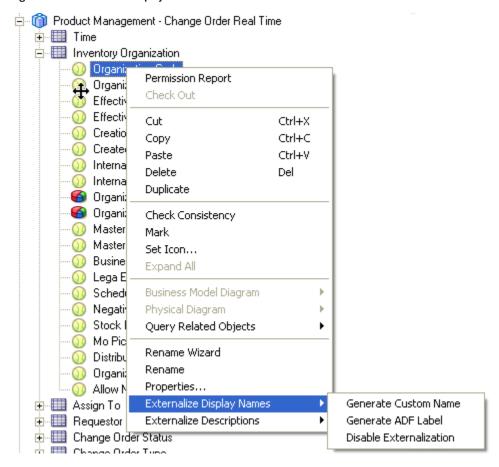

Tooltips are created for subject areas, presentation folders, and derived metrics by externalizing the descriptions from the translation tables C\_RPD\_MSGS, C\_RPD\_MSGS\_TL, C\_RPD\_MSGS\_REL.

Figure 42 describes how to set the translatable descriptions or tool tip for an attribute or a presentation folder. Select **Generate Custom Description** for externalizing logical attributes that are not sourced from Oracle ADF view objects. Select **Generate Oracle ADF Tooltip** for externalizing attributes sourced from Oracle ADF view objects to use their UI hints.

□ Management - Change Order Real Time ± ⊞ Time 🖃 🎹 Inventory Organization · 🕦 Organiza Permission Report 🕥 Organiz Check Out O Effective O Effective Cut Ctrl+X Creation Сору Ctrl+C On Created Paste Ctrl+V Internal Delete Del Internal Duplicate 🚱 Organiz 🚱 Organiz Check Consistency 🕥 Master ( Mark 🕥 Master ( Set Icon... O Busines Expand All O Lega Er Schedu Business Model Diagram 🕠 Negativ Physical Diagram 👀 Stock L Query Related Objects 🕦 MoPick Rename Wizard O Distribut 🕠 Organiz Rename Properties... 🕥 Allow Ni 🛨 🛗 Assign To Externalize Display Names Reguestor Externalize Descriptions Generate Custom Description Change Order Status Generate ADF Tooltip 🛨 🔠 Change Order Type Disable Externalization

Figure 42 Setting the Translatable Descriptions or Tooltip for an Attribute or a Presentation Folder

## Lookups

Transactional Business Intelligence lookups are implemented using the Physical lookups. See the *Oracle Fusion Middleware Developer's Guide for Oracle Business Intelligence Enterprise Edition* for more information. The following is an example:

```
LOOKUP( SPARSE
```

- "oracle.apps.fscm.model.analytics.applicationModule.FscmTopModelAM\_FscmTopModelAMLocal"."".""."FscmTopModelAM.AnalyticsServiceAM.LookupValuesTLPVO"."Meaning",
- "oracle.apps.fscm.model.analytics.applicationModule.FscmTopModelAM\_FscmTopModelAMLocal".""."FscmTopModelAM.EgpItemsPublicModelAM.Item"."ItemBasePEOAllowExpressDeliveryFlag",

VALUEOF (NQ\_SESSION."USER\_LANGUAGE\_CODE"),

"oracle.apps.fscm.model.analytics.applicationModule.FscmTopModelAM\_FscmTopModelAMLocal".""."FscmTopModelAM.EgpItemsPublicModelAM.Item"."Ite mBasePEOAllowExpressDeliveryFlag", 'EGP\_CATALOG\_YES\_NO', 0, 0)

## **View Objects Overview**

A view object represents a SQL query. View objects are imported into the physical layer of the Oracle BI repository to support the modeling of dimensions and facts in Transactional Business Intelligence. Each Oracle Fusion application represents a self-contained J2EE application for Transactional Business Intelligence. All Oracle Fusion application view objects required to support the modeling of objects in a product are contained in these J2EE applications. View objects were created for Transactional Business Intelligence to support the following technical concepts.

## **Oracle ADF Composite View Object**

Oracle BI EE requires the ability to efficiently access data from two or more master or detail linked view objects in order to aggregate, present, or report on that combined data set. An essential requirement is to efficiently retrieve the levels of related information as a single, flattened query result, to perform subsequent aggregation and transformation. The Oracle ADF Composite view object API allows the caller to create a new view object at runtime. It contains the hierarchical results from two or more existing view-linked view objects into a single, flattened query retrieving the same effective set of data.

## **SQL Pruning in Oracle ADF**

View objects whose SQL Mode property is set to Declarative formulate their SQL statement at runtime rather than at design time. This behavior enables them to be informed of the set of attributes that the user wants to include in the result and, where possible, simplify the SQL statement through a combination of:

- Removing columns in the SELECT list corresponding to view row attributes not selected
- Removing tables in the FROM clause if the pruning rules allow

## **Invoking ADF Pages from Oracle BI EE Report**

Invoking an ADF page from a Oracle BI EE report is effected in two tasks:

- "Configuring ActionFrameworkConfig.xml in Oracle BI EE Folder" on page 98
- "Embedding Fusion Application URL in Oracle BI EE Credit Details Report" on page 99

### Configuring ActionFrameworkConfig.xml in Oracle BI EE Folder

The first task in invoking an ADF page from a Oracle BI EE report consists of configuring the ActionFrameworkConfig.xml file. The objective here is twofold:

- To substitute the ADF page environment details
- To avoid any changes in the report whenever there is a change in the ADF page environment

The ActionFrameworkConfig.xml file is located at the following location:<OBIEE home location>\user\_projects\domains\bifoundation\_domain\config\fmwconfig \biinstances\coreapplication

- To configure the ActionFrameworkConfig.xml in the Oracle BI EE folder:
- 1 Open the ActionFrameworkConfig.xml file with an editor.
- 2 Add the following code:

Figure 43 shows an example of adding the above code to the ActionFrameworkConfig.xml file:

Figure 43 Adding code to ActionFrameworkConfig.xml File

### **Embedding Fusion Application URL in Oracle BI EE Credit Details Report**

The second task in invoking an ADF page from a Oracle BI EE report consists of embedding the Fusion Application URL in the Oracle BI EE Credit Details report with an action link.

Note: The ADF URL https://icadfbiimplemenation/homePage/faces/ AtkHomePageWelcome used in this step is static for Incentive Compensation FA. This URL may not be changed. The variable *icadfbiimplemenation* holds the server name and a variable used in ActionFrameworkConfig.xml.

- To embed the Fusion Application URL in the Oracle BI EE Credit Details report:
- 1 Open the credit details report in edit mode as shown in Figure 44:

Figure 44 Opening Credit Details Report in Edit Mode

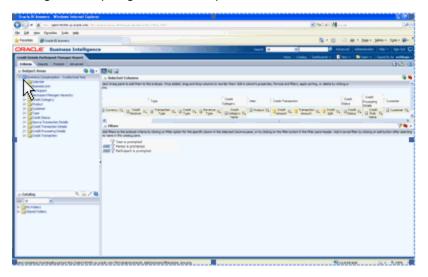

- 2 Select Edit Column Formula .
- 3 Select the Column Formula tab.
- Add a new column (derived column) to embed the URL https://icadfbiimplemenation/ homePage/faces/AtkHomePageWelcome as shown in Figure 45:

Figure 45 Adding New Column to Embed the URL

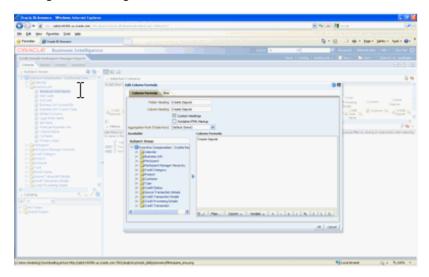

- 5 Select Properties.
- 6 Select the Interaction tab.
- In the Value field, select Action Links as shown in Figure 46.

Figure 46 Selecting Action Links in Value Field

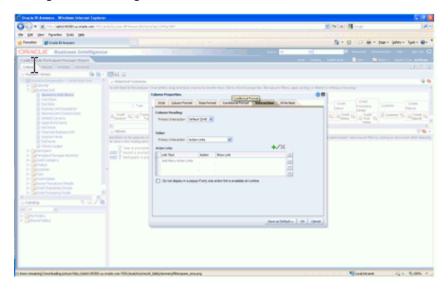

Click the + button and choose the Action Navigate to a Web Page as shown in Figure 47:

Figure 47 Selecting the Action of Navigating to Web Page

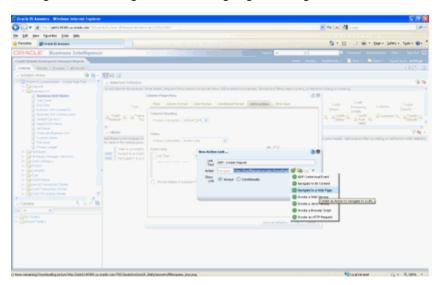

In the Interaction Tab, embed the URL as shown in Figure 48.

Figure 48 Embedding the URL

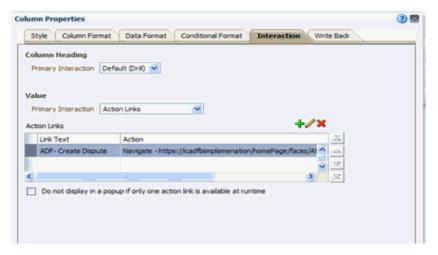

- 10 Run the report.
- 11 Select the Create Dispute link to display the Compound Layout page as shown in Figure 49.

Figure 49 Compound Layout Page

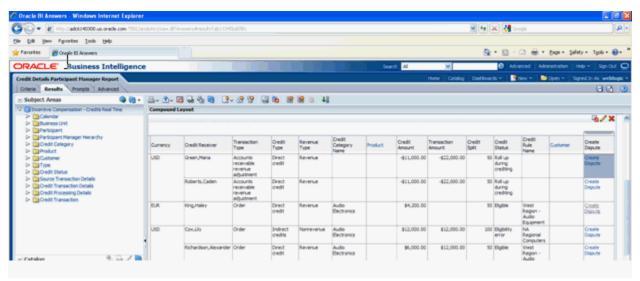

12 Click the **ADF-Create Dispute** button to display the **FA** page as shown in Figure 50:

Figure 50 FA Page

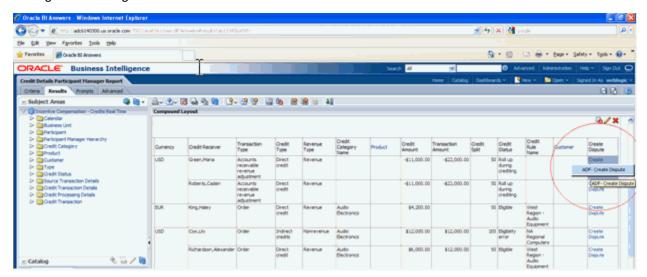

## **SQL** Bypass in Oracle BI EE

From a performance perspective, because the Oracle ADF Model Layer does not support aggregation, such queries tend to be slow (aggregations performed on low-level data in Oracle BI EE). Going through additional servers (JavaHost plus Oracle ADF) in the network is slower than directly querying the database. The related SQL Bypass feature directly queries the database and pushes down aggregations and other transformations where possible, reducing the amount of data streamed and worked on in Oracle BI EE.

The SQL Bypass functionality in Oracle BI EE uses the Composite view object API feature to construct and return a flattened SQL Bypass query that incorporates all (and no more) of the required columns, filters, and joins required by the BI query. Oracle BI EE then executes this query directly against the database.

**Note:** Setting up an SQL Bypass Database is required.

### **Date-Effective Entities**

Date Effectivity allows an object's attributes to change over time while retaining records of historical values. For example, the following figure displays the promotion history for an employee named Kath Nash:

Figure 51 Sample Promotion History

| Effective Start Date | Effective End Date | Employee ID | Job    | Grade |
|----------------------|--------------------|-------------|--------|-------|
| Ellective Start Date | Ellective End Date | Employee ID | 300    | Grade |
| 11-Apr-2006          |                    | 13877       | ACCT04 | 4     |
| 01-Jun-2000          | 10-Apr-2006        | 13877       | ACCT03 | 3     |
| 01-Jan-1999          | 31-May-2000        | 13877       | ACCT02 | 2     |

Notice that Kath's Employee ID, which is constrained to be unique across employees, remains static over time, while Kath's Job and Grade change over time. The effective date ranges do not overlap and are gapless. Therefore, only one row can be fetched from the object for any given date.

See the Oracle Fusion applications documentation for more information about date effectivity and which business objects support date effectivity.

In general, Transactional Business Intelligence analysis is based on the most current information as contained in the transaction database. For date effectivity enabled dimensions and facts, analysis can be done based on current date or as of a particular date in the past or future. Transactional Business Intelligence logical objects are modeled as date-effective entities when the dimension or fact is sourced from Oracle Fusion applications transaction objects that support date effectivity.

By default, all Transactional Business Intelligence requests fetch data based on the current date. No special setup or configuration is needed to do analysis based on the current date's data. Advanced users of Transactional Business Intelligence can submit Transactional Business Intelligence requests as of a particular date in the past or in the future. See "How to Create Asof Date Analysis" on page 106.

## **Handling Date-Effective Entities**

The Composite view object API has specific support for handling Date-Effective entities. This feature is leveraged either by passing hints to the Composite view object API through Oracle ADF or by setting certain BI Server variables through BI Answers.

### **Current Date Analysis**

Entities are marked Date Effective by setting the Effective Date property to True in the Oracle ADF Model layer, which automatically adds the SysEffectiveDate transient variable to the Entity. Examples of effective dated dimensions in HCM are Worker, Job, Position, Department, Location. This entity should already have Effective Start Date and Effective End Date attributes as a part of its composite primary key. The Composite view object API uses these hints to identify an entity as a Date-Effective entity and understands that it must be handled specially. A Date-Effective clause as shown below is automatically added, provided that no other hints are supplied or present for it to be handled in some other way:

WHERE SYSDATE BETWEEN < DateEffective Entity>. EFFECTIVE START DATE AND <DateEffective Entity>.EFFECTIVE END DATE

This feature does not call for any change in the Oracle BI repository. All the configurations mentioned should be done in the Oracle ADF Model layer.

#### **As-of Date Analysis**

As-of Date Analysis or Point-in-time Analysis functionality can be achieved by passing a variable PARAM\_EFFECTIVE\_DATE from BI Answers to BI Server and eventually to the Composite view object API. The variable PARAM\_EFFECTIVE\_DATE holds the date as of which the analysis must be performed on Date-Effective Entities. BI Server interprets the parameter and passes specific hints to the Custom view object API to use the specified date instead of SYSDATE in the actual query. The query returned is similar to Current Date Analysis, with the only difference being that the date value passed through PARAM\_EFFECTIVE\_DATE is used instead of SYSDATE. This date value is applied for all Date Effective entities being queried, irrespective of it being a fact or a dimension.

#### **Transaction Date-Based Analysis**

The following scenario is common: the Logical Fact is based on Transaction Tables, with Transaction date stamped on those tables, and the Logical Dimension is Date-effective. These scenarios can be resolved using a BETWEEN join, where the Logical Fact Transaction date is between the Effective dates of the Date effective dimensional entity. Special support in Composite view object API handle this kind of join.

To leverage this feature provided by the Composite view object API, you must pass specific hints through Custom Properties in the view link between the Fact entity and Dimension entity at the Oracle ADF Model layer. Following are the properties (name-value pairs) that must be set in the view link explicitly for the Composite view object API to understand the hints being passed and interpret them correctly.

- EFFECTIVE DATE FILTER DRIVING ATTR = Transaction Date
- EFFECTIVE\_DATE\_FILTER\_END = Dimension Effective End Date
- EFFECTIVE\_DATE\_FILTER\_START = Dimension Effective Start Date

Figure 52 Custom Properties

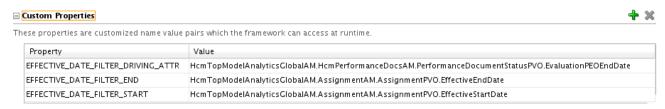

As shown in Figure 52, the values for the custom properties represent entity attribute names and should be expressed as fully qualified names. The Composite view object API interprets these Custom Properties and generates a query similar to that shown below.

```
WHERE <Fact Entity>.Transaction Date IS BETWEEN
<DE Dimension Entity>.EFFECTIVE START DATE AND
<DE_Dimension_Entity>.EFFECTIVE_END_DATE
```

This feature does not call for any change in the Oracle BI repository. Do all configurations mentioned in the Oracle ADF Model layer.

## **How to Create As-of Date Analysis**

To create As-of Date Analysis, you must create a dashboard prompt for entering the effective date on which you want to query the records, a saved analysis with Date effective records (which you want to analyze), and a dashboard comprised of the prompt and analysis. You need not create a filter or prompt in the analysis for the dashboard prompt, because the basis of using the dashboard prompt is to override the effective date (which is the system date by default) through a request variable.

- To create an As-of Date Analysis:
- Log in to Oracle BI EE.
- From the Home page, select New, and then Dashboard Prompt. 2
- Select a Subject Area.
- Select New (+), and then select Column Prompt.
- In Select Column, select any non-Date data type attribute for the prompt.
- In **New Prompt**, set the Label to something meaningful. For example, As-of Date.
- In Operator, select is equal to/is in.
- 8 In User Input, select Text Field.
- Expand the **Options** section.
- 10 Leave the **Default** section as **None** unless you need to analyze data on a specific date rather than the current date every time.
- 11 In Set a variable, select Request Variable.
- 12 Enter the variable name, for example PARAM\_EFFECTIVE\_DATE. This is a Non-system Session variable created in the Oracle BI repository. The value is to be overridden at runtime with the user's input. The date value is in the yyyy-mm-dd format.
- 13 Click **OK** to close the New Prompt window.
- 14 Save the prompt in the **Shared Folder**.
- 15 Go to the **Home** page to create a dashboard where this prompt can be used. You can also use the prompt in existing dashboards as well as for your analysis.
- 16 Create and save an analysis with the Date effective records in the shared folder if you do not have one already. You need not create a specific filter in the Analysis to prompt for the date.
- 17 Create a dashboard by selecting **New**, and then **Dashboard** from the Home page.

- 18 Enter the name and location for the dashboard. Verify that Add content now is selected and select OK.
- 19 From the Dashboard page, on the left, expand the **Shared Folder** under the **Catalog** menu.
- 20 Select the dashboard prompt that you created and drag it onto the dashboard page.
- 21 Drag the saved Analysis (with Date Effective records) and drop it onto the dashboard page.
- 22 Save the dashboard and run it.
- 23 Input the date for which you want to check the records in the As of Date prompt in the format yyyy-mmdd, and then select Apply.

## ATG Trees, Hierarchies, and ESS Jobs for Populating **Denormalized Tables**

Oracle Fusion Trees represent the functional hierarchies of Oracle Fusion Applications, and are exposed to Transactional Business Intelligence through column-flattened business intelligence view objects, or BICVOs. Many of the administrative aspects of Trees-creating, populating, updating, auditing, and flattening Trees-fall within the administrative scope of specific Oracle Fusion Applications. Therefore, the descriptions for that functionality are not documented in this guide. Aspects of Trees administration that are particularly of interest to Transactional Business Intelligence are described including the configuring and launching of flattening jobs for Oracle Fusion Trees. For more information on Fusion Trees and their management, see the Oracle Fusion Applications Developer's Guide.

**Note:** The following information is provided to assist in understanding the rationale behind the administrative tasks for Oracle Fusion Trees in support of Transactional Business Intelligence.

## **ATG Trees**

In an attempt to standardize Oracle Fusion Trees based on common tables, metadata, and services, the Application Technology Group (ATG) developed Oracle Fusion Tree Management, a central service for defining and managing application Trees. You can refer to Trees managed by Oracle Fusion Tree Management as ATG Trees, or ATG-registered Trees. Many applications have adopted Oracle Fusion Tree Management services rather than develop their own custom Trees services.

## **Non-ATG (Custom) Trees**

Traditionally, Trees have been defined on a case-by-case basis by each Oracle Fusion application that uses hierarchically structured data. Most application-specific Trees are constructed from Oracle ADF View Objects that are related by View Links and assembled into master-detail pairs. Often, such Trees implement application-specific data security schemes, are date-effective, and support row-based or column-based flattening (or both), depending on the performance

requirements of the application. Custom application-specific Trees are referred to as Non-ATG Trees.

## **Tree Representations**

Regardless of whether Trees are managed by ATG services, application Trees generally have three common representations, and these representations conform directly to specific tables in the underlying database schema of the application:

- Parent-Child-The normalized, canonical representation of a Tree, as a directed graph of nodes, where each node represents some value of the underlying data source. A node may have multiple child nodes (unless it is a leaf node) and usually at most one parent node (unless it happens to be the root node). Nodes may be labeled by depth or by level, generally supporting the specification of value-based or level-based hierarchies, respectively. In the application database schema, a parent-child table, or node table, directly stores this canonical representation of the Tree. An example of a parent-child representation of a tree is the following hierarchy: Corporation, Sales Division, Region.
- Row-Flattened-A physically optimized but semantically equivalent transformation of the parent-child structure into a tabular form, where each row represents a node, along with precisely one descendant of that node. One such row exists for each unique node-descendant pair, and a Tree of any arbitrary depth can always be accommodated by adding more rows. Row-flattened representation optimizes certain kinds of searches-for example, retrieving the entire subtree rooted at some specified node. In the underlying application database schema, a row-flattened table stores the row-flattened equivalent of the parent-child table content. Usually, some asynchronous process is relied upon to read the content of a parentchild table and transform and load it into a corresponding row-flattened table. A rowflattened representation of the previous parent-child tree would consist of the following rows with child and ancestor columns:
  - Sales Division, Corporation
  - Region, Sales Division
  - Region, Corporation
- Column-Flattened-A physically optimized but semantically equivalent transformation of the parent-child structure into a tabular form, where each row represents a node, along with all ancestors of that node, up to and including the root node of the Tree. One such row exists for each node of the Tree, and the table requires a unique column corresponding to each depth (or level) of the Tree. A Tree of any arbitrary depth can always be accommodated by adding more columns (however, for obvious practical reasons, the number of columns is usually specified and fixed by the table definition). Column-flattened representation optimizes certain kinds of searches-for example, determining the complete rollup structure for some specified node. In the underlying application database schema, a column-flattened table stores the column-flattened equivalent of the parent-child table content. And as with row-flattened representations, some asynchronous process is likewise usually employed to transform the content of a parent-child table and load it into a corresponding columnflattened table. A column-flattened representation of the previous parent-child tree would consist of the following rows with a column for each distinct level of the tree:

- Corporation, Corporation
- Sales Division, Sales Division, Corporation 0
- Region, Sales Division, Corporation

## **ATG Implementation of Tree Representations**

As mentioned, ATG's Oracle Fusion Tree Management service provides a standardized implementation of Trees that has been adopted by a large number (but not all) of Oracle Fusion applications. Oracle Fusion Tree Management consists of standard metadata, database tables, Oracle ADF Business Components, UI components, and processes, for managing the complete life cycles of Trees on behalf of applications. The following are the most important of the ATG standard components for Trees administration, mainly as background for the subsequent discussion on Transactional Business Intelligence administrative processes for Tree flattening:

- Tree Structure—A metadata construct defining a single family or class of Trees by name. Tree Structures are usually defined by application developers. An example of a Tree Structure: "DEPT\_TS".
- Tree-A metadata construct defining a particular Tree (that is, an instance of a Tree Structure). Trees are likewise usually defined by application developers. An example of a Tree: "SALESDEPT".
- Tree Version-A metadata construct defining a particular version of a Tree. Versions are usually created by application users or administrators. A version of a Tree may carry an Effective Date. Tree versions and their content are transformed by the flattening processes. An example of a Tree Version: "SALEDEPT.09252011".
- Tree Node Table-ATG database table storing the parent-child representation of the Tree. The default, shared table defined by ATG is called FND\_TREE\_NODE. However, developers using ATG Oracle Fusion Tree Management services may create and register custom tree node tables with application-specific names; for example, ABC\_TREE\_NODE.
- Row-Flattened Table-ATG database table storing the row-flattened representation of the Tree Node Table. The default, shared table defined by ATG is FND\_TREE\_NODE\_RF. However, developers using ATG Oracle Fusion Tree Management services may create and register custom row-flattened tables with application-specific names; for example, ABC\_TREE\_NODE\_RF.
- Column-Flattened Table–ATG database table storing the column-flattened representation of the Tree Node Table. The default, shared table defined by ATG is called FND\_TREE\_NODE\_CF. However, developers using ATG Oracle Fusion Tree Management services may create and register custom column-flattened tables with application-specific names; for example, ABC\_TREE\_NODE\_CF.
- Data Source View Object-Oracle ADF Business Components component representing the data source of a particular Tree Version. This object represents the physical data source whose stored values are effectively "shaped" by the content of FND\_TREE\_NODE (or an application-provided equivalent of the Tree Node table). Usually, a unique data source view object is defined for each level of the Tree Version.

- Column-Flattened Business Intelligence View Object (BICVO)—Oracle ADF Business Components representing a column-flattened Tree Version. The BICVO joins the column-flattened representation of the Tree Version with relevant data source values otherwise exposed by the Data Source view object. It also defines security on the column-flattened Tree Version in terms of an attached Oracle ADF view criteria object. BICVOs, designed by developers, are automatically generated through the Trees Application Launch Page. The column-flattening process is the means by which a BICVO is populated for use by Transactional Business Intelligence. Notice that, in general, no equivalent BICVO-like construct exists for row-flattened Tree Versions. See the *Oracle Fusion Developer Guide* for additional information on how to construct BICVOs, including information on enabling data source attributes to be brought into the BICVO result set.
- Effective Date—A range of start and end dates that indicate when a Tree Version of a Tree is "current" or "in effect."
- Trees Application Launch Page—Oracle ADF browser-based UI entry point for creating and managing Tree Structures, Trees, Tree Versions, and Labels, as well as the asynchronous processes of Auditing and Flattening, and the generation of BICVOs.
- Auditing—ATG asynchronous process that validates the overall correctness of a Tree Structure and its instances. An Audit can be configured to run on demand (either immediately or as soon as possible), or scheduled for a specified date and time.
- Flattening-ATG asynchronous process that reads the FND\_TREE\_NODE table (or an
  equivalent, application-specified, custom Tree Node Table) and converts it either to
  Column-Flattened or Row-Flattened format, storing it respectively in either the
  FND\_TREE\_NODE\_CF table or FND\_TREE\_NODE\_RF table (or an equivalent
  application-specified, custom Column or Row-Flattened Table). Flattening may be
  configured to run on-demand (either immediately or as soon as possible), or scheduled for
  a specified date and time.
- Incremental Flattening—The method ATG uses in applying its flattening algorithm at any point after the initial time that Flattening is run after installation of the application. After the initial installation, running the Flattening process (whether on demand or scheduled) results in the entire Tree Node Table for a particular Tree Version being transformed and loaded into the relevant Column or Row-Flattened Table for that Tree Version. However, following this initial load, subsequent modifications to the Tree Node Table (in the form of a record of Tree Node operations—that is, the operations modifying specific Tree nodes) are recorded in a log file. The next time the Flattening process runs, it applies only those incremental changes to the Tree Node Table recorded in the log file, eliminating the need to transform and reflatten or reload the entire Tree. Specifically, incremental flattening is supported by the following ATG database tables:
  - FND\_TREE\_FLATTENING\_HISTORY—Records the last Tree Node operation to be flattened.
  - FND\_TREE\_LOG—Records all updated Tree Node operations against the Tree Node Table since the last flattened Tree Node operation (captured in FND\_TREE\_FLATTENING HISTORY).
  - FND\_TREE\_LOG\_PARAMS—A separate table that stores all relevant parameter values for the recorded update Tree Node operations against the Tree Node Table.

- Tree Structure Service API-ATG service API for managing Tree Structures.
- Tree Service API-ATG service API for managing Trees and Tree Versions. This service API implements the flattening processes.
- Tree Node Service API-ATG service API for managing Tree Nodes (contents of the Tree Nodes Table). API implements Tree Node operations.
- Enterprise Scheduler Service (ESS)—Generic Oracle Fusion Application scheduling service used to configure, schedule, and run asynchronous jobs. Using ESS together with the ATG Tree Service API is one way of developing custom Flattening jobs, or application-specific interfaces and UIs for Flattening jobs against ATG Trees. Most Oracle Fusion applications based on ATG Trees launch the ATG Flattening process in this manner, rather than through the ATG Trees UI.

# **Transactional Business Intelligence Administration of Oracle Fusion Trees**

From the perspective of Transactional Business Intelligence administration, management of a Tree is handled by an administrator of the Oracle Fusion application that owns the Tree. In the case of an ATG Tree, an application administrator may either use the ATG Tree UI directly in managing the Tree's life cycle (including the launching or scheduling of a flattening job), or may rely on application-specific UIs and services that invoke ATG operations on behalf of the administrator through the Trees Services API. In the case of a Non-ATG Tree, the implementation of any Tree-related services is a custom aspect of the application. The sections that follow provide an overview of the administrative steps supported by the generic ATG Tree UI and indicate which Oracle Fusion applications rely on the generic Tree UI for this purpose. For more information on using the generic Tree UI, see the Oracle Fusion Applications Developer's Guide. For information on a specific application's tree management UI, see product-level documentation.

#### **Generic ATG Tree Administration**

Generic creation, maintenance, and administrative tasks using ATG Oracle Fusion Tree Management services may be handled through the various pages of the Trees Application Launch Page provided as part of Oracle ADF. Alternatively, an application that has standardized on ATG services might optionally have provided a collection of custom administration pages that nonetheless leverage ATG Oracle Fusion Trees services through calls to the Tree Service API.

Much of the functionality supported by the Trees Application Launch Page is of interest to developers only. Only a subset of this functionality is used for postinstallation setup of Trees. However, that functionality is described by what follows. For more information on using the Trees Application Launch Page, see the information on working with Trees in the Oracle Fusion Applications Developer's Guide.

The specification of a flattening strategy for the Tree Structure is a development step in the creation of the Tree, but a prerequisite for the Tree flattening steps are presented here. A columnflattened table must have been specified for the Tree Structure, as well as a refresh interval for

applying updates to the Tree Node Table against either of the two flattened tables. You can accomplish these tasks from the Performance page of the Trees Application Launch Page and is illustrated in the figure below. This step is discussed only as as a prerequisite; it was already performed by the developer of the tree and not by the Transaction Intelligence administrator.

**Note:** For purposes of Transactional Business Intelligence, only column-flattening is of interest.

Specification of Flattening Strategies and Tables

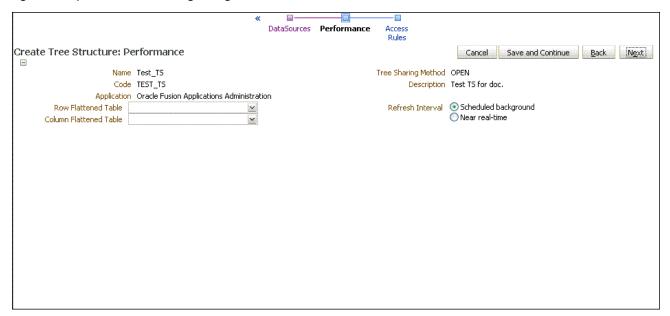

The second prerequisite is finding the Tree Version that you want to flatten. Assuming this Tree Version already was created, you can find it from the Edit Tree Version page of the Trees Application Launch Pages. Searching for the Tree Version by name brings it into the current context so you may initiate the background flattening job for the Tree Version.

Figure 54 illustrates the Edit Tree Version page.

Figure 54 Edit Tree Version Page

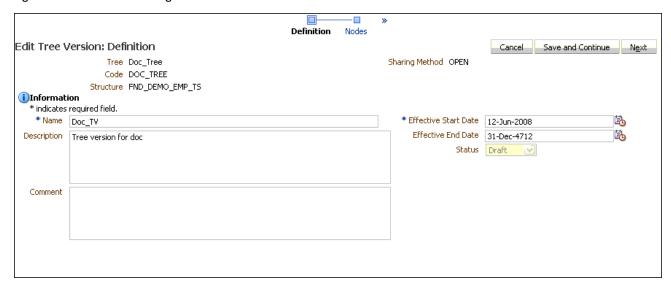

- After the Tree Version is specified, a flattening process can be launched by performing the following steps.
- 1 If the status of the Tree Version is **Draft**, to make the Tree Version active, select **Actions**, then **Status**, and then Active.
- Optional:

Perform an audit on the Tree Version to ensure its integrity before launching the flattening job. Select Actions and then Audit.

See the section on working with Trees in the Oracle Fusion Application Developer's Guide.

Select row or column-flattening from the Actions menu for the Tree Version to display the Flattening page. For Transactional Business Intelligence, only column-flattening is of interest.

Figure 55 Tree Version Flattening Page

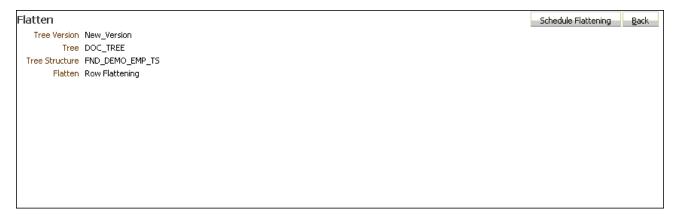

Click the **Schedule Flattening** tab.

Figure 56 Scheduling Window

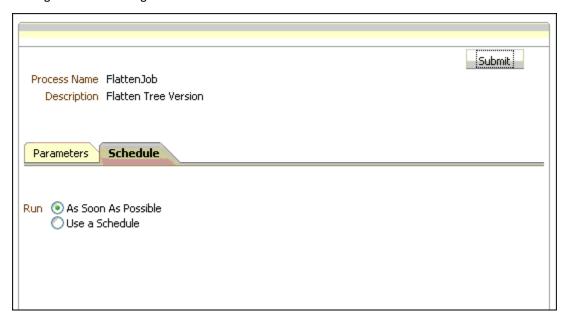

- Depending on your requirements for timing the running of the flattening job, select **As Soon As Possible**, which results in the job being launched almost immediately, or **Use a Schedule**, which allows for scheduling to run the job on a specified date and time. For more information, see both the sections on working with Trees and working with Enterprise Scheduler Extensions, in the *Oracle Fusion Application Developer's Guide*. Then click the Submit button to either launch the job or schedule it for deferred execution.
- 6 The Scheduling Window is refreshed and displays a Request ID number for the ESS flattening job. Note the Request ID if you want to check the ESS job's progress from the ESS job history screen.

# **Product - Specific ATG Tree Administration: Project Task Hierarchy**

The Task Hierarchy Dimension exposed by the Oracle Fusion Projects application for Transactional Business Intelligence uses an ATG-generated column-flattened BI view object (BICVO) named PjfTaskHierarchyBICVO. This BICVO is dependent on the PJF\_PROJ\_ELEMENTS\_CF table to provide a column-flattened representation of the value-based trees defined by the PJF\_PROJ\_ELEMENTS\_B table. As a postinstallation initialization step, the PJF\_PROJ\_ELEMENTS\_CF table must be populated with data using an Enterprise Scheduler Service (ESS) job within the Oracle Fusion Projects application. PJF\_PROJ\_ELEMENTS\_CF, when populated, contains the keys of each column-flattened level of the Task Hierarchy. It contains up to 20 uppermost levels of the Task Hierarchy, including the Structure level, plus the base or leaf level. The Task Hierarchy Dimension does not contain Task Structure level.

The PJF\_PROJ\_ELEMENTS\_CF is populated with data from the PJF\_PROJ\_ELEMENTS\_B table by any of the following actions:

 User selects the option Synchronize Project Updates from the Actions menu on the Project Plan page.

- User goes to the ESS Monitor page and selects the column-flattening ESS job. See "Running the Column-Flattening ESS Job" on page 115.
- A Project is created by the application. You need not perform any specific actions. The Copy Project action internally invokes the ESS job to populate the PJF PROJ ELEMENTS CF table.

**Note:** When a Project is created from Microsoft Projects, an invocation of the ESS flattening job is not performed automatically. You must enter the Projects Application and run the ESS job directly.

# **Running the Column-Flattening ESS Job**

Note: A user should have access to the privilege Manage Project Task Structure through the application roles Project Definition Duty, Project Foundation Task Structure Duty, and Project Scheduling Integration web Services Duty.

- To run the column-flattening ESS job:
- Log in to an Oracle Fusion application and select the Navigator link in the upper left corner.
- In Tools, select Scheduled Process.

Tip: In the upper left corner, select Manage Scheduled Processes.

Figure 57 Monitor Processes Link

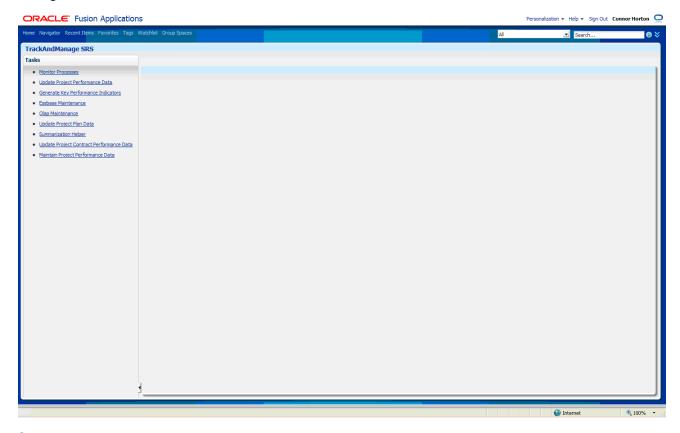

- Select Manage Scheduled Process button in the upper left corner. 3
- Select Schedule New Process button in the upper right corner.

Figure 58 Schedule New Process

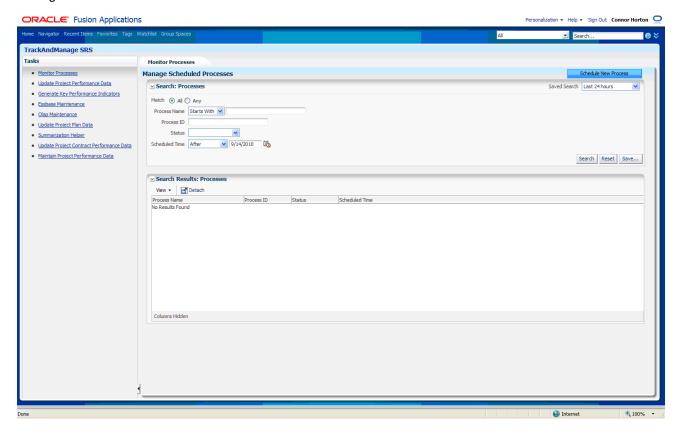

Select the process name ColumnFlattenTreeJobDef.

Figure 59 Process Details

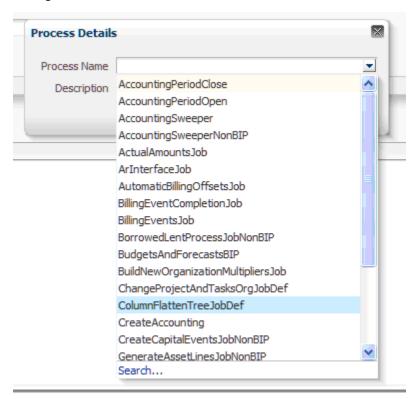

A list of existing Project names is displayed. Select the desired Project.

Figure 60 Project Name

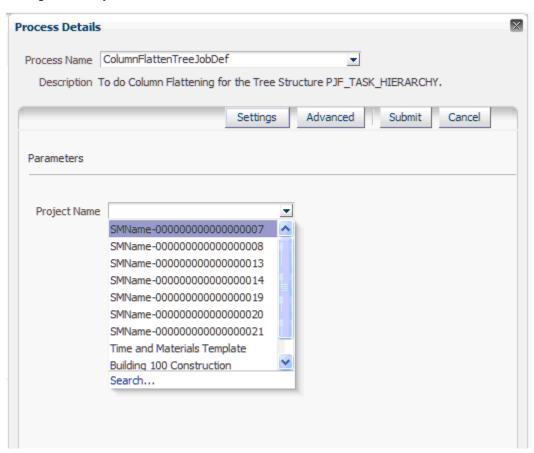

A confirmation on the process submission is displayed. Note the Process ID.

Figure 61 Process ID Confirmation

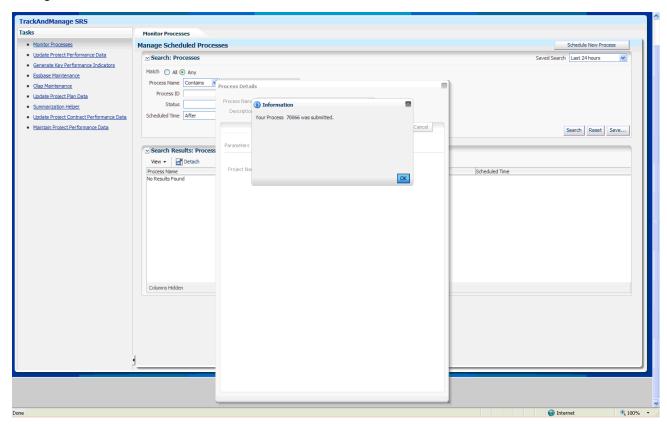

Selecting the confirmation button launches the ESS column-flattening job as a background ESS process. 8 From this point forward, you can monitor the progress of the column-flattening job through the Process Status window using the previously returned Process ID.

Figure 62 Search for Process ID

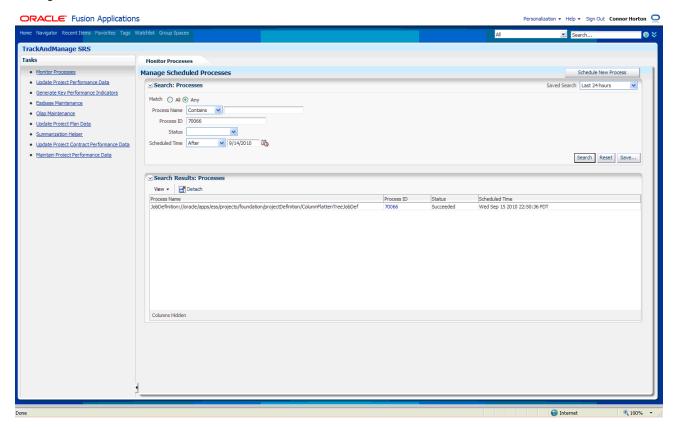

# **Icons Used in the Business Model and Mapping Layer**

To recognize which facts and dimensions belong to the Transactional Business Intelligence application, a tennis ball icon is used for the logical facts and dimensions.

Fact - Participant Enrollment Results. Fact - Person in Life Event 표 🕥 Fact - Potential Life Event Reason for Person Fact - Program Hierarchy

A chart icon is used for shared entities (Facts and Dimensions) or attributes shared with BI Applications. The tennis ball icon is specific to Transactional Business Intelligence entities and attributes only. Logical Table Sources (LTS) do not have the tennis ball icon.

Fact - Supply Chain - Inventory Balance

The following figure displays how you can have Transactional Business Intelligence metrics and attributes, represented by the tennis ball icon, and shared metrics and attributes, represented by the chart icon in the subject area for Transactional Business Intelligence.

Figure 63 Example of Transactional Business Intelligence Subject Area with Shared Attributes and Metrics

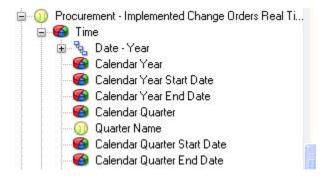

If an entity is specific to Transactional Business Intelligence, then you have to use the tennis ball icon only at the entity level. There is no need to set a tennis ball icon for each attribute that belongs to a Transactional Business Intelligence specific entity.

Figure 64 Transactional Business Intelligence Specific Entity

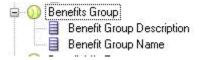

The tennis ball icon is not set for anchored (default three arrows icon) dimensions created by Oracle BI EE tool when a dimension is created.

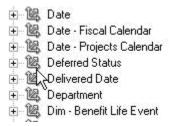

# **Coverage for Currency**

Transactional Business Intelligence supports reporting amount metrics in multiple currency types; for example, Document currency, Transaction currency, and Project currency. You can set the preferred currency type option through the user preferences screen available in BI Answers; see "Configuring Currency Options" in the Oracle Fusion Middleware System Administrator's Guide for Oracle Business Intelligence Enterprise Edition.

# **User Preferred Currency Type**

To set the preferred currency, on the BI Answers Home page, select My Account.

Figure 65 Set Preferred Currency Type

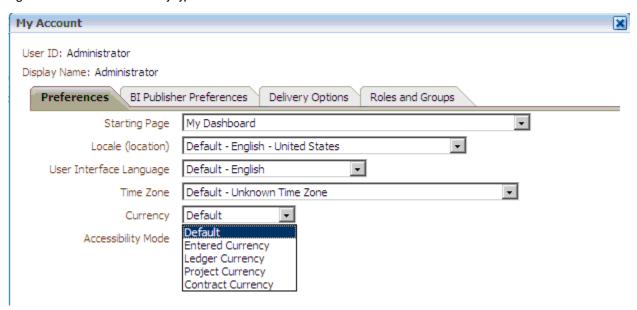

These multicurrency types are loaded from an XML file created during the installation in the following location. To add new currency types, you can customize these XML files.

Figure 66 Customized XML Files

Path:ORACLE\_HOME\instances\instance\landslip \landslip \rangle PresentationServicesComponent\coreapplication\_obips I\use rpref currencies.xml

```
< User Currency Preferences currency TagMapping Type="static" >
< User Currency Preference sessionVarValue="Document Currency" displayMessage="kms gMyCurrency I" currency TagSource Type="column"/>
< User Currency Preference's ession V and v = "Local Currency" display M essage = "km sg/M y Currency 2" currency T age Source T ype = "column" />
< User Currency Preference session Var Value = "Project Currency" display Message = "km sgMy Currency 3" currency Tag Source Type="column" />
< User Currency Préference s'essionVarValue = "Contract Currency" displayMessage = "kinsgMy Currency4" currency "IngSourcéType="column" />
< User Currency Preference s essionVarValue = "OTB I Currency" displayMess age = "kms gMy Currency5" currency TagSaune Type = "cd umn" />
</UserCurrencyPreferences>
Path: ORACLE_HOME\Oracle_BII\bi_foundation\web\msgdb\l_en\messages\usercurrencymessages.xml
< WebMessageTables xmbrs:sawm="com.siebel.analytics.web/message/v1">
< WebMessage Table lang="en" system="Currency Display" table="Messages" code="false">
< WebMessage name="kms gMyCurrency1" >< TEXT > Britered Currency</TEXT ></WebMessage >
< WebMessage name="kmsgMyCurrency2" >< TEXT > Ledger Currency</ TEXT >< /WebMessage>
< WebMessage name="lons@MyCurrency3" >< IEXT>Project Currency</ IEXT></WebMessage>
< WebMessage name="kmsgMyCurrency4">< TBXT>Contract Currency</TBXT></WebMessage>
< WebMessage name="kms gMyCurrency5" >< TEXT>0 TBI Currency</TEXT></WebMessage>
</ WebMessage Table></ WebMessage Tables>
```

Note: The multicurrency types are loaded from an XML file in a Transactional Business Intelligence-only install. In a BI Applications and Transactional Business Intelligence combined install, the implementation is different. For BI Applications details, see the Oracle Fusion Middleware System Administrator's Guide for Oracle Business Intelligence Enterprise Edition.

Reporting in multiple currency types is available only for certain Facts. Not all Facts support this feature, and some Facts do not support or honor the preferred currency type set by user. If the current preferred currency type set by the user is not supported by the Fact, then the measures from that Fact are shown with no value or with null values.

Table 10 Product Currency Type

| Product                                                                                                    | Currency Type                                                                                                 |  |  |  |
|----------------------------------------------------------------------------------------------------|----------------------------------------------------------------------------------------------------|--|--|--|
| Transactional Business Intelligence                                                                                                    | NA                                                                                                    |  |  |  |
| Oracle Fusion Supply Chain Management                                                                                                    | <ul><li>Local currency</li><li>Document currency</li></ul>                                                    |  |  |  |
| Oracle Fusion Procurement                                                                                                    | <ul><li>Local currency</li><li>Document currency</li></ul>                                                    |  |  |  |
| <ul> <li>Oracle Fusion Project Billing</li> <li>Oracle Fusion Project Control</li> <li>Oracle Fusion Project Costing</li> <li>Oracle Fusion Project Management</li> </ul> | <ul><li>Local currency</li><li>Project currency</li><li>Document currency</li><li>Contract currency</li></ul> |  |  |  |

# **No Currency Conversion**

Reporting in multiple currency types should not be construed as currency conversion. In Transactional Business Intelligence, Fact amounts are never converted from one currency to other currencies. Fact amounts are simply aggregated by currency codes along with other dimensions involved in the report. If a Fact supports multiple currency types reporting, then the Fact contains one amount column (or only one amount column for all currency types) and one currency column (or only one currency column for all currency types) for each currency type that it supports. The correct logical column for the amount metric and currency code are selected, during run time, depending on the preferred currency type set in the user preferences screen. In Transactional Business Intelligence reporting, if an amount metric is added into the report, select the currency code column from the Fact degenerate Dimension (usually contains the word details and comes after the Fact folder).

# **Currency Dimension**

The currency dimension is common to all functional areas and has all supported currency type values which is derived from the respective sources. All the Facts that ever have amount metrics share this Dimension to report on the respective currency as set from the user preference.

Figure 67 Currency Dimension

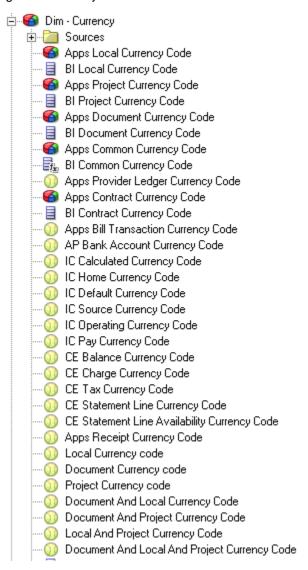

The following diagram displays a sample overview of how the Facts share the Currency Dimension.

Figure 68 Facts Sharing the Currency Dimension

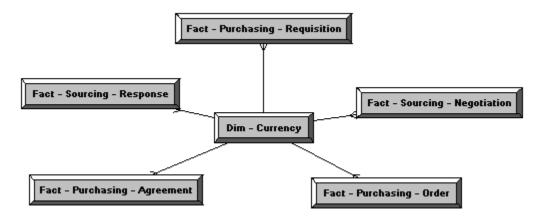

## **Sample Currency Code Expression**

The Currency Code column is derived from the currency dimension and the amount column is derived from the respective Fact. During runtime, based on the user preference currency type which is passed to BI Server session variable, PREFERRED\_CURRENCY is used to evaluate the currency column and the amount column based on the below expressions.

Figure 69 Sample of Currency Code Expression

```
Sample Expression for Currency Code Logical Column
INDEXCOL( CASE VALUEOF(NQ SESSION."PREFERRED CURRENCY")
WHEN 'Document Currency' THEN 0
WHEN 'Local Currency' THEN 1
ELSE 2 END.
  "Core ". "Dim - Currency". "Apps Document Currency Code ",
  "Core". "Dim - Currency". "Apps Local Currency Code",
  CAST (NULL AS VARCHAR (5)))
Sample Expression for Amount Logical Column
Sum(INDEXCOL( CASE V ALUEOF(NQ SESSION. PREFERRED CURRENCY")
WHEN 'Document Currency' THEN 0
WHEN 'Local Currency' THEN 1
ELSE 2 END,
  "Core". "Fact - Purchasing Order". "Requisition Amount",
  "Core"." Fact - Purchasing Order ". "Requisition Transfer Amount ",
  CAST (NULL AS VARCHAR (5))))
```

In BI Answers, these columns are exposed as shown below. A Currency Type change is transparent to the end user. When querying in BI Answers, pull the currency code with the Purchase Order Distribution Amount.

Figure 70 Currency Code Column

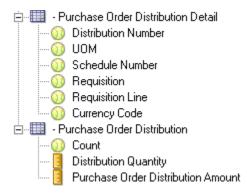

This feature does not support formatting the amount that enables Oracle BI EE to automatically display the correct currency symbol based on the user's preferred currency. Instead, use the currency code column for each currency type which is pulled into every report along with the currency amount column.

For more information, see the section about configuring currency options in the Oracle Fusion Middleware System Administrator's Guide for Oracle Business Intelligence Enterprise Edition.

# **Coverage for Time Dimension**

#### **Subtopics**

- Calendars Supported
- Calendar Hierarchies
- **Gregorian Calendar**
- Fiscal Calendar
- Fixed Assets Calendar
- **Projects Calendar**
- Incentive Compensation Calendar Hierarchy
- **Role-Playing Time Dimensions**
- **Canonical Time Dimension**
- Cross-Functional Analysis By Time

Time is a common dimension across all product families supported within Transactional Business Intelligence. The time dimension is the basis of classifying all Fact data into different time buckets. The time dimension is a dimension for most Transactional Business Intelligence Facts.

## **Calendars Supported**

The following calendars are supported in Transactional Business Intelligence:

- Gregorian Calendar
- Fiscal Calendar

- Fixed Assets Calendar
- Projects Calendar
- Incentive Compensation Calendar

#### **Calendar Hierarchies**

The figure below displays the overall view of different calendar hierarchies:

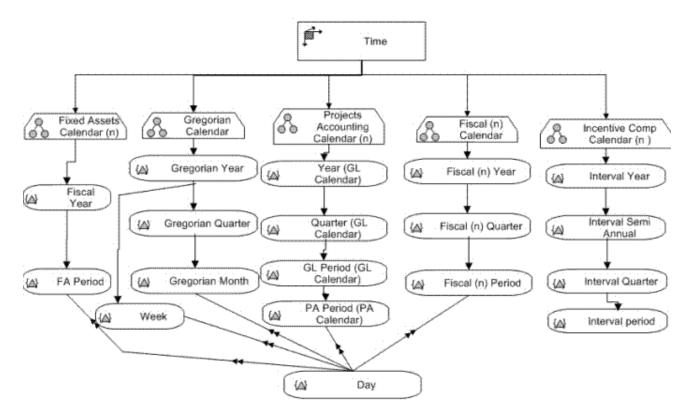

# **Gregorian Calendar**

The Gregorian Calendar is created for analysis based on the standard daily calendar. In this calendar, a year is composed of 12 months and four quarters. A quarter is defined as three months. The Gregorian Calendar is defined as Dim-Date in the Business Model and Mapping layer.

# **Gregorian Calendar Hierarchy:**

Data can be rolled either from: day to month to quarter to Year: Day, Month, Quarter, Year or from day to week to year: Day, Week, Year

#### **Fiscal Calendar**

The Fiscal Calendar, which stores information about the financial calendars defined in Oracle Fusion General Ledger, is used to analyze financial data.

The Fiscal Calendar allows dimensional analysis by Fiscal Calendar hierarchy. The Fiscal Calendar is defined as Dim-Date Fiscal Calendar in the Business Model and Mapping layer. It supports the following hierarchy:

#### Fiscal Calendar Hierarchy

Day, Fiscal Period, Fiscal Quarter, Fiscal Year, Fiscal Calendar

Multiple Fiscal Calendars can be exposed in the hierarchy. The data at the day level rolls up to Fiscal Period, which is then rolled up to Fiscal Quarter and Fiscal Year level of a specific Fiscal Calendar.

Note: Because multiple Fiscal Calendars can be defined, users are always expected to filter on the Fiscal Calendar name in Transactional Business Intelligence queries in order to get the intended data while querying.

#### **Fixed Assets Calendar**

Multiple Fixed Asset Books can exist, and each book may have a different Fixed Asset Calendar attached to it. A Fixed Asset Calendar dimension contains all the calendars attached to Asset books. A Fixed Asset Calendar is defined as Dim-Date Fixed Assets Calendar in the Business Model and Mapping layer.

#### Fixed Asset Calendar Hierarchy

Day, Fixed Assets Period, Fixed Assets Year, Fixed Assets Calendar

The data rolls up from the day level into the Fixed Assets period and then into the Fixed Assets Year of a specific Fixed Asset Calendar.

**Note:** Because there can be multiple Fixed Asset Calendars defined, it is always expected to filter on the Fixed Asset Calendar name in order to get the intended data while querying.

#### **Projects Calendar**

Projects Calendar is used for accounting and classifying project costs, and this calendar is used only in Project Module. Project Calendar is defined as Dim-Date Projects Calendar in the Business Model and Mapping layer.

#### **Project Calendar Hierarchy**

Day, PA period (PA Calendar), GL period (GL Calendar), Quarter (GL Calendar), Year (GL Calendar), Calendar Name

The Fact data rolls up from the day level into the Projects Period and then into the GL Period, which encapsulates the projects period, and then into Fiscal Quarter and Fiscal Year of a specific Fiscal Calendar.

Note: Because multiple Fiscal Calendars can be defined, always filter on the Fiscal Calendar name to get the right data while querying.

## **Incentive Compensation Calendar Hierarchy**

The Incentive Compensation Calendar Dimension is different from the Common Time Dimension. While the Common Time Dimension has a granularity of Date and based on Gregorian Calendar hierarchy, the Incentive Compensation Calendar has Period as its granularity.

#### **Incentive Compensation Calendar Hierarchy:**

Period, Quarter, Half Year, Year

Year → (From Seeded Interval Type definition) Semi Annual → (From Seeded Interval Type definition) Quarter → (From Seeded Interval Type definition) Period → (From Calendar definition)

Incentive Compensation has its own calendar to set up Periods specific to Incentive Compensation. The calendar has Period Type definitions, and Incentive Compensation Periods are defined for the calendar based on the Period Type selected. The calendar in Incentive Compensation need not follow the fiscal or calendar year.

After calendars are defined, they are associated with a Business Unit. A single Incentive Compensation Calendar can be associated to one or more Business Units. After a calendar is associated to a Business Unit, the period information defined at the calendar level is brought into Business Unit specific Period tables. The calendar dimension should have a hierarchical structure with Year, Semiannual, Quarter, and Period.

# **Role-Playing Time Dimensions**

To support the analysis of Facts by dates other than base dimension that plays different role in the context of Fact, role playing dimension has been created. For example, Payable Invoice Fact has Invoice date, Invoice Distribution Accounting Date, and SLA Distribution Accounting Date as dimensions.

To analyze by Invoice date, Fiscal Calendar Time Dimension is used. However, to analyze by either Invoice Distribution Accounting Date or SLA Distribution Accounting Date, the following role-playing dimensions are used, respectively.

- AP Accounting Date
- **GL** Accounting Date

The role-playing dimensions follow a standard naming convention to end with the base dimensions Name.

For example, Dim-GL Accounting Date Fiscal Calendar is a role-playing dimension of the base dimension Dim-Date Fiscal Calendar Dimension.

Note: For instructions on setting role playing segment dimensions for accounting segments based on both trees and value sets, see the detailed instructions "Oracle Fusion Financials OTBI - Accounting Role Playing Dimensions Setup" on My Oracle Support.

#### **Canonical Time Dimension**

Dimensions Dim-Date, Dim-Date Fiscal Calendar are Standard or Canonical Time Dimensions that are used to analyze almost all of the Fact metrics across subject areas. The Facts joins to these dimensions on the standard date attributes that they would be analyzed by. They can be used for performing a cross-fact analysis across modules.

For example, if a functional requirement is to analyze the Procurement metrics and compare them with the Payable or Receivable metrics, then you can use the Dim-Date or Dim-Date Fiscal Calendar to perform this cross-functional area analysis. The Time dimension attribute can be selected along with the Procurement metric and the Payable or Receivables metrics across subject areas.

## **Cross-Functional Analysis By Time**

To allow for cross-functional analysis by time, different Facts were joined to the time dimension using canonical date. For example, Invoice Amount from Invoice Fact and Payment Amount from Invoice Installment Fact can be analyzed using Gregorian Calendar Time Dimension. Roleplaying Time Dimensions can also be used to perform cross-functional analysis. For example, GL Accounting Date in Financials can be used to reconcile the amounts between Accounts Payable and Accounts Receivable, SubLedger Accounting, and General Ledger.

# **Creating Time-Based Filters**

While performing ad-hoc analysis using Transactional Business Intelligence, it is important that filters are applied on common dimensions such as Time, Ledger, Business Unit, and so on to filter the data to retrieve the appropriate data set.

Filters must be applied on the Time dimension for calendars that are applicable to the data being analyzed. For Time dimensions that expose multiple calendars, filters must be applied on the calendar name to get the right data.

For example, if an ad-hoc query must be created to view the unposted journals in a given period, the Journal Header Name is selected, along with measures such as Header Running total credit or debit along with the Posting Status Dimension. Then you apply filters on Posting Status as Unposted and also on the Fiscal Period and calendar of Fiscal Calendar Time Dimension.

In the following figure, Journal Header name (General Ledger Journal) and Header Running Total Credit (JrnlHdrRunningTotalCR) is selected.

Figure 71 Selecting Attributes

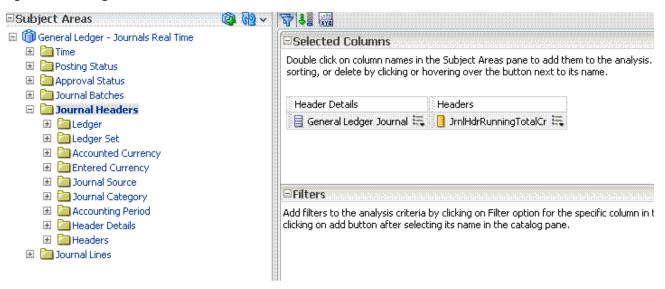

After selecting the required attributes, you must follow these steps to filter on Time.

- To filter on Time:
- In the Filters section, select + and select more columns to display the subject area contents in a Select column.

Figure 72 Selected Columns

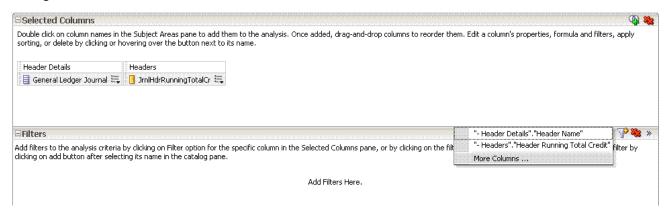

Select Fiscal Calendar Name from the Time folder and select OK.

Figure 73 Select a Column

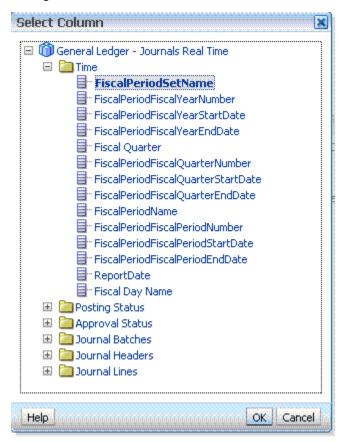

Make a selection in Fiscal Calendars, and then click OK.

Figure 74 Edit Filters

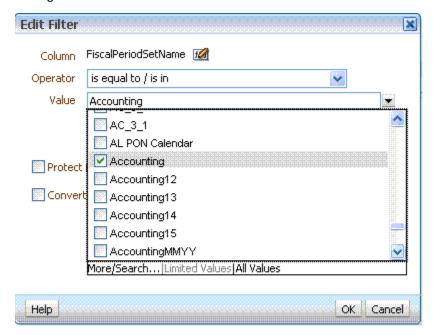

This adds a filter to the analysis:

Figure 75 Selected Columns

#### ■Selected Columns

Double click on column names in the Subject Areas pane to add them to the analysis. Once adde sorting, or delete by clicking or hovering over the button next to its name.

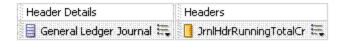

#### ■ Filters

Add filters to the analysis criteria by clicking on Filter option for the specific column in the Selecter clicking on add button after selecting its name in the catalog pane.

FiscalPeriodSetName is equal to / is in Accounting.

Similarly, add another filter on the Fiscal Period Name. This filter gets added with the AND clause:

Figure 76 Selected Columns with AND Clause

#### **■Selected Columns**

Double click on column names in the Subject Areas pane to add them to the analysis. Once added, drag-a sorting, or delete by clicking or hovering over the button next to its name.

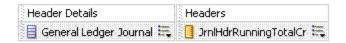

#### ■ Filters

Add filters to the analysis criteria by clicking on Filter option for the specific column in the Selected Column: clicking on add button after selecting its name in the catalog pane.

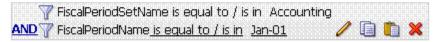

Select Save Filters to use the filter in future analyses. For more details on how to create and use filters, see the Oracle Fusion Middleware Oracle Business Intelligence documentation.

Note: Similar to the preceding example, when Fixed Assets Calendar, Projects Calendar, or Incentive Compensation Calendar is used for analysis, you must always apply a filter on the calendar name.

# **Transactional Business Intelligence and Oracle Fusion BI Security**

The same security model for Transactional Business Intelligence and Oracle Fusion BI Security must span multiple applications and reporting technologies. Each major Oracle Fusion component has its own underlying implementation of this model, but the model has a single global view from the perspective of a user.

This section provides an overview of the Oracle Fusion BI Security model as background for subsequent discussions of security-related administrative tasks for Transactional Business Intelligence. It describes the basic administrative tasks for the Transactional Business Intelligence-specific portion of Oracle Fusion BI Security.

## **Users, Job Roles, Duty Roles, and Privileges**

The Oracle Fusion BI Security model consists primarily of users, job roles, duty roles, and privileges. The term job role is synonymous with enterprise role, and duty role is synonymous with application role. In this section, job role and duty role are used.

A user is a member of the deploying organization who is permitted access to installed applications and reporting tools as part of the job function. Within the security model, a user is assigned one or more job roles. A job role is descriptive of the user's job function, such as Accounts Payable Manager. A user is said to be granted a job role. A job role has one or more associated duty roles, where a duty role describes a task related to the job function, such as Payable Invoice Approval. A given job role may span all applications, whereas a duty role is specific to an application. Job roles are grouped hierarchically to reflect lines of authority and responsibility.

Privileges allow specific access to an application or reporting objects and data sets; for example: read access to a report, or read or update access to a table. Privileges are associated with duty roles, and a given duty role grants certain privileges. It is the responsibility of each underlying application or technology to decide how to realize each data or object privilege that it supports.

Note: A job role is ultimately empowered with the aggregate or union of all the data/object privileges associated with its collection of duty roles.

The Assignment Manager dimension is secured by the logged in user. The logged in user sees aggregated data for the user or the people reporting to the user. The dimensional browse is also secured by the logged in user. This security is in addition to the Fusion data security that is

present in other facts and dimensions. For example, when a manager views a head count of directs, the manager sees only directs that he has access to.

Within a deployment of Oracle Fusion BI, user identities are provisioned and maintained through either Oracle LDAP or the user's preferred LDAP service provider. Job role-duty role mappings are maintained in Oracle LDAP and managed by Oracle Platform Security Services and its associated UI. Figure 77 is an example of a job role-duty role mapping, also known as the role hierarchy.

Payables Suite - Role Catalog **Accounts Payable Manager** Payables Suite Application Role Enterprise Roles Summary Hierarchy Inherits From | Inherited By The table below displays roles that are Inherited From the Open Role. The scope of the tree is limited to this application. Add Remove 🔍 Find Policies Open Role Role Name Description Description of the Role Here Accounts Payable Manager ⊕ 3 Disbursement Exceptions Management Duty Description of the Role Here Description of the Role Here → Bayables Balance Analysis Duty Description of the Role Here Payables Invoice Approval Duty Description of the Role Here ⊕ 

∂ Payables Invoice Management Duty Description of the Role Here ⊕ ∂ Purchase Order Viewing Duty Description of the Role Here Review Receipt Summary Duty Description of the Role Here Payables Payment Processing Duty Description of the Role Here Payables Period Close Duty Description of the Role Here Payables Withholding Tax Reporting Duty Description of the Role Here ⊕ 3 Payee Bank Account Management Duty Description of the Role Here Subledger Accounting Reporting Duty Description of the Role Here ■ Supplier Profile Inquiry Duty Description of the Role Here

Figure 77 Sample Job Role and Duty Role Mappings

## **Provisioning Users**

Oracle Fusion applications contain pre-seeded job roles, duty roles, and object privileges. The same set of job roles generally apply across all Oracle Fusion applications, as well as any Oracle Business Intelligence products deployed in the same environment; for example: Oracle BI EE, BI Applications, Oracle Essbase, Oracle Data Integrator (ODI), Oracle Business Intelligence Publisher, and Real Time Decisions (RTD).

Users can define user names and passwords, grant predefined job roles to users, and define new privileges for customer-specific data. Users can also define new job roles and grant preseeded job roles to them and alter preseeded job roles by modifying duty role assignments. These tasks modify the role hierarchy, and are performed through Oracle® Platform Security Services.

**Note:** This is primarily the extent to which security is modified for the Oracle Fusion BI security model. Normally no code or other implementation artifacts are modified.

Many administrative aspects of Transactional Business Intelligence security are performed by application administrators. They consist of adjusting preseded content, possibly adding new content, and provisioning user accounts and passwords. The following sections detail the tasks and dependencies for accomplishing this as part of the post-installation setup of any deployed Oracle Fusion application.

You can create and secure custom shared folders to hold your custom analyses in your environment. See the *Oracle* Fusion Transactional Business Intelligence Administrator's Guide and the *Oracle* Fusion Transactional Business Intelligence Security Guide.

Within the Oracle Fusion BI Security model, object security and data security are based on duty roles and indirectly on job roles. Because Transactional Business Intelligence view objects directly access the OLTP tables of the Oracle Fusion Applications, they must respect the data security constraints on these tables configured by the Application administrator. There are three key aspects of Oracle Fusion BI Security for Transactional Business Intelligence that affect the administration of Transactional Business Intelligence security. These are Oracle Fusion OLTP Function Security, Oracle Fusion OLTP Data Security, and Transactional Business Intelligence Function Security, respectively. OLTP Function Security has no direct applicability to Transactional Business Intelligence, while Transactional Business Intelligence data security is effectively the same as OLTP Data Security, and Transactional Business Intelligence Function Security is specific only to Transactional Business Intelligence.

- To ensure users are properly enabled for baseline BI reporting access, the following steps may need to be performed within a given Fusion Application:
- 1 Launch the Manage Data Role and Security Profiles task.
- Search for an appropriate job role that should be used to authorize BI reporting access via OTBI (that is, an appropriate job for the user that directly or indirectly inherits from FBI\_TRANSACTIONAL\_BUSINESS\_INTELLIGENCE\_WORKER, as mentioned above).
- 3 Click Assign to open the Security Criteria page.
- In the Public Security Profile region, open the Person Security Profiles list of values and select **View All Workers**.
- 5 Scroll the list by clicking Next.
- 6 Make assignments as necessary.

For more detailed information for a specific Fusion Application, refer to the help topics for that application.

For a comparison, a parallel abstract job role,

OBIA\_BUSINESS\_INTELLIGENCE\_APPLICATIONS\_WORKER, is similarly defined for BI Applications. The following figure illustrates the inheritance relationships between the abstract job role and Transactional Business Intelligence content duty roles, with example job and duty names in parentheses.

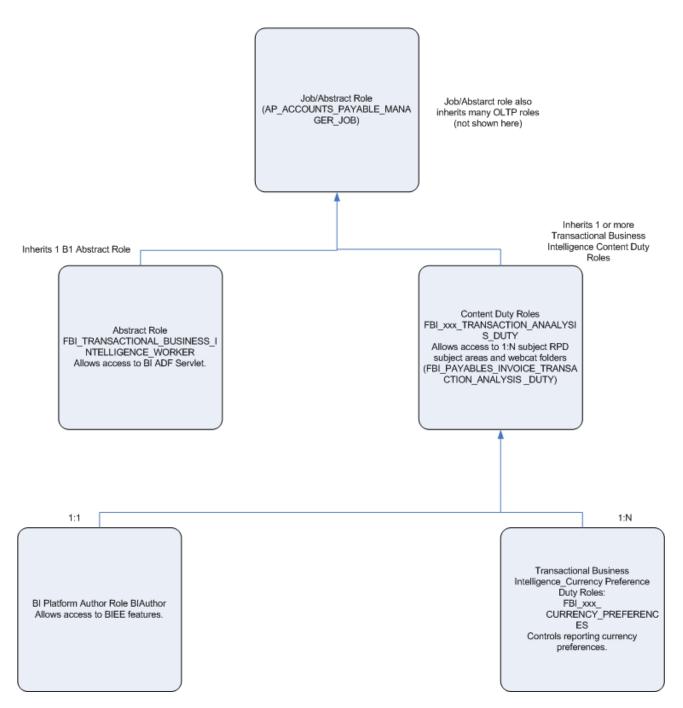

The following sections describe each role in varying detail, depending on its relevance to Transactional Business Intelligence security administration.

# **Oracle Fusion OLTP Function Security**

Job roles and their associated duty roles and privileges are assigned to users of Oracle Fusion Applications. When an enterprise ultimately defines how a user may access a software object (for example, an application menu or work flow page), it is referred to as function security. The function security mechanism implemented by the various Oracle Fusion Applications leverages the Java Runtime to hide or disable functions the user is not authorized to invoke through the

Application UI. Oracle Fusion OLTP function security is directly applicable to the Oracle Fusion Applications only; however, the design of Transaction Business Intelligence function security follows from the same functions that a user can perform in OLTP. It is important for an application administrator (possibly responsible for both Oracle Fusion Applications and Transactional Business Intelligence administration) to realize this point and understand how Oracle Fusion Application objects are secured.

## **Oracle Fusion OLTP Data Security**

Transactional Business Intelligence data security relies heavily on the Oracle Fusion Application concept of data security. It is through the various applications' implementation of the Oracle Fusion BI Security model that Transactional Business Intelligence realizes its own data security model. Transactional Business Intelligence administrators must understand Oracle Fusion Application data security and how it relates to Transactional Business Intelligence security administration.

Oracle Fusion Application data security is based on data security roles and privileges stored in FND GRANTS as the security component providing data security services of the Oracle Fusion Application. This content encodes the role (which spans all applications), the applicationspecific privileges, which indicate which action can be performed against which entity (where an entity is a logical business object that may be comprised of multiple OLTP tables in the database schema), and a specification of the actual tables and SQL WHERE clause that filters the data base rows constituting the logical entity.

Privileges are assigned to job roles in FND\_GRANTS. This security implementation model means that the same privilege can be specified by any number of roles for any number of row sets (which define the logical entities).

An Oracle Fusion Business Intelligence View Object (BI view object)-the type of Oracle ADF view object defined by Oracle Fusion Applications on behalf of Oracle BI (and Transactional Business Intelligence in particular)-enforces OLTP data security by looking up its security specification at runtime, from FND GRANTS.

An existing FND\_GRANT security specification is referenced indirectly through a single Oracle ADF view criteria object attached to the BI view object. The BI view object's view criteria is the security filter of the BI VO and is given a name of the form

FNDDSxxx\_Privilege\_ObjectName\_ObjectAlias. The text of the name in this format directly references a FND\_GRANTS specification.

The ATG runtime logic uses the BI view object's view criteria name to find the relevant FND\_GRANTS specification and uses that specification in the generation of a declarative-mode SQL WHERE clause that enforces data security while also implementing the intended business functionality of the BI view object.

Note: These BI view object view criteria are initially designed and developed as part of the design and development of Transactional Business Intelligence-targeted content of the Oracle Fusion Application itself, and might not require initial administrative steps. Ongoing administration of Transactional Business Intelligence security is handled within the context of a deployed application and the management of role hierarchies and provisioning of user names and passwords and data security privileges within the Oracle Fusion Application schema is handled through Oracle Platform Security Services.

As mentioned, users can add job roles, associate new privileges with existing duty roles, and modify the mappings of job roles to duty roles. See the Transactional Business Intelligence User Help.

# **Transactional Business Intelligence Function Security**

Similar to Oracle Fusion OLTP Function Security, somewhat beyond the scope of Oracle BI, Transactional Business Intelligence function security also secures access to Transactional Business Intelligence reporting objects by assigning BI-specific duty roles to BI-specific job roles.

The basic convention that defines these mappings is as follows: For a given subject area a single BI duty role is defined, using the naming convention "<xyz>Analysis Duty". The association of BI duty roles to subject areas is always one-to-one. If the same job role is already defined for Oracle Fusion applications, that job role is mapped to the BI-specific duty role.

Transactional Business Intelligence function security is defined according to each of the following tables. All mapped job roles are shown in the flattened columns to the right of each table.

**Note:** For guidance on how to extend security in Oracle BI Applications, see *Oracle® Fusion* Middleware Reference Guide for Oracle Business Intelligence Applications.

Figure 78 Transactional Business Intelligence Procurement Pre-configured Function Security Mapping

|                             | Duty Role                                                   | Subject Area                                                          | Job Roles (Flat List arranged horizontally) |            |                         |                     |                                           |
|-----------------------------|-------------------------------------------------------------|-----------------------------------------------------------------------|---------------------------------------------|------------|-------------------------|---------------------|-------------------------------------------|
| Product                     |                                                             |                                                                       | Job Role 1                                  | Job Role 2 | Job Role 3              | Job Role 4          | Job Role 5                                |
| Purchasing                  | Purchase Order<br>Transaction<br>Analysis Duty              | Purchase Orders                                                       |                                             | Buyer      | Procurem ent<br>Manager | Category<br>Manager | Procurement<br>Contract<br>Administrator  |
| Purchasing                  | Agreement<br>Transaction<br>Analysis Duty                   | Purchase<br>Agreem ents                                               |                                             | Buyer      | Procurem ent<br>Manager | Category<br>Manager | Procurement<br>Contract<br>Administrator  |
| Purchasing                  | Pending Change<br>Order Transaction<br>≙nalysis Duty        | Pending Change<br>Orders                                              |                                             | Buyer      | Procurem ent<br>Manager | Category<br>Manager | Procurement<br>Contract<br>Administrator  |
| Purchasing                  | m plemented<br>Change Order<br>Transaction<br>Analysis Duty | m plemented<br>Change Orders                                          |                                             | Buyer      | Procurem ent<br>Manager | Category<br>Manager | Procurement<br>Contract<br>Administrator  |
| Self Service<br>Procurement | Purchase<br>Requisitions<br>Transaction<br>Analysis Duty    | Requisitions                                                          |                                             | Buyer      | Procurem ent<br>Manager | Category<br>Manager |                                           |
| Sourcing                    | Sourcing<br>Transaction<br>Analysis Duty                    | Supplier<br>Negotiations,Sup<br>plier<br>Responses,Suppl<br>er Awards |                                             |            | Procurement<br>Manager  | Category<br>Manager | Procurem ent<br>Contract<br>Administrator |

Figure 79 Transactional Business Intelligence Supply Chain Management Pre-configured Function Security Mappings

|                                       | Duty Role                                                | Subject Area                          | Job Role (Flat List arranged horizontally) |                      |                         |  |
|---------------------------------------|----------------------------------------------------------|---------------------------------------|--------------------------------------------|----------------------|-------------------------|--|
| Product                               |                                                          |                                       | Job Role 1                                 | Job Role 2           | Job Role 3              |  |
| Inventory<br>Management               | Inventory<br>Transaction<br>Analysis Duty                | Inventory                             | Supply Chain<br>Analyst                    | Inventory<br>Manager | /Varehouse<br>Manager   |  |
|                                       | Product<br>Transaction<br>Analysis Duty                  | Product Model                         | Supply Chain<br>Analyst                    | Product<br>Manager   | Product Data<br>Steward |  |
| Product and<br>Catalog<br>Management  | Product Catalog<br>Transaction<br>Analysis Duty          | Product and<br>Catalog                | Supply Chain<br>Analyst                    | Product<br>Manager   | Product Data<br>Steward |  |
| Distributed<br>Order<br>Orchestration | Order<br>Transaction<br>Analysis Duty                    | Orchestration<br>Orders               | Supply Chain<br>Analyst                    | Order Manager        | Order<br>Administrator  |  |
| Distributed<br>Order<br>Orchestration | Orchestration<br>Process<br>Transaction<br>Analysis Duty | Orchestration<br>Process<br>Instances | Supply Chain<br>Analyst                    | Order Manager        | Order<br>Administrator  |  |
| Distributed<br>Order<br>Orchestration | Order Holds<br>Transaction<br>Analysis Duty              | Orchestration<br>Order Holds          | Supply Chain<br>Analyst                    | Order Manager        | Order<br>Administrator  |  |
| Shipping                              | Order Pick<br>Transaction<br>Analysis Duty               | Shipping                              | Supply Chain<br>Analyst                    | Manager              | /Varehouse<br>Manager   |  |
| Cost<br>Management                    | Cost Transaction<br>Analysis Duty                        | Cost Accounting                       | Supply Chain<br>Analyst                    | Cost<br>Accountant   |                         |  |
| Cost<br>Management                    | COGS and Gross<br>Margin<br>Transaction<br>Analysis Duty | COGS and<br>Gross Margin              | Supply Chain<br>Analyst                    | Cost<br>Accountant   |                         |  |
| Cost<br>Management                    | Receipt<br>Accounting<br>Transaction<br>Analysis Duty    | Receipt<br>Accounting                 | Supply Chain<br>Analyst                    | Cost<br>Accountant   |                         |  |
| Receiving                             | Receiving<br>Transaction<br>Analysis Duty                | Receiving                             | Supply Chain<br>Analyst                    | Warehouse<br>Manager |                         |  |

Figure 80 Transactional Business Intelligence Projects Pre-configured Function Security Mapping (Job Roles 1-4)

|          | Duty Role                                                   | Subject Area          | Job Role (Flat List arranged horizontally) |                       |                          |                    |  |
|----------|-------------------------------------------------------------|-----------------------|--------------------------------------------|-----------------------|--------------------------|--------------------|--|
| Product  |                                                             |                       | Job Role 1                                 | Job Role 2            | Job Role 3               | Job Role 4         |  |
| Projects | Project Costing<br>Transaction<br>Analysis Duty             | Project<br>Costing    | Program<br>Manager                         | Project<br>Accountant | Project<br>Administrator | Project<br>Manager |  |
| Projects | Project Journals<br>Transaction<br>Analysis Duty            | Project<br>Journals   |                                            | Project<br>Accountant |                          |                    |  |
| Projects | Project Contract<br>Revenue<br>Transaction<br>Analysis Duty | Project<br>Revenue    | Program<br>Manager                         | Project<br>Accountant | Project<br>Administrator | Project<br>Manager |  |
| Projects | Project Contract<br>Invoice<br>Transaction<br>Analysis Duty | Project Invoice       | Program<br>Manager                         | Project<br>Accountant | Project<br>Administrator | Project<br>Manager |  |
| Projects | Project Budget<br>Transaction<br>Analysis Duty              | Project Control       | Program<br>Manager                         | Project<br>Accountant | Project<br>Administrator | Project<br>Manager |  |
| Projects | Project<br>Foundation<br>Transaction<br>Analysis Duty       | Project<br>Foundation | Program<br>Manager                         | Project<br>Accountant | Project<br>Administrator | Project<br>Manager |  |

Figure 81 Transactional Business Intelligence Projects Pre-configured Function Security Mapping (Job Roles 5-9)

|          | Duty Role                                                | Subject Area          | Job Role (Flat List arranged horizontally) |                      |                                     |                     |                               |
|----------|----------------------------------------------------------|-----------------------|--------------------------------------------|----------------------|-------------------------------------|---------------------|-------------------------------|
| Product  |                                                          |                       | Job Rale 5                                 | lob Role 6           | Job Role 7                          | iob Role 8          | Job Role 9                    |
| 5it.     | Project Costing<br>Transaction Analysis                  | 0                     | Project<br>Portfolio                       | Project              |                                     | Projects            | Project<br>Management         |
| Projects | Puty<br>Project Journals                                 | Project Costing       | Manager                                    | Executive            | -                                   | ≙nalyst             | Duty                          |
| Projects | Transaction Analysis  Duty                               | Project Journals      |                                            |                      |                                     | Projects<br>Analyst |                               |
| Projects | Project Contract<br>Revenue Transaction<br>Analysis Duty | Project Revenue       | Project<br>Portfolio<br>Manager            | Project<br>Executive |                                     | Projects<br>Analyst | Project<br>Management<br>Duty |
| Projects | Project Contract<br>nvoice Transaction<br>Analysis Duty  | Project Invoice       | Project<br>Portfolio<br>Manager            | Project<br>Executive | Billing<br>Specialist<br>(under AR) | Projects<br>Analyst | Project<br>Management<br>Duty |
| Projects | Project Budget<br>Transaction Analysis<br>Duty           | Project Control       | Project<br>Portfolio<br>Manager            | Project<br>Executive |                                     | Projects<br>Analyst | Project<br>Management<br>Duty |
| Projects | Project Foundation<br>Transaction Analysis<br>Duty       | Project<br>Foundation | Project<br>Portfolio<br>Manager            | Project<br>Executive |                                     | Projects<br>Analyst | Project<br>Management<br>Duty |

Figure 82 Transactional Business Intelligence Human Capital Management Pre-configured Function Security Mapping

|                             | Duty Role                                                 | Subject Area               |            | Job Role (                   | Flat List arrange               | d horizontally)                |                           |
|-----------------------------|-----------------------------------------------------------|----------------------------|------------|------------------------------|---------------------------------|--------------------------------|---------------------------|
| Product                     |                                                           |                            | Job Role 1 | Job Role 2                   | Job Role 3                      | Job Role 4                     | Job Role 5                |
|                             | Absence<br>Management<br>Transaction                      | Absence                    |            | Human<br>Resource            | Human<br>Resource               |                                |                           |
| Core HR                     |                                                           | Management                 |            | Analyst                      | Manager                         |                                |                           |
| Core HR                     | Work force<br>Transaction<br>Analysis Duty                | Work force<br>Management   |            | Human<br>Resource<br>Analyst | Human<br>Resource<br>Manager    |                                |                           |
| Advance<br>Beneits          | Benefits<br>Transaction<br>Analysis Duty                  | Benefits                   |            | Human<br>Resource<br>Analyst | Benefts<br>Specialist           | Benefits<br>Manager            | Benefits<br>Administrator |
| Compensation                | Compensation<br>Transaction<br>Analysis Duty              | Compensation               |            | Human<br>Resource<br>Analyst | Compensation<br>Manager         | Com pensation<br>Administrator | Compensation<br>Analyst   |
| Payroll                     | Payroll<br>Transaction<br>Analysis Duty                   | Payroll                    |            | Human<br>Resource<br>Analyst | Payroll<br>Administrator        | Payroll Manager                |                           |
| Profile<br>Management       | Work force<br>Profile<br>Transaction<br>Analysis Duty     | Work force<br>Profiles     |            | Human<br>Resource<br>Analyst | Human<br>Resource<br>Specialist | Hum an<br>Resource<br>Manager  |                           |
| Perform ance<br>Managem ent | Work force<br>Performance<br>Transaction<br>Analysis Duty | Work force<br>Perform ance |            | Human<br>Resource<br>Analyst | Human<br>Resource<br>Specialist | Hum an<br>Resource<br>Manager  |                           |
| Goal<br>Management          | Work force<br>Goals<br>Transaction<br>Analysis Duty       | Work force<br>Goals        |            | Human<br>Resource<br>Analyst | Human<br>Resource<br>Specialist | Hum an<br>Resource<br>Manager  |                           |

Figure 83 Transactional Business Intelligence Incentive Compensation Pre-configured Function Security Mapping

| P roduct     | Duty Role                 | Subject Area Job Role (Flat List arranged horizontally) |            |                       | )                       |                       |
|--------------|---------------------------|---------------------------------------------------------|------------|-----------------------|-------------------------|-----------------------|
|              | Duty Role                 |                                                         | lob Role 1 | lab Rale 2            | lab Rale 3              | lob Role 4            |
| incentive    | Incentive Compensation    | ncentive                                                |            | ncentive Compensation | nc en tive Compensation | ncentive Compensation |
| Compensation | Fransaction Analysis Duty | Compensation                                            |            | Manager               | Analyst                 | Participant Manager   |

Figure 84 Transactional Business Intelligence Payables and Receivables Pre-configured Function Security Mapping (Job Roles 1-4)

|         |                                                   |                                                                  | 1                            |                                |                                   |                                   |
|---------|---------------------------------------------------|------------------------------------------------------------------|------------------------------|--------------------------------|-----------------------------------|-----------------------------------|
|         | Duty Role                                         | Subject Area                                                     |                              | _                              |                                   | Job Role                          |
| Product |                                                   |                                                                  | Job Role 1 (New<br>Job Role) | lob Role 2                     | Job Role 3                        | Job Role 4                        |
| AP      | Payables invoice Transaction<br>Analysis Outy     | Payable invoices - Transactions<br>Real Time                     |                              | Accounts<br>Payable<br>Manager | Accounts<br>Payable<br>Specialist | Accounts<br>Payable<br>Supervisor |
| AP      | Payables invoice Transaction<br>Analysis Outy     | Payable invoices - Invoice<br>Installments Real Time             |                              | Accounts<br>Payable<br>Manager | Accounts<br>Payable<br>Specialist | Accounts<br>Payable<br>Supervisor |
| AP      | Payables invoice Transaction<br>Analysis Outy     | Payable Invoices - Invoice Holds<br>Real Time                    |                              | Accounts<br>Payable<br>Manager | Accounts<br>Payable<br>Specialist | Accounts<br>Payable<br>Supervisor |
| AP      | Payables invoice Transaction<br>Analysis Outy     | Payable invoices - invoice<br>Withholding Real Time              |                              | Accounts<br>Payable<br>Manager | Accounts<br>Payable<br>Specialist | Accounts<br>Payable<br>Supervisor |
| AP      | Payables invoice Transaction<br>Analysis Outy     | Payable invoices - Prepayment<br>Invoice Oistributions Real Time |                              | Accounts<br>Payable<br>Manager | Accounts<br>Payable<br>Specialist | Accounts<br>Payable<br>Supervisor |
| AP      | Payables Payment Transaction<br>Analysis Outy     | Payable Payments -<br>Disbursements Real Time                    |                              | Accounts<br>Payable<br>Manager | Accounts<br>Payable<br>Supervisor |                                   |
| AP      | Payables Payment Transaction<br>Analysis Outy     | Payable Payments - Payment<br>History Real Time                  |                              | Accounts<br>Payable<br>Manager | Accounts<br>Payable<br>Supervisor |                                   |
| AR      | Receivable transaction analysis<br>Duty           | Recelvables Transactions Real<br>Time                            |                              | Receivable<br>Manager          | Recelvable<br>Specialist          | B <b>uu</b> ng<br>Manager         |
| AR      | An alysis Ou ty                                   | Recelvables Miscellaneous<br>Recelpts Real Time                  |                              | Recelvable<br>Manager          | Recelvable<br>Specialist          |                                   |
| AR      | Duty                                              | Receivables Payment Schedules<br>Real Time                       |                              | Recelvable<br>Manager          | Recelvable<br>Specialist          | Biling<br>Manager                 |
| AR      | Receivables Receipts Transaction<br>Analysis Outy | Recelvables Recelpt History Real<br>Time                         |                              | Recelvable<br>Manager          | Recelvable<br>Specialist          |                                   |
| AR      | Receivables Receipts Transaction<br>Analysis Outy | Recelvables Recelpt Rate<br>Adjustments Real Time                |                              | Recelvable<br>Manager          | Recelvable<br>Specialist          |                                   |
| AR      | Adjustments Transaction Analysis<br>Duty          | Adjustments Real Time                                            |                              |                                |                                   | Revenue<br>Manager                |
| AR      | Receivables Receipts Transaction<br>Analysis Outy | Real Time                                                        |                              | Recelvable<br>Manager          | Recelvable<br>Specialist          |                                   |
| AR      | Duty                                              | Recelvables Adjustments Real<br>Time                             |                              | Recelvable<br>Manager          | Recelvable<br>Specialist          | Biling<br>Manager                 |
| AR      | An alysis Ou ty                                   | Receivables Credit Mem o<br>Applications Real Tim e              |                              | Recelvable<br>Manager          | Recelvable<br>Specialist          | B <b>ili</b> ng<br>Manager        |
| AR      | Duty                                              | Recelvables Credit Mem o<br>Requests Real Time                   |                              | Recelvable<br>Manager          | Recelvable<br>Specialist          | B <b>uu</b> ng<br>Manager         |
| AR      | Receivables Transaction Analysis<br>Duty          | Recelvables O'spute History Real<br>Time                         |                              | Receivable<br>Manager          | Recelvable<br>Specialist          | Billing<br>Manager                |

Figure 85 Transactional Business Intelligence Payables and Receivables Pre-configured Function Security Mapping (Job Roles 5-7)

|            | Duty Role                                         | Subject Area                                                     |                       |                    |                    |
|------------|---------------------------------------------------|------------------------------------------------------------------|-----------------------|--------------------|--------------------|
| Product    |                                                   |                                                                  | Job Role 5            | Job Role 6         | Job Role 7         |
| <b>A</b> P | Payables Invoice Transaction<br>Analysis Duty     | Payable Invoices - Transactions<br>Real Time                     |                       |                    |                    |
| AP         | Payables Invoice Transaction<br>Analysis Duty     | Payable invoices - invoice<br>Installments Real Time             |                       |                    |                    |
| AP         | Payables Invoice Transaction<br>Analysis Duty     | Payable invoices - invoice Holds<br>Real Time                    |                       |                    |                    |
| AP         | Payables Invoice Transaction<br>Analysis Duty     | Payable Invoices - Invoice<br>Withholding Real Time              |                       |                    |                    |
| AP         | Payables Invoice Transaction<br>Analysis Duty     | Payable Invoices - Prepayment<br>Invoice Distributions Real Time |                       |                    |                    |
| AP         | Payables Payment Transaction<br>Analysis Duty     | Payable Payments -<br>Disbursements Real Time                    |                       |                    |                    |
| ΑP         | Payables Payment Transaction<br>Analysis Duty     | Payable Payments - Payment<br>History Real Time                  |                       |                    |                    |
| AR         | Receivable transaction analysis<br>Duty           | Receivables Transactions Real<br>Time                            | Billing<br>Specialist | Revenue<br>Manager | Revenue<br>Analyst |
| AR         | Receivables Receipts Transaction<br>Analysis Duty | Receivables Miscellaneous<br>Receipts Real Time                  |                       |                    |                    |
| AR         | Receivables Transaction Analysis<br>Duty          | Receivables Payment Schedules<br>Real Time                       | Billing<br>Specialist | Revenue<br>Manager | Revenue<br>Analyst |
| AR         | Receivables Receipts Transaction<br>Analysis Duty | Receivables Receipt History Real<br>Time                         |                       |                    |                    |
| AR         | Receivables Receipts Transaction<br>Analysis Duty | Receivables Receipt Rate<br>Adjustments Real Time                |                       |                    |                    |
| AR         | Adjustments Transaction Analysis<br>Duty          | Receivables Revenue<br>Adjustments Real Time                     | Revenue<br>Analyst    |                    |                    |
| AR         | Receivables Receipts Transaction<br>Analysis Duty | Receivables Standard Receipts<br>Real Time                       |                       |                    |                    |
| AR         | Receivables Transaction Analysis<br>Duty          | Receivables Adjustments Real<br>Time                             | Billing<br>Specialist | Revenue<br>Manager | Revenue<br>Analyst |
| AR         | Receivables Receipts Transaction<br>Analysis Duty | Receivables Credit Memo<br>Applications Real Time                | Billing<br>Specialist |                    |                    |
| AR         | Receivables Transaction Analysis<br>Duty          | Receivables Credit Memo<br>Requests Real Time                    | Billing<br>Specialist | Revenue<br>Manager | Revenue<br>Analyst |
| AR         | Receivables Transaction Analysis<br>Duty          | Receivables Dispute History Real<br>Time                         | Billing<br>Specialist | Revenue<br>Manager | Revenue<br>Analyst |

Figure 86 Assets and Cash Management Pre-configured Function Security Mapping

|         | Duty Role                                        | Subject Area                                                          |                              |                     |                                | Job Role            |
|---------|--------------------------------------------------|-----------------------------------------------------------------------|------------------------------|---------------------|--------------------------------|---------------------|
| Product |                                                  |                                                                       | Job Role 1 (New<br>Job Role) | Job Role 2          | lob Role 3                     | Job Role 4          |
| FA      | Fixed Asset Details Transaction<br>Analysis Duty | Financials - Asset Oetalis - Asset<br>Assignments Real Time           |                              | Asset<br>Accountant | Asset<br>Accounting<br>Manager |                     |
| :A      | Fixed Asset Details Transaction<br>Analysis Duty | Financials - Asset Oetalis - Asset<br>Financial information Real Time |                              | Asset<br>Accountant | Asset<br>Accounting<br>Manager |                     |
| ·A      | Fixed Asset Details Transaction<br>Analysis Duty | Financials - Asset Oetalis - Asset<br>Source Lines Real Time          |                              | Asset<br>Accountant | Asset<br>Accounting<br>Manager |                     |
| :A      | Fixed Depreciation Transaction<br>Analysis Outy  | Financials - Asset Depreciation<br>Real Time                          |                              | Asset<br>Accountant | Asset<br>Accounting<br>Manager |                     |
| :A      | Fixed Asset Transaction Analysis<br>Outy         | Financials - Asset<br>Retirements/Reinstatements Real<br>Time         |                              | Asset<br>Accountant | Asset<br>Accounting<br>Manager |                     |
| :A      | Fixed Asset Transaction Analysis<br>Outy         | Financials - Asset Balance Real<br>Time                               |                              | Asset<br>Accountant | Asset<br>Accounting<br>Manager |                     |
| :A      | Fixed Asset Transaction Analysis<br>Outy         | Financials - Asset Transactions<br>Real Time                          |                              | Asset<br>Accountant | Asset<br>Accounting<br>Manager |                     |
| :A      | Fixed Asset Transaction Analysis<br>Duty         | Financials - Asset Transactions -<br>Asset Transfer Real Time         |                              | Asset<br>Accountant | Asset<br>Accounting<br>Manager |                     |
| :E      | Cash Management Transaction<br>Analysis Outy     | CE bank statement balances real<br>Ume                                |                              | Cash Manager        | Freasury<br>Accountant         | Treasury<br>Analyst |
| :E      | Cash Management Transaction<br>Analysis Outy     | CE bank statement line charges<br>real time                           |                              | Cash Manager        | Treasury<br>Accountant         | Treasury<br>Analyst |
| :£      | Cash Management Transaction<br>Analysis Outy     | Bank Statement Real time                                              |                              | Cash Manager        |                                | Treasury<br>Analyst |
| Œ       | Cash Management Transaction<br>Analysis Outy     | External Cash Transactions Real<br>Time                               |                              | Cash Manager        | Treasury<br>Accountant         | Treasury<br>Analyst |

Figure 87 Subledger Accounting, Receivables, Payables, General Ledger, Financials Common Module Pre-configured Function Security Mapping (Job Roles 1-4)

|         | Duty Role                                                                 | Subject Area                                                           | Jo                              | b Role (Flat List ar              | ranged horizonta                  | ally)                             |
|---------|---------------------------------------------------------------------------|------------------------------------------------------------------------|---------------------------------|-----------------------------------|-----------------------------------|-----------------------------------|
| Product |                                                                           |                                                                        | Job Role 1<br>(New Job<br>Role) | Job Role 2                        | Job Role 3                        | Job Role 4                        |
| SLA     | Subledger<br>Accounting<br>Transaction<br>Analysis Duty                   | Subledger<br>Accounting<br>Journals Real<br>Time                       |                                 | Accounts<br>Payable<br>Manager    | Accounts<br>Payable<br>Supervisor | Accounts<br>Receivable<br>Manager |
| SLA     | Subledger<br>Accounting<br>Transaction<br>Analysis Duty                   | Subledger<br>Accounting<br>Supporting<br>Reference Real<br>Time        |                                 | Accounts<br>Payable<br>Manager    | Accounts<br>Payable<br>Supervisor | Accounts<br>Receivable<br>Manager |
| AR-SLA  | Receivables to<br>Ledger<br>Reconcilation<br>Transaction<br>Analysis Duty | Subledger<br>Accounting - AR<br>Summary<br>Reconciliation<br>Real Time |                                 | Accounts<br>Receivable<br>Manager | General<br>Accountant             | General<br>Accounting<br>Manager  |
| AP-SLA  | Payables to<br>Ledger<br>Reconcilation<br>Transaction<br>Analysis Duty    | Subledger<br>Accounting - AP<br>Summary<br>Reconciliation<br>Real Time |                                 | Accounts<br>Payable<br>Manager    | General<br>Accountant             | General<br>Accounting<br>Manager  |
| GL      | General Ledger<br>Transaction<br>Analysis Duty                            | General Ledger<br>Balances Real<br>Time                                |                                 | Chief Financial<br>Officer        | Controller                        | General<br>Accounting<br>Manager  |
| GL      | General Ledger<br>Transaction<br>Analysis Duty                            | General Ledger<br>Journals Real<br>Time                                |                                 | Chief Financial<br>Officer        | Controller                        | General<br>Accounting<br>Manager  |
| GL      | General Ledger<br>Transaction<br>Analysis Duty                            | General ledger<br>Period Statuses<br>Real Time                         |                                 | Chief Financial<br>Officer        | Controller                        | General<br>Accounting<br>Manager  |
| FUN     | Inter Company<br>Transaction<br>Analysis Duty                             | Inter Company<br>Real Time                                             |                                 | Intercompany<br>Accountant        | Financial<br>Analyst              |                                   |

Figure 88 Subledger Accounting, Receivables, Payables, General Ledger, Financials Common Module Pre-configured Function Security Mapping (Job Roles 5-8)

|         | Duty Role                                                                 | Subject Area                                                           | j                     | ob Role (Flat List ar          | ranged horizor     | ntally)               |
|---------|---------------------------------------------------------------------------|------------------------------------------------------------------------|-----------------------|--------------------------------|--------------------|-----------------------|
| Product |                                                                           |                                                                        | Job Role 5            | Job Role 6                     | Job Role 7         | Job Role 8            |
| SLA     | Subledger<br>Accounting<br>Transaction<br>Analysis Duty                   | Subledger<br>Accounting<br>Journals Real Time                          | Asset<br>Accountant   | Asset<br>Accounting<br>Manager | Billing<br>Manager | Billing<br>Specialist |
| SLA     | Subledger<br>Accounting<br>Transaction<br>Analysis Duty                   | Subledger<br>Accounting<br>Supporting<br>Reference Real<br>Time        | Asset<br>Accountant   | Asset<br>Accounting<br>Manager | Billing<br>Manager | Billing<br>Specialist |
| AR-SLA  | Receivables to<br>Ledger<br>Reconcilation<br>Transaction<br>Analysis Duty | Subledger<br>Accounting - AR<br>Summary<br>Reconciliation Real<br>Time | Controller            | Chief Financial<br>Officer     |                    |                       |
| AP-SLA  | Payables to<br>Ledger<br>Reconcilation<br>Transaction<br>Analysis Duty    | Subledger<br>Accounting - AP<br>Summary<br>Reconciliation Real<br>Time | Controller            | Chief Financial<br>Officer     |                    |                       |
| GL      | General Ledger<br>Transaction<br>Analysis Duty                            | General Ledger<br>Balances Real<br>Time                                | General<br>Accountant | Financial<br>Analyst           |                    |                       |
| GL      | General Ledger<br>Transaction<br>Analysis Duty                            | General Ledger<br>Journals Real Time                                   | General<br>Accountant | Financial<br>Analyst           |                    |                       |
| GL      | General Ledger<br>Transaction<br>Analysis Duty                            | General ledger<br>Period Statuses<br>Real Time                         | General<br>Accountant | Financial<br>Analyst           |                    |                       |
| FUN     | Inter Company<br>Transaction<br>Analysis Duty                             | Inter Company Real<br>Time                                             |                       |                                |                    |                       |

Subledger Accounting, Receivables, Payables, General Ledger, Financials Common Module Security Mapping (Job Roles 9-12)

|         | Duty Role                                                                 | Subject Area                                                           | Joh          | Role (Flat List a      | rranged horizon    | tally)             |
|---------|---------------------------------------------------------------------------|------------------------------------------------------------------------|--------------|------------------------|--------------------|--------------------|
| Product |                                                                           |                                                                        | Job Role 9   | lob Role 10            | Job Role 11        | lob Role 12        |
| SLA     | Subledger<br>Accounting<br>Transaction<br>Analysis Duty                   | Subledger<br>Accounting<br>Journals Real<br>Time                       | Cash Manager | Treasury<br>Accountant | Revenue<br>Manager | Revenue<br>Analyst |
| SLA     | Subledger<br>Accounting<br>Transaction<br>Analysis Duty                   | Subledger<br>Accounting<br>Supporting<br>Reference Real<br>Time        | Cash Manager | Treasury<br>Accountant | Revenue<br>Manager | Revenue<br>Analyst |
| AR-SLA  | Receivables to<br>Ledger<br>Reconcilation<br>Transaction<br>Analysis Duty | Subledger<br>Accounting - AR<br>Summary<br>Reconciliation<br>Real Time | -            |                        |                    |                    |
| AP-SLA  | Payables to<br>Ledger<br>Reconcilation<br>Transaction<br>Analysis Duty    | Subledger<br>Accounting - AP<br>Summary<br>Reconciliation<br>Real Time |              |                        |                    |                    |
| GL      | General Ledger<br>Transaction<br>Analysis Duty                            | General Ledger<br>Balances Real<br>Time                                |              |                        |                    |                    |
| GL      | General Ledger<br>Transaction<br>Analysis Duty                            | General Ledger<br>Journals Real<br>Time                                |              |                        |                    |                    |
| GL      | General Ledger<br>Transaction<br>Analysis Duty                            | General ledger<br>Period Statuses<br>Real Time                         |              |                        |                    |                    |
| FUN     | Inter Company<br>Transaction<br>Analysis Duty                             | Inter Company<br>Real Time                                             |              |                        |                    |                    |

### **Project Costing-Actual Costs Real Time**

Expenditure Items (EI) of a project or business unit have subledger journals associated with them. Program managers, project accountants, and project analysts typically need to verify the following for each EI:

- Has the required subledger journal for the EI exist?
- What journals have been created?
- What is the posting status for the EI and the associated journals?
- What is the period of posting for the EI and the associated journals?
- Is the data for any EI created without an associated subledger journal visible?

# **Duty Role and Job Roles for Project Costing-Actual Costs Real Time**

Project Costing–Actual Costs Real Time is applicable to the Duty Role of Project Costing Transaction Analysis Duty.

Project Costing–Actual Costs Real Time is applicable to the following Job Roles:

- Program Manager
- Project Accountant
- Project Administrator
- Project Manager
- Project Portfolio Manager
- Project Executive
- Projects Analyst
- Project Management Duty

### **Project Costing-Actual Costs Real Time Data**

A single report can be generated to provide information for those EIs generating subledger journals and for those not generating subledger journals. This facilitates the reconciliation of EI amounts to Journal totals. The report can also be used as further analyze projects by allowing the user to use dimensions describing the EI to verify that the EI is charged correctly within any given project.

A typical report could include some of the the following data:

- Project Information
  - Business Unit
  - Project Number
  - o Project Name
  - Project Description
  - o PM Name
- Expenditure Information
  - o Number
  - Expenditure Type name
  - o EI Date
  - Entered Raw Cost
  - o Burden Amount
  - Burdened Cost
- Debit Information

- o Amount
- Concatenated Segments
- Credit Information
  - o Amount
  - O Concatenated Segments
- Accounting Information
  - Accounting Entry Status Code
  - XLA AE HEADERS Description
  - Accounting Date
- Cost Accounting Details
  - O Cost Accounting Record Information
  - Distribution Link Created By
  - Distribution Link Creation Date
  - Subledger Journal Lines Last Update Date
  - Subledger Journal Lines Last Updated By
  - Distribution Link Record Last Update Login
- Cost Accounting Transaction Measures
  - Unrounded Entered Amount Cr
  - Unrounded Entered Amount Dr
  - Unrounded Accounted Amount Cr
  - o Unrounded Accounted Amount Dr
- Dimensions Information
  - Accounting Class Dimensions
  - o General Ledger Account Dimensions
  - Natural Account Dimensions
  - Balancing Segment Dimensions
  - Cost Center Segment Dimensions
  - Cost Accounting Distribution Detail Dimensions
- Other Information
  - o Entity Short Name
  - Source Distribution Type
  - Journal Entry Rule Set Short Name
  - Journal Line Rule Name
  - Event Class Name
  - Event Type Name

- Gain Loss Reference
- Calculate Accounted Amounts Indicator
- Calculate Gain or Loss Amounts Indicator
- Document Rounding Level
- o Rounding Class Short Name
- Merge Duplicate

### **Project Costing-Actual Costs Real Time Report Example**

Below is a example of a typical Costing–Actual Costs Real Time Report:

Figure 90 Sample Project Cost Audit Report

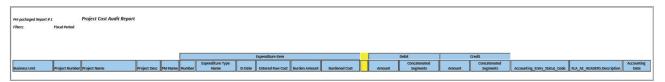

# **Cross-Subject Analysis in Fusion Transactional Business Intelligence**

Transactional Business Intelligence organizes reporting data elements by business functions which are referred to as Subject Areas. This section discusses analyzing data across subject areas.

- "Overview of Cross-Subject Analysis" on page 154
- "Creating a Cross-Subject Analysis" on page 155
- "Restrictions in Using Cross-Subject Analysis" on page 159

### **Overview of Cross-Subject Analysis**

Transactional Business Intelligence organizes reporting data elements by business functions which are referred to as Subject Areas. Each subject area contains a collection of dimensional attributes and measures relating to one set of fact tables such as head count, FTE, salary, and so forth.

Transactional Business Intelligence allows you to create an BI Answers query that combines data from multiple subject areas. For example, at performance review time, you can create a query that reports the goal-setting status of employees by department. In this example, the cross-subject analysis would include "Full Time-Equivalent" from the "Workforce Management – Worker Assignment Real Time" subject area and "Count of Goals in Different Status without a Goal Plan" from the "Workforce Goals - Goal Status Overview Real Time" subject area.

BI Answers gives an administrator the flexibility to create a query joining any subject areas within the allowed security access. There are, however, some restrictions in using cross-subject analysis. See "Restrictions in Using Cross-Subject Analysis" on page 159.

### **Creating a Cross-Subject Analysis**

In BI Answers, there are two ways of creating cross-subject area queries:

- Creating a single-result set by combining data from multiple subject areas. See "Creating a Single-Result-Set Analysis" on page 155.
- Combining multiple result sets using Set Operators (such as Union, Union All, Intersection, and Difference). See "Creating a Multiple-Result-Set Analysis" on page 157.

In a multiple set operation, each subset query is an independent query based on the same or different subject areas.

**Note:** Unless the sub-query spans more than subject area, the limitation of using shared common dimensions will not apply to set-operation type of queries. See "Restrictions in Using Cross-Subject Analysis" on page 159.

#### **Creating a Single-Result-Set Analysis**

You can create a single-result set by combining data from multiple subject areas.

- To create a single-result-set cross-subject area analysis:
- 1 Access Transactional Business Intelligence.
- Select the Criteria tab.
- Right click on the desired Subject Area and select Add/Remove Subject Areas.
- Select the check box for each needed subject area.
- 5 Click OK.
- Select the Results tab.

Figure 91 on page 156 illustrates the selection of subject areas in a single-result-set cross-subjectarea analysis.

Figure 91 Example of Adding Subject Areas for a Single-Result-Set Cross-Subject Area Analysis

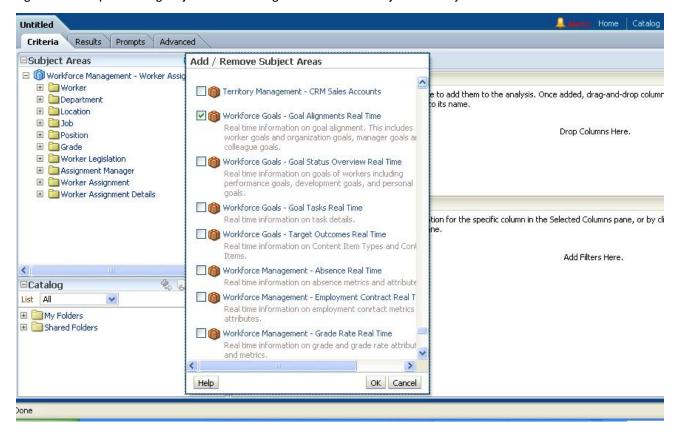

Figure 92 on page 157 illustrates the results of a single-result cross-subject area query.

Figure 92 Sample Results of Single-Result-Set Query

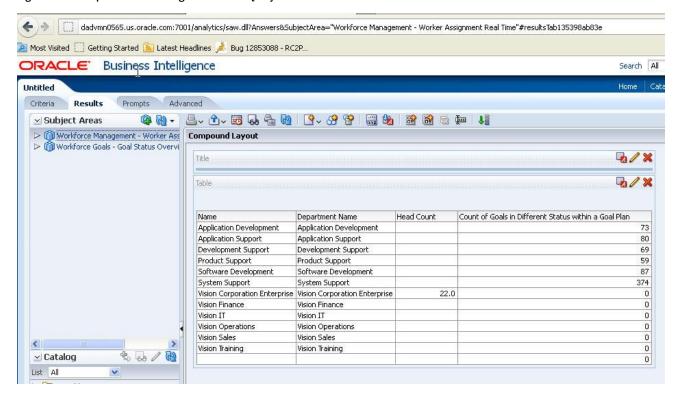

#### **Creating a Multiple-Result-Set Analysis**

You can combine multiple result sets by using set operators, thus using data from multiple subject areas.

- To create a multiple-result-set cross-subject area analysis by using set operators:
- Access Transactional Business Intelligence.
- 2 Select the Criteria tab.
- 3 Right click on the desired Subject Area and select the desired column.
- 4 Click OK.
- 5 Repeat Steps 2 and 3 for each subject area and column to use in the cross-subject area analysis.
- 6 Select the Results tab.

Figure 93 on page 158 is an example of a multiple-set query that is a union of two result subsets combining employees personal status change from the Person subject area.

Figure 93 Example of Combining Personal Status Change from Person Subject Area

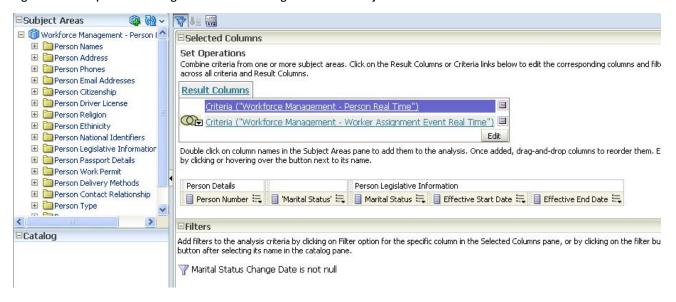

Figure 94 on page 158 is an example of a multiple-set query that is a union of two result subsets combining employees personal status change from the Worker Assignment subject area.

Figure 94 Example of Combining Personal Status Change from Worker Assignment Subject Area

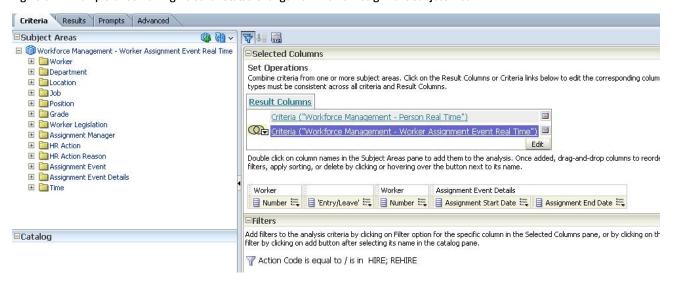

Figure 95 on page 159 illustrates the results of a multiple-result cross-subject area query.

Figure 95 Sample Results of Multiple-Result-Set Query

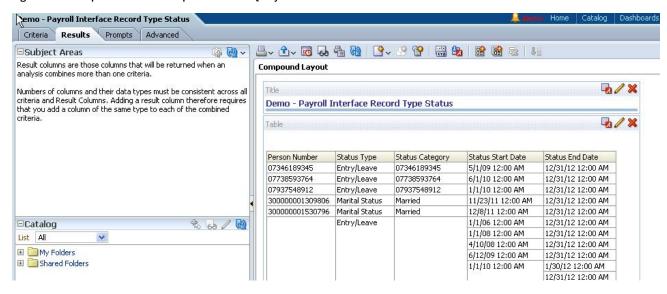

### **Restrictions in Using Cross-Subject Analysis**

Keep in mind the following restrictions when using cross-subject analysis:

- You can create a query joining only subject areas within your security access.
- A cross-subject area query is limited by the underlying schema relationship and is only possible through common dimensions shared by the select subject areas.
- Degenerate dimensions are not supported.

A "degenerate dimension" is a local dimension that exists only in the selected subject area. If additional attributes are added, the query does not return correct data.

Figure 96 on page 160 shows the incorrect data resulting from using the Worker Assignment Details dimension which exists only in the Worker Assignment subject area. Here, the Worker Assignment Details. Primary Flag attribute has been added, causing the column Count of Goals in Different Status with a Goal Plan to not display any data.

Figure 96 Example of Data Results When Using Degenerate Dimension

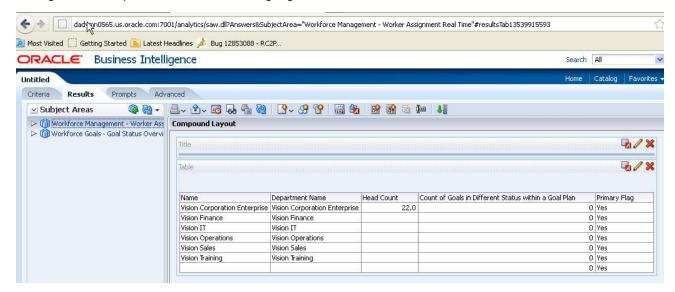

Non-conforming dimensions are not supported.

"Conforming dimensions" are those dimensions that exist in all subject areas selected for the query; thus a "non-conforming" dimension is one which does not exist in all subject areas selected for the query.

Figure 97 on page 160 shows the incorrect data resulting from adding Performance Goals. Performance Goal to the query. Because Performance Goals is non-conforming dimension, the column **Head Count** is missing data.

Figure 97 Example of Data Results When Using Non-Conforming Dimension

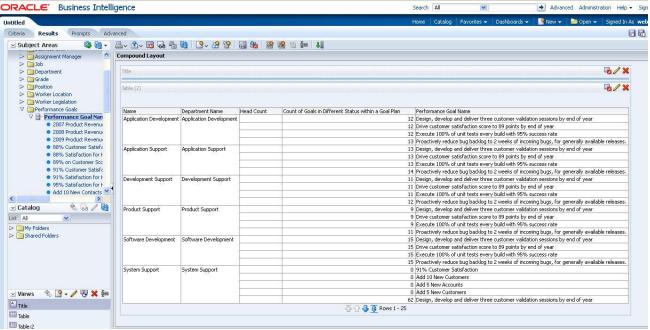

#### **Talent Review**

The Oracle Fusion Talent Review solution is designed to support a variety of business requirements across industries, business sectors, geographies, and organizations. Talent Review employs a user-defined template that allows you to control the layout of the analytic as well as the data elements such as age, gender, ethnicity, risk of loss, and mobility.

Talent Review is one of several talent management applications offered by BI:

- Profile Management (Workforce Profiles)
- Goal Management (Workforce Goals)
- Performance Management (Workforce Performance)
- Talent Review (Workforce Talent Review)

For background and conceptual information on these applications and detailed information on using the Oracle Fusion Talent Review templates, see the *Oracle Fusion Applications Workforce Development Guide* and the *Oracle Fusion Applications Workforce Development Implementation Guide*.

### **Talent Review Meetings**

The talent review process is centered around one or more talent review meetings intended to evaluate organizational trends, assess strengths, and address areas of risk. The human resource (HR) specialist (or other designated HR business partner) is responsible for organizing and facilitating the meeting in conjunction with the organizational business leader.

**Note:** Talent Review meetings are conducted by Human Resources to analyze a particular segment of an organization. Talent Review meetings should not be confused with individual performance evaluations.

The Talent Review Meetings user interface is structured to provide the following functionality:

- Meeting organization
  - Scheduling participants and reviewers
  - Collecting participant data
  - Tracking completion status
- Filtering
- Drilling to participant details
- Graphical presentation and analysis
  - Actual performance compared with expected potential (displayed on an X Y axis)
  - Changes in data from meeting to meeting
  - Averages

- O Colors and shapes to emphasize types of data:
  - Demographics: Gender; age; ethnicity
  - Job and position data: Job level; compensation
  - Metrics: Risk of loss; impact of loss; mobility
- Notes
- o Tasks
- Calibration
  - Performance updates
  - Potential updates
  - Updates of other talent metrics
- Reviewee history
- Actions
  - Assigning goals and tasks
  - Assigning talent pools
  - Assigning succession plans
  - Initiating succession plans
  - o Generating Reports (see "Talent Review Reports" on page 162)

### **Talent Review Reports**

Talent Review reports facilitate the analysis of team performance. You can generate several Talent Review reports. These reports include such metadata as the following:

- Demographic data
- Names
- Roles
- Titles
- Competencies
- Goals
- Changes in goals
- Actual performance compared with goals
- Talent scores
- Performance scores
- Potential scores
- Talent categories such as "Misaligned Talent", "Solid Talent", "Top Talent", and so forth
- Changes in scores
- Risk of loss

Notes

#### **Guidelines for Generating Talent Review Reports**

When generating Talent Review reports, note the following:

- To limit the amount of information in a given report, you can filter Talent Review reports by meeting, organization, meeting date, and reviewee(s).
- Reports can be generated for meetings not started, meetings in progress, and completed meetings
- Reports based on meetings not started or meetings in progress will not have calibrated data.
   Only when a meeting is completed is the data calibrated.
- Reports generated using data that is accessed from the Meeting Facts and Reviewee Talent Data subject areas will list scores and ratings for completed review meetings only. These reports will not list any scores or ratings from review meetings still in progress.

### **Talent Review Security Levels**

Each role in a Talent Review Meeting has a specific, assigned security level as follows:

- Facilitator: Has access to all data for all meetings for which they are a facilitator
- Facilitator Manager: Has access to all data in all meetings for all facilitators who are direct reports.
- Reviewee Manager: Has access to all talent review data for all meetings for all persons who are direct reports
- Participant: Has limited access to information for meetings in which they have participated

#### **Terminated Workers**

By default, all workers are defined in the subject areas and are displayed in Oracle Fusion Talent Review reports. Terminated workers, however, may not show up in reports because of confidentiality and security reasons:

- The data security level of the person generating the report (see "Talent Review Security Levels" on page 163
- The organization security level
- Criteria or conditions in the report which filter out terminated workers

For example, if a user is generating reports by Manager Hierarchy, no terminated workers are listed because Manager Hierarchy is based on *active* assignments.

Terminated workers are not defined in the Workforce Performance – Performance Task Status Real Time subject area.

**Note:** If you do not actively filter out terminated workers, they will be automatically included in reports.

#### **Workforce Profiles**

"Profiles Overview" on page 164

"Profile Reports" on page 166

"Flexfields Exposed in Talent Review" on page 166

#### **Profiles Overview**

Workforce Profiles are used to describe the attributes of a business entity or a person:

- Business entity profiles are collectively referred to as Model Profiles and are used to describe
  different types of business entities. These profiles contain such attributes as job codes,
  positions, departments, and job families.
- **Person profiles** describe individual workers. These profiles contain such attributes as employees, contingent workers, and external contractors.

"Profile Items" on page 164

"Content Types" on page 165

"Content Library" on page 165

"Profile Types" on page 165

"Rating Models" on page 165

#### **Profile Items**

Each profile contains several **profile items** which describe the specific qualities of a business entity or person. Profile items typically include such attributes as:

- Competencies
- Languages
- Degrees
- Honors and Awards
- Potential
- Risk of Loss
- Performance Ratings
- Licenses and Certifications

#### **Content Types**

Profile Items are grouped by **content types**, a set of attributes which define the profile items. Content types contain attributes such as:

- Description
- Properties
- Relationship with other content types

#### **Content Library**

The content items for some content types are stored in the Content Library, a collection of item definitions. Having the content items in the Content Library enables you to create templates of items that can be reused across different profiles, facilitating comparison analysis.

Content items stored in the Content Library are known as **Catalog Content**. For other content types, no items are stored in the Content Library. This is known as **Free Form Content**. For example, the attributes Potential and Risk of Loss have no items stored in the library. Instead, they are defined only at the time that a record is added to a person profile and exist only in the profile.

#### **Profile Types**

Each profile is defined in the **Profile Type** which specifies the types of content used to describe a set of profiles. The profile type controls the number and type of content sections, the display order of content sections, approval process definitions for the profile type, and role-based security for each content section. The profile type also controls which profile-identity options are used for profiles attached to the profile type.

For example, people tend to be defined in the PERSON profile type so that all person profiles have the same architecture. Jobs tend to be defined in the JOB profile type so that all job profiles have the same architecture. All profiles for all profile types share the same underlying data model and user interface.

You can create a profile type for any business entity or person, and you can then filter reports based on this profile type. The number of profile types is not limited. You can filter your reports on the profile types you create

#### **Rating Models**

Workforce Profiles also include a **Rating Model**, a sequence of values used to rate a person's performance in achieving a specific competency, objective, or other content item. A typical rating model is made of the sequence 0-5, where 0 indicates no knowledge of the job task (or is not applicable to the worker), and 5 indicates superior performance.

A rating model should include a value and a description of the meaning. You can select from existing rating models, or you can define your own models. Nonnumeric rating models can also be used.

#### **Profile Reports**

You can create many types of profile reports which cover a wide variety of inquires including, but not limited to, the following:

- Person Experiences
- Qualifications
- **Performance Ratings**
- Has a program been implemented?
- What are the most common hobbies and past times in my organization?

#### **Flexfields Exposed in Talent Review**

Several business objects are flexfield enabled in Transactional Business Intelligence because they have flexfields and are exposed in Talent Review. These business objects include the following:

- Goals
- Performance Evaluations
- **Profile Management Content Items**
- **Profile Management Establishments**
- Profile Management Profile Items
- **Profile Management Rating Models**
- Profile Management Rating Levels
- **Talent Review Meetings**

### **Hiding Unused Content in the Presentation Catalog**

Hiding unused content in the Transactional Business Intelligence Presentation Catalog shortens the list of displayed items so that users can find their desired information faster. Hiding unused content also keeps users from believing they have permission to view data which they do not have the right to access.

Unused content is hidden from users by revoking their access to analyses and folders in the Transactional Business Intelligence Presentation Catalog. This can be done for a specific user or a set of users.

Hiding unused content consists of performing the following tasks:

- "Adding Role Names for the Presentation Catalog" on page 167
- "Setting Permissions for the Presentation Catalog" on page 169

### **Adding Role Names for the Presentation Catalog**

Adding the role name for a user is the first step in hiding unused content in the Transactional Business Intelligence Presentation Catalog.

- To add role names:
- Verify that you have access to Application Performance Management.
  - Note: Not all SaaS customers have access to Application Performance Management. Check with your product manager or system administrator to determine if you were provided with a link to APM when your Fusion Applications environment was provisioned.
- Log in to Oracle Identity Manager.
- Click the **Administration** link in the upper-right corner.

The Delegated Administration screen displays.

- In Basic Role Information, enter a role Name.
- 5 Click Save.
- Log into Application Performance Management as a "Super User."

The Entitlements Server screen displays.

Figure 98 Entitlements Server

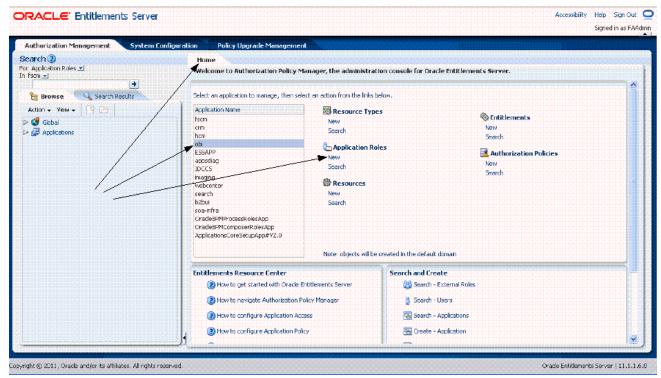

In the Application Name list, select obi.

- 8 Under Application Roles, Click New.
- 9 Enter a Role Name.
- 10 Click Save.
- 11 Select the External Role Mapping tab.

Figure 99 External Role Mapping

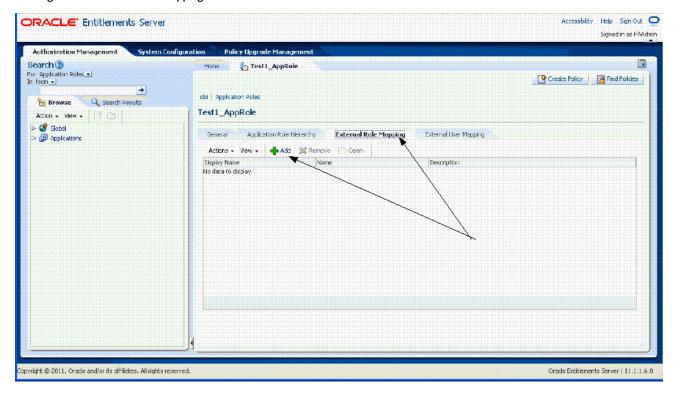

12 Click the Add button +.

The External Role Search screen displays:

Figure 100 External Role Search Screen

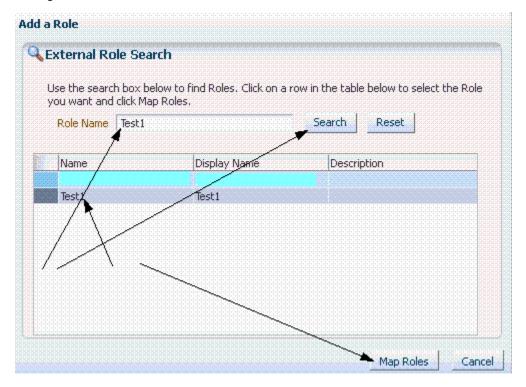

- 13 Enter a Role Name and click Search to find the role created in Oracle Identity Manager.
- 14 Click Map Roles.
- 15 Log in to Oracle Identity Manager again.
- 16 Create a new user.

**Note:** If the new Application Role is not yet visible, it is pending a run of the job Retrieve Latest LDAP Changes.

17 Add the Application Roles applicable for the user.

### **Setting Permissions for the Presentation Catalog**

Setting the permission level for a user is the second task in hiding unused content in the Transactional Business Intelligence Presentation Catalog.

- ➤ To set permission levels:
- Log in to BI Answers:
  - a. Log in to Reports and Analytics
  - b. Click the icon for BI Answers.

The Oracle Business Intelligence Answers displays:

Figure 101 Business

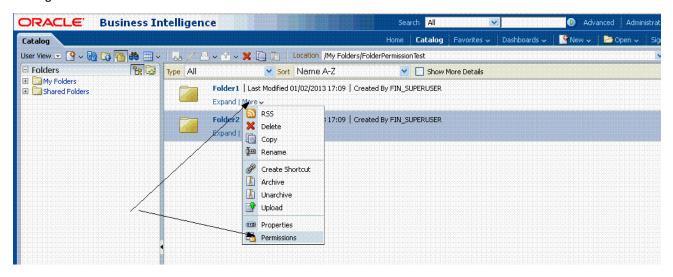

- Create new folders for the user.
- 3 Click More, then Permissions.

The Add Application roles, Catalog Groups and Users screen displays:

Figure 102 Adding Application Roles, Catalog Groups, and Users

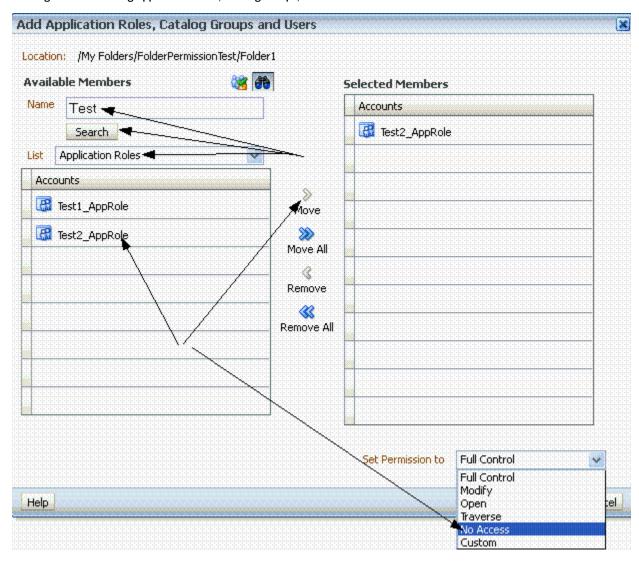

- Click the **Add** button to add a new role.
- 5 In Available Members, find the role which is to be blocked from having access to this folder.
- Use the right arrow to move it to Selected Members.
- 7 In the lower-right corner, select **Set Permission to**, and then **No Access**.
- 8 Click OK.

Note: You can allow a user to have full access to a folder by selecting **Set Permission to**, and then Full Control.

### **Additional Links**

| In | Th | Ch | on | +01 |
|----|----|----|----|-----|
|    |    |    |    |     |

| Embedding Reports in Oracle ADF Applications                                         | 173 |
|--------------------------------------------------------------------------------------|-----|
| Invoking ADF Pages from Oracle BI EE Reports                                         | 173 |
| Importing Metadata from ADF Data Sources                                             | 173 |
| Links to BI Applications, Oracle BI EE, and Oracle Fusion Applications Documentation | 173 |
| Link to Oracle Fusion Middleware Master Glossary                                     | 17/ |

### **Embedding Reports in Oracle ADF Applications**

For information on embedding a report in Oracle ADF, see "Oracle Fusion Middleware Developer's Guide for Oracle Business Intelligence Enterprise Edition". It contains steps for adding BI content to Oracle ADF.

### **Invoking ADF Pages from Oracle BI EE Reports**

To invoke an ADF page from Oracle BI EE reports, see "Invoking ADF Pages from Oracle BI EE Report" on page 98.

### **Importing Metadata from ADF Data Sources**

For information on importing metadata from Oracle ADF data sources, see "Oracle Fusion Middleware Metadata Repository Builder's Guide for Oracle Business Intelligence Enterprise Edition". It contains various import scenarios.

Note: You must complete the steps for setting up ADF data sources before you can import metadata from ADF sources.

### **Links to BI Applications, Oracle BI EE, and Oracle Fusion Applications Documentation**

- **Oracle Business Intelligence Applications**
- Oracle Business Intelligence Enterprise Edition

• Oracle Fusion Applications

### **Link to Oracle Fusion Middleware Master Glossary**

The following is a link to the Oracle Fusion Middleware Master Glossary: Oracle Fusion Middleware Master Glossary

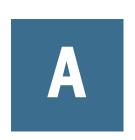

## Mapping Between Oracle Fusion Offerings and Transactional Business Intelligence Subject Areas

Table 11 Mapping between Oracle Fusion offerings and OTBI subject areas

| Oracle Fusion<br>Applications Offering | Subject Area                                          | Repository (rpd) Project                                 |
|----------------------------------------|-------------------------------------------------------|----------------------------------------------------------|
| Compensation<br>Management             | Benefits—Action Items Real Time                       | Fusion Compensation Management<br>Transactional Analysis |
| Compensation<br>Management             | Benefits—Enrollment Opportunities Real Time           | Fusion Compensation Management<br>Transactional Analysis |
| Compensation<br>Management             | Benefits—Enrollments Real Time                        | Fusion Compensation Management<br>Transactional Analysis |
| Compensation<br>Management             | Benefits—Potential Life Events Real Time              | Fusion Compensation Management<br>Transactional Analysis |
| Compensation<br>Management             | Benefits—Setup Real Time                              | Fusion Compensation Management<br>Transactional Analysis |
| Compensation<br>Management             | Compensation—Salary Details Real Time                 | Fusion Compensation Management<br>Transactional Analysis |
| Compensation<br>Management             | Compensation—Stock Details Real Time                  | Fusion Compensation Management<br>Transactional Analysis |
| Compensation<br>Management             | Payroll—Payments Costing Real Time                    | Fusion Compensation Management<br>Transactional Analysis |
| Compensation<br>Management             | Payroll—Payments Distribution Real Time               | Fusion Compensation Management<br>Transactional Analysis |
| Compensation<br>Management             | Payroll—Payroll Run Costing Real Time                 | Fusion Compensation Management<br>Transactional Analysis |
| Compensation<br>Management             | Payroll—Payroll Run Results Real Time                 | Fusion Compensation Management<br>Transactional Analysis |
| Compensation<br>Management             | Payroll—Retroactive Pay Real Time                     | Fusion Compensation Management<br>Transactional Analysis |
| Compensation<br>Management             | Compensation—Workforce Compensation Budgets Real Time | Fusion Compensation Management<br>Transactional Analysis |

| Oracle Fusion<br>Applications Offering | Subject Area                                                     | Repository (rpd) Project                                         |
|----------------------------------------|------------------------------------------------------------------|------------------------------------------------------------------|
| Compensation<br>Management             | Compensation—Workforce Compensation Real Time                    | Fusion Compensation Management<br>Transactional Analysis         |
| Fusion Accounting Hub                  | Financials Common Module— Intercompany Transactions<br>Real Time | Fusion Financial Control and Reporting<br>Transactional Analysis |
| Fusion Accounting Hub                  | General Ledger—Balances Real Time                                | Fusion Financial Control and Reporting<br>Transactional Analysis |
| Fusion Accounting Hub                  | General Ledger—Journals Real Time                                | Fusion Financial Control and Reporting<br>Transactional Analysis |
| Fusion Accounting Hub                  | General Ledger—Period Status Real Time                           | Fusion Financial Control and Reporting<br>Transactional Analysis |
| Fusion Accounting Hub                  | General Ledger—Transactional Balances Real Time                  | Fusion Financial Control and Reporting<br>Transactional Analysis |
| Financials                             | Cash Management—Bank Statement Balances Real Time                | Fusion Financials Transactional Analysis                         |
| Financials                             | Cash Management—Bank Statement Line Charges Real Time            | Fusion Financials Transactional Analysis                         |
| Financials                             | Cash Management—Bank Statements Real Time                        | Fusion Financials Transactional Analysis                         |
| Financials                             | Cash Management—External Cash Transactions Real Time             | Fusion Financials Transactional Analysis                         |
| Financials                             | Financials Common Module—Intercompany Transactions Real<br>Time  | Fusion Financials Transactional Analysis                         |
| Financials                             | Fixed Assets—Asset Assignments Real Time                         | Fusion Financials Transactional Analysis                         |
| Financials                             | Fixed Assets—Asset Balance Real Time                             | Fusion Financials Transactional Analysis                         |
| Financials                             | Fixed Assets—Asset Depreciation Real Time                        | Fusion Financials Transactional Analysis                         |
| Financials                             | Fixed Assets—Asset Financial Information Real Time               | Fusion Financials Transactional Analysis                         |
| Financials                             | Fixed Assets—Asset Retirements and Reinstatements Real<br>Time   | Fusion Financials Transactional Analysis                         |
| Financials                             | Fixed Assets—Asset Source Lines Real Time                        | Fusion Financials Transactional Analysis                         |
| Financials                             | Fixed Assets—Asset Transactions Real Time                        | Fusion Financials Transactional Analysis                         |
| Financials                             | Fixed Assets—Asset Transfer Real Time                            | Fusion Financials Transactional Analysis                         |
| Financials                             | General Ledger—Balances Real Time                                | Fusion Financials Transactional Analysis                         |
| Financials                             | General Ledger—Journals Real Time                                | Fusion Financials Transactional Analysis                         |
| Financials                             | General Ledger—Period Status Real Time                           | Fusion Financials Transactional Analysis                         |
| Financials                             | General Ledger—Transactional Balances Real Time                  | Fusion Financials Transactional Analysis                         |
| Financials                             | Payables Invoices—Holds Real Time                                | Fusion Financials Transactional Analysis                         |

| Oracle Fusion<br>Applications Offering | Subject Area                                                         | Repository (rpd) Project                                |
|----------------------------------------|----------------------------------------------------------------------|---------------------------------------------------------|
| Financials                             | Payables Invoices—Installments Real Time                             | Fusion Financials Transactional Analysis                |
| Financials                             | Payables Invoices—Prepayment Invoice Distributions Real<br>Time      | Fusion Financials Transactional Analysis                |
| Financials                             | Payables Invoices—Transactions Real Time                             | Fusion Financials Transactional Analysis                |
| Financials                             | Payables Invoices—Trial Balance Real Time                            | Fusion Financials Transactional Analysis                |
| Financials                             | Payables Invoices—Withholding Real Time                              | Fusion Financials Transactional Analysis                |
| Financials                             | Payables Payments—Disbursements Real Time                            | Fusion Financials Transactional Analysis                |
| Financials                             | Payables Payments—Payment History Real Time                          | Fusion Financials Transactional Analysis                |
| Financials                             | Receivables—Adjustments Real Time                                    | Fusion Financials Transactional Analysis                |
| Financials                             | Receivables—Credit Memo Applications Real Time                       | Fusion Financials Transactional Analysis                |
| Financials                             | Receivables—Credit Memo Requests Real Time                           | Fusion Financials Transactional Analysis                |
| Financials                             | Receivables—Disputes History Real Time                               | Fusion Financials Transactional Analysis                |
| Financials                             | Receivables—Miscellaneous Receipts Real Time                         | Fusion Financials Transactional Analysis                |
| Financials                             | Receivables—Payment Schedules Real Time                              | Fusion Financials Transactional Analysis                |
| Financials                             | Receivables—Receipt Conversion Rate Adjustments Real Time            | Fusion Financials Transactional Analysis                |
| Financials                             | Receivables—Receipts History Real Time                               | Fusion Financials Transactional Analysis                |
| Financials                             | Receivables—Revenue Adjustments Real Time                            | Fusion Financials Transactional Analysis                |
| Financials                             | Receivables—Standard Receipts Real Time                              | Fusion Financials Transactional Analysis                |
| Financials                             | Receivables—Transactions Real Time                                   | Fusion Financials Transactional Analysis                |
| Financials                             | Subledger Accounting—Journals Real Time                              | Fusion Financials Transactional Analysis                |
| Financials                             | Subledger Accounting—Payables Summary Reconciliation<br>Real Time    | Fusion Financials Transactional Analysis                |
| Financials                             | Subledger Accounting—Receivables Summary Reconciliation<br>Real Time | Fusion Financials Transactional Analysis                |
| Financials                             | Subledger Accounting—Supporting References Real Time                 | Fusion Financials Transactional Analysis                |
| Incentive Compensation                 | Incentive Compensation—Earning and Attainment Summary<br>Real Time   | Fusion Incentive Compensation Transactional<br>Analysis |
| Incentive Compensation                 | Incentive Compensation—Attainments Real Time                         | Fusion Incentive Compensation Transactional<br>Analysis |
| Incentive Compensation                 | Incentive Compensation—Compensation Plan Assignments<br>Real Time    | Fusion Incentive Compensation Transactional<br>Analysis |

| Oracle Fusion<br>Applications Offering | Subject Area                                                      | Repository (rpd) Project                                |
|----------------------------------------|-------------------------------------------------------------------|---------------------------------------------------------|
| Incentive Compensation                 | Incentive Compensation—Credits Real Time                          | Fusion Incentive Compensation Transactional Analysis    |
| Incentive Compensation                 | Incentive Compensation—Disputes Real Time                         | Fusion Incentive Compensation Transactional<br>Analysis |
| Incentive Compensation                 | Incentive Compensation—Earnings Real Time                         | Fusion Incentive Compensation Transactional<br>Analysis |
| Incentive Compensation                 | Incentive Compensation—Participant Balances Real Time             | Fusion Incentive Compensation Transactional<br>Analysis |
| Incentive Compensation                 | Incentive Compensation—Participant Compensation Plan<br>Real Time | Fusion Incentive Compensation Transactional<br>Analysis |
| Incentive Compensation                 | Incentive Compensation—Participant Detail Real Time               | Fusion Incentive Compensation Transactional<br>Analysis |
| Incentive Compensation                 | Incentive Compensation—Participant Interval Goals Real Time       | Fusion Incentive Compensation Transactional<br>Analysis |
| Incentive Compensation                 | Incentive Compensation—Participant Period Goals Real Time         | Fusion Incentive Compensation Transactional<br>Analysis |
| Incentive Compensation                 | Incentive Compensation—Pay Group Assignments Real Time            | Fusion Incentive Compensation Transactional<br>Analysis |
| Incentive Compensation                 | Incentive Compensation—Payment Plan Assignments Real<br>Time      | Fusion Incentive Compensation Transactional<br>Analysis |
| Incentive Compensation                 | Incentive Compensation—Payments Real Time                         | Fusion Incentive Compensation Transactional<br>Analysis |
| Incentive Compensation                 | Incentive Compensation—Paysheet Summary Real Time                 | Fusion Incentive Compensation Transactional<br>Analysis |
| Incentive Compensation                 | Incentive Compensation—Transactions Real Time                     | Fusion Incentive Compensation Transactional<br>Analysis |
| Marketing                              | CRM—Sales Predictor Input                                         | Fusion Marketing Transactional Analysis                 |
| Marketing                              | CRM—Sales Predictor ROI Reports                                   | Fusion Marketing Transactional Analysis                 |
| Marketing                              | CRM—Sales Predictor Sales Estimation Analysis                     | Fusion Marketing Transactional Analysis                 |
| Marketing                              | Marketing—CRM B2B Customers                                       | Fusion Marketing Transactional Analysis                 |
| Marketing                              | Marketing—CRM B2C Customers                                       | Fusion Marketing Transactional Analysis                 |
| Marketing                              | Marketing—CRM Campaign Launch                                     | Fusion Marketing Transactional Analysis                 |
| Marketing                              | Marketing—CRM Campaign Performance                                | Fusion Marketing Transactional Anaysis                  |
| Marketing                              | Marketing—CRM Campaigns and Contacts Real Time                    | Fusion Marketing Transactional Analysis                 |

| Oracle Fusion<br>Applications Offering | Subject Area                                             | Repository (rpd) Project                                            |
|----------------------------------------|----------------------------------------------------------|---------------------------------------------------------------------|
| Marketing                              | Marketing—CRM Campaigns and Leads Real Time              | Fusion Marketing Transactional Analysis                             |
| Marketing                              | Marketing—CRM Campaigns and Opportunities Real Time      | Fusion Marketing Transactional Analysis                             |
| Marketing                              | Marketing—CRM Interactions and Campaigns Real Time       | Fusion Marketing Transactional Analysis                             |
| Marketing                              | Marketing—CRM Interactions and Leads Real Time           | Fusion Marketing Transactional Analysis                             |
| Marketing                              | Marketing—CRM Interactions Real Time                     | Fusion Marketing Transactional Analysis                             |
| Marketing                              | Marketing—CRM Lead to Order                              | Fusion Marketing Transactional Analysis                             |
| Marketing                              | Marketing—CRM Leads                                      | Fusion Marketing Transactional Analysis                             |
| Marketing                              | Marketing—CRM Leads and Opportunities Real Time          | Fusion Marketing Transactional Analysis                             |
| Marketing                              | Marketing—CRM Leads Real Time                            | Fusion Marketing Transactional Analysis                             |
| Marketing                              | Marketing Segmentation Cache and Saved Results Real Time | Fusion Marketing Transactional Analysis                             |
| Marketing                              | Marketing Segmentation Campaigns                         | Fusion Marketing Transactional Analysis                             |
| Marketing                              | Marketing Segmentation Interactions                      | Fusion Marketing Transactional Analysis                             |
| Marketing                              | Marketing Segmentation Leads                             | Fusion Marketing Transactional Analysis                             |
| Marketing                              | Marketing Segmentation Opportunities                     | Fusion Marketing Transactional Analysis                             |
| Marketing                              | Marketing Segmentation Responses                         | Fusion Marketing Transactional Analysis                             |
| Marketing                              | Marketing Segmentation Targets                           | Fusion Marketing Transactional Analysis                             |
| Marketing                              | RTD-Model Analysis                                       | Fusion Marketing Transactional Analysis                             |
| Marketing                              | Sales Predictor Output                                   | Fusion Marketing Transactional Analysis                             |
| Marketing                              | Sales Prospector Dashboard                               | Fusion Marketing Transactional Analysis                             |
| Marketing                              | Territory Management—CRM Leads                           | Fusion Marketing Transactional Analysis                             |
| Marketing                              | Territory Management—CRM Sales Accounts                  | Fusion Marketing Transactional Analysis                             |
| Materials Management and Logistics     | Costing—COGS And Gross Margin Real Time                  | Fusion Materials Management and Logistics<br>Transactional Analysis |
| Materials Management and Logistics     | Costing—Cost Accounting Real Time                        | Fusion Materials Management and Logistics<br>Transactional Analysis |
| Materials Management and Logistics     | Costing—Inventory Valuation Real Time                    | Fusion Materials Management and Logistics<br>Transactional Analysis |
| Materials Management and Logistics     | Costing—Item Cost Real Time                              | Fusion Materials Management and Logistics<br>Transactional Analysis |

| Oracle Fusion<br>Applications Offering | Subject Area                                                           | Repository (rpd) Project                                            |
|----------------------------------------|------------------------------------------------------------------------|---------------------------------------------------------------------|
| Materials Management and Logistics     | Costing—Receipt Accounting Real Time                                   | Fusion Materials Management and Logistics<br>Transactional Analysis |
| Materials Management and Logistics     | Inventory—Inventory Balance Real Time                                  | Fusion Materials Management and Logistics<br>Transactional Analysis |
| Materials Management and Logistics     | Inventory—Inventory Supply Real Time                                   | Fusion Materials Management and Logistics<br>Transactional Analysis |
| Materials Management and Logistics     | Inventory—Inventory Transactions Real Time                             | Fusion Materials Management and Logistics<br>Transactional Analysis |
| Materials Management and Logistics     | Inventory—Organization Real Time                                       | Fusion Materials Management and Logistics<br>Transactional Analysis |
| Materials Management and Logistics     | Receiving—Interorganization Receipts Real Time                         | Fusion Materials Management and Logistics<br>Transactional Analysis |
| Materials Management and Logistics     | Receiving—Intransit Advanced Shipment Notifications Real<br>Time       | Fusion Materials Management and Logistics<br>Transactional Analysis |
| Materials Management and Logistics     | Receiving—Intransit Interorganization Inventory Transfers Real<br>Time | Fusion Materials Management and Logistics<br>Transactional Analysis |
| Materials Management and Logistics     | Receiving—Intransit Shipments Real Time                                | Fusion Materials Management and Logistics<br>Transactional Analysis |
| Materials Management and Logistics     | Receiving—Purchase Receipts Real Time                                  | Fusion Materials Management and Logistics<br>Transactional Analysis |
| Materials Management and Logistics     | Receiving—Receipts Real Time                                           | Fusion Materials Management and Logistics<br>Transactional Analysis |
| Materials Management and Logistics     | Receiving—Transactions Real Time                                       | Fusion Materials Management and Logistics<br>Transactional Analysis |
| Materials Management and Logistics     | Receiving—Unordered Receipts Real Time                                 | Fusion Materials Management and Logistics<br>Transactional Analysis |
| Materials Management and Logistics     | Shipping Real Time                                                     | Fusion Materials Management and Logistics<br>Transactional Analysis |
| Order Orchestration                    | Distributed Order Orchestration—Fulfillment Lines Real Time            | Fusion Order Orchestration Transactional<br>Analysis                |
| Order Orchestration                    | Distributed Order Orchestration—Order Headers Real Time                | Fusion Order Orchestration Transactional<br>Analysis                |
| Order Orchestration                    | Distributed Order Orchestration—Order Holds Real Time                  | Fusion Order Orchestration Transactional<br>Analysis                |
| Order Orchestration                    | Distributed Order Orchestration—Order Lines Real Time                  | Fusion Order Orchestration Transactional<br>Analysis                |
| Order Orchestration                    | Distributed Order Orchestration—Price Adjustments Real Time            | Fusion Order Orchestration Transactional<br>Analysis                |

| Oracle Fusion<br>Applications Offering | Subject Area                                                | Repository (rpd) Project                             |
|----------------------------------------|-------------------------------------------------------------|------------------------------------------------------|
| Order Orchestration                    | Distributed Order Orchestration—Process Instances Real Time | Fusion Order Orchestration Transactional<br>Analysis |
| Sales                                  | Partners—CRM Leads and Opportunities Real Time              | Fusion Partner Transactional Analysis                |
| Sales                                  | Partners—CRM Opportunities and Products Real Time           | Fusion Partner Transactional Analysis                |
| Sales                                  | Partners—CRM Partner Overview                               | Fusion Partner Transactional Analysis                |
| Sales                                  | Partners—CRM Partner Performance Real Time                  | Fusion Partner Transactional Analysis                |
| Sales                                  | Partners—CRM Partner Programs                               | Fusion Partner Transactional Analysis                |
| Sales                                  | Partners—CRM Partners and Products Real Time                | Fusion Partner Transactional Analysis                |
| Sales                                  | Partners—CRM Program Enrollments Real Time                  | Fusion Partner Transactional Analysis                |
| Sales                                  | Partners—CRM Program Performance Real Time                  | Fusion Partner Transactional Analysis                |
| Sales                                  | Partners—CRM Registered Leads Real Time                     | Fusion Partner Transactional Analysis                |
| Procurement                            | Procurement—Implemented Change Orders Real Time             | Fusion Procurement Transactional Analysis            |
| Procurement                            | Procurement—Pending Change Orders Real Time                 | Fusion Procurement Transactional Analysis            |
| Procurement                            | Procurement—Purchasing Agreements Real Time                 | Fusion Procurement Transactional Analysis            |
| Procurement                            | Procurement—Purchasing Real Time                            | Fusion Procurement Transactional Analysis            |
| Procurement                            | Procurement—Requisitions Real Time                          | Fusion Procurement Transactional Analysis            |
| Procurement                            | Sourcing—Supplier Awards Real Time                          | Fusion Procurement Transactional Analysis            |
| Procurement                            | Sourcing—Supplier Negotiations Real Time                    | Fusion Procurement Transactional Analysis            |
| Procurement                            | Sourcing-Supplier Responses Real Time                       | Fusion Procurement Transactional Analysis            |
| Procurement                            | Sourcing-Supplier Real Time                                 | Fusion Procurement Transactional Analysis            |
| Product Management                     | Product Management—Change Order Line Real Time              | Fusion Product Management Transactional<br>Analysis  |
| Product Management                     | Product Management—Change Order Real Time                   | Fusion Product Management Transactional<br>Analysis  |
| Product Management                     | Product Management—Components Real Time                     | Fusion Product Management Transactional<br>Analysis  |
| Product Management                     | Product Management—Cross Reference Item Real Time           | Fusion Product Management Transactional<br>Analysis  |
| Product Management                     | Product Management—Item Revisions Real Time                 | Fusion Product Management Transactional<br>Analysis  |

| Oracle Fusion<br>Applications Offering | Subject Area                                       | Repository (rpd) Project                            |
|----------------------------------------|----------------------------------------------------|-----------------------------------------------------|
| Product Management                     | Product Management—New Item Request Line Real Time | Fusion Product Management Transactional<br>Analysis |
| Product Management                     | Product Management—New Item Request Real Time      | Fusion Product Management Transactional<br>Analysis |
| Product Management                     | Product Management—Related Item Real Time          | Fusion Product Management Transactional<br>Analysis |
| Product Management                     | Product Management—Source System Item Real Time    | Fusion Product Management Transactional<br>Analysis |
| Product Management                     | Product Management—Structures Real Time            | Fusion Product Management Transactional<br>Analysis |
| Product Management                     | Product Management—Trading Partner Item Real Time  | Fusion Product Management Transactional<br>Analysis |
| Product Management                     | Project Billing—Invoices Real Time                 | Fusion Projects Transactional Analysis              |
| Product Management                     | Project Billing—Revenue Real Time                  | Fusion Projects Transactional Analysis              |
| Product Management                     | Project Control—Budgets Real Time                  | Fusion Projects Transactional Analysis              |
| Product Management                     | Project Costing—Actual Costs Real Time             | Fusion Projects Transactional Analysis              |
| Product Management                     | Project Costing—Commitments Real Time              | Fusion Projects Transactional Analysis              |
| Product Management                     | Project Costing—Unprocessed Transactions Real Time | Fusion Projects Transactional Analysis              |
| Sales                                  | Sales—CRM Customer Overview                        | Fusion Sales Transactional Analysis                 |
| Sales                                  | Sales—CRM Customers and Contacts Real Time         | Fusion Sales Transactional Analysis                 |
| Sales                                  | Sales—CRM Customers and Sales Resources Real Time  | Fusion Sales Transactional Analysis                 |
| Sales                                  | Sales—CRM Forecasting                              | Fusion Sales Transactional Analysis                 |
| Sales                                  | Sales—CRM Interactions and Customers Real Time     | Fusion Sales Transactional Analysis                 |
| Sales                                  | Sales-CRM Interactions and Opportunities Real Time | Fusion Sales Transactional Analysis                 |
| Sales                                  | Sales—CRM Opportunities and Competitors Real Time  | Fusion Sales Transactional Analysis                 |
| Sales                                  | Sales—CRM Opportunities and Partners Real Time     | Fusion Sales Transactional Analysis                 |
| Sales                                  | Sales—CRM Opportunities and Products Real Time     | Fusion Sales Transactional Analysis                 |
| Sales                                  | Sales—CRM Pipeline                                 | Fusion Sales Transactional Analysis                 |
| Sales                                  | Sales-CRM Quota Management                         | Fusion Sales Transactional Analysis                 |
| Sales                                  | Sales—CRM Sales Activity                           | Fusion Sales Transactional Analysis                 |
| Sales                                  | Sales-Prospector Dashboard                         | Fusion Sales Transactional Analysis                 |

| Oracle Fusion<br>Applications Offering | Subject Area                                   | Repository (rpd) Project                              |
|----------------------------------------|------------------------------------------------|-------------------------------------------------------|
| Sales                                  | Territory Management—CRM Forecast              | Fusion Sales Transactional Analysis                   |
| Sales                                  | Territory Management—CRM Leads                 | Fusion Sales Transactional Analysis                   |
| Sales                                  | Territory Management—CRM Pipeline              | Fusion Sales Transactional Analysis                   |
| Sales                                  | Territory Management—CRM Quota                 | Fusion Sales Transactional Analysis                   |
| Sales                                  | Territory Management—CRM Sales Accounts        | Fusion Sales Transactional Analysis                   |
| Workforce Deployment                   | Benefits—Action Items Real Time                | Fusion Workforce Deployment Transactional<br>Analysis |
| Workforce Deployment                   | Benefits—Enrollment Opportunities Real Time    | Fusion Workforce Deployment Transactional<br>Analysis |
| Workforce Deployment                   | Benefits—Enrollments Real Time                 | Fusion Workforce Deployment Transactional<br>Analysis |
| Workforce Deployment                   | Benefits—Potential Life Events Real Time       | Fusion Workforce Deployment Transactional<br>Analysis |
| Workforce Deployment                   | Benefits—Setup Real Time                       | Fusion Workforce Deployment Transactional<br>Analysis |
| Workforce Deployment                   | Compensation—Salary Details Real Time          | Fusion Workforce Deployment Transactional<br>Analysis |
| Workforce Deployment                   | Compensation—Stock Details Real Time           | Fusion Workforce Deployment Transactional<br>Analysis |
| Workforce Deployment                   | Payroll—Payments Costing Real Time             | Fusion Workforce Deployment Transactional<br>Analysis |
| Workforce Deployment                   | Payroll—Payments Distribution Real Time        | Fusion Workforce Deployment Transactional<br>Analysis |
| Workforce Deployment                   | Payroll—Payroll Run Costing Real Time          | Fusion Workforce Deployment Transactional<br>Analysis |
| Workforce Deployment                   | Payroll—Payroll Run Results Real Time          | Fusion Workforce Deployment Transactional<br>Analysis |
| Workforce Deployment                   | Payroll—Retroactive Pay Real Time              | Fusion Workforce Deployment Transactional<br>Analysis |
| Workforce Deployment                   | Workforce Goals—Goal Alignments Real Time      | Fusion Workforce Deployment Transactional<br>Analysis |
| Workforce Deployment                   | Workforce Goals—Goal Status Overview Real Time | Fusion Workforce Deployment Transactional<br>Analysis |
| Workforce Deployment                   | Workforce Goals—Goal Tasks Real Time           | Fusion Workforce Deployment Transactional<br>Analysis |

| Oracle Fusion<br>Applications Offering | Subject Area                                                       | Repository (rpd) Project                             |
|----------------------------------------|--------------------------------------------------------------------|------------------------------------------------------|
| Workforce Deployment                   | Workforce Goals—Target Outcomes Real Time                          | Fusion Workforce Deployment Transactiona<br>Analysis |
| Workforce Deployment                   | Workforce Management—Absence Real Time                             | Fusion Workforce Deployment Transactiona<br>Analysis |
| Workforce Deployment                   | Workforce Management—Employment Contract Real Time                 | Fusion Workforce Deployment Transactiona<br>Analysis |
| Workforce Deployment                   | Workforce Management—Grade Rate Real Time                          | Fusion Workforce Deployment Transactiona<br>Analysis |
| Workforce Deployment                   | Workforce Management–Person Real Time                              | Fusion Workforce Deployment Transactiona<br>Analysis |
| Workforce Deployment                   | Workforce Management—Position Real Time                            | Fusion Workforce Deployment Transactiona<br>Analysis |
| Workforce Deployment                   | Workforce Management—Work Relationship Real Time                   | Fusion Workforce Deployment Transactiona<br>Analysis |
| Workforce Deployment                   | Workforce Management—Worker Assignment Event Real Time             | Fusion Workforce Deployment Transactiona<br>Analysis |
| Workforce Deployment                   | Workforce Management—Worker Assignment Real Time                   | Fusion Workforce Deployment Transactiona<br>Analysis |
| Workforce Deployment                   | Workforce Performance—Performance Document Status Real<br>Time     | Fusion Workforce Deployment Transactiona<br>Analysis |
| Workforce Deployment                   | Workforce Performance—Performance Rating Distribution<br>Real Time | Fusion Workforce Deployment Transactiona<br>Analysis |
| Workforce Deployment                   | Workforce Performance—Performance Rating Real Time                 | Fusion Workforce Deployment Transactiona<br>Analysis |
| Workforce Deployment                   | Workforce Performance—Performance Task Status Real Time            | Fusion Workforce Deployment Transactiona<br>Analysis |
| Workforce Deployment                   | Workforce Profiles—Library Objects Real Time                       | Fusion Workforce Deployment Transactiona<br>Analysis |
| Workforce Deployment                   | Workforce Profiles—Model Profile Real Time                         | Fusion Workforce Deployment Transactiona<br>Analysis |
| Workforce Deployment                   | Workforce Profiles—Person Profile Real Time                        | Fusion Workforce Deployment Transactiona<br>Analysis |
| Workforce Deployment                   | Compensation—Workforce Compensation Budgets Real Time              | Fusion Workforce Deployment Transactiona<br>Analysis |
| Workforce Deployment                   | Compensation—Workforce Compensation Real Time                      | Fusion Workforce Deployment Transactiona<br>Analysis |
| Workforce Deployment                   | Workforce Talent Review—Talent Review Meeting Real Time            | Fusion Workforce Deployment Transactiona<br>Analysis |

| Oracle Fusion<br>Applications Offering | Subject Area                                                       | Repository (rpd) Project                               |
|----------------------------------------|--------------------------------------------------------------------|--------------------------------------------------------|
| Workforce Development                  | Workforce Goals—Goal Alignments Real Time                          | Fusion Workforce Development Transactional<br>Analysis |
| Workforce Development                  | Workforce Goals—Goal Status Overview Real Time                     | Fusion Workforce Development Transactional<br>Analysis |
| Workforce Development                  | Workforce Goals—Goal Tasks Real Time                               | Fusion Workforce Development Transactional<br>Analysis |
| Workforce Development                  | Workforce Goals—Target Outcomes Real Time                          | Fusion Workforce Development Transactional<br>Analysis |
| Workforce Development                  | Workforce Management—Absence Real Time                             | Fusion Workforce Development Transactional<br>Analysis |
| Workforce Development                  | Workforce Management—Employment Contract Real Time                 | Fusion Workforce Development Transactional<br>Analysis |
| Workforce Development                  | Workforce Management—Grade Rate Real Time                          | Fusion Workforce Development Transactional<br>Analysis |
| Workforce Development                  | Workforce Management—Person Real Time                              | Fusion Workforce Development Transactional<br>Analysis |
| Workforce Development                  | Workforce Management—Position Real Time                            | Fusion Workforce Development Transactional<br>Analysis |
| Workforce Development                  | Workforce Management—Work Relationship Real Time                   | Fusion Workforce Development Transactional<br>Analysis |
| Workforce Development                  | Workforce Management—Worker Assignment Event Real Time             | Fusion Workforce Development Transactional<br>Analysis |
| Workforce Development                  | Workforce Management—Worker Assignment Real Time                   | Fusion Workforce Development Transactional<br>Analysis |
| Workforce Development                  | Workforce Performance—Performance Document Status Real<br>Time     | Fusion Workforce Development Transactional<br>Analysis |
| Workforce Development                  | Workforce Performance—Performance Rating Distribution<br>Real Time | Fusion Workforce Development Transactional<br>Analysis |
| Workforce Development                  | Workforce Performance—Performance Rating Real Time                 | Fusion Workforce Development Transactional<br>Analysis |
| Workforce Development                  | Workforce Performance—Performance Task Status Real Time            | Fusion Workforce Development Transactional<br>Analysis |
| Workforce Development                  | Workforce Profiles—Library Objects Real Time                       | Fusion Workforce Development Transactional<br>Analysis |
| Workforce Development                  | Workforce Profiles—Model Profile Real Time                         | Fusion Workforce Development Transactional<br>Analysis |
| Workforce Development                  | Workforce Profiles—Person Profile Real Time                        | Fusion Workforce Development Transactional<br>Analysis |

| Oracle Fusion<br>Applications Offering | Subject Area                                            | Repository (rpd) Project                               |
|----------------------------------------|---------------------------------------------------------|--------------------------------------------------------|
| Workforce Development                  | Compensation—Workforce Compensation Budgets Real Time   | Fusion Workforce Development Transactional<br>Analysis |
| Workforce Development                  | Compensation—Workforce Compensation Real Time           | Fusion Workforce Development Transactional<br>Analysis |
| Workforce Development                  | Workforce Talent Review—Talent Review Meeting Real Time | Fusion Workforce Development Transactional<br>Analysis |

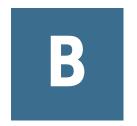

# **Embedded Reports**

| In This Appendix |                  |      |
|------------------|------------------|------|
|                  | Embedded Reports | . 18 |

# **Embedded Reports**

Several reports are generated by Oracle Fusion applications, displaying a broad range of date. These reports are embedded in the applications, covering two major areas:

- "Partner Analytics Embedded Reports" on page 187
- "Sales Analytics Embedded Reports" on page 194

# **Partner Analytics Embedded Reports**

The following embedded reports are available for Partner Analytics:

- "Enrollment Trends" on page 188
- "Partner Performance Against Peers" on page 188
- "Partner Presence by Product" on page 189
- "Partner Revenue Trends" on page 189
- "Partners at a Glance" on page 190
- "Program Performance Dials" on page 190
- "Programs Summary" on page 191
- "Registered Lead Distribution" on page 191
- "Registered Lead Trends" on page 192
- "Registered Lead Watch" on page 192
- "Revenue by Product Group" on page 193
- "Revenue by Program" on page 193
- "Top Partners" on page 194

# **Enrollment Trends**

The Enrollment Trends report is a bar chart displaying the number of enrollments per type of sales program over time. This report helps indicate both the overall success rate of programs in enrolling partners and how successful the programs are during specified time periods.

#### **Enrollment Trends Data**

The following data is displayed in the Enrollment Trends report:

- Number of Enrollments
- Time Period (Enterprise Quarter)
- Program Name
- Program Type

#### **Enrollment Trends Links**

There are no links to other reports from the Enrollment Trends report.

# **Partner Performance Against Peers**

The Partner Performance Against Peers report is a table listing key performance indicators of partners. The report helps indicate how a partner is performing compared to other partners. The key performance indicators displayed on the report include the following:

- Closed Revenue
- Number of Registered Leads
- Win Rate
- Average Registered Lead Size

### **Partner Performance Against Peers Data**

The following data is displayed in the Partner Performance Against Peers report:

- Closed Channel Revenue
- Number of Approved Registered Leads
- Average Registered Lead Size
- Number of Leads
- Opportunity Win Rate
- Partner
- Time Period (Enterprise Quarter)

# **Partner Performance Against Peers Links**

You can access the Partner Center report by clicking on a partner name.

# **Partner Presence by Product**

The Partner Presence by Product report is a table/matrix displaying the products sold by a partner to a customer. This report helps the channel manager see the penetration made by individual partners into a specific set of customers.

# **Partner Presence by Product Data**

The following data is displayed in the Partner Presence by Product report:

- Closed Channel Revenue
- Customer
- Time Period (Enterprise Quarter)
- **Product Group**
- Partner

### **Partner Presence by Product Links**

You can access the Customer 360 report by clicking on a customer name.

# **Partner Revenue Trends**

Partner Revenue Trends is a bar chart displaying closed revenue by partners over time. The report helps indicate how much revenue has been generated by individual partners compared to their peers during the quarter.

For each quarter, two bars are displayed:

- Closed revenue for the partner during the quarter
- Average revenue in the peer group

**Note:** The peer group consists of partners who are at the same partner level.

# **Partner Revenue Trends Data**

The following data is displayed in the Partner Revenue Trends report:

- Closed Channel Revenue
- Average Peer Closed Channel Revenue
- Time Period (Enterprise Quarter)
- Partner

#### **Partner Revenue Trends Links**

There are no links to other reports from the Partner Revenue Trends report.

# Partners at a Glance

The Partners at a Glance report is a table displaying the partners managed by a channel manager. Listed also are key performance indicators for each partner.

#### **Partners at a Glance Data**

The following data is displayed in the Partners at a Glance report:

- Closed Revenue
- Number of Registered Leads
- Average Registered Lead Size
- Number of Leads Generated
- Opportunity Win Rate
- Partner

#### **Partners at a Glance Links**

You can access the Partner Detail report by clicking on a partner name.

# **Program Performance Dials**

The Program Performance Dials report is a dial display showing actual versus targeted values. Each sales program has a corresponding dial chart. By default the following dial charts are available:

- Revenue
- Number of Enrollments
- Number of Leads Registered
- Number of leads Generated

#### **Program Performance Dials Data**

The following data is displayed in the Program Performance Dials:

- Closed Revenue
- Revenue Target
- Number of Enrollments
- Number of Enrollments Target
- Number of Leads Registered

- Number of Leads Registered Target
- Number of Leads
- Number of Leads Target
- Program

# **Program Performance Dials Links**

There are no links to other reports from the Program Performance Dials.

# **Programs Summary**

The Programs Summary report is a table displaying the active sales programs managed by a channel manager. Listed also are key performance indicators.

# **Programs Summary Data**

The following data is displayed in the Programs Summary report:

- Program
- Number of Partners
- Revenue (defaults to preferred currency of user)

# **Programs Summary Links**

There are no links to other reports from the Programs Summary report

# **Registered Lead Distribution**

The Registered Lead Distribution report is a pie chart displaying registered leads by several parameters. The report helps indicate which areas are more successful in generating registered leads. The parameters for the Registered Lead Distribution report include the following:

- Product
- Registered Lead Source
- **Industries**
- Customer

#### **Registered Lead Distribution Report Data**

The following data is displayed in the Registered Lead Distribution report:

- Number of registered leads
- Closed channel revenue
- Customer: The customer name

- Industry: The primary industry of the customer on the registered lead
- **Product Group:** The product group on the revenue line of the opportunity to which the registered lead is associated

# **Registered Lead Distribution Links**

There are no links to other reports from the Registered Lead Distribution report.

# **Registered Lead Trends**

The Registered Lead Trends report is a stacked bar graph displaying registered leads by status over time. The vertical axis displays the number of registered leads with each stack being a registered lead status. The horizontal axis displays the time period.

# **Registered Lead Trends Data**

The following data is displayed in the Registered Lead Trend report:

- Number of draft registered leads
- Number of submitted registered leads
- Number of withdrawn registered leads
- Number of pending approval registered leads
- Number of approved registered leads
- Number of rejected registered leads
- Registered lead status
- Partner
- Time period

#### **Registered Lead Trends Links**

There are no links to other reports from the Registered Lead Trends report.

# **Registered Lead Watch**

The Registered Lead Watch report is a table listing registered leads which meet the following criteria:

- The leads are all open registered leads
- The user has access to the leads

#### **Registered Lead Watch Report Data**

The following data is displayed in the Registered Lead Watch report:

- Registered Lead: The registered lead owner
- Customer: The customer name
- Revenue: Defaults to preferred currency of user
- Age: How old the lead is, measured in days
- Last Interaction: Date of last interaction with lead
- Quarter: The quarters on which a user can filter
- Alert Icon: Indicates that the lead is going to expire within a week from the current date

# **Registered Lead Watch Links**

You can access the following reports from the Registered Lead Watch report by clicking on the field names:

- Registered Lead Name: Accesses the Lead Detail page
- Customer Name: Accesses the customer 360 page

# **Revenue by Product Group**

The Revenue by Product Group report is a pie chart displaying the revenue of product groups. The report helps indicate which product groups a partner is most and least successful in selling.

# **Revenue by Product Group Data**

The following data is displayed in the Revenue by Product Group report:

- Closed channel revenue
- **Product Group:** The sales product group associated to the product on the revenue line item
- **Product**: The product on the revenue line item
- Partner: The partner organization stamped on the revenue line item
- Time Period: A quarter based on the revenue line item close date

# **Product Group Drills Links**

You can access the details of the revenues for individual products by clicking on the product group name.

# **Revenue by Program**

The Revenue by Program Group report is a pie chart displaying the closed revenue of sales programs of an individual partner. The report helps indicate which programs are most and least successful in generating revenue.

Note: By default, the data displayed in the Revenue by Program report is for the current year.

# **Revenue by Program Data**

The following data is displayed in the Revenue by Program report:

- Closed channel revenue
- Program
- Time Period (Enterprise Quarter)

# **Revenue by Program Links**

There are no links to other reports from the Revenue by Program report.

# **Top Partners**

The Top Partners report is a Pareto chart displaying the revenue raised by a partner as well as the cumulative percent of revenue. This report helps indicate how much a partner contributes in a relative scale. Each bar in the chart represents the closed revenue of a partner in the current quarter. The graph above the bars displays the cumulative percent.

# **Top Partners Data**

The following data is displayed in the Top Partners report:

- Cumulative Revenue %
- Total Closed Channel Revenue
- Closed Channel Revenue
- Time Period (Enterprise Quarter)
- Partner

# **Top Partners Links**

You can access the Partner Center report by clicking on a partner bar.

# **Sales Analytics Embedded Reports**

The following embedded reports are available for Customer Relations Management (CRM) Sales Analytics:

- "Campaign Watch" on page 195
- "Competitor Win Loss Trends" on page 196
- "Competitor Win Rate" on page 196
- "Current Period Performance" on page 196
- "Current Revenue at Stake" on page 197
- "Customer Revenue Trends" on page 197

- "Customer Watch" on page 198
- "Customers at a Glance" on page 198
- "Customers at a Glance Real Time" on page 199
- "Forecasted Revenue by Customer" on page 200
- "Forecasted Revenue by Product with Sales Channel Selector" on page 200
- "Lead Watch" on page 201
- "Leads at a Glance" on page 201
- "Opportunities at a Glance" on page 202
- "Opportunities at a Glance Real Time" on page 202
- "Opportunity Contribution to Forecast" on page 203
- "Opportunity List" on page 203
- "Opportunity List for Current Quarter" on page 204
- "Opportunity Watch" on page 204
- "Opportunity Watch Real Time" on page 205
- "Past Period Performance" on page 205
- "Pipeline Report" on page 206
- "Reference Effectiveness" on page 207
- "Relationship Whitespace" on page 207
- "Sales Representative Account Activity Chart" on page 208
- "Stalled Opportunities" on page 208
- "Team at a Glance" on page 209
- "Team at a Glance Real Time" on page 209
- "Win Loss Reasons" on page 210

# **Campaign Watch**

The Campaign Watch report is a table listing summary data of those active campaigns for which the user has access.

# **Campaign Watch Data**

The following data is displayed in the Campaign Watch report:

- Campaign: The campaign name
- Leads Generated: The number of leads generated during the campaign
- Customers Contacted: The number of customers contacted during the campaign
- Close Rate: The percentage of opportunities closed compared to number of leads generated during the campaign

Opportunity Revenue: The value of opportunities for the campaign

# **Campaign Watch Links**

There are no links to other reports from the Campaign Watch report.

# **Competitor Win - Loss Trends**

The Competitor Win – Loss Trends report is a graph displaying opportunity won and lost by the deploying organization against competitors for all customers.

# **Competitor Win - Loss Trends Data**

The following data is displayed in the Competitor Win – Loss Trends report:

- Competitor
- Year
- Closed Revenue
- **Ouarters**
- Won Revenue
- Lost Revenue

# **Competitor Win - Loss Trends Links**

There are no links to other reports from the Competitor Win – Loss Trends report.

# **Competitor Win Rate**

Competitor Win Rate is a dial display showing the win rate (in percentage) of opportunities by competitors. The Competitor Win Rate dial uses an arrow to represent the percentage of closed opportunities.

There are no links to other reports from the Competitor Win Rate report.

# **Current Period Performance**

The Current Period Performance report is a bar graph displaying the percentage of target sales quota attained during the current time period.

#### **Current Period Performance Data**

The following data is displayed in the Current Period Performance report:

Target Quota: The target quota for the sales representative as defined by the Sales Administrator for the selected time period

- Closed Revenue: The sum of opportunity revenue line where the opportunity close date falls with the selected time period
- Difference: The closed revenue minus the target quota. (Negative values are represented with parenthesis.)
- Open Revenue. The sum of opportunity values not yet closed
- Quota Attained: A percentage: (Closed revenue divided by target quota) times 100

#### **Current Period Performance Links**

There are no links to other reports from the Current Period Performance report.

# **Current Revenue at Stake**

The Current Revenue at Stake report is a bar chart displaying an overall picture of the progress and size of currently open competitive opportunities where a certain competitor is present.

#### **Current Revenue at Stake Data**

The following data is displayed in the Current Revenue at Stake report.

- Open Competitive Revenue: The revenue amounts of the open opportunities (displayed on the vertical axis)
- Sales Stage: The stage of the open opportunities

#### **Current Revenue at Stake Links**

You can access the "Opportunity List" on page 203 by clicking on Sales Stage in "Current Revenue at Stake" on page 197.

#### **Customer Revenue Trends**

The Customer Revenue Trends report is a combination of displays presenting the closed revenues for a customer over a time period. This report assists sales users in understanding the following types of information:

- Purchasing trends of a customer over time
- Performance of the sales organization relative to a specific customer
- Revenue trends of the product groups by time period

#### **Customer Revenue Trends Data**

The following data is displayed in the Customer Revenue Trends report:

- "Customer Revenue Trends Bar Graph" on page 198
- "Customer Revenue Trends Table" on page 198

# Customer Revenue Trends Bar Graph

The following data is displayed in the Customer Revenue Trends Bar Graph

- Year
- **Product Group**
- Closed Opportunity Line Revenue
- Quarter

#### Customer Revenue Trends Table

The following data is displayed in the Customer Revenue Trends Table

- Year
- Quarters 1 through 4 of the selected year
- Product Group
- Revenue by quarter
- Total revenue for year

#### **Customer Revenue Trends Links**

There are no links to other reports from the Customer Revenue Trends report.

# **Customer Watch**

The Customer Watch report is a table listing customers and their associated opportunities.

## **Customer Watch Data**

The following data is displayed in the Customer Watch report:

- Sales Account: The customer name
- Open Opportunity Revenue: The value of open opportunities for the customer
- Closed Revenue: The value of closed opportunities for this customer

#### **Customer Watch Links**

There are no links to other reports from the Customer Watch report.

#### **Customers at a Glance**

The Customers at a Glance report is a table listing customers to whom the user has access and key performance indicators relating to the Customer Organization report.

#### **Customers at a Glance Data**

The following data is displayed in the Customers at a Glance report:

- Sales Account: The customer name
- Owner: The name of the primary sales representative
- Customer Satisfaction (SRs): The measure of satisfaction by how many service requests (SRs) have been filed by the customer
- Win Rate: The win probability of currently open opportunities for the customer
- Lead Opportunity Conversion: The percentage of leads converted to opportunities for the customer
- Days Since Interaction: The number of days since the last interaction with the customer

#### **Customers at a Glance Links**

There are no links to other reports from the Customers at a Glance report.

#### **Customers at a Glance Real Time**

The Customers at a Glance Real Time report is a table listing customers to whom the user has access and key performance indicators relating to the Customer Organization report. The Customers at a Glance Real Time report is similar to the Customers at a Glance report except there are no trend indicators.

#### **Customers at a Glance Real Time Data**

The following data is displayed in the Customers at a Glance Real Time report:

- Sales Account: The customer name
- Owner: The name of the primary sales representative
- Customer Satisfaction (SRs): The measure of satisfaction by how many service requests (SRs) have been filed by the customer
- Win Rate: The win probability of currently open opportunities for the customer
- Lead Opportunity Conversion: The percentage of leads converted to opportunities for the customer
- Days Since Interaction: The number of days since the last interaction with the customer

#### **Customers at a Glance Real Time Links**

There are no links to other reports from the Customers at a Glance Real Time report.

# **Forecasted Revenue by Customer**

The Forecasted Revenue by Customer Report is a graphical display of forecasted revenue distributed by customer.

# **Forecasted Revenue by Customer Data**

The following data is displayed in the Forecasted Revenue by Customer Report:

- Territory ID: The territory identification code
- Territory Owner: The territory owner
- Sales Forecast: The forecast period name
- Sales Forecast Code: The forecast type code
- **Customer:** The customer name
- Unadjusted Revenue Forecast: The unadjusted forecast by customer

# **Forecasted Revenue by Customer Links**

There are no links to other reports from the Forecasted Revenue by Customer report.

# **Forecasted Revenue by Product with Sales Channel Selector**

The Forecasted Revenue by Product with Sales Channel Selector Report is a bar graph of forecasted revenue distributed by product across channels.

#### **Forecasted Revenue by Product with Sales Channel Selector Data**

The following data is displayed in the Forecasted Revenue by Product with Sales Channel Selector Report:

- Territory ID: The territory identification code
- Sales Forecast: The forecast period name
- Sales Forecast Code: The forecast type code
- **Product:** The product name
- Sales Channel: The sales channel group name
- Adjusted Revenue Forecast: The adjusted forecast by product

#### **Forecasted Revenue by Product with Sales Channel Selector Links**

There are no links to other reports from the Forecasted Revenue by Product with Sales Channel Selector Links

# **Lead Watch**

The Lead Watch report is a table listing the last interactions with leads.

#### **Lead Watch Data**

The following data is displayed in the Lead Watch report:

- Lead: The lead name
- Alert Icon: Displays if the lead is expiring within a week or if there has been no interaction with the lead for a period greater than threshold duration
- Customer: The customer name
- **Product**: The product name
- Age: The number of days since the lead was created
- Last Interaction: The date of last interaction with the lead

#### **Lead Watch Links**

There are no links to other reports from the Lead Watch report.

# **Leads at a Glance**

The Leads at a Glance report is a table listing summary data of leads.

# **Leads at a Glance Data**

The following data is displayed in the Leads at a Glance report:

- Lead: The lead name
- Customer: The customer name
- Lead Age:
  - A check mark indicates the Lead Age is less than threshold
  - o A warning indicates the Lead Age is greater than threshold
- Time to Accept:
  - A check mark indicates the Time to Accept is less than threshold
  - o A warning indicates the Time to Accept is greater than threshold
- Prediction Score:
  - o A check mark indicates the Prediction Score is greater than threshold
  - o A warning indicates the Prediction Score is less than threshold
- Activity Count:
  - A check mark indicates the Activity Count is greater than or equal to threshold

o A warning indicates the Activity Count is less than threshold

#### • Potential Revenue:

- o A check mark indicates the Potential Revenue is greater than or equal to threshold
- o A warning indicates the Potential Revenue is less than threshold
- Conversion Time Frame: The estimated conversion time
  - o A check mark indicates the Conversion Time is less than threshold
  - o A warning indicates the Activity Count is grater than or equal to threshold

#### **Leads at a Glance Links**

There are no links to other reports from the Leads at a Glance report.

# **Opportunities at a Glance**

The Opportunities at a Glance report is a table displaying a quick view of opportunities.

# **Opportunities at a Glance Data**

The following data is displayed in the Opportunities at a Glance report:

- Opportunity: The opportunity name
- Win Probability: The likelihood of closing the sale (expressed as a percentage)
- Days Stalled: The number of days the opportunity has failed to close
- Value: The trend of the opportunity value
- Opportunity Coverage: The relationship strength with the customer

## **Opportunities at a Glance Links**

You can access the "Relationship Whitespace" on page 207 by clicking on Opportunity Coverage in "Opportunities at a Glance" on page 202.

# **Opportunities at a Glance Real Time**

The Opportunities at a Glance Real Time a table displaying a quick view of opportunities. The Opportunities at a Glance Real Time report is similar to the Opportunities at a Glance report except there are no trend indicators and Opportunity Coverage is not displayed.

#### **Opportunities at a Glance Real Time Data**

The following data is displayed in the Opportunities at a Glance Real Time report:

- Opportunity: The opportunity name
- Win Probability: The likelihood of closing the sale (expressed as a percentage)

- Days Stalled: The number of days the opportunity has failed to close
- Value: The trend of the opportunity value

# **Opportunities at a Glance Real Time Links**

There are no links to other reports from the Opportunities at a Glance Real Time report.

# **Opportunity Contribution to Forecast**

The Opportunity Contribution to Forecast Report is a pie chart displaying which sales opportunities contribute the most amount of revenue in a given forecast.

# **Opportunity Contribution to Forecast Data**

The following data is displayed in the Opportunity Contribution to Forecast Report:

- Territory ID: The territory identification code
- Sales Forecast: The forecast period name
- Sales Forecast Code: The forecast type code
- Opportunity: The opportunity name
- Item Adjusted Forecast: The adjusted forecast by opportunity

# **Opportunity List**

The Opportunity List report is accessed by drilling on the Opportunity Line Revenue in the "Pipeline Report Table" on page 206.

The Opportunity List report is a table displaying summary data

# **Opportunity List Data**

The following data is displayed in the Opportunity List report:

- Enterprise Year
- Sales Method Name
- Sales Stage Name
- Customer Name
- Opportunity Name
- Product Name
- Revenue Status
- Win Probability (percentage
- Close Date
- Opportunity Line Revenue

- Sales Credit Split (percentage)
- Employee Nam
- Territory

# **Opportunity List Links**

There are no links to other reports from the Opportunity List report.

# **Opportunity List for Current Quarter**

The Opportunity List for Current Quarter report is a table displaying summary list of opportunity data for the current data.

# **Opportunity List for Current Quarter Data**

The following data is displayed in the Opportunity List for Current Quarter report.

- Enterprise Year
- Sales Method Name
- Sales Stage Name
- Customer Name
- Opportunity Name
- Product Name
- Revenue Status
- Win Probability (percentage)
- Close Date
- Opportunity Line Revenue
- Sales Credit Split (percentage)
- **Employee Name**
- Territory

# **Opportunity List for Current Quarter Links**

There are no links to other reports from the Opportunity List for Current Quarter report.

# **Opportunity Watch**

The Opportunity Watch report is a table listing the opportunities that meet a watch criteria specified by the user.

# **Opportunity Watch Data**

The following data is displayed in the Opportunity Watch report:

- Opportunity: The opportunity name
- Sales Account : The customer name
- Value: The opportunity value with a key performance indicator trend (indicated with up and down arrows)
- Win Probability: Indicates if the likelihood of closing the sale has changed
- Days to Close: The number of days until the expected close date of the opportunity
- Status: The current status of the opportunity

# **Opportunity Watch Links**

There are no links to other reports from the Opportunity Watch report.

# **Opportunity Watch Real Time**

The Opportunity Watch Real Time report is a table listing the opportunities that meet a watch criteria specified by the user. The Opportunity Watch Real Time report is similar to the Opportunities Watch report except there are no trend indicators.

# **Opportunity Watch Real Time Data**

The following data is displayed in the Opportunity Watch Real Time report:

- Opportunity: The opportunity name
- Sales Account : The customer name
- Value: The opportunity value
- Win Probability: Indicates if the likelihood of closing the sale has changed
- Days to Close: The number of days until the expected close date of the opportunity
- Status: The current status of the opportunity

#### **Opportunity Watch Real Time Links**

There are no links to other reports from the Opportunity Watch Real Time report.

#### **Past Period Performance**

The Past Period Performance report is a bar graph displaying the percentage of target sales quota attained during a past time period.

#### **Past Period Performance Data**

The following data is displayed in the Past Period Performance report:

- Target Quota: The target quota for the sales representative as defined by the Sales Administrator for the selected time period
- Closed Revenue: The sum of opportunity revenue line where the opportunity close date falls with the selected time period
- Difference: The closed revenue minus the target quota. (Negative values are represented with parenthesis.)
- Open Revenue. The sum of opportunity values not yet closed
- Quota Attained: A percentage: (Closed revenue divided by target quota) times 100

#### **Past Period Performance Links**

There are no links to other reports from the Past Period Performance report.

# **Pipeline Report**

The Pipeline report is a combination of displays presenting a snapshot of the sales function for current enterprise time period. Users can see how many opportunities are available in each step, detect bottlenecks, and spot stages in which there are insufficient opportunities.

#### **Pipeline Report Data**

The following data is displayed in the Pipeline report:

- "Pipeline Report Funnel Graph" on page 206
- "Pipeline Report Table" on page 206
- "Pipeline Report Line Chart" on page 207

#### Pipeline Report Funnel Graph

In the Pipeline Report funnel graph, each segment of the funnel represents a sales stage. The widest part of the funnel displays the beginning stage of the sales process. As opportunities become fewer and fewer through the sales stages, the funnel narrows. At the narrow end of the funnel are found the remaining opportunities.

# Pipeline Report Table

The following data is displayed in the Pipeline Report Table:

- Sales Stage
- Quota Factor
- Sales Stage Target Revenue
- Opportunity Line Revenue

- Average Days at Stage
- Qualification
- Building Vision
- Agreement
- Negotiation
- Closed

# Pipeline Report Table

You can access the "Opportunity List" on page 203 by clicking on Opportunity Line Revenue in the "Pipeline Report Table" on page 206.

# Pipeline Report Line Chart

The following data is displayed in the Pipeline Report Line Chart:

- Sales Stage: This is displayed along the horizontal axis
- Opportunity Revenue per Sales Stage: This is displayed along the vertical axis
- Sales Stage Target: This is displayed as a red line graph along the vertical axis

# **Pipeline Links**

There are no links to other reports from the Pipeline report.

# **Reference Effectiveness**

Reference Effectiveness is a dial display showing the win rate (in percentage) of opportunities referenced by customers and closed. The Reference Effectiveness dial uses an arrow to represent the percentage of closed opportunities.

There are no links to other reports from the Reference Effectiveness report.

# **Relationship Whitespace**

The Relationship Whitespace report is accessed by clicking on Opportunity Coverage in "Opportunities at a Glance" on page 202.

The Relationship Whitespace is a table displaying types and counts of interactions with a customer over a given time period.

#### **Relationship Whitespace Data**

The following data is displayed in the Relationship Whitespace report:

- Interaction Type
- Department

- Contact Name
- Influence Level:
  - o Political Player
  - o Inner Circle
  - o None

# **Relationship Whitespace Links**

There are no links to other reports from the Relationship Whitespace report.

# **Sales Representative Account Activity Chart**

The Sales Representative Account Activity Chart is accessed by drilling on Account Coverage in "Team at a Glance" on page 209.

The Sales Representative Account Activity Chart is a bar graph displaying the number of accounts owned by a sales representative and the number of sales activities (interactions) performed by the representative against the accounts in the current enterprise period.

#### **Sales Representative Account Activity Chart Data**

The following data is displayed in the Sales Representative Account Activity Chart:

- Time: The current enterprise quarter
- Employee: The employee ID
- Sales Account: The customer name
- Number of Interactions: The number of interactions that have occurred with this sales

#### **Sales Representative Account Activity Chart Links**

There are no links to other reports from the Sales Representative Account Activity Chart.

# **Stalled Opportunities**

The Stalled Opportunities report is a table displaying a quick view of stalled opportunities.

#### **Stalled Opportunities Data**

The following data is displayed in the Stalled Opportunities report:

- Opportunity: The opportunity name
- Sales Account: The customer name
- Sales Stage: The likelihood of closing the sale (expressed as a percentage)
- Days Stalled: The number of days the opportunity has failed to close

• Revenue: The trend of the opportunity value

# **Stalled Opportunities Links**

There are no links to other reports from the Stalled Opportunities report.

#### **Team at a Glance**

The Team at a Glance report is a table listing sales users who report directly to the logged-in user. Listed also are key performance indicators for each sales user for the current enterprise quarter. Also accessible is data for indirect reports.

#### **Team at a Glance Data**

The following data is displayed in the Team at a Glance report:

- Resource: The sales user. If the resource has direct reports, this displays as a hyperlink.
- Account Coverage: The number of interactions in the current enterprise time period for all opportunities
- Lead-Opt Conversion: The percentage of leads that are converted to opportunities by this resource
- Average Deal Size: The average deal size per opportunity for that resource
- Average Close Time: Average time taken by resource to close deals
- Win Rate: Measures the percentages of opportunities the resource has closed with a status code of Won in the current enterprise time period

#### **Team at a Glance Links**

You can access the "Sales Representative Account Activity Chart" on page 208 by clicking on Account Coverage.

### **Team at a Glance Real Time**

The Team at a Glance Real Time report is a table listing sales users who report directly to the logged-in user. Also listed are a few key performance indicators. The Team at a Glance Real Time report is similar to the Team at a Glance report except with fewer columns of data.

#### **Team at a Glance Real Time Data**

The following data is displayed in the Team at a Glance Real Time report:

- Resource: The sales user. If the resource has direct reports, this displays as a hyperlink.
- Average Close Time: Average time taken by resource to close deals
- Win Rate: Measures the percentages of opportunities the resource has closed with a status code of Won in the current enterprise time period

#### **Team at a Glance Real Time Links**

There are no links to other reports from the Team at a Glance Real Time report.

# Win - Loss Reasons

The Win – Loss Reasons report is a pie chart displaying the aggregate sums of lost or won revenue lines by reason.

#### Win - Loss Reasons Data

The following data is displayed in the Win – Loss Reasons report:

Competitor: The competitor name

Enterprise Quarter: The applicable quarter

Categories: The reasons for the win or loss

# Win - Loss Reasons Links

There are no links to other reports from the Win – Loss Reasons report.

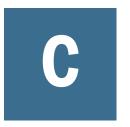

# Supported Descriptive Flexfields

Oracle Fusion Transactional Business Intelligence supports descriptive flexfields for all dimensions shown below.

 Table 12
 Descriptive Flexfields Supported in Transactional Business Intelligence

| Product Area | DFF Code                   | Fact Name                                           |
|--------------|----------------------------|-----------------------------------------------------|
| Financials   | AP_CHECKS                  | Dim - AP Disbursement Details                       |
| Financials   | AP_HOLDS                   | Dim - AP Hold Details                               |
| Financials   | AP_INVOICE_DISTRIBUTIONS   | Dim - AP Transaction Details                        |
| Financials   | AP_INVOICE_LINES           | Dim - AP Transaction Details                        |
| Financials   | AP_INVOICES                | Dim - AP Transaction Details                        |
| Financials   | AP_PAYMENT_SCHEDULES       | Dim - AP Payment Schedule Details                   |
| Financials   | AP_TERMS_B                 | Dim - AP Terms                                      |
| Financials   | AR_ADJUSTMENTS             | Dim - AR Adjustment Details                         |
| Financials   | AR_APPROVAL_ACTION_HISTORY | Dim - AR Adjustment Approval Action History Details |
| Financials   | AR_CASH_RECEIPTS           | Dim - AR Standard Receipt Details                   |
| Financials   | AR_MISC_CASH_DISTRIBUTIONS | Dim - AR Miscellaneous Receipt Details              |
| Financials   | AR_PAYMENT_SCHEDULES       | Dim - AR Payment Schedule Details                   |
| Financials   | AR_RATE_ADJUSTMENTS        | Dim - AR Receipt Rate Adjustment Details            |
| Financials   | AR_RECEIPT_CLASSES         | Dim - AR Receipt Method                             |
| Financials   | AR_RECEIPT_METHODS         | Dim - AR Receipt Method                             |
| Financials   | AR_RECEIVABLE_APPLICATIONS | Dim - AR Standard Receipt Details                   |
| Financials   | AR_REVENUE_ADMUSTMENTS     | Dim - AR Revenue Adjustment Details                 |
| Financials   | CE_BANK_ACCOUNTS           | Dim - CE Bank Accounts                              |
| Financials   | CE_EXTERNAL_TRANSACTIONS   | Dim - CE External Cash Transaction Details          |
| Financials   | CE_STATEMENT_HEADERS       | Dim - CE Bank Statement Details                     |

| Product Area | DFF Code                   | Fact Name                                           |
|--------------|----------------------------|-----------------------------------------------------|
| Financials   | CE_STATEMENT_LINES         | Dim - CE Bank Statement Details                     |
| Financials   | FA_ADDITIONS               | Dim - Fixed Asset                                   |
| Financials   | FA_ASSET_INVOICES          | Dim - Asset Source Lines Details                    |
| Financials   | FA_BOOK_CONTROLS           | Dim - Asset Book                                    |
| Financials   | FA_CALENDAR_TYPES          | Dim - Date Fixed Assets Calendar                    |
| Financials   | FA_CATEGORIES              | Dim - Asset Category                                |
| Financials   | FA_CATEGORY_BOOKS          | Dim - Asset Category Book                           |
| Financials   | FA_FISCAL_YEAR             | Dim - Date Fixed Assets Calendar                    |
| Financials   | FA_LOCATIONS               | Dim - Asset Location                                |
| Financials   | FA_RETIREMENTS             | Dim - Asset Retirement Details                      |
| Financials   | FA_TRANSACTION_HEADERS     | Dim - Asset Transaction History Details             |
| Financials   | FUN_DIST_LINES             | Dim - Intercompany Transaction Distribution Details |
| Financials   | FUN_TRX_BATCHES            | Dim - Intercompany Transaction Distribution Details |
| Financials   | FUN_TRX_HEADERS            | Dim - Intercompany Transaction Distribution Details |
| Financials   | GL_CODE_COMBINATIONS       | Dim - GL Account                                    |
| Financials   | GL_JE_BATCHES              | Dim - GL Journal Details                            |
| Financials   | GL_JE_CATEGORIES           | Dim - GL Journal Category                           |
| Financials   | GL_JE_HEADERS              | Dim - GL Journal Details                            |
| Financials   | GL_JE_LINES                | Dim - GL Journal Details                            |
| Financials   | GL_JE_SOURCES              | Dim - GL Journal Source                             |
| Financials   | GL_LEDGERS                 | Dim - Ledger                                        |
| Financials   | GL_PERIOD_STATUSES         | Fact - Fins - GL Period Statuses                    |
| Financials   | GL_PERIODS                 | Dim - Date Fiscal Calendar                          |
| Financials   | RA_CUST_TRX_LINE_GL_DIST   | Dim - AR Transaction Details                        |
| Financials   | RA_CUST_TRX_LINE_SALESREPS | Dim - AR Transaction Details                        |
| Financials   | RA_CUST_TRX_TYPES          | Dim - AR Transaction Type                           |
| Financials   | RA_CUSTOMER_TRX            | Dim - AR Transaction Details                        |
| Financials   | RA_CUSTOMER_TRX_LINES      | Dim - AR Transaction Details                        |

| Product Area             | DFF Code            | Fact Name                               |
|--------------------------|---------------------|-----------------------------------------|
| Financials               | RA_RULES            | Dim - AR Accounting Rule                |
| Financials               | RA_TERMS            | Dim - AR Payment Terms                  |
| Financials               | RA_TERMS_LINES      | Dim - AR Payment Terms                  |
| Financials               | XLA_AE_HEADERS      | Dim - SLA Journal Details               |
| Financials               | XLA_AE_LINES        | Dim - SLA Journal Details               |
| Financials               | XLE_ETB_INFO_DEV    | Dim - Legal Entity                      |
| Financials               | XLE_LE_ADD_INFO     | Dim - Legal Entity                      |
| Financials               | XLE_LE_INFO_DEV     | Dim - Legal Entity                      |
| Human Capital Management | HRA_DOC_TYPES_B     | Dim - Document Type                     |
| Human Capital Management | HRA_EVAL_ITEMS      | Dim - Performance Document Section Item |
| Human Capital Management | HRA_EVAL_RATINGS    | Dim - Performance Rating                |
| Human Capital Management | HRA_EVALUATIONS     | Dim - Performance Evaluation            |
| Human Capital Management | HRA_SECTION_DEFNS_B | Dim - Performance Document Section      |
| Human Capital Management | HRA_TMPL_DEFNS_B    | Dim - Performance Template              |
| Human Capital Management | HRA_TMPL_SECTIONS   | Dim - Performance Document              |
| Human Capital Management | HRG_GOAL_PLANS_B    | Dim - Performance Goal Plan             |
| Human Capital Management | HRG_GOALS           | Dim - Performance Goals                 |
| Human Capital Management | HRR_MEETINGS        | Dim - Talent Review Meeting             |
| Human Capital Management | HRT_CONTENT_ITEMS_B | Dim - Content Item                      |
| Human Capital Management | HRT_PROFILE_ITEMS   | Dim - Person Profile Details            |
| Human Capital Management | HRT_RATING_LEVELS_B | Dim - Potential                         |
| Human Capital Management | HRT_RATING_MODELS_B | Dim - Rating Model                      |
| Human Capital Management | PER_ABSENCE_DFF     | Dim - Assignment Absences Details       |
| Human Capital Management | PER_ACT_DFF         | Dim - HR Action                         |
| Human Capital Management | PER_ACT_REASONS_DFF | Dim - HR Action Reason                  |
| Human Capital Management | PER_ADDRESSES_DFF   | Dim - Worker Location                   |
| Human Capital Management | PER_ALL_PEOPLE_DFF  | Dim - Person Details                    |
| Human Capital Management | PER_ASG_DFF         | Dim - Worker Assignment Details         |

| Product Area             | DFF Code                      | Fact Name                            |
|--------------------------|-------------------------------|--------------------------------------|
| Human Capital Management | PER_ASG_WORK_MEASURES_DFF     | Dim - Worker Measure Details         |
| Human Capital Management | PER_CITIZENSHIPS_DFF          | Dim - Person Citizenship             |
| Human Capital Management | PER_CONTACT_RELSHIPS_DFF      | Dim - Person Contact Relationship    |
| Human Capital Management | PER_CONTRACT_DFF              | Dim - Employment Contract Details    |
| Human Capital Management | PER_DRIVERS_LICENSE_TYPES_DFF | Dim - Person Driver License          |
| Human Capital Management | PER_EMAIL_ADDRESSES_DFF       | Dim - Person Email Addresses         |
| Human Capital Management | PER_ETHNICITIES_DFF           | Dim - Person Ethnicity               |
| Human Capital Management | PER_EVALUATION_CRITERIA_DFF   | Dim - Job                            |
| Human Capital Management | PER_GRADES_DFF                | Dim - HR Grade                       |
| Human Capital Management | PER_JOB_FAMILY_DFF            | Dim - Job                            |
| Human Capital Management | PER_JOBS_DFF                  | Dim - Job                            |
| Human Capital Management | PER_LOCATIONS_DF              | Dim - Worker Location                |
| Human Capital Management | PER_NATIONAL_IDENTIFIERS_DFF  | Dim - Person National Identifiers    |
| Human Capital Management | PER_ORGANIZATION_UNIT_DFF     | Dim - Department                     |
| Human Capital Management | PER_PERSON_ADDR_USG_DFF       | Dim - Person Address                 |
| Human Capital Management | PER_PERSON_DLVRY_METHODS_DFF  | Dim - Person Delivery Methods        |
| Human Capital Management | PER_PERSON_LEGISLATIVE_DFF    | Dim - Person Legislative Information |
| Human Capital Management | PER_PERSON_NAME_DFF           | Dim - Person Names                   |
| Human Capital Management | PER_PERSON_TYPE_USG_DFF       | Dim - Person Type                    |
| Human Capital Management | PER_PERSONS_DFF               | Fact - Person                        |
| Human Capital Management | PER_PHONES_DFF                | Dim - Person Phones                  |
| Human Capital Management | PER_POSITIONS_DFF             | Dim - HR Position                    |
| Human Capital Management | PER_PPS_DFF                   | Dim - Work Relationship Details      |
| Human Capital Management | PER_RATE_VALUES_DFF           | Fact - Grade Rate                    |
| Human Capital Management | PER_RELIGIONS_DFF             | Dim - Person Religion                |
| Human Capital Management | PER_VISA_PERMIT_DFF           | Dim - Person Work Permit             |
| Incentive Compensation   | CN_COMP_PLANS_DFF             | Dim - Compensation Plan              |
| Incentive Compensation   | CN_MEASURES_DFF               | Dim - Performance Measure            |

| Product Area           | DFF Code                       | Fact Name                                     |
|------------------------|--------------------------------|-----------------------------------------------|
| Incentive Compensation | CN_PARTICIPANT_DETAIL_DFF      | Dim - Participant Details                     |
| Incentive Compensation | CN_PLAN_COMPONENTS_DFF         | Dim - Plan Component                          |
| Incentive Compensation | CN_TP_BASETRANS_DFF            | Dim - Participant Transaction Details         |
| Procurement            | PO_DISTRIBUTIONS               | Dim - Purchase Order Details                  |
| Procurement            | PO_DOCUMENT_TYPES              | Dim - Purchase Order Transaction Type         |
| Procurement            | PO_HEADERS                     | Dim - Purchase Order Details                  |
| Procurement            | PO_LINE_LOCATIONS              | Dim - Purchase Order Details                  |
| Procurement            | PO_LINE_TYPES                  | Dim - Purchase Line Type                      |
| Procurement            | PO_LINES                       | Dim - Purchase Order Details                  |
| Procurement            | PON_AUCTION_HEADERS            | Dim - Sourcing Negotiation Details            |
| Procurement            | POR_REQ_DISTRIBUTIONS          | Dim - Purchase Requisition Details            |
| Procurement            | POR_REQUISITION_HEADERS        | Dim - Purchase Requisition Details            |
| Procurement            | POR_REQUISITION_LINES          | Dim - Purchase Requisition Details            |
| Procurement            | POZ_SUPPLIER_SITES_ALL_M       | Dim - Supplier Sites                          |
| Procurement            | POZ_SUPPLIERS                  | Dim - Supplier                                |
| Projects               | ContractHeaderFlexfield        | Dim - Project Contract                        |
| Projects               | OKC_LINES_DESC_FLEX            | Dim - Project Contract                        |
| Projects               | PJB_BILLING_EVENTS_FLEX        | Dim - Project Invoice Details                 |
| Projects               | PJB_INVOICE_HEADERS_FLEX       | Dim - Project Invoice Details                 |
| Projects               | PJB_INVOICE_LINES_FLEX         | Dim - Project Invoice Details                 |
| Projects               | PJC_EXP_ITEMS_DESC_FLEX        | Dim - Project Costing Details                 |
| Projects               | PJC_TXN_XFACE_DESC_FLEX        | Dim - Project Unprocessed Transaction Details |
| Projects               | PJF_CLASS_CATEGORIES_DESC_FLEX | Dim - Project                                 |
| Projects               | PJF_CLASS_CODES_DESC_FLEX      | Dim - Project                                 |
| Projects               | PJF_EVENT_TYPES_DESC_FLEX      | Fact Project ETL VOs - do not delete          |
| Projects               | PJF_EXP_CATEGORIES_DESC_FLEX   | Dim - Financial Resource                      |
| Projects               | PJF_EXP_TYPES_DESC_FLEX        | Dim - Financial Resource                      |
| Projects               | PJF_NONLAB_RES_DESC_FLEX       | Dim - Non Labor Resource                      |

| Product Area            | DFF Code                         | Fact Name                              |
|-------------------------|----------------------------------|----------------------------------------|
| Projects                | PJF_PROJECT_CLASS_CODE_DESC_FLEX | Dim - Project                          |
| Projects                | PJF_PROJECT_TYPES_DESC_FLEX      | Dim - Project                          |
| Projects                | PJF_PROJECTS_DESC_FLEX           | Dim - Project                          |
| Projects                | PJF_TASK_STRUCTURE_DFF           | Dim - Task                             |
| Projects                | PJF_WORK_TYPES_DESC_FLEX         | Dim - Work Type                        |
| Projects                | PJO_PLAN_LINES_DFF               | Dim - Project Budget Details           |
| Projects                | PJO_PLANNING_OPTIONS_DFF         | Dim - Project Budget Version           |
| Supply Chain Management | CARRIER_ORGANIZATION             | Dim - Shipping Method                  |
| Supply Chain Management | CST_ANALYSIS_CODES_B             | Dim - Cost Analysis Group              |
| Supply Chain Management | CST_ANALYSIS_GROUPS_B            | Dim - Cost Analysis Group              |
| Supply Chain Management | CST_COST_BOOKS_B                 | Dim - Cost Organization Book           |
| Supply Chain Management | CST_COST_ELEMENTS_B              | Dim - Cost Element                     |
| Supply Chain Management | CST_COST_ORG_BOOKS               | Dim - Cost Organization Book           |
| Supply Chain Management | CST_ELEMENT_ANALYSIS_GROUPS      | Dim - Cost Analysis Group              |
| Supply Chain Management | CST_VAL_STRUCTURES_B             | Dim - Cost Valuation Unit              |
| Supply Chain Management | CST_VAL_UNITS_B                  | Dim - Cost Valuation Unit              |
| Supply Chain Management | DOO_PROCESS_DEFS_ADD_INFO        | Dim - D00 Process                      |
| Supply Chain Management | DOO_PROCESS_STEPS_ADD_INFO       | Dim - Step                             |
| Supply Chain Management | DOO_TASK_TYPES_ADD_INFO          | Dim - Primary Task                     |
| Supply Chain Management | EGO_CHANGE_LINE                  | Dim - New Item Request Line Details    |
| Supply Chain Management | EGO_ENGINEERING_CHANGES          | Dim - New Item Request Details         |
| Supply Chain Management | EGP_CATEGORY_DFF                 | Dim - Item                             |
| Supply Chain Management | EGP_CATEGORY_SETS_DFF            | Dim - Item                             |
| Supply Chain Management | EGP_COMPONENT_DFF                | Dim - PIM - Components Details         |
| Supply Chain Management | EGP_ITEM_CLASS_DFF               | Dim - PIM - Item Class                 |
| Supply Chain Management | EGP_ITEM_RELATIONSHIPS_DFF       | Dim - Cross Reference Item Details     |
| Supply Chain Management | EGP_ITEM_REVISIONS_DFF           | Dim - PIM - Item and Revisions Details |
| Supply Chain Management | EGP_REFERENCE_DESIGNATOR_DFF     | Dim - PIM - Reference Designator       |

| Product Area            | DFF Code                      | Fact Name                               |
|-------------------------|-------------------------------|-----------------------------------------|
| Supply Chain Management | EGP_STRUCTURE_HEADER_DFF      | Dim - PIM - Structure Details           |
| Supply Chain Management | EGP_SUBSTITUTE_COMPONENT_DFF  | Dim - PIM - Substitute Component        |
| Supply Chain Management | EGP_SYSTEM_ITEMS_DFF          | Dim - Item                              |
| Supply Chain Management | EGP_TRADING_PARTNER_ITEMS_DFF | Dim - Trading Partner Item Details      |
| Supply Chain Management | INV_GRADES                    | Dim - Inventory Grade                   |
| Supply Chain Management | INV_ITEM_LOCATIONS            | Dim - Storage Location                  |
| Supply Chain Management | INV_LOT_ATTRIBUTES            | Dim - Inventory Lot                     |
| Supply Chain Management | INV_LOT_NUMBERS               | Dim - Inventory Lot                     |
| Supply Chain Management | INV_MATERIAL_TXNS             | Dim - Inventory Details                 |
| Supply Chain Management | INV_ORG_PARAMETERS            | Dim - Inventory Org                     |
| Supply Chain Management | INV_SECONDARY_INVENTORIES     | Dim - Storage Location                  |
| Supply Chain Management | INV_TRANSACTION_REASONS       | Dim - Receipt Transaction Reasons       |
| Supply Chain Management | INV_TRANSACTION_TYPES         | Dim - Movement Types                    |
| Supply Chain Management | INV_TXN_SOURCE_TYPES          | Dim - Inventory Transaction Source Type |
| Supply Chain Management | RCV_SHIPMENT_HEADERS          | Dim - Inbound Shipment Details          |
| Supply Chain Management | RCV_SHIPMENT_LINES            | Dim - Inbound Shipment Details          |
| Supply Chain Management | RCV_TRANSACTIONS              | Dim - Receipt Details                   |
| Supply Chain Management | WSH_CARRIERS                  | Dim - Carrier                           |
| Supply Chain Management | WSH_DELIVERY_DETAILS          | Dim - Sales Pick Details                |
| Supply Chain Management | WSH_NEW_DELIVERIES            | Dim - Sales Pick Details                |

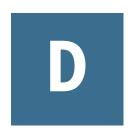

## Reports and Dashboards

The following is a partial list of reports generated in Fusion Applications dashboards.

Table 13

| Oracle Business<br>Intelligence<br>Product | Dashboard            | Analysis                                                     | Description                                                                                                    |
|--------------------------------------------|----------------------|--------------------------------------------------------------|----------------------------------------------------------------------------------------------------|
| Oracle Financial<br>Analytics              | Employee<br>Expenses | Expense Filing Cycle<br>Time                                 | Displays three gauges measuring the time it takes to file, approve and reimburse an expense report                                                                              |
| Financial<br>Analytics                     | Employee<br>Expenses | Total Expenses Trend                                         | Graphical representation of trend graph across the organization for a given time period. Comparison between current period and previous period                                  |
| Financial<br>Analytics                     | Employee<br>Expenses | Expenses Exposure                                            | Displays the Total Outstanding Expenses by Month                                                                                                    |
| Financial<br>Analytics                     | Employee<br>Expenses | Top Cost Centers by Expenses                                 | Displays Top 10 Cost Centers Total Expense , Year Ago Expense and directional change                                                                                            |
| Financial<br>Analytics                     | Employee<br>Expenses | Top Employee<br>Organization by<br>Expenses                  | Displays Top Employee Organizations Total Expense , Year Ago Expense and directional change                                                                                     |
| Financial<br>Analytics                     | Employee<br>Expenses | Expenses by Category                                         | Displays expense amount and % of total by expense category for a configurable time period                                                                                       |
| Financial<br>Analytics                     | Employee<br>Expenses | Top Business Unit by Expenses                                | Compares the Top 10 Operating Unit Total Expenses with the Year Ago<br>Total Expenses                                                                                           |
| Financial<br>Analytics                     | Employee<br>Expenses | Corporate Card<br>Transactions Key<br>Performance Indicators | Provides line manager with an indicator of the total outstanding card transactions over 30 days                                                                                 |
| Financial<br>Analytics                     | Employee<br>Expenses | Top Spenders                                                 | Displays the top employee spenders' names, expense amount, and % of Total for the current year. Drill down to expense by employee and category is provided.                     |
| Financial<br>Analytics                     | Employee<br>Expenses | Expenses by Time<br>Period                                   | Display the expense amount by Year/Quarter with ability to filter by Employee                                                                                                   |
| Financial<br>Analytics                     | Employee<br>Expenses | Top Employee Expense<br>Violators                            | Display top employee violators' names, violation count, most violated policy, and amount. Provide ability to drill down to see amount per violation type for each top violator. |

| Oracle Business<br>Intelligence<br>Product | Dashboard            | Analysis                                                                         | Description                                                                                                    |
|--------------------------------------------|----------------------|----------------------------------------------------------------------------------|----------------------------------------------------------------------------------------------------|
| Financial<br>Analytics                     | Employee<br>Expenses | Expense Reports Filed<br>Late by Employee                                        | Displays the number of Expense Reports Filed Late and The Average Filing Cycle time by Employee.                                                                                                    |
| Financial<br>Analytics                     | Employee<br>Expenses | Recent Employee<br>Expense Reports                                               | Displays the 15 most recent Expense reports submitted for a Team.                                                                                                    |
| Financial<br>Analytics                     | Employee<br>Expenses | Top Cost Center by Expenses                                                      | Display the top 10 cost centers with the most expense amounts, cost center owner name, category, amount, and % of total.                                                                                                 |
| Financial<br>Analytics                     | Employee<br>Expenses | Average Expense Cycle<br>Times by Cost Center                                    | Compares the Number of Expense Reports and associated Cycle Times by Cost Center.                                                                                                    |
| Financial<br>Analytics                     | Employee<br>Expenses | Expense vs. Budget<br>Indicator                                                  | KPI provides cost center owner with the Expense vs. Budget ratio for better monitoring of expenses and preventing budget overruns                                                                                        |
| Financial<br>Analytics                     | Employee<br>Expenses | Open Expense Reports by Cost Center                                              | Shows all of the open Expense Reports by Cost Center.                                                                                                    |
| Financial<br>Analytics                     | Employee<br>Expenses | Expense Reports Filed<br>Late by Cost Center                                     | This report is useful to use to quickly identify those expense reports that have been submitted after the 1 week expense report processing acceptance period and not eligible for reimbursement.                         |
| Financial<br>Analytics                     | Employee<br>Expenses | Cost Center Year over<br>Year Comparison                                         | Compares the top 15 Cost Centers Total Expense vs. The Prior Year Total Expense.                                                                                                    |
| Financial<br>Analytics                     | Employee<br>Expenses | Spend by Merchant                                                                | Provides the expense manager with the amount spent per merchant. This information is useful when company wants to negotiate better rate with the merchant. Display expenses and % of total by merchant name and category |
| Financial<br>Analytics                     | Employee<br>Expenses | Average Expenses by<br>Category                                                  | Provide average expense amount for each category by business unit to help expense policy manager build smarter policy limit. Drill down to see location-based average expense amount.                                    |
| Financial<br>Analytics                     | Employee<br>Expenses | Outstanding Corporate<br>Card Transactions<br>Aging by Payables<br>Business Unit | Outstanding Corporate Card Transactions Aging shown by Payables<br>Business Unit. The ability to drill further into employee transactions is<br>provided                                                                 |
| Financial<br>Analytics                     | Employee<br>Expenses | Outstanding Corporate<br>Card Transactions<br>Aging by Expense<br>Category       | Outstanding Corporate Card Transactions Aging by Expense Category. The ability to drill further into employee transactions is provided.                                                                                  |
| Financial<br>Analytics                     | Employee<br>Expenses | Expense Report<br>Submissions by Day of<br>Week                                  | Displays the Number of Expense Reports Filed and Associated Expense for each day of the week for a given month.                                                                                                    |
| Financial<br>Analytics                     | Employee<br>Expenses | Expense Report<br>Submissions by Week<br>of Quarter                              | Displays The Number of Expense Reports Filed and Associated Expense for each week of the Quarter.                                                                                                    |
| Financial<br>Analytics                     | Fixed Assets         | Acquisitions by Book                                                             | From this report the asset managers can find out acquisitions by asset book in a current period and compare that information with the previous periods                                                                   |

| Oracle Business<br>Intelligence<br>Product | Dashboard      | Analysis                             | Description                                                                                                    |
|--------------------------------------------|----------------|--------------------------------------|----------------------------------------------------------------------------------------------------|
| Financial<br>Analytics                     | Fixed Assets   | Acquisitions by Top 10<br>Categories | This report let asset managers look at the acquisitions by top 10 category with an ability to drill to the asset level information as needed                                                                                                    |
| Financial<br>Analytics                     | Fixed Assets   | Depreciation by Book                 | From this report the asset managers can find out depreciations by asset book in a current period and compare that information with the previous periods                                                                                                    |
| Financial<br>Analytics                     | Fixed Assets   | Asset Retirements by<br>Book         | From this report the asset managers can find out retirements by asset book in a current period and compare that information with the previous periods                                                                                                    |
| Financial<br>Analytics                     | Fixed Assets   | Retirements by Top 10<br>Categories  | This report let asset managers look at the retirements by top 10 category with an ability to drill to the asset level information as needed                                                                                                    |
| Financial<br>Analytics                     | Fixed Assets   | Gain or Loss on<br>Retirements Trend | This report can be used to get insight into gain or loss due a retirement of an asset                                                                                                    |
| Financial<br>Analytics                     | General Ledger | Cash Flow Summary                    | Displays an overview of the components of cash flow over the last four Fiscal Quarters.                                                                                                    |
| Financial<br>Analytics                     | General Ledger | Total Expenses Trend                 | Provides expense and cumulative expense amount by fiscal period over time.                                                                                                    |
| Financial<br>Analytics                     | General Ledger | Operating Cycle & Cash<br>Cycle      | Displays how many days of cash are locked up in various components such as accounts receivable and inventory. The review of these individual components makes it easier to find the reason for increases or decreases in working capital.                                                                                                    |
| Financial<br>Analytics                     | General Ledger | Expenses by Category                 | Displays an overview of expenses by GL Account Category.                                                                                                    |
| Financial<br>Analytics                     | General Ledger | Net Working Capital<br>Summary       | Provides a summary of the current assets, liabilities and working capital metrics over trailing four fiscal quarters.                                                                                                    |
| Financial<br>Analytics                     | General Ledger | Top 10 Cost Centers by Expenses      | Provides the top ten cost centers by expense amount and contribution to expense total.                                                                                                    |
| Financial<br>Analytics                     | General Ledger | Monthly Balance Sheet                | Displays the balance sheet by month for the current fiscal quarter.  Balance sheet reports shed light on the different components that constitute the assets and liabilities of an organization.                                                                                                    |
| Financial<br>Analytics                     | General Ledger | Quarterly Balance<br>Sheet           | Displays the balance sheet by quarter for the current month and past few fiscal quarters. Balance sheet reports shed light on the different components that constitute the assets and liabilities of an organization.                                                                                                    |
| Financial<br>Analytics                     | General Ledger | Monthly Cash Flow                    | Displays the cash flow by month for the current fiscal quarter. This analysis will provide information on: 1) A firmâ™s ability to generate cash from operations 2) Trends in the flow of cash relating to investing and financing decisions 3) Management decisions regarding financial policy (leverage), dividend policy, and investment for growth. |

| Oracle Business<br>Intelligence<br>Product | Dashboard      | Analysis                                                         | Description                                                                                                    |
|--------------------------------------------|----------------|------------------------------------------------------------------|----------------------------------------------------------------------------------------------------|
| Financial<br>Analytics                     | General Ledger | Quarterly Cash Flow                                              | Displays the cash flow by quarter for the current month and past few fiscal quarters. This analysis will provide information on: 1) A firmâ™s ability to generate cash from operations 2) Trends in the flow of cash relating to investing and financing decisions 3) Management decisions regarding financial policy (leverage), dividend policy, and investment for growth.                                                                           |
| Financial<br>Analytics                     | General Ledger | Budget vs Actual:<br>Current and YTD Total<br>Operating Expenses | Displays Total Operating (TO) Expenses budget, actual, variance, and variance amount YTD to help track quarterly variances and trends. Total Operating Expenses components are Sales & Marketing, R & D, and Other Operating Expenses.                                                                                                    |
| Financial<br>Analytics                     | General Ledger | Budget vs Actual:<br>Revenue and Total<br>Operating Expenses     | Displays budget, actual and variance information for revenue and total operating (TO) expenses quarterly tracking. The variance of revenue less total operating expenses YTD metric provides trending information to assist with the monitoring of business operations. Total Operating Expenses components are Sales & Marketing, R & D, and Other Operating Expenses.                                                                                 |
| Financial<br>Analytics                     | General Ledger | Top 10 Categories by<br>Expense Variance                         | Displays the top 10 GL Account categories based on Expense Variance to assist with the enforcement of budgetary compliance.                                                                                                    |
| Financial<br>Analytics                     | General Ledger | Top 10 Cost Centers by<br>Expense Variance                       | Displays the top 10 Cost Centers based on Expense Variance to assist with expense monitoring and control. Access to a detailed GL account listing by cost center is provided to help identify businesses areas outside of budgetary compliance.                                                                                                    |
| Financial<br>Analytics                     | General Ledger | Budget vs. Actual: GL<br>Account by Cost Center                  | Provides each GL Account's expense, budget and variance amount for<br>the selected cost center, in order to assist with expense monitoring and<br>control. Displays information in both a chart and table format for easier<br>navigation.                                                                                                    |
| Financial<br>Analytics                     | General Ledger | Net Working Capital                                              | Displays the net working capital by quarter for the last four fiscal quarters.                                                                                                    |
| Financial<br>Analytics                     | General Ledger | Gross Margin vs. Cash<br>Margin                                  | Displays the gross and cash gross margin percentages by fiscal month. An increase in cash collections faster than sales reduces working capital requirements. Similarly if cash inputs (due to inventory and payables) as a % to COGS decreases, then it indicates that inventory is managed better or firm has received better credit terms from the supplier. The cash gross margin will lead gross margin if working capital is managed efficiently. |
| Financial<br>Analytics                     | General Ledger | Payables Turnover                                                | Displays the AP and AP turnover by month for the trailing twelve fiscal months.                                                                                                    |
| Financial<br>Analytics                     | General Ledger | Receivables Turnover                                             | Displays the AR and AR turnover by month for the trailing twelve fiscal months.                                                                                                    |
| Financial<br>Analytics                     | General Ledger | Inventory Turnover                                               | Displays the inventory and inventory turnover by month for the trailing twelve fiscal months.                                                                                                    |
| Financial<br>Analytics                     | General Ledger | Long-Term Assets<br>Turnover                                     | The long-term asset turnover ratio measures the efficiency of (long-term) capital investment. A higher turnover means that the company is more efficient.                                                                                                    |

| Oracle Business<br>Intelligence<br>Product | Dashboard      | Analysis                                | Description                                                                                                    |
|--------------------------------------------|----------------|-----------------------------------------|----------------------------------------------------------------------------------------------------|
| Financial<br>Analytics                     | General Ledger | Total Assets Turnover                   | Displays the total assets and total asset turnover by month for the trailing twelve fiscal months.                                                                                                    |
| Financial<br>Analytics                     | General Ledger | Short-Term Liquidity<br>(Current Ratio) | Displays the current ratio and current liabilities by month for the trailing twelve fiscal months. This helps evaluate whether the firm is liquid enough to meet all its liabilities. While a high current ratio is considered to be safe, this could conflict with efficient usage of working capital. So there are two objectives: the firm should be liquid enough and the firm should conserve cash through better working capital mgmt. |
| Financial<br>Analytics                     | General Ledger | Short-Term Liquidity<br>(Quick Ratio)   | Displays the quick ratio and CA less inventories by month for the trailing twelve fiscal months.                                                                                                    |
| Financial<br>Analytics                     | General Ledger | Days Cash in Hand                       | Displays the days cash in hand and cash by month for the trailing twelve fiscal months. Days Cash in Hand is another measure of short-term liquidity. It provides intuitive feel for a firmâ™s liquidity. However this is more conservative than some of the other ratios such as current, quick and cash ratios.                                                                                                    |
| Financial<br>Analytics                     | General Ledger | Cash Ratio (Cash to CL)                 | Displays the cash to current liabilities and cash by month for the trailing twelve fiscal months.                                                                                                    |
| Financial<br>Analytics                     | General Ledger | Capital Expenditure<br>Coverage         | Displays the capital expenditure ratio and additions to PPE by month for the trailing twelve fiscal months. This report evaluates whether internal cash generation is enough to fund the capital expenditure requirements of the firm. Rapid growth of a firm is often accompanied by increases in capital expenditures and negative free cash flows, resulting in liquidity problems.                                                       |
| Financial<br>Analytics                     | General Ledger | Debt To Equity                          | Displays the debt to equity and total shareholder funds by month for the trailing twelve fiscal months. Debt-to-equity ratios examine the firmâ™s capital structure and, indirectly, its ability to meet current debt obligations.                                                                                                    |
| Financial<br>Analytics                     | General Ledger | Interest Coverage                       | Displays the times interest earned and interest expense by month for the trailing twelve fiscal months.                                                                                                    |
| Financial<br>Analytics                     | General Ledger | Debt Coverage                           | Displays operating cash flow and long term debt by month for the trailing twelve fiscal months.                                                                                                    |
| Financial<br>Analytics                     | General Ledger | Debt To Asset                           | Displays the debt to asset ratio and long term debt by month for the trailing twelve fiscal months.                                                                                                    |
| Financial<br>Analytics                     | General Ledger | Total Liabilities<br>Composition        | Provides the composition of the liabilities for the current fiscal quarter.                                                                                                    |
| Financial<br>Analytics                     | General Ledger | GL Account Balance                      | Displays GL Account balance for all GL Accounts in a searchable interface.                                                                                                    |
| Financial<br>Analytics                     | General Ledger | Trial Balance                           | Provides list of accounts in general ledger and their debit and credit balances at a specified date. Enables drill down to journal line entries, which allows drill across to AP and AR transaction details.                                                                                                    |

| Oracle Business<br>Intelligence<br>Product | Dashboard | Analysis                            | Description                                                                                                    |
|--------------------------------------------|-----------|-------------------------------------|----------------------------------------------------------------------------------------------------|
| Financial<br>Analytics                     | Payables  | DPO Gauge Balance                   | Displays the number of Days Payable Outstanding for the current fiscal quarter. DPO indicates how long a company is taking to pay its trade creditors                                                                                                    |
| Financial<br>Analytics                     | Payables  | % AP Overdue Gauge                  | Displays the percentage of accounts payable overdue for the current fiscal quarter. Overdue amounts are Supplier balances that are past payment due date. If the overdue balance as a % to AP balance is high, this could indicate problems with the supplier. There could be a dispute with the supplier. If it is not resolved, then the vendor might stop supply, which could disrupt production |
| Financial<br>Analytics                     | Payables  | Payables Snapshot                   | Displays a snapshot of the key performance indicators in payables for the current fiscal quarter                                                                                                    |
| Financial<br>Analytics                     | Payables  | Invoice Transactions<br>Efficiency  | Displays the AP average invoice amount and count by fiscal period for<br>the trailing 12 fiscal periods. Using this report AP Manager can quickly<br>see how well the AP processing staff is performing                                                                                                    |
| Financial<br>Analytics                     | Payables  | Payment Performance                 | Displays the AP average supplier payment days and weighted days in payments by trailing four fiscal quarters                                                                                                    |
| Financial<br>Analytics                     | Payables  | AP Aging Report                     | Displays the AP aging buckets and relative % vs. total                                                                                                    |
| Financial<br>Analytics                     | Payables  | DPO Monthly Trend                   | Displays the days payable outstanding by period for the trailing 12 fiscal periods                                                                                                    |
| Financial<br>Analytics                     | Payables  | Top 10 Suppliers by AP              | Displays the top 10 suppliers by the AP balance for the current fiscal quarter. This report will help users target suppliers with most outstanding balance.                                                                                                    |
| Financial<br>Analytics                     | Payables  | AP Aging by Supplier<br>Group       | Displays the AP aging by the supplier account group for the current fiscal quarter                                                                                                    |
| Financial<br>Analytics                     | Payables  | AP Payments Due Aging               | Displays the AP payments due aging for the current fiscal quarter                                                                                                    |
| Financial<br>Analytics                     | Payables  | AP Payments Overdue<br>Aging Report | Display the AP payments overdue aging for the current fiscal quarter. Overdue amounts are Supplier balances that are past payment due date. If the overdue balance as a % to AP balance is high, this could indicate problems with the supplier. There could be a dispute with the supplier. If it is not resolved, then the vendor might stop supply, which could disrupt production.              |
| Financial<br>Analytics                     | Payables  | Invoice Transactions<br>Efficiency  | Displays the AP average invoice amount and count by period for the current fiscal quarter                                                                                                    |
| Financial<br>Analytics                     | Payables  | Top 10 Suppliers by # of Invoices   | Displays the top 10 suppliers by the number of invoices for the current fiscal quarter                                                                                                    |
| Financial<br>Analytics                     | Payables  | Staff Productivity<br>Report        | Displays the invoice amount, count and average amount by user name for the current fiscal quarter                                                                                                    |
| Financial<br>Analytics                     | Payables  | Number of Adjustments               | Displays the number of adjustments by month for the current fiscal quarter                                                                                                    |

| Oracle Business<br>Intelligence<br>Product | Dashboard | Analysis                                             | Description                                                                                                    |
|--------------------------------------------|-----------|------------------------------------------------------|----------------------------------------------------------------------------------------------------|
| Financial<br>Analytics                     | Payables  | Payment Performance                                  | Displays the average supplier payment days, times paid before date and time paid after date by month for the trailing 12 fiscal months                                                                                                    |
| Financial<br>Analytics                     | Payables  | Top 10 Suppliers with lowest average payment days    | Displays the top by suppliers by lowest average payment days for the trailing four fiscal quarters                                                                                                    |
| Financial<br>Analytics                     | Payables  | Top 10 Payments by<br>Suppliers                      | Displays the top 10 suppliers by total payment amount and the number of times paid before and after the due date                                                                                                    |
| Financial<br>Analytics                     | Payables  | Top 10 Suppliers by<br>Paid Before Due Count         | Display the top 10 suppliers by the number of times paid before the due date                                                                                                    |
| Financial<br>Analytics                     | Payables  | DPO Monthly Trend by<br>Supplier                     | Displays the days payable outstanding and AP balance for a specific supplier or group of suppliers by month for the trailing 12 fiscal months                                                                                                    |
| Financial<br>Analytics                     | Payables  | AP Aging Report by<br>Supplier                       | Displays the AP Aging for the trailing four fiscal quarters for a particular supplier or group of suppliers                                                                                                    |
| Financial<br>Analytics                     | Payables  | AP Payments Due Aging by Supplier                    | Displays the AP Aging by quarter for the trailing four fiscal quarters for a particular supplier or group of suppliers                                                                                                    |
| Financial<br>Analytics                     | Payables  | AP Payments Overdue<br>Aging Report by<br>Supplier   | Displays the AP overdue aging by quarter for the trailing four fiscal quarters for a particular supplier or group of suppliers. Overdue amounts are Supplier balances that are past payment due date. If the overdue balance as a % to AP balance is high, this could indicate problems with the supplier. There could be a dispute with the supplier. If it is not resolved, then the vendor might stop supply, which could disrupt production. |
| Financial<br>Analytics                     | Payables  | Payment Performance by Supplier                      | Displays the average supplier payment days and weighted days in payments for a particular supplier or group of suppliers                                                                                                    |
| Financial<br>Analytics                     | Payables  | AP Payments Due in<br>Payment Month (By<br>Supplier) | Displays the outstanding invoice amount and percent of total by fiscal period                                                                                                    |
| Financial<br>Analytics                     | Payables  | AP Holds by Hold Type                                | This report will give the holds that are currently applied to all the current invoices for every hold type                                                                                                    |
| Financial<br>Analytics                     | Payables  | Top 10 Suppliers by<br>Discount Offered              | Displays the top 10 suppliers by discount offered                                                                                                    |
| Financial<br>Analytics                     | Payables  | AP Payments Due on<br>Hold Aging Report              | Displays the AP payments due on hold aging for the current fiscal quarter                                                                                                    |
| Financial<br>Analytics                     | Payables  | AP Payments Overdue<br>on Hold Aging Report          | Displays the AP payments overdue on hold aging for the current fiscal quarter                                                                                                    |
| Financial<br>Analytics                     | Payables  | Open Invoice Details                                 | Displays the details of invoices                                                                                                    |
| Financial<br>Analytics                     | Payables  | AP Transaction Details                               | Displays the details of invoices                                                                                                    |

| Oracle Business<br>Intelligence<br>Product | Dashboard     | Analysis                                   | Description                                                                                                    |
|--------------------------------------------|---------------|--------------------------------------------|----------------------------------------------------------------------------------------------------|
| Financial<br>Analytics                     | Payables      | Profitability Returns                      | Displays monthly profitability returns for the current fiscal quarter based on profitability ratios.                                                                                                    |
| Financial<br>Analytics                     | Payables      | Profit & Loss Summary<br>- Quarterly       | Displays a summary view of the profit and loss by quarter. Profit and loss reports shed light on your profitability by identifying the different components that constitute your total operating cost and profit. P & L reports are available for an analysis date, a range of months, quarters and year to date.                          |
| Financial<br>Analytics                     | Payables      | Cost Breakdown                             | Displays the percentages of the cost ratios for the current fiscal quarter.                                                                                                    |
| Financial<br>Analytics                     | Payables      | Product Category Gross<br>Margin           | Displays the gross margins by product for the current fiscal quarter. This report helps to identify underperforming products by comparing Product Gross Margin with the overall Company Gross Margin (Internal Benchmark).                                                                                                    |
| Financial<br>Analytics                     | Profitability | Customer Category<br>Gross Margin          | Displays the gross margins by customer category for the current fiscal quarter.                                                                                                    |
| Financial<br>Analytics                     | Profitability | Profit & Loss by Period                    | Displays the profit and loss by fiscal period for the current fiscal quarter. Profit and loss reports shed light on your profitability by identifying the different components that constitute your total operating cost and profit. P &L reports are available for an analysis date, a range of periods, quarters and the year to date.   |
| Financial<br>Analytics                     | Profitability | Profit & Loss by Quarter                   | Displays the profit and loss by quarter for the trailing four fiscal quarters. Profit and loss reports shed light on your profitability by identifying the different components that constitute your total operating cost and profit. P & L reports are available for an analysis date, a range of periods, quarters and the year to date. |
| Financial<br>Analytics                     | Profitability | Profitability Returns<br>Trend             | Displays the ROE, ROA and ROCE profitability ratios by month for the trailing 12 fiscal months.                                                                                                    |
| Financial<br>Analytics                     | Profitability | Key Cost Ratio Trends                      | Displays the cost ratios by month for the trailing 12 fiscal months.                                                                                                    |
| Financial<br>Analytics                     | Profitability | Return on Assets<br>Drivers                | Displays the ROA, EBIT and total assets by month for the trailing 12 fiscal months.                                                                                                    |
| Financial<br>Analytics                     | Profitability | Return on Equity Drivers                   | Displays ROE, net income and total shareholder funds by month for the trailing 12 fiscal months.                                                                                                    |
| Financial<br>Analytics                     | Profitability | Revenue Trend                              | Displays the group and cumulative revenue amounts by fiscal period for the trailing four fiscal quarters.                                                                                                    |
| Financial<br>Analytics                     | Profitability | Revenue Performance<br>by Product Category | Displays the revenue amount and percent of total by quarter and product for the trailing four fiscal quarters.                                                                                                    |
| Financial<br>Analytics                     | Profitability | Top 10 Products by Revenue                 | Displays the top ten revenue amounts and percent of total by product for current fiscal year.                                                                                                    |
| Financial<br>Analytics                     | Profitability | Top 10 Customers by<br>Revenue             | Displays the top 10 customers by revenue amount for the current fiscal year.                                                                                                    |

| Oracle Business<br>Intelligence<br>Product | Dashboard           | Analysis                                                | Description                                                                                                    |
|--------------------------------------------|---------------------|---------------------------------------------------------|----------------------------------------------------------------------------------------------------|
| Financial<br>Analytics                     | Profitability       | Revenue Performance<br>by Products and<br>Customers     | Displays the revenue amount by quarter by customer and product for the trailing four fiscal quarters.                                                                                                    |
| Financial<br>Analytics                     | Profitability       | Profitability by Product<br>Category                    | Displays the revenue amount by quarter by customer and product for the trailing four fiscal quarters.                                                                                                    |
| Financial<br>Analytics                     | Profitability       | Product Profitability<br>Statement                      | Displays the product profitability by quarter for the current fiscal year.                                                                                                    |
| Financial<br>Analytics                     | Profitability       | Top 10 Revenue<br>Contributing Products<br>with Margins | Displays the top 10 products by revenue amount and gross margin for the current fiscal year                                                                                                    |
| Financial<br>Analytics                     | Profitability       | Direct vs Allocated<br>Expenses for Products            | Displays the allocated and direct cost lines by product for the current fiscal year.                                                                                                    |
| Financial<br>Analytics                     | Profitability       | 10 Lowest Margin<br>Products by Operating<br>Profit     | Displays the lowest products by operating profit percentage for the current fiscal year.                                                                                                    |
| Financial<br>Analytics                     | Profitability       | Profitability by<br>Customer Category                   | Displays the revenue amount, gross profit and operating profit by customer category for the current fiscal year.                                                                                                    |
| Financial<br>Analytics                     | Profitability       | Customer Profitability<br>Statement                     | Displays the revenue and expenses by quarter for the current fiscal year.                                                                                                    |
| Financial<br>Analytics                     | Profitability       | Top 10 Customers by<br>Operating Profit                 | Displays the revenue and operating profit of the top 10 customers by operating profit for the current fiscal year.                                                                                                    |
| Financial<br>Analytics                     | Profitability       | Direct vs Allocated<br>Expenses for Customers           | Displays the allocated and direct costs by customer category for the current fiscal year.                                                                                                    |
| Financial<br>Analytics                     | Profitability       | Top 10 Customers by Expenses                            | Displays the revenue amount and expenses of the top 10 customers by expenses for the current fiscal year.                                                                                                    |
| Financial<br>Analytics                     | Project<br>Invoices | AR Payments Due Aging<br>Report                         | Displays the AR payments due aging for the current fiscal quarter by project                                                                                                    |
| Financial<br>Analytics                     | Project<br>Invoices | AR Payments Overdue<br>Aging Report                     | Displays the AR payments overdue aging for the current fiscal quarter by project                                                                                                    |
| Financial<br>Analytics                     | Receivables         | DSO Gauge                                               | A measure of the average number of days that a company takes to collect revenue after a sale has been made. A low DSO number means that it takes a company fewer days to collect its accounts receivable. A high DSO number shows that a company is selling its product to customers on credit and taking longer to collect money |
| Financial<br>Analytics                     | Receivables         | % AR Overdue Gauge                                      | Displays the percentage of accounts receivable overdue for the current fiscal quarter.                                                                                                    |
| Financial<br>Analytics                     | Receivables         | Receivables Key<br>Performance Indicators               | Overview status on key Receivables KPIs. Drill on values to navigate to further detail.                                                                                                    |

| Oracle Business<br>Intelligence<br>Product | Dashboard   | Analysis                                                  | Description                                                                                                    |
|--------------------------------------------|-------------|-----------------------------------------------------------|----------------------------------------------------------------------------------------------------|
| Financial<br>Analytics                     | Receivables | Invoice Transaction<br>Efficiency                         | One of the goals of receivables manager is to reduce the transaction costs since it takes the same amount of processing to enter a \$1 Million Voucher and a \$1 Voucher. Keeping track of No. of invoices and average invoice amount per transaction is important. The no. of invoices may increase in relation to the growth of the business, but the average invoice amount per transaction should not decline. |
| Financial<br>Analytics                     | Receivables | Payment Performance                                       | This provides a overview trending analysis of key performance indicators for measuring the effectiveness of collection activity.                                                                                                    |
| Financial<br>Analytics                     | Receivables | Aging Report                                              | Current Aging Customer Balances at the company and industry level. The Aging is based off of the Invoice Dates.                                                                                                    |
| Financial<br>Analytics                     | Receivables | DSO Monthly Trend                                         | DSO is an important measure for Receivables manager to keep track of. Trend provides insight if it is increasing or decreasing over a period of time. DSO is an integral part of Cash Conversion Cycle.                                                                                                    |
| Financial<br>Analytics                     | Receivables | AR Aging by Customer<br>Category                          | Current Aging Customer Balances at the company and industry level. The Aging is based off of the Invoice Dates.                                                                                                    |
| Financial<br>Analytics                     | Receivables | Top 10 Customers by<br>AR Balance                         | Displays the AR balance and DSO for the top 10 customers by AR balance for the current fiscal quarter                                                                                                    |
| Financial<br>Analytics                     | Receivables | AR Payments Due Aging<br>Report                           | Displays the AR due aging for the trailing four fiscal quarters. This report help identifies customers who have payments coming up in near future. If these customers can be notified before the next payment is due, corporate cash flow is less likely to be negatively impacted.                                                                                                    |
| Financial<br>Analytics                     | Receivables | AR Payments Overdue<br>Aging Report                       | Displays the AR overdue aging for the trailing four fiscal quarters. Overdue amounts indicate that customers failed to pay some of the money owed on time. If the overdue balance to total outstanding balance is high, then the firm should be cautious in selling more to those customers. Also the firm should take aggressive steps to collect the money                                                       |
| Financial<br>Analytics                     | Receivables | Top 10 Customers by<br>Payments Due in<br>Current Quarter | This helps gain visibility into customers with largest payments due in the current quarter, especially valuable in month-end and quarter-end activities.                                                                                                    |
| Financial<br>Analytics                     | Receivables | Top 10 Customers by<br>Overdue Balances                   | Monitor top 10 overdue balances by customer. Overdue amounts indicate that customers failed to pay some of the money owed on time. If the overdue balance to total outstanding balance is high, then the firm should be cautious in selling more to those customers. Also the firm should take aggressive steps to collect the money.                                                                              |
| Financial<br>Analytics                     | Receivables | AR Payments Due in Payment Month                          | Displays the invoice amount, due amount and overdue amount by month                                                                                                    |
| Financial<br>Analytics                     | Receivables | Top 10 Customers by # of Invoices                         | This report will help focus on top customers for invoice consolidation and reduce the amount of efforts to process transactions.                                                                                                    |
| Financial<br>Analytics                     | Receivables | Invoice Management<br>Efficiency                          | Displays the invoice count, amount and average amount by staff for the current fiscal year                                                                                                    |
| Financial<br>Analytics                     | Receivables | Number of Adjustments                                     | Displays the AR debit and credit memo counts and amounts by month and quarter for the trailing four fiscal quarters                                                                                                    |

| Oracle Business<br>Intelligence<br>Product | Dashboard              | Analysis                                    | Description                                                                                                    |
|--------------------------------------------|------------------------|---------------------------------------------|----------------------------------------------------------------------------------------------------|
| Financial<br>Analytics                     | Receivables            | Invoice Transaction<br>Efficiency           | Displays the average invoice amount and count by month for the trailing 12 fiscal periods                                                                              |
| Financial<br>Analytics                     | Receivables            | Payment Performance                         | Displays the average payment days and weighted payment days by month                                                                                                   |
| Financial<br>Analytics                     | Receivables            | Invoice Amount vs<br>Payment Amount         | Displays the payment amount and invoice percentage by month for a fiscal year                                                                                          |
| Financial<br>Analytics                     | Receivables            | Top 10 Customers by Payments                | Displays the top 10 customer's AR total payment amount by customer name for the trailing four fiscal quarters                                                          |
| Financial<br>Analytics                     | Receivables            | Top 10 Customers by<br>Average Payment Days | Displays the top 10 customer's average payment days, weighted days and number of times paid before and after the due date for a fiscal year                            |
| Financial<br>Analytics                     | Receivables            | AR Due Aging Report                         | Displays the AR due aging by quarter for the trailing four fiscal quarters for a customer or group of customers. Also provides a breakout of AR due aging by customer. |
| Financial<br>Analytics                     | Receivables            | AR Overdue Aging<br>Report Trend Details    | Displays the AR overdue aging by quarter for the trailing four fiscal quarters. Also provides a breakout of AR overdue aging for a customer or group of customers.     |
| Financial<br>Analytics                     | Receivables            | DSO Quarterly                               | Displays the AR balance and days sales outstanding by quarter for the trailing 4 fiscal quarters for a customer or group of customers                                  |
| Financial<br>Analytics                     | Receivables            | Open Invoice                                | Displays the details of all open invoices                                                                                                    |
| Oracle Financial<br>Analytics              | Receivables            | Invoice Transaction<br>Details              | Displays the details of all invoice transactions                                                                                                    |
| Oracle Human<br>Resources<br>Analytics     | Absence and<br>Accrual | Absence KPI                                 | View Absence key metrics, absence rate, total # of days absent, average absence duration, average absence days per total employees.                                    |
| Human<br>Resources<br>Analytics            | Absence and<br>Accrual | Accrual KPI                                 | An KPI report that monitors accrual balance, accrual liability amount, average accrual balance                                                                         |
| Human<br>Resources<br>Analytics            | Absence and<br>Accrual | Absence Top 5                               | Top 5 Absence Days by Organization, location, job & absence type.                                                                                                    |
| Human<br>Resources<br>Analytics            | Absence and<br>Accrual | Accrual Balance Trend                       | Quarterly trend analysis on accrual hours taken, accrual balance hours and accrual liability. A link is provided to drill to employees' accrual history.               |
| Human<br>Resources<br>Analytics            | Absence and<br>Accrual | Accrual Balance                             | Compare accrual balance hours and accrual liability by supervisor hierarchy. Groups with higher than average accrual balances are highlighted.                         |
| Human<br>Resources<br>Analytics            | Absence and<br>Accrual | Leave Accrual Balance<br>Overview           | Analyzing workforce costs including accrual liability, regular pay and overtime spend. This report is built in the Payroll subject area.                               |

| Oracle Business<br>Intelligence<br>Product | Dashboard                     | Analysis                                                 | Description                                                                                                    |
|--------------------------------------------|-------------------------------|----------------------------------------------------------|----------------------------------------------------------------------------------------------------|
| Human<br>Resources<br>Analytics            | Absence and<br>Accrual        | Absence Trend by<br>Category                             | View employee absence trend over time by absence category or type                                                                                                    |
| Human<br>Resources<br>Analytics            | Absence and<br>Accrual        | Absences by Absence<br>Type                              | View Absence Days by Absence Type in an organization.                                                                                                    |
| Human<br>Resources<br>Analytics            | Absence and<br>Accrual        | Working Days Lost                                        | View employees' absence days by organization; metrics included employee headcount, absence days, and average days lost per employee.                                                                                                    |
| Human<br>Resources<br>Analytics            | Absence and<br>Accrual        | Absence Total Days                                       | Compare Absence days with the organizational average.                                                                                                    |
| Human<br>Resources<br>Analytics            | Absence and<br>Accrual        | Absence Calendar                                         | Daily Absence Calendar                                                                                                    |
| Human<br>Resources<br>Analytics            | Compensation                  | Monthly Compensation<br>Trend                            | Display monthly payroll trend including regular pay, overtime, commission and bonus pay components.                                                                                                    |
| Human<br>Resources<br>Analytics            | Compensation                  | Total Compensation by<br>Country                         | Analyze total payroll spend by country including regular pay, overtime, bonus and commission.                                                                                                    |
| Human<br>Resources<br>Analytics            | Compensation                  | Compression within Grades                                | Assesses employee salary differentials within a grade or between grades by comparing employees' average and median base salary with the pay grade mid-point                                                                                                    |
| Human<br>Resources<br>Analytics            | Compensation                  | Performance Base<br>Salary Analysis                      | Analyze salary distribution by performance band within a pay grade to help monitor if there is pay differentiation for performance. Metrics calculate the total, average, max/min base salary, median base salary and base salary standard deviation.                                                        |
| Human<br>Resources<br>Analytics            | Compensation                  | Departmental<br>Compensation and<br>Performance Analysis | Shows average base salary , headcount, tenure, and mean performance rating for all departments. Page selector offers ability to see the table for different pay grades.                                                                                                    |
| Human<br>Resources<br>Analytics            | Fusion<br>Embedded<br>Content | Workforce Trend                                          | Monitor workforce staffing level by analyzing headcount and headcount gain and loss trend in a 3-year period. The report provides a link to drill to detailed headcount movement activity to better understand the net effect of headcount gain and loss from new hires, terminations or internal transfers. |
| Human<br>Resources<br>Analytics            | Fusion<br>Embedded<br>Content | Turnover Trend                                           | Analyze employee voluntary and involuntary turnover in a three year trend. The report provides a link to drill to view turnover details by supervisor.                                                                                                    |
| Human<br>Resources<br>Analytics            | Retention                     | Turnover KPI                                             | Voluntary and involuntary turnover KPIs.                                                                                                    |

| Oracle Business<br>Intelligence<br>Product | Dashboard               | Analysis                                                      | Description                                                                                                    |
|--------------------------------------------|-------------------------|---------------------------------------------------------------|----------------------------------------------------------------------------------------------------|
| Human<br>Resources<br>Analytics            | Retention               | Top Performer Voluntary<br>Turnover KPI                       | Top performer Voluntary Turnover Rate compared to Prior Period                                                                  |
| Human<br>Resources<br>Analytics            | Retention               | Top Voluntary Turnover                                        | Top 3 Voluntary Turnover by job, geography, performance band (Voluntary Turnover % in Top 3)                                    |
| Human<br>Resources<br>Analytics            | Retention               | Turnover Trend<br>(Employee, Supervisor<br>& High Performers) | This report compares management and high performer turnover with that of the employees.                                         |
| Human<br>Resources<br>Analytics            | Retention               | Voluntary Turnover<br>Reason                                  | A radar diagram outlines employees' voluntary turnover reason                                                                   |
| Human<br>Resources<br>Analytics            | Retention               | Turnover Distribution by<br>Job                               | Shows the top 10 jobs with the highest employee turnover.                                                                       |
| Human<br>Resources<br>Analytics            | Retention               | Turnover Distribution by Supervisor                           | Show employee voluntary termination distribution by supervisor hierarchy                                                        |
| Human<br>Resources<br>Analytics            | Retention               | Top Performer Voluntary<br>Turnover                           | View Top performer Voluntary Turnover Rate by organization, supervisor, geography and job.                                      |
| Human<br>Resources<br>Analytics            | Retention               | Top Performer Turnover                                        | Monthly top performer attrition for the year                                                                                    |
| Human<br>Resources<br>Analytics            | Retention               | At Risk Top Performers                                        | A list of current top performing employees who may be at risk of turnover due to lack of promotion of low pay compared to peers |
| Human<br>Resources<br>Analytics            | Retention               | Voluntary Turnover 3-<br>Year Trend                           | Monthly voluntary turnover in the past 3 years.                                                                                 |
| Human<br>Resources<br>Analytics            | Retention               | Turnover 3-Year Trend<br>Average                              | Monthly average turnover over 3 year period                                                                                     |
| Human<br>Resources<br>Analytics            | Workforce<br>Deployment | Headcount KPI                                                 | View employee & contingent headcount growth.                                                                                    |
| Human<br>Resources<br>Analytics            | Workforce<br>Deployment | Turnover KPI                                                  | Voluntary & Involuntary turnover KPIs.                                                                                          |
| Human<br>Resources<br>Analytics            | Workforce<br>Deployment | Span of Control KPI                                           | View manager, supervisor ratio and supervisor span of control.                                                                  |

| Oracle Business<br>Intelligence<br>Product | Dashboard                | Analysis                                                      | Description                                                                                                    |
|--------------------------------------------|--------------------------|---------------------------------------------------------------|----------------------------------------------------------------------------------------------------|
| Human<br>Resources<br>Analytics            | Workforce<br>Deployment  | Staffing Level                                                | View headcount and FTE distribution by geography, and organization.                                                                    |
| Human<br>Resources<br>Analytics            | Workforce<br>Deployment  | Organizational<br>Headcount Movement                          | View headcount movement (hires, transfers, promotions and terminations) by line of business                                            |
| Human<br>Resources<br>Analytics            | Workforce<br>Deployment  | Headcount<br>Demographics                                     | View employee headcount distribution by ethnicity, age band, education level etc.                                                      |
| Human<br>Resources<br>Analytics            | Workforce<br>Deployment  | Job Demographics                                              | View headcount distribution by length of service, high potential & performance band.                                                   |
| Human<br>Resources<br>Analytics            | Workforce<br>Deployment  | Organizational Growth<br>Rate                                 | Shows employee headcount by line of business and headcount growth % by qtr                                                             |
| Human<br>Resources<br>Analytics            | Workforce<br>Deployment  | Positional<br>Demographic Trend                               | Shows how demographics of specific positions and jobs are changing over past year                                                      |
| Human<br>Resources<br>Analytics            | Workforce<br>Development | Headcount<br>Demographic Trend                                | Analyzes headcount, hire, termination and promotion demographic trend<br>by gender, ethnicity, citizenship, highest educational level. |
| Human<br>Resources<br>Analytics            | Workforce<br>Development | Employee Performance<br>Overview                              | An overview of employee & supervisor performance distribution.                                                                         |
| Human<br>Resources<br>Analytics            | Workforce<br>Development | Employee Performance<br>3-Year Trend                          | A radar chart displaying how the organizational performance have moved over the past 3 years.                                          |
| Human<br>Resources<br>Analytics            | Workforce<br>Development | Employee Performance<br>by Supervisor Hierarchy               | View Employee Performance by Supervisor Hierarchy                                                                                      |
| Human<br>Resources<br>Analytics            | Workforce<br>Development | Employee Performance<br>by Organization                       | View employee performance distribution by job, location, length of service in an organization.                                         |
| Human<br>Resources<br>Analytics            | Workforce<br>Development | Supervisor Headcount<br>Trend                                 | This report shows how supervisor headcount and average span of control trend over years.                                               |
| Human<br>Resources<br>Analytics            | Workforce<br>Development | Supervisor<br>Performance Trend                               | Show Supervisor Performance Trend                                                                                                    |
| Human<br>Resources<br>Analytics            | Workforce<br>Development | Turnover Trend<br>(Employee, Supervisor<br>& High Performers) | This report compares management and high performer turnover with that of the employees.                                                |

| Oracle Business<br>Intelligence<br>Product | Dashboard                  | Analysis                                       | Description                                                                                                    |
|--------------------------------------------|----------------------------|------------------------------------------------|----------------------------------------------------------------------------------------------------|
| Human<br>Resources<br>Analytics            | Workforce<br>Development   | Under-Performing<br>Supervisors                | Under-performing supervisors (performance band <50%)                                                                                                    |
| Human<br>Resources<br>Analytics            | Workforce<br>Development   | Top 3 Transfer-Ins                             | This report shows the top 3 transfer-Ins by organization, location, supervisor.                                                                         |
| Human<br>Resources<br>Analytics            | Workforce<br>Development   | Top 3 Transfer-Outs                            | This report shows the top 3 transfer-outs by organization, location, supervisor, job and grade.                                                         |
| Human<br>Resources<br>Analytics            | Workforce<br>Development   | Employee Transfer<br>Summary                   | This report shows an organization summary of employee transfers including where they transfer from and transfer to.                                     |
| Human<br>Resources<br>Analytics            | Workforce<br>Development   | Employee Time in<br>Service                    | This report shows employees' average length of time in a job, grade and organization.                                                                   |
| Human<br>Resources<br>Analytics            | Workforce<br>Development   | Top Performers by<br>Organization              | Compare percentage of high performers by organization.                                                                                                  |
| Human<br>Resources<br>Analytics            | Workforce<br>Development   | Top Performer Turnover                         | Monthly top performer attrition for the year.                                                                                                    |
| Human<br>Resources<br>Analytics            | Workforce<br>Development   | Employee Performance<br>and Compa-Ratio        | A report analyzing the correlation of employee performance and their<br>Compa Ratio (mean and median)                                                   |
| Human<br>Resources<br>Analytics            | Workforce<br>Development   | Chronic Under-<br>Performers                   | This report shows chronic under-performers (consistently below average performance rating) in the past 2 years.                                         |
| Human<br>Resources<br>Analytics            | Workforce<br>Development   | Poor Performers<br>Performance<br>Development  | This report evaluate how last year's poor performers' performance have changed - no performance change, performance improved, moved to high performers. |
| Human<br>Resources<br>Analytics            | Workforce<br>Development   | Under-Performing<br>Supervisors                | Under-performing supervisors (performance band <50%)                                                                                                    |
| Human<br>Resources<br>Analytics            | Workforce<br>Development   | Poor Performers<br>Terminations &<br>Transfers | This report shows poor performers (performance rating below average) who have been terminated or transferred in the year.                               |
| Human<br>Resources<br>Analytics            | Workforce<br>Effectiveness | Employee Productivity                          | Displays trend of Revenue per employee and cost per employee over past year                                                                             |
| Human<br>Resources<br>Analytics            | Workforce<br>Effectiveness | Organizational Growth<br>Rate                  | Shows employee headcount by line of business and headcount growth % by qtr                                                                              |

| Oracle Business<br>Intelligence<br>Product | Dashboard                  | Analysis                                                   | Description                                                                                                    |
|--------------------------------------------|----------------------------|------------------------------------------------------------|----------------------------------------------------------------------------------------------------|
| Oracle Human<br>Resources<br>Analytics     | Workforce<br>Effectiveness | Supervisor Span of<br>Control                              | Monitor supervisor span of control trend over 3 years; span of control monitors the number of employees per supervisor.                                                                                                    |
| Oracle Marketing<br>Analytics              | Customer<br>Insight (B2B)  | Over Promoted<br>Accounts                                  | This report groups contacts based on how many times they have been promoted to. It then drills into how much revenue has been generated from each group. This kind of analysis provides information to the marketer on the diminishing returns of every promoting again and again to customers.                                                                                                    |
| Marketing<br>Analytics                     | Customer<br>Insight (B2B)  | Promotion Frequency<br>Analysis of Accounts                | This report informs on how customers respond to spacing between promotions and provides guidance on whether which customers feel comfortable with what level of promotion spacing. The report first groups based on whether they promoted every week, two weeks and so on. If you drill down on a group, let's say the group of people who were promoted twice a week, this group of people are split into three buckets based on their responsiveness into high, medium and low. The report then allows the user to drill again into either the high medium or low group of responders to see how much revenue they have generated over some quarters. This allows marketers to assess the sensitivity of their customers in responding to frequent promotions. The report is highly useful in figuring out which customers need to be contacted with promotions and at what frequency. |
| Marketing<br>Analytics                     | Customer<br>Insight (B2B)  | Overlap of Campaigns<br>with Other Campaigns<br>by Account | This report shows how many common contacts exist between two campaigns. The analysis can be done by different campaign types and can also be extended for campaign divisions. To effectively use this report if using with Siebel Marketing, populate the campaigns and run the ETL to update the Data Warehouse and run this report to see which divisions and campaigns are promoting to the same customers with potentially conflicting or unrelated messages. Such a use can provide guidance to perform enterprise contact planning.                                                                                                    |
| Marketing<br>Analytics                     | Customer<br>Insight (B2B)  | Account Responses and Orders                               | Account Responses and Orders                                                                                                    |
| Marketing<br>Analytics                     | Customer<br>Insight (B2B)  | Account Attrition                                          | Account Attrition                                                                                                    |
| Marketing<br>Analytics                     | Customer<br>Insight (B2B)  | Account Status                                             | This report is part of set of reports in the Customer Insight (B2B) dashboards which allows to be filtered by the dashboard filters. Drilling into it will select the group you choose on any of the reports and use the group to filter the next set of reports. For example If you pick Account Status = "Platinum" and Value as some value from the drop down and drilled, the entire customer base would be filtered by the two criteria and the demographic distribution and the rest of the reports on the dashboard will be shown for the accounts filtered rather than the entire customer base.                                                                                                    |

| Oracle Business<br>Intelligence<br>Product | Dashboard                 | Analysis                                 | Description                                                                                                    |
|--------------------------------------------|---------------------------|------------------------------------------|----------------------------------------------------------------------------------------------------|
| Marketing<br>Analytics                     | Customer<br>Insight (B2B) | Account Type                             | This report is part of set of reports in the Customer Insight (B2B) dashboards which allows to be filtered by the dashboard filters. Drilling into it will select the group you choose on any of the reports and use the group to filter the next set of reports. For example If you pick Account Type = "Reseller" and Value as some value from the drop down and drilled, the entire customer base would be filtered by the two criteria and the demographic distribution and the rest of the reports on the dashboard will be shown for the accounts filtered rather than the entire customer base.            |
| Marketing<br>Analytics                     | Customer<br>Insight (B2B) | Account Industries                       | This report is part of set of reports in the Customer Insight (B2B) dashboards which allows to be filtered by the dashboard filters. Drilling into it will select the group you choose on any of the reports and use the group to filter the next set of reports. For example If you pick Industry Name = "Commercial Banking" and Value as some value from the drop down and drilled, the entire customer base would be filtered by the two criteria and the demographic distribution and the rest of the reports on the dashboard will be shown for the accounts filtered rather than the entire customer base. |
| Marketing<br>Analytics                     | Customer<br>Insight (B2B) | Account Geography                        | This report is part of set of reports in the Customer Insight (B2B) dashboards which allows to be filtered by the dashboard filters. Drilling into it will select the group you choose on any of the reports and use the group to filter the next set of reports. For example If you pick Account Geography = "USA" and Value as some value from the drop down and drilled, the entire customer base would be filtered by the two criteria and the demographic distribution and the rest of the reports on the dashboard will be shown for the accounts filtered rather than the entire customer base.            |
| Marketing<br>Analytics                     | Customer<br>Insight (B2C) | Customers in<br>Overlapping<br>Campaigns | This report shows how many common contacts exist between two campaigns. The analysis can be done by different campaign types and can also be extended for campaign divisions. To effectively use this report if using with Siebel Marketing, populate the campaigns and run the ETL to update the Data Warehouse and run this report to see which divisions and campaigns are promoting to the same customers with potentially conflicting or unrelated messages. Such a use can provide guidance to perform enterprise contact planning.                                                                         |
| Marketing<br>Analytics                     | Customer<br>Insight (B2C) | Over and Under<br>Promoted Customers     | This report groups contacts based on how many times they have been promoted to. It then drills into how much revenue has been generated from each group. This kind of analysis provides information to the marketer on the diminishing returns of every promoting again and again to customers.                                                                                                    |
| Marketing<br>Analytics                     | Customer<br>Insight (B2C) | # of New Contacts                        | # of New Contacts in the quarter                                                                                                    |
| Marketing<br>Analytics                     | Customer<br>Insight (B2C) | Contact Profile over<br>Time             | The report profiles the # of contacts and orders over time along with # of responses and orders                                                                                                    |
| Marketing<br>Analytics                     | Customer<br>Insight (B2C) | Contact Attrition                        | Contact Attrition in the quarter                                                                                                    |

| Oracle Business<br>Intelligence<br>Product | Dashboard                 | Analysis                           | Description                                                                                                    |
|--------------------------------------------|---------------------------|------------------------------------|----------------------------------------------------------------------------------------------------|
| Marketing<br>Analytics                     | Customer<br>Insight (B2C) | Number of Customer<br>Interactions | This graph shows the trend of interactions with customers over time. The inbound interactions include inbound e-mail and phone calls including campaign responses.                                                                                                    |
| Marketing<br>Analytics                     | Customer<br>Insight (B2C) | Education                          | This report is part of set of reports in the Customer Insight (B2C) dashboards which allows to be filtered by the dashboard filters. Drilling into it will select the group you choose on any of the reports and use the group to filter the next set of reports. For example If you pick Education = "Graduate" and Value as some value from the drop down and drilled, the entire customer base would be filtered by the two criteria and the demographic distribution and the rest of the reports on the dashboard will be shown for the people filtered rather than the entire customer base. |
| Marketing<br>Analytics                     | Customer<br>Insight (B2C) | Gender                             | This report is part of set of reports in the Customer Insight (B2C) dashboards which allows to be filtered by the dashboard filters. Drilling into it will select the group you choose on any of the reports and use the group to filter the next set of reports. For example If you pick Gender = M and Value as some value from the drop down and drilled, the entire customer base would be filtered by the two criteria and the demographic distribution and the rest of the reports on the dashboard will be shown for the people filtered rather than the entire customer base.             |
| Marketing<br>Analytics                     | Customer<br>Insight (B2C) | Age Range                          | This report is part of set of reports in the Customer Insight (B2C) dashboards which allows to be filtered by the dashboard filters. Drilling into it will select the group you choose on any of the reports and use the group to filter the next set of reports. For example If you pick Age Range = 16-25 and Value as some value from the drop down and drilled, the entire customer base would be filtered by the two criteria and the demographic distribution and the rest of the reports on the dashboard will be shown for the people filtered rather than the entire customer base.      |
| Marketing<br>Analytics                     | Customer<br>Insight (B2C) | Geography                          | This report is part of set of reports in the Customer Insight (B2C) dashboards which allows to be filtered by the dashboard filters. Drilling into it will select the group you choose on any of the reports and use the group to filter the next set of reports. For example If you pick Geography as USA and Value as some value from the drop down and drilled, the entire customer base would be filtered by the two criteria and the demographic distribution and the rest of the reports on the dashboard will be shown for the people filtered rather than the entire customer base.       |
| Marketing<br>Analytics                     | Customer<br>Insight (B2C) | Marital Status                     | This report is part of set of reports in the Customer Insight (B2C) dashboards which allows to be filtered by the dashboard filters. Drilling into it will select the group you choose on any of the reports and use the group to filter the next set of reports. For example If you pick Marital Status = M and Value as some value from the drop down and drilled, the entire customer base would be filtered by the two criteria and the demographic distribution and the rest of the reports on the dashboard will be shown for the people filtered rather than the entire customer base.     |
| Marketing<br>Analytics                     | Leads                     | Lead Generation Trend              | Analyzes the leads generated, quality and the trend by month                                                                                                    |
| Marketing<br>Analytics                     | Leads                     | Lead Measures Year to<br>Year      | Compares the main KPIs associated to the leads, YoY                                                                                                    |

| Oracle Business<br>Intelligence<br>Product | Dashboard   | Analysis                                 | Description                                                                                                    |
|--------------------------------------------|-------------|------------------------------------------|----------------------------------------------------------------------------------------------------|
| Marketing<br>Analytics                     | Leads       | Lead Conversion Trend                    | Analyzes the lead conversion, opportunity revenue and total order revenue associated to the lead                                                                                                    |
| Marketing<br>Analytics                     | Leads       | Top 5 Marketing<br>Sources               | Top 5 programs/campaigns/events based on lead quality and conversion                                                                                                    |
| Marketing<br>Analytics                     | Leads       | Leads By Customer<br>Segments            | Analyzes the customer segments based on leads generated and how they are progressing through the life cycle                                                                                                    |
| Marketing<br>Analytics                     | Leads       | Product Leads                            | Analyzes the prospect and current customer leads by products                                                                                                    |
| Marketing<br>Analytics                     | Leads       | Channel Effectiveness                    | What are the main marketing channels bringing in the leads                                                                                                    |
| Marketing<br>Analytics                     | Leads       | Lead Status                              | Shows what stage the lead is in its life cycle                                                                                                    |
| Marketing<br>Analytics                     | Leads       | Leads - Prospects &<br>Current Customers | Leads generated and conversion trend grouped by prospects and current customers                                                                                                    |
| Marketing<br>Analytics                     | Leads       | Lead Age Analysis                        | Analyzes the lead age trend by partner                                                                                                    |
| Marketing<br>Analytics                     | Leads       | Leads Rejected                           | Analyze the reason that the leads are getting rejected by the sales force                                                                                                    |
| Marketing<br>Analytics                     | Leads       | Leads Untouched                          | Leads not assigned to anyone yet                                                                                                    |
| Marketing<br>Analytics                     | Leads       | Leads Retired                            | Analyze the reason that the leads are getting retired by the sales force                                                                                                    |
| Marketing<br>Analytics                     | Leads       | Lead Quality and<br>Conversion           | How the conversion ratio is among different quality leads                                                                                                    |
| Marketing<br>Analytics                     | Leads       | Lead to Order by<br>Campaign Type        | Lead to Order at a glance, by its campaign source                                                                                                    |
| Marketing<br>Analytics                     | Leads       | Campaign<br>Effectiveness                | Analyze how effective the campaign is, based on the opportunity revenue and total order revenue                                                                                                    |
| Marketing<br>Analytics                     | Performance | Campaign Trends                          | This report shows the trend of activities related to Campaigns. This report can be used to look at the outflow of campaign messeges and the inflow of incoming responses and business (leads/opportunities/orders). The time trend is important to analyze to begin analysis into campaign success and failure. |
| Marketing<br>Analytics                     | Performance | Campaign Pipeline                        | This report shows the pipeline for a campaign, all the way from # of Individuals Loaded to # of Contacts who ordered. A similar analysis can be done for Accounts instead of individuals                                                                                                    |
| Marketing<br>Analytics                     | Performance | Campaign Response<br>Rate                | This Report shows the Response Rate                                                                                                    |

| Oracle Business<br>Intelligence<br>Product   | Dashboard            | Analysis                                                                                    | Description                                                                                                    |
|----------------------------------------------|----------------------|---------------------------------------------------------------------------------------------|----------------------------------------------------------------------------------------------------|
| Marketing<br>Analytics                       | Performance          | Segment and<br>Campaign Metrics                                                             | This report allows a marketer to analyze a marketing segment and using the column selectors choose a metric (fact) that they want to analyze. For example a marketer can analyze Responses from a segment and then be able to split it by different campaign names or Campaign types etc. |
| Marketing<br>Analytics                       | Performance          | Campaign Summary                                                                            | This report shows key metrics for all programs running in a summarized manner. The report can be restricted by a specific program name or types of programs                                                                                                    |
| Marketing<br>Analytics                       | Performance          | Responses by<br>Response Type                                                               | Responses by Response Type                                                                                                    |
| Oracle Marketing<br>Analytics                | Performance          | Responses Channel<br>Analyses                                                               | This report informs the marketer as to which channels are preferred by customers the most when they respond and which offer channels elicit the most response                                                                                                    |
| Oracle<br>Procurement and<br>Spend Analytics | Performance          | Opportunity Expected<br>Vs. Closed Revenue for<br>selected Campaign                         | Opportunity Expected Vs. Closed Revenue for selected Program                                                                                                    |
| Procurement and<br>Spend Analytics           | Performance          | Opportunity Revenue by<br>Sales Stage selected<br>for selected Campaign<br>and Sales Method | Opportunity Revenue by Sales Stage for selected Program and Sales Method                                                                                                    |
| Procurement and Spend Analytics              | Employee<br>Expenses | Expense Filing Cycle<br>Time                                                                | Displays three gauges measuring the time it takes to file, approve and reimburse an expense report                                                                                                    |
| Procurement and<br>Spend Analytics           | Employee<br>Expenses | Total Expenses Trend                                                                        | Graphical representation of trend graph across the organization for a given time period. Comparison between current period and previous period                                                                                                    |
| Procurement and Spend Analytics              | Employee<br>Expenses | Expenses Exposure                                                                           | Displays the Total Outstanding Expenses by Month                                                                                                    |
| Procurement and Spend Analytics              | Employee<br>Expenses | Top Cost Centers by Expenses                                                                | Displays Top 10 Cost Centers Total Expense , Year Ago Expense and directional change.                                                                                                    |
| Procurement and<br>Spend Analytics           | Employee<br>Expenses | Top Employee<br>Organization by<br>Expenses                                                 | Displays Top Employee Organizations Total Expense , Year Ago Expense and directional change.                                                                                                    |
| Procurement and Spend Analytics              | Employee<br>Expenses | Expenses by Category                                                                        | Displays expense amount and % of total by expense category for a configurable time period                                                                                                    |
| Procurement and Spend Analytics              | Employee<br>Expenses | Top Business Unit by Expenses                                                               | Compares the Top 10 Operating Unit Total Expenses with the Year Ago<br>Total Expenses                                                                                                    |
| Procurement and<br>Spend Analytics           | Employee<br>Expenses | Corporate Card<br>Transactions Key<br>Performance Indicators                                | Provides line manager with an indicator of the total outstanding card transactions over 30 days                                                                                                    |
| Procurement and<br>Spend Analytics           | Employee<br>Expenses | Top Spenders                                                                                | Displays the top employee spenders' names, expense amount, and % of Total for the current year. Drill down to expense by employee and category is provided.                                                                                                    |

| Oracle Business<br>Intelligence<br>Product | Dashboard            | Analysis                                                                         | Description                                                                                                    |
|--------------------------------------------|----------------------|----------------------------------------------------------------------------------|----------------------------------------------------------------------------------------------------|
| Procurement and Spend Analytics            | Employee<br>Expenses | Expenses by Time<br>Period                                                       | Display the expense amount by Year/Quarter with ability to filter by Employee                                                                                                    |
| Procurement and<br>Spend Analytics         | Employee<br>Expenses | Top Employee Expense<br>Violators                                                | Display top employee violators' names, violation count, most violated policy, and amount. Provide ability to drill down to see amount per violation type for each top violator.                                          |
| Procurement and Spend Analytics            | Employee<br>Expenses | Expense Reports Filed<br>Late by Employee                                        | Displays the number of Expense Reports Filed Late and The Average Filing Cycle time by Employee.                                                                                                    |
| Procurement and Spend Analytics            | Employee<br>Expenses | Recent Employee<br>Expense Reports                                               | Displays the 15 most recent Expense reports submitted for a Team.                                                                                                    |
| Procurement and Spend Analytics            | Employee<br>Expenses | Top Cost Center by Expenses                                                      | Display the top 10 cost centers with the most expense amounts, cost center owner name, category, amount, and % of total.                                                                                                 |
| Procurement and Spend Analytics            | Employee<br>Expenses | Average Expense Cycle<br>Times by Cost Center                                    | Compares the Number of Expense Reports and associated Cycle Times by Cost Center.                                                                                                    |
| Procurement and Spend Analytics            | Employee<br>Expenses | Cost Center Year over<br>Year Comparison                                         | Compares the top 15 Cost Centers Total Expense vs. The Prior Year Total Expense.                                                                                                    |
| Procurement and Spend Analytics            | Employee<br>Expenses | Open Expense Reports by Cost Center                                              | Shows all of the open Expense Reports by Cost Center.                                                                                                    |
| Procurement and<br>Spend Analytics         | Employee<br>Expenses | Expense Reports Filed<br>Late by Cost Center                                     | This report is useful to use to quickly identify those expense reports that have been submitted after the 1 week expense report processing acceptance period and not eligible for reimbursement.                         |
| Procurement and<br>Spend Analytics         | Employee<br>Expenses | Spend by Merchant                                                                | Provides the expense manager with the amount spent per merchant. This information is useful when company wants to negotiate better rate with the merchant. Display expenses and % of total by merchant name and category |
| Procurement and<br>Spend Analytics         | Employee<br>Expenses | Average Expenses by<br>Category                                                  | Provide average expense amount for each category by business unit to help expense policy manager build smarter policy limit. Drill down to see location-based average expense amount.                                    |
| Procurement and<br>Spend Analytics         | Employee<br>Expenses | Outstanding Corporate<br>Card Transactions<br>Aging by Payables<br>Business Unit | Outstanding Corporate Card Transactions Aging shown by Payables<br>Business Unit. The ability to drill further into employee transactions is<br>provided                                                                 |
| Procurement and<br>Spend Analytics         | Employee<br>Expenses | Outstanding Corporate<br>Card Transactions<br>Aging by Expense<br>Category       | Outstanding Corporate Card Transactions Aging by Expense Category. The ability to drill further into employee transactions is provided.                                                                                  |
| Procurement and<br>Spend Analytics         | Employee<br>Expenses | Expense Report<br>Submissions by Day of<br>Week                                  | Displays The Number of Expense Reports Filed and Associated Expense for each day of the week for a given month.                                                                                                    |
| Procurement and<br>Spend Analytics         | Employee<br>Expenses | Expense Report<br>Submissions by Week<br>of Quarter                              | Displays The Number of Expense Reports Filed and Associated Expense for each week of the Quarter.                                                                                                    |

| Oracle Business<br>Intelligence<br>Product | Dashboard                  | Analysis                                                                           | Description                                                                                                    |
|--------------------------------------------|----------------------------|------------------------------------------------------------------------------------|----------------------------------------------------------------------------------------------------|
| Procurement and Spend Analytics            | Procurement                | Total Spend Trend                                                                  | Displays the total Spend trend by Quarter satisfying the filter criteria.                                                                                                    |
| Procurement and Spend Analytics            | Procurement                | Total Spend Year over<br>Year Trend                                                | Displays the year over year changes in Spend by Quarter satisfying the report filter criteria.                                                                                   |
| Procurement and Spend Analytics            | Procurement<br>Performance | РО КРІ                                                                             | Provides overview of PO KPIs such as PO Amount, Non-Agreement Rate, Contract Leakage Rate, PO input Ratio, and so forth.                                                         |
| Procurement and<br>Spend Analytics         | Procurement<br>Performance | Cycle Line Based KPI                                                               | Provides overview of Cycle Lines based KPIs such as Received Amount, Received On Time, % Received On time and % rejected etc.                                                    |
| Procurement and<br>Spend Analytics         | Procurement<br>Performance | PO Amount Trend                                                                    | Displays the year over year changes in PO Amount.                                                                                                    |
| Procurement and<br>Spend Analytics         | Procurement<br>Performance | Trailing 12-month Trend<br>of Requisition Lines<br>Fulfilled Past Expected<br>Date | Displays the Trend of Requisition Lines fulfilled past expected date. This report enables users to evaluate if requisitions are being filled on time                             |
| Procurement and<br>Spend Analytics         | Procurement<br>Performance | Non-Agreement Rate<br>and Agreement<br>Leakage Rate Trend                          | Displays the Trailing 12-month trend for Non-agreement rate and Agreement leakage rate.                                                                                          |
| Procurement and<br>Spend Analytics         | Procurement<br>Performance | PO Amount, Non-<br>Agreement Amount and<br>Leakage Amount Trend                    | Displays the Trailing 12-month trend of PO amount, non-agreement amount, and agreement leakage amount. This report can be used to identify rogue buying and its impact.          |
| Procurement and Spend Analytics            | Procurement<br>Performance | Requisition Line Status<br>Report                                                  | This report provide details to identify the requisition lines that require immediate attention.                                                                                  |
| Procurement and Spend Analytics            | Procurement<br>Performance | Outstanding POs by<br>Purchase Organization                                        | This report provides the details to identify the PO's that are outstanding.                                                                                                    |
| Procurement and<br>Spend Analytics         | Procurement<br>Performance | Top 20 Outstanding<br>Quantities by<br>Purchasing org and<br>Purchase Category     | Displays the Top 20 Outstanding Quantities by Purchasing org and Purchase Category.                                                                                              |
| Procurement and<br>Spend Analytics         | Procurement<br>Performance | Requisition Lines by<br>Status by Purchasing<br>Organization                       | Displays the Requisition Lines by status by Purchase Organization.                                                                                                    |
| Procurement and<br>Spend Analytics         | Procurement<br>Performance | Requisition Amount by<br>Status by Purchasing<br>Organization                      | Displays the Requisition Amount by Status by Purchasing Organization.<br>This report can be used to determine the amount of requisitions by stages of requisition                |
| Procurement and<br>Spend Analytics         | Procurement<br>Performance | Requisition Processing<br>Age by Purchasing<br>Organization                        | Displays the Requisition Processing Age by Purchasing Organization. This report can be used to analyze how fast requisitions are being processed by the purchasing organizations |
| Procurement and<br>Spend Analytics         | Procurement<br>Performance | Past Expected Date<br>Requisition Processing<br>by Purchasing<br>Organization      | Displays the Past Expected Date Requisition Processing by Purchase Organization. This report can be used to identify the requisition lines that are late.                        |

| Oracle Business<br>Intelligence<br>Product | Dashboard                  | Analysis                                                                      | Description                                                                                                    |
|--------------------------------------------|----------------------------|-------------------------------------------------------------------------------|----------------------------------------------------------------------------------------------------|
| Procurement and<br>Spend Analytics         | Procurement<br>Performance | Manual Requisition<br>Processing by<br>Purchasing<br>Organization             | Displays the Manual Requisition Processing by Procurement organization. This report can be used to identify the percent of requisitions that are processed manually.                               |
| Procurement and<br>Spend Analytics         | Procurement<br>Performance | Requisition Fulfillment<br>Rate by Purchasing<br>Organization                 | Displays the Requisition Fulfillment Rate by Purchase Organization. This report can be used to determine if purchasing organizations are keeping up with procurement deadlines.                    |
| Procurement and<br>Spend Analytics         | Procurement<br>Performance | PO Amount Compared<br>to Year Ago by<br>Purchasing<br>Organization            | Displays the PO Amount Compared to Year Ago by Purchasing Organization.                                                                                                    |
| Procurement and<br>Spend Analytics         | Procurement<br>Performance | PO Input Ratio by<br>Purchasing<br>Organization                               | Displays the PO Input Ratio by Purchasing Organization. This report can be used to assess the number of the PO's that are generated through requisitions.                                          |
| Procurement and<br>Spend Analytics         | Procurement<br>Performance | Monthly Trend of Non-<br>Agreement Amounts<br>Compared to Year ago            | Displays the Monthly Trend of Non-Agreement Amounts Compared to<br>Year ago                                                                                                    |
| Procurement and<br>Spend Analytics         | Procurement<br>Performance | Non-Agreement<br>Purchase by Purchase<br>Organization by<br>Purchase Category | Displays the Non-Agreement Purchase by Purchase Organization by Purchase Category. This report can be used to identify purchasing organizations and commodities that have caused contract leakage. |
| Procurement and<br>Spend Analytics         | Procurement<br>Performance | Change in PO Amount<br>Compared to Year Ago<br>by Item Category               | Displays the Change in PO Amount Compared to Year Ago by Item Category.                                                                                                    |
| Procurement and<br>Spend Analytics         | Procurement<br>Performance | Non-Agreement rate<br>and Leakage Rate by<br>Purchase Organization            | Displays the Non-Agreement Rate and Leakage Rate by Purchase Organization. This report can be used to identify the leakage rate.                                                                   |
| Procurement and<br>Spend Analytics         | Procurement<br>Performance | Non-Agreement rate<br>and Leakage Rate by<br>Item Category                    | Displays the Non-Agreement Rate and Leakage Rate by Item Category. This report can be used to identify the items that are most frequently bought outside of available purchase agreements.         |
| Procurement and<br>Spend Analytics         | Procurement<br>Performance | Non-Agreement rate<br>and Leakage Amount<br>by Purchase<br>Organization       | Displays the Non-Agreement rate and Leakage Amount by Purchase Organization. This report can be used to identify the purchasing organizations that are not using available purchasing contracts.   |
| Procurement and<br>Spend Analytics         | Procurement<br>Performance | On-time receipt performance by purchase organization                          | Displays the % distribution of on-time receipt performance by purchase organization. This report can be used to identify the organizations that are not receiving goods/services on time.          |
| Procurement and<br>Spend Analytics         | Procurement<br>Performance | On-time Receipt<br>Performance by<br>quantity by Purchase<br>Organization     | Displays the on-time receipt quantity by purchase organization. This report can be used to identify the organizations that are not receiving goods/services on time.                               |

| Oracle Business<br>Intelligence<br>Product | Dashboard                  | Analysis                                                                                         | Description                                                                                                    |
|--------------------------------------------|----------------------------|--------------------------------------------------------------------------------------------------|----------------------------------------------------------------------------------------------------|
| Procurement and<br>Spend Analytics         | Procurement<br>Performance | Top 10 Late Receipt<br>Performing Purchase<br>Organization                                       | This report identifies the top 10 purchase organizations that have the late on-time receipt performance.                                                                                                    |
| Procurement and<br>Spend Analytics         | Procurement<br>Performance | Top 10 Late Receipt<br>Performance by<br>Procurement Product<br>Category                         | Displays the top 10 procurement product categories with on-time delivery delinquency.                                                                                                    |
| Procurement and<br>Spend Analytics         | Procurement<br>Performance | Unprocessed<br>Requisition Line Status<br>Report                                                 | This report helps you to identify the bottleneck stages in requisition processing.                                                                                                    |
| Procurement and<br>Spend Analytics         | Procurement<br>Performance | Project Commitments<br>Summary                                                                   | Displays the Summary of Commitments by Project. This report includes aggregated amount from all Open Requisitions, all Open Purchase Orders and all Open Purchase Invoices satisfying the report filter criteria.                                                                                                    |
| Procurement and Spend Analytics            | Procurement<br>Performance | Project Commitments<br>Details                                                                   | Displays the all the open POs, open PRs, and open Invoices by Project satisfying the report filter criteria.                                                                                                    |
| Procurement and Spend Analytics            | Procurement<br>Performance | All Purchase<br>Requisitions by Project                                                          | Displays the summary of requisition amount, number of requisitions for all the requisitions by project satisfying the filter criteria.                                                                                                    |
| Procurement and<br>Spend Analytics         | Procurement<br>Performance | All Purchase Orders by<br>Project                                                                | Displays the Summary of Purchase Order Amount and number of POs for all the Purchase Order transactions by Project satisfying the report filter criteria.                                                                                                    |
| Procurement and Spend Analytics            | Procurement<br>Performance | All Invoices by Project                                                                          | Displays the Summary of Invoices Amount, number invoices, Open Invoices and paid invoices by Project satisfying the report filter criteria.                                                                                                    |
| Procurement and<br>Spend Analytics         | Spend Analyzer             | Total Spend, Total<br>Payables Leakage, Off-<br>Contract Spend and<br>Contract Leakage<br>Gauges | Displays the Key Performance Indicators such as Total Spend, Off-Contract Spend, Contract-Leakage and Payables Leakage satisfying the report filter criteria.                                                                                                    |
| Procurement and<br>Spend Analytics         | Spend Analyzer             | Spend by Top<br>Categories                                                                       | Displays Total Spend and Total Spend % for Top 10 categories and aggregated spend for the remaining categories into "Other Categories", segment. This report is not drillable. Please use guided navigation links to view details or trend.                                                                                                    |
| Procurement and<br>Spend Analytics         | Spend Analyzer             | Spend by Top Suppliers                                                                           | Displays Total Spend and Total Spend % for Top 10 Suppliers, and aggregated Spend for the remaining Suppliers into, "Other Suppliers", segment satisfying the report filter criteria. This report is not drillable and follow the guided navigation links to view further details                                                                                                    |
| Procurement and<br>Spend Analytics         | Spend Analyzer             | Savings Potential by<br>Top 10 Items                                                             | Displays Savings Potential and Savings Potential % and Invoice Price details for the top 10 items. Supports analysis of spend where an organization is buying the same item from multiple suppliers at different prices. Savings Potential by Item (including multiple Business Units and Cost Centers) represents the potential savings opportunity to the company if the organization were to always purchase the item from the supplier with the lowest price, or renegotiate contracts with the higher cost suppliers to the price offered by the lowest cost supplier. |

| Oracle Business<br>Intelligence<br>Product | Dashboard      | Analysis                                            | Description                                                                                                    |
|--------------------------------------------|----------------|-----------------------------------------------------|----------------------------------------------------------------------------------------------------|
| Procurement and<br>Spend Analytics         | Spend Analyzer | Top Categories by<br>Supplier Count                 | Displays the Spend by Top Level Category and the number of the suppliers from whom these categories are sourced from, for the top categories by sorting on supplier count.                                                                                                    |
| Procurement and Spend Analytics            | Spend Analyzer | Spend Trend by Top<br>Categories                    | Displays the sequential Spend trend by quarter for the top categories satisfying the report filter criteria.                                                                                                    |
| Procurement and<br>Spend Analytics         | Spend Analyzer | Off-Contract Spend by<br>Top Categories             | Displays the Spend, PO Matched Spend, Off-Contract Spend, and Off-Contract Spend Rate as percentage of PO Matched Spend for Top Categories satisfying the report filter criteria.                                                                                                    |
| Procurement and Spend Analytics            | Spend Analyzer | Spend Year Over Year<br>Trend by Top Categories     | Displays the year over year changes in Spend for the Top 10 Categories satisfying the report filter criteria.                                                                                                    |
| Procurement and<br>Spend Analytics         | Spend Analyzer | Contract Leakage by<br>Top Categories               | Displays the Spend, PO Matched Spend, Contract Leakage Amount, and Contract Leakage Rate as percentage of PO matched Spend for Top 10 Categories satisfying the report filter criteria.                                                                                                    |
| Procurement and<br>Spend Analytics         | Spend Analyzer | Spend Composition by<br>Top Categories              | Displays the spend and the breakdown of spend into on-contract spend, off-contract spend, contract leakage, PO not required spend, and payables leakage by the top level category satisfying the report filter criteria.                                                                                                    |
| Procurement and Spend Analytics            | Spend Analyzer | Invoice Price Variance<br>by Item                   | Displays the invoice price variance, invoice price variance %, and associated dimension counts by the item dimension.                                                                                                    |
| Procurement and Spend Analytics            | Spend Analyzer | Spend Trend by Top<br>Suppliers                     | Displays the Spend Trend by Quarter for Top Suppliers satisfying the report filter criteria.                                                                                                    |
| Procurement and<br>Spend Analytics         | Spend Analyzer | Off-Contract Spend by<br>Top Suppliers              | Displays the Spend, PO Matched Spend, Off-Contract Spend, Off-contract Spend rate as percentage of PO Matched Spend for Top Suppliers satisfying the report filter criteria.                                                                                                    |
| Procurement and Spend Analytics            | Spend Analyzer | Spend Year Over Year<br>Trend by Top Suppliers      | Displays year over year changes in Spend for Top 10 Suppliers satisfying the report filter criteria.                                                                                                    |
| Procurement and<br>Spend Analytics         | Spend Analyzer | Contract Leakage by<br>Top Suppliers                | Displays the Spend, PO Matched Spend, Contract Leakage Amount and Contract Leakage Rate for Top 10 Suppliers satisfying the report filter criteria.                                                                                                    |
| Procurement and<br>Spend Analytics         | Spend Analyzer | Top 10 Savings<br>Potential by Supplier<br>and Item | Displays the Top 10 savings potential, savings potential % and Invoice Price details, by the supplier and item .Supports analysis of spend where multiple business units within an organization are buying the same item from the same supplier at different prices. Savings Potential by Supplier and Item represents the potential savings opportunity to the organization if they were to align all contracts with that supplier to the price offered in the contract with the lowest price. |
| Procurement and<br>Spend Analytics         | Spend Analyzer | Spend by Top Business<br>Units                      | Displays, Total Spend and Total Spend % for Top Business Unites, and aggregated spend for the remaining Business Units into "Others", segment. This report is not drillable. Please use guided navigation links to view details for all Business Units.                                                                                                    |
| Procurement and Spend Analytics            | Spend Analyzer | Spend Trend by Top<br>Business Units                | Displays the Spend Trend for top 10 Business Units.                                                                                                    |

| Oracle Business<br>Intelligence<br>Product | Dashboard               | Analysis                                                                        | Description                                                                                                    |
|--------------------------------------------|-------------------------|---------------------------------------------------------------------------------|----------------------------------------------------------------------------------------------------|
| Procurement and<br>Spend Analytics         | Spend Analyzer          | Off-Contract Spend by<br>Top Business Units                                     | Displays the Spend, PO Matched Spend, Off-Contract Spend and Off-Contract Spend Rate as percentage of PO Matched Spend for Top Business Units satisfying the report filter criteria.                                                                                                    |
| Procurement and<br>Spend Analytics         | Spend Analyzer          | Spend by Top Cost<br>Centers                                                    | Displays, Total Spend and Total Spend % for Top Cost Centers, and aggregated spend for the remaining Cost Centers into "Others", segment. This report is not drillable. Please use guided navigation link to view details for all cost centers.                                                                                                    |
| Procurement and<br>Spend Analytics         | Spend Analyzer          | Spend Year Over Year<br>Trend by Top Business<br>Units                          | Displays the year over year changes in Spend for the Top 10 Business<br>Units                                                                                                    |
| Procurement and<br>Spend Analytics         | Spend Analyzer          | Contract Leakage by<br>Top Business Units                                       | Displays the Spend, PO Matched Spend, Contract Leakage Amount and Contract Leakage Rate as percentage of PO Matched Spend for top Business Units satisfying the report filter criteria.                                                                                                    |
| Procurement and<br>Spend Analytics         | Spend Analyzer          | Contract Compliance -<br>Year Over Year<br>Performance Trend by<br>Organization | Displays year over year changes in Off-Contract Amount and Contract Leakage Amount by Business Unit, Cost Center, Buying Location and Buyer satisfying the report filter criteria. Negative changes represent the improvement in performance and the difference between Off-Contract Spend and Contract Leakage represents the need for new contracts. |
| Procurement and Spend Analytics            | Spend Analyzer          | Spend Details by Item                                                           | Displays Spend, Invoice Price and Contract compliance details for the item satisfying the report filter criteria.                                                                                                    |
| Procurement and<br>Spend Analytics         | Spend Analyzer          | Spend Trend by Item                                                             | Displays the sequential trend, and year over changes for the spend by item satisfying the report filter criteria. This report support the analysis of spend for a given item that includes how the spend is changing in corelation to price and quantity changes.                                                                                      |
| Procurement and<br>Spend Analytics         | Spend Analyzer          | Spend Composition by<br>Category                                                | Displays the spend and the breakdown of spend into on-contract spend, off-contract spend, contract leakage, PO not required spend, and Payables Leakage by the top level category satisfying the report filter criteria.                                                                                                    |
| Procurement and Spend Analytics            | Supplier<br>Performance | Supplier Performance<br>Key Metrics - 1                                         | Supplier Performance Key Metrics for Overview dashboard page.                                                                                                    |
| Procurement and<br>Spend Analytics         | Supplier<br>Performance | Supplier Scorecard -<br>Top 20 Performing<br>Suppliers                          | This report details the performance of the organization's supplier base in terms of adherence to quality, scheduled delivery performance, lead time, and the overall score that is computed for each Supplier.                                                                                                    |
| Procurement and<br>Spend Analytics         | Supplier<br>Performance | Current Total Supplier<br>Base                                                  | Review the current supplier base in its entirety, by product type or by purchasing organization. This provides insights for opportunities to either reduce or expand the supplier base.                                                                                                    |
| Procurement and Spend Analytics            | Supplier<br>Performance | Supplier Performance<br>Trends                                                  | This report enables analyses of supplier performance across multiple metrics over time.                                                                                                    |
| Procurement and<br>Spend Analytics         | Supplier<br>Performance | Top 10 Rejection Rates<br>By Supplier                                           | This report details the top 10 suppliers with the highest product rejection rates. This report is useful to identify potentially problematic suppliers whose products have consistently high quality issues.                                                                                                    |

| Oracle Business<br>Intelligence<br>Product | Dashboard               | Analysis                                                          | Description                                                                                                    |
|--------------------------------------------|-------------------------|-------------------------------------------------------------------|----------------------------------------------------------------------------------------------------|
| Procurement and<br>Spend Analytics         | Supplier<br>Performance | Top 10 Off-Contract<br>Spend by Supplier                          | Displays the top 10 Off- Contract Spend by supplier satisfying the report filter criteria.                                                                                                    |
| Procurement and Spend Analytics            | Supplier<br>Performance | Bottom 10 Received On<br>Time Rates By Supplier                   | This report details those suppliers that have the 10 worst received on time rates.                                                                                                    |
| Procurement and<br>Spend Analytics         | Supplier<br>Performance | Top 10 Rejection Rates<br>By Supplier                             | This report details the top 10 suppliers with the highest product rejection rates. This report is useful to identify potentially problematic suppliers whose products have consistently high quality issues.                                                             |
| Procurement and<br>Spend Analytics         | Supplier<br>Performance | Top 10 Order<br>Acceptance Rates By<br>Purchasing<br>Organization | This reports shows the purchasing organizations with best order acceptance rates.                                                                                                    |
| Procurement and<br>Spend Analytics         | Supplier<br>Performance | Top 10 On Time<br>Performance By<br>Supplier                      | This report details suppliers who have the best PO on-time delivery rate.                                                                                                    |
| Procurement and<br>Spend Analytics         | Supplier<br>Performance | Top 10 Late Purchase<br>Order Deliveries                          | This report details the purchase orders with the 10 most late receipt quantities. This information is listed by receiving plant or supplier and is useful to identify potential disruptions to an organization's business process due to the lack of required resources. |
| Procurement and<br>Spend Analytics         | Supplier<br>Performance | Top 5 Products That<br>Have Been Delivered<br>Early By Supplier   | This report details the top 5 products that were delivered early, as well as the suppliers responsible for these products. This report will tell us any problematic issues in the supply chain such as the build up of inventories in a location.                        |
| Procurement and Spend Analytics            | Supplier<br>Performance | Invoice Price Variance<br>(IPV) by Top Products                   | Displays invoice price variance in percentage by top products satisfying the filter criteria.                                                                                                    |
| Procurement and<br>Spend Analytics         | Supplier<br>Performance | Invoice Price<br>Performance by Top<br>Suppliers                  | Displays the comparison of invoice price performance for top 10 suppliers for satisfying the filter criteria.                                                                                                    |
| Procurement and<br>Spend Analytics         | Supplier<br>Performance | PO and Receipt Amount<br>Comparison by Top 20<br>Suppliers        | Displays year over year changes for PO Amount and Receipt Amount by To 20 Suppliers                                                                                                    |
| Procurement and<br>Spend Analytics         | Supplier<br>Performance | Purchase Order to<br>Purchase Receipt<br>Variance                 | This report details the variance between what was committed to be purchased by a given Purchasing Organization through and what was actually received from the Supplier for all the closed purchase orders.                                                              |
| Procurement and Spend Analytics            | Supplier<br>Performance | Top 10 Outstanding<br>Payments To Suppliers                       | This report details the suppliers that have the top 10 outstanding invoice amounts.                                                                                                    |
| Procurement and Spend Analytics            | Supplier<br>Performance | Supplier Payment<br>Analysis                                      | This report analyzes past payments to suppliers, and the number of payments made with and without invoices.                                                                                                    |
| Procurement and<br>Spend Analytics         | Supplier<br>Performance | Top 10 Payment<br>Amounts By Purchasing<br>Organization           | This report shows the 10 highest supplier payment amounts by Purchasing Organization.                                                                                                    |

| Oracle Business<br>Intelligence<br>Product   | Dashboard                  | Analysis                                                            | Description                                                                                                    |
|----------------------------------------------|----------------------------|---------------------------------------------------------------------|----------------------------------------------------------------------------------------------------|
| Procurement and<br>Spend Analytics           | Supplier<br>Performance    | Top 10 Aging<br>Outstanding Balances<br>By Supplier                 | This reports shows top 10 suppliers with outstanding balance in bucketed time frames.                                                                                                    |
| Procurement and Spend Analytics              | Supplier<br>Performance    | AP Aging Analysis                                                   | This report provides details of supplier payment aging analysis.                                                                                                    |
| Procurement and Spend Analytics              | Supplier<br>Performance    | Supplier Payment<br>Trends                                          | This report enables analyses of supplier payment performance across multiple metrics over time.                                                                                                    |
| Oracle<br>Procurement and<br>Spend Analytics | Supplier<br>Performance    | Top 10 Numbers Of<br>Supplier Payments                              | This report details the suppliers with 10 highest numbers of payments.                                                                                                    |
| Oracle Project<br>Analytics                  | Non Profit<br>Organization | ITD Performance<br>(Forecast, Budget and<br>Actual) by Organization | Displays the Budget, Forecast, Actual amounts for Cost by Organization                                                                                                    |
| Project Analytics                            | Non Profit<br>Organization | Projects in Progress                                                | Displays all the projects that are in progress. This report provides all the approved and active projects by Organization, by Project Type, by Project Class satisfying the report filter criteria. This metric is computed from the cost fact table and the projects with no cost transaction will not appear in this report. |
| Project Analytics                            | Non Profit<br>Organization | ITD Cost Variance % by<br>Quarter by Organization                   | Displays cost variance percent since inception by quarter and organization                                                                                                    |
| Project Analytics                            | Non Profit<br>Organization | Capitalizable Cost by<br>Organization                               | Displays the Capitalizable Cost and Expenses by Organization satisfying the filter criteria                                                                                                    |
| Project Analytics                            | Non Profit<br>Organization | Cost Performance by<br>Organization                                 | Displays the Cost, % Cost expended, % Cost Variance, Forecast Cost amounts by Organization in a bubble chart. Bubble size represents the Forecast Cost. Only Approved and Active projects are included in the analysis.                                                                                                    |
| Project Analytics                            | Non Profit<br>Organization | Funding Summary by<br>Organization                                  | Displays the funding amount, backlog amount, customer and contract details by Organization                                                                                                    |
| Project Analytics                            | Non Profit<br>Organization | Actual Cost by<br>Organization by<br>Financial Resource             | Displays Total Cost, Raw Cost, Burden Cost, Capitalizable Cost, Billable Cost, Non-Billable Cost by Project Organization, Project Class, Project Type, Expenditure Category satisfying the report filter criteria.                                                                                                    |
| Project Analytics                            | Non Profit<br>Organization | Cumulative Cost<br>Variance by Top<br>Projects                      | Displays the Inception-to-Date amounts for cost, budget, cost variance by Top Projects satisfying the report filter criteria.                                                                                                    |
| Project Analytics                            | Non Profit<br>Organization | Cumulative Cost<br>Variance by Top<br>Resources                     | Displays the Inception-to-Date amounts for cost, budget, cost variance by Top Resources satisfying the report filter criteria.                                                                                                    |
| Project Analytics                            | Non Profit<br>Organization | Cost Trend by Fiscal<br>Period                                      | Displays the comparison of Forecast Cost, Current Budget Cost, Actual Cost Trend by Fiscal Period for a project or projects satisfying the report criteria.                                                                                                    |

| Oracle Business<br>Intelligence<br>Product | Dashboard                  | Analysis                                                                          | Description                                                                                                    |
|--------------------------------------------|----------------------------|-----------------------------------------------------------------------------------|----------------------------------------------------------------------------------------------------|
| Project Analytics                          | Non Profit<br>Organization | Cost Budget Accuracy<br>by Organization                                           | Displays Cost Budget Accuracy in comparison with Actual and Forecast amounts by Project satisfying the report filter criteria.                                                                                          |
| Project Analytics                          | Non Profit<br>Organization | Cost Budget Trend by<br>Fiscal Period                                             | Displays Current and Forecast amount trends for Cost, satisfying the report filter criteria.                                                                                                    |
| Project Analytics                          | Non Profit<br>Organization | Cost Budget Changes<br>by Project                                                 | Displays Original and Current Budget details for the Cost by Organization satisfying the report criteria.                                                                                                    |
| Project Analytics                          | Non Profit<br>Organization | Cost Budget YTD and ITD Details by Resource                                       | Displays year-to-date and Inception-to-date cost budget details by Organization, Project, and Expenditure Category, satisfying the report filter criteria                                                               |
| Project Analytics                          | Non Profit<br>Organization | Billing by Organization                                                           | Displays the Billing and Cost by Project Organization, Revenue Category, and Program satisfying the report filter criteria.                                                                                             |
| Project Analytics                          | Non Profit<br>Organization | Billing Details by<br>Organization                                                | Displays the overview of Billing for an organization or organizations satisfying the report filter criteria.                                                                                                    |
| Project Analytics                          | Non Profit<br>Organization | Unbillable Details by<br>Organization                                             | Displays the overview of Unbillable details for an organization or organizations satisfying the report filter criteria.                                                                                                 |
| Project Analytics                          | Non Profit<br>Organization | Billing Trend by Fiscal<br>Period                                                 | Displays the Billing Amount Trend by GL Period for a project or projects satisfying the report criteria.                                                                                                    |
| Project Analytics                          | Project<br>Executive       | ITD Performance<br>(Forecast, Budget and<br>Actual) by Quarter by<br>Organization | Displays the Budget, Forecast, Actual amounts for Revenue, Cost,<br>Margin, Margin % by Organization by Quarter                                                                                                    |
| Project Analytics                          | Project<br>Executive       | Margin % Change Over<br>Previous Quarter by<br>Organization                       | Displays Margin Percent Change over previous quarter per Organization.<br>Uses GL Calendar hierarchy column.                                                                                                    |
| Project Analytics                          | Project<br>Executive       | Profitability Summary<br>by Organization                                          | Displays the Revenue, Cost, Margin and Margin % amounts by Organization in a bubble chart. Bubble size represents Margin %. Only Approved and Active projects are included in the analysis.                             |
| Project Analytics                          | Project<br>Executive       | Cost Performance by<br>Organization                                               | Displays the Cost, % Cost expended, % Cost Variance, Forecast Cost amounts by Organization in a bubble chart. Bubble size represents the Forecast Cost. Only Approved and Active projects are included in the analysis. |
| Project Analytics                          | Project<br>Executive       | Actual Profitability by<br>Organization, Project<br>Class, Project Type           | Displays the quarter over quarter changes in Revenue, Cost, Margin and Margin % for the selected project organizations satisfying the report filter criteria                                                            |
| Project Analytics                          | Project<br>Executive       | Forecast Profitability by<br>Organization, Project<br>Class, Project Type         | Displays the Forecast Amounts (Estimate At Completion) for Revenue, Cost, Margin and Margin % for the selected project organizations satisfying the report filter criteria.                                             |
| Project Analytics                          | Project<br>Executive       | Profitability by Top Job<br>Codes                                                 | Displays the Profitability (Margin, Margin %) by top job codes satisfying the report filter criteria.                                                                                                    |

| Oracle Business<br>Intelligence<br>Product | Dashboard            | Analysis                                                           | Description                                                                                                    |
|--------------------------------------------|----------------------|--------------------------------------------------------------------|----------------------------------------------------------------------------------------------------|
| Project Analytics                          | Project<br>Executive | Actual Profitability<br>Trend and Distribution<br>by Fiscal Period | Displays trend and distribution for Actual Revenue, Actual Cost, Actual Margin and Actual Margin % by Fiscal Period for the project satisfying the report criteria.                                                |
| Project Analytics                          | Project<br>Executive | Profitability by Top<br>Customers                                  | Displays the Profitability (Margin, Margin %) by top customers satisfying the report filter criteria.                                                                                                    |
| Project Analytics                          | Project<br>Executive | Margin Change Quarter<br>Over Quarter Trend by<br>Organization     | Displays the Quarter over Quarter changes in Margin and Margin % by Project Organization satisfying the report criteria.                                                                                           |
| Project Analytics                          | Project<br>Executive | Profitability Details by<br>Project Organization                   | Displays the Budget, Forecast, Actual amounts for Revenue, Cost,<br>Margin, Margin % by Project Organization                                                                                                    |
| Project Analytics                          | Project<br>Executive | Actual Cost by<br>Organization by<br>Financial Resource            | Displays Total Cost, Raw Cost, Burden Cost, Capitalizable Cost, Billable Cost, Non-Billable Cost by Project Organization, Project Class, Project Type, Expenditure Category satisfying the report filter criteria. |
| Project Analytics                          | Project<br>Executive | Cumulative Cost<br>Variance by Top<br>Projects                     | Displays the Inception-to-Date amounts for cost, budget, cost variance by Top Projects satisfying the report filter criteria.                                                                                      |
| Project Analytics                          | Project<br>Executive | Actual Total Cost,<br>Billable Cost Trend by<br>Fiscal Quarter     | Displays Total Cost, Billable Cost, and Non-Billable Cost by Fiscal Quarter satisfying the report filter criteria                                                                                                  |
| Project Analytics                          | Project<br>Executive | Cost Trend by Fiscal<br>Period                                     | Displays the comparison of Forecast Cost, Current Budget Cost, Actual Cost Trend by Fiscal Period for a project or projects satisfying the report criteria.                                                        |
| Project Analytics                          | Project<br>Executive | Cost Budget PTD (Fiscal<br>Period) and ITD Details<br>by Resource  | Displays period-to-date and Inception-to-date cost budget details by Project, Expenditure Category and Job, satisfying the report filter criteria                                                                  |
| Project Analytics                          | Project<br>Executive | Revenue by Customer,<br>Organization and<br>Revenue Category       | Displays the Revenue by Project Organization, Customer, Revenue Category, and Program satisfying the report filter criteria.                                                                                       |
| Project Analytics                          | Project<br>Executive | Revenue Trend by Fiscal<br>Period                                  | Displays the comparison of Actual Revenue Amount, Budget Revenue<br>Amount, Forecast Revenue Amount, Bill Amount Trend by GL Period for<br>a project or projects satisfying the report criteria.                   |
| Project Analytics                          | Project<br>Executive | ITD Actual Revenue<br>Details by Organization                      | Displays inception-to-date Revenue and inception-to-date Bill amount by Project Organization, by Customer satisfying the report filter criteria.                                                                   |
| Project Analytics                          | Project<br>Executive | Remaining Funding<br>Amount by Organization<br>for Active Projects | Funding remaining (also termed as backlog) by Organization on projects that have been Active or Approved. This report only includes records with remaining funding amount greater than zero.                       |
| Project Analytics                          | Project<br>Executive | Own Revenue % of<br>Organization Revenue                           | Displays in a gauge the organization own revenue as a percentage of the organization's total revenue                                                                                                    |
| Project Analytics                          | Project<br>Executive | Own Revenue Trend vs<br>Prior Year                                 | Displays the organization's own revenue as a percentage of the organization's total revenue, compared to last year's, per period                                                                                   |

| Oracle Business<br>Intelligence<br>Product | Dashboard             | Analysis                                                       | Description                                                                                                    |
|--------------------------------------------|-----------------------|----------------------------------------------------------------|----------------------------------------------------------------------------------------------------|
| Project Analytics                          | Project<br>Executive  | Own Cost Trend vs Prior<br>Year                                | Displays the organization's own cost as a percentage of the organization's total cost, compared to last year's, per period                         |
| Project Analytics                          | Project<br>Executive  | Revenue Source by<br>Organization                              | Displays the Organization Internal Revenue in, Organization Retained<br>Revenue and Total Project Revenue                                          |
| Project Analytics                          | Project<br>Executive  | Cost Source by<br>Organization                                 | Displays the Organization Own Cost, Internal Cost In, Retained Cost - B & L and Total Organization Cost                                            |
| Project Analytics                          | Project<br>Executive  | Cross Charge<br>Profitability Overview                         | Displays the total cost, revenue and margin considering cross charges, at the organization, project and resource levels.                           |
| Project Analytics                          | Project<br>Management | Gauges                                                         | Displays ITD Margin %, ITD Cost Variance %, ITD Forecast Variance %, ITD Revenue Variance %, ITD Forecast Revenue % satisfying the filter criteria |
| Project Analytics                          | Project<br>Management | My Projects                                                    | Displays the list of approved projects with current cost budget, inception-to-date actual cost and estimate to complete (ETC) cost amounts.        |
| Project Analytics                          | Project<br>Management | Project Financial<br>Performance Overview                      | Displays overview of Revenue, Cost, Margin and Margin % for inception-to-date, period-to-date and at completion satisfying the filter criteria     |
| Project Analytics                          | Project<br>Management | Margin % Trend                                                 | Displays the Cumulative Margin % Trend and Margin % Trend satisfying the report filter criteria.                                                   |
| Project Analytics                          | Project<br>Management | Cost Trend                                                     | Displays the Cumulative Cost Trend and Cost Trend satisfying the report filter criteria.                                                           |
| Project Analytics                          | Project<br>Management | Effort                                                         | Displays the summary of Forecast, Budget, Actual numbers for the Effort for a project or projects satisfying the report filter criteria.           |
| Project Analytics                          | Project<br>Management | Cost                                                           | Display the summary of Forecast, Budget, Actual numbers for the Cost for a project or projects satisfying the report filter criteria.              |
| Project Analytics                          | Project<br>Management | Revenue                                                        | Displays summary of Forecast, Budget and Actual numbers for the revenue for the project or Projects satisfying the report filter criteria.         |
| Project Analytics                          | Project<br>Management | Billability                                                    | Displays the overview of Billability for a project or projects satisfying the report filter criteria.                                              |
| Project Analytics                          | Project<br>Management | Billing                                                        | Displays the overview of Billing for a project or projects satisfying the report filter criteria.                                                  |
| Project Analytics                          | Project<br>Management | ITD Performance<br>(Forecast, Budget and<br>Actual) by Quarter | Displays the Budget, Forecast, Actual, and variance amounts for<br>Revenue, Cost, Margin, Margin % by Project by Quarter                           |
| Project Analytics                          | Project<br>Management | Cumulative Revenue<br>Trend by Quarter by<br>Project           | Displays the Revenue, ITD Revenue Amounts by Fiscal Quarter, by Project satisfying the report filter criteria                                      |
| Project Analytics                          | Project<br>Management | Revenue Quarter Over<br>Quarter Trend by Project               | Displays the quarter over quarter changes in Revenue by Project satisfying the report filter criteria.                                             |

| Oracle Business<br>Intelligence<br>Product | Dashboard             | Analysis                                                          | Description                                                                                                    |
|--------------------------------------------|-----------------------|-------------------------------------------------------------------|----------------------------------------------------------------------------------------------------|
| Project Analytics                          | Project<br>Management | Cumulative Cost Trend<br>by Quarter by Project                    | Displays the Cost, ITD Cost Amounts by Fiscal Quarter, by Project satisfying the report filter criteria                                                     |
| Project Analytics                          | Project<br>Management | Cost Quarter Over<br>Quarter Trend by Project                     | Displays the quarter over quarter changes in cost by project satisfying the report filter criteria.                                                         |
| Project Analytics                          | Project<br>Management | Cumulative Billing<br>Trend by Quarter by<br>Project              | Displays Inception-to-date Invoice amount by project by quarter satisfying the report filter criteria.                                                      |
| Project Analytics                          | Project<br>Management | Billing Trend by Quarter by Project                               | Displays the Invoice Amount by Quarter by project satisfying the report filter criteria.                                                                    |
| Project Analytics                          | Project<br>Management | Funding Summary by<br>Project                                     | Displays total funding, and customer and contract details                                                                                                   |
| Project Analytics                          | Project<br>Management | Budget Accuracy by<br>Project                                     | Displays Cost and Revenue Budget Accuracy in comparison with Actual and Forecast amounts by Project satisfying the report filter criteria.                  |
| Project Analytics                          | Project<br>Management | Budget Changes by<br>Project                                      | Displays Original and Current Budget details for the Revenue, Cost,<br>Margin and Margin % by Project satisfying the report criteria.                       |
| Project Analytics                          | Project<br>Management | Budget Trend by GL<br>Period                                      | Displays Current and Forecast amount trends for Revenue, Cost, Margin and Margin % satisfying the report filter criteria.                                   |
| Project Analytics                          | Project<br>Management | Cost Budget PTD (Fiscal<br>Period) and ITD Details<br>by Resource | Displays period-to-date and Inception-to-date cost budget details by Project, Expenditure Category and Job, satisfying the report filter criteria           |
| Project Analytics                          | Project<br>Management | Actual Cost by Project,<br>Financial Resource                     | Displays Cost, Capitalizable Cost, Billable Cost by Project, Expenditure Class, Expenditure Category and Resource Type (Expenditure Type)                   |
| Project Analytics                          | Project<br>Management | Actual Cost Distribution by Job Name                              | Displays the Burdened Cost distribution by Job Code satisfying the report filter criteria.                                                                  |
| Project Analytics                          | Project<br>Management | Actual Cost Distribution by Employee                              | Displays the Burdened Cost details by Incurred by person for a project or projects satisfying the report filter criteria.                                   |
| Project Analytics                          | Project<br>Management | Cost Trend by Fiscal<br>Period                                    | Displays the comparison of Forecast Cost, Current Budget Cost, Actual Cost Trend by Fiscal Period for a project or projects satisfying the report criteria. |
| Project Analytics                          | Project<br>Management | Actual Total Cost,<br>Equipment Cost and<br>Labor Cost by Project | Displays Actual Total Cost, Equipment Cost, and People Cost by Fiscal<br>Quarter satisfying the report filter criteria.                                     |
| Project Analytics                          | Project<br>Management | Revenue by Project,<br>Financial Resource                         | Displays Revenue by Project, Revenue Category, Top Task, Resource Type (Expenditure Type)                                                                   |
| Project Analytics                          | Project<br>Management | Revenue Distribution by Employee                                  | Displays the Revenue details by Incurred by person for a project or projects satisfying the report filter criteria.                                         |
| Project Analytics                          | Project<br>Management | Revenue Distribution by<br>Job Name                               | Displays the revenue distribution details by job name, by project, satisfying the report filter criteria                                                    |

| Oracle Business<br>Intelligence<br>Product | Dashboard             | Analysis                                                           | Description                                                                                                    |
|--------------------------------------------|-----------------------|--------------------------------------------------------------------|----------------------------------------------------------------------------------------------------|
| Project Analytics                          | Project<br>Management | Revenue Trend by Fiscal<br>Period                                  | Displays the comparison of Actual Revenue Amount, Budget Revenue<br>Amount, Forecast Revenue Amount, Bill Amount Trend by GL Period for<br>a project or projects satisfying the report criteria.           |
| Project Analytics                          | Project<br>Management | ITD Actual Revenue<br>Details by Project                           | Displays inception-to-date Revenue and inception-to-date Bill amount by Revenue Category, by Project, by Customer satisfying the report filter criteria.                                                   |
| Project Analytics                          | Project<br>Management | Actual Profitability by<br>Project, Revenue<br>Category            | Displays the quarter over quarter changes in Revenue, Cost, Margin and Margin % for the selected projects satisfying the report filter criteria.                                                           |
| Project Analytics                          | Project<br>Management | Forecast Profitability by<br>Project, Revenue<br>Category          | Displays the Forecast Amounts (Estimate At Completion) for Revenue, Cost, Margin and Margin % for the selected projects satisfying the report filter criteria.                                             |
| Project Analytics                          | Project<br>Management | Actual Profitability<br>Trend and Distribution<br>by Fiscal Period | Displays trend and distribution for Actual Revenue, Actual Cost, Actual Margin and Actual Margin % by Fiscal Period for the project satisfying the report criteria.                                        |
| Project Analytics                          | Project<br>Management | Margin Change Quarter<br>Over Quarter Trend by<br>Fiscal Quarter   | Displays the aggregated Quarter over Quarter changes in Margin and Margin % for all Projects satisfying the report criteria.                                                                               |
| Project Analytics                          | Project<br>Management | Profitability Details By<br>Project                                | Displays the Project, Customer and Profitability details for each task satisfying the report filter criteria.                                                                                              |
| Project Analytics                          | Project<br>Management | Funding Summary by<br>Customer by Project by<br>Top Task           | Displays funding amount by customer by project and by top task satisfying the report filter criteria.                                                                                                    |
| Project Analytics                          | Project<br>Management | Remaining Funding<br>Amount for Active<br>Projects                 | Funding remaining (also termed as backlog) on projects that have been Active or Approved. This report only includes records with remaining funding amount greater than zero.                               |
| Project Analytics                          | Project<br>Management | Funding Details by<br>Customer by Project by<br>Top Task           | Displays the funding amount and backlog amount by project and by top task satisfying the report filter criteria.                                                                                           |
| Project Analytics                          | Project<br>Management | Lost Funding Amount<br>for Closed Projects                         | Funding remaining (also termed as backlog) on projects that have been closed. This report only includes records with remaining funding amount greater than zero.                                           |
| Project Analytics                          | Project<br>Management | Billing Summary by<br>Project by Customer                          | Displays the details of contract amount, approved invoice amount and number of approved invoices satisfying the report filter criteria                                                                     |
| Project Analytics                          | Project<br>Management | Project Cost<br>Transaction Details                                | Displays the project transaction details such as expenditure item date, Expenditure Organization, Incurred by Person, Qty, UOM, Work Type, Resource Type, Expenditure Category and cost breakdown by date. |
| Project Analytics                          | Project<br>Management | Project Revenue<br>Transaction Details                             | Displays the project transaction details such as expenditure item date, Project Organization, Incurred by Person, Work Type, Resource Type, Expenditure Category and Revenue by date.                      |

| Oracle Business<br>Intelligence<br>Product                  | Dashboard             | Analysis                                                   | Description                                                                                                    |
|-------------------------------------------------------------|-----------------------|------------------------------------------------------------|----------------------------------------------------------------------------------------------------|
| Project Analytics                                           | Project<br>Management | Budget Transactions by<br>Project                          | Displays Original Cost Budget, Current Cost Budget, Original Revenue<br>Budget and Current Revenue Budget transaction details. |
| Project Analytics                                           | Project<br>Management | Project Cross Charge<br>Revenue Details                    | Displays the total project revenue including the project's own revenue and retained revenue                                    |
| Project Analytics                                           | Project<br>Management | Cumulative Project<br>Cross Charge Revenue<br>Details      | Displays the total project ITD revenue including the project's ITD own revenue and the ITD retained revenue                    |
| Project Analytics                                           | Project<br>Management | Project Cross Charge<br>Cost Details                       | Displays the total project cost including the project's own cost and the total internal cost in                                |
| Oracle Project<br>Analytics                                 | Project<br>Management | Cumulative Project<br>Cross Charge Cost<br>Details         | Displays the total project cost ITD including the project's own cost ITD and the total internal cost in ITD                    |
| Oracle Sales<br>Analytics                                   | Demand<br>Generation  | New Opportunities by<br>Month                              | This report displays the number of new opportunities as well as the opportunity revenue created by month                       |
| Sales Analytics                                             | Demand<br>Generation  | Opportunity Revenue<br>By Source                           | This report displays the number of opportunities created by top campaigns                                                      |
| Sales Analytics                                             | Demand<br>Generation  | Average Sales Cycle by Source                              | This report shows the opportunity revenue created by campaign                                                                  |
| Sales Analytics                                             | Pipeline              | Top New Opportunities                                      | This table displays the Top 10 new deals                                                                                       |
| Oracle Sales<br>Analytics                                   | Pipeline              | Top Current Quarter<br>Opportunities                       | This table displays the Top 10 deals                                                                                           |
| Oracle Supply<br>Chain and Order<br>Management<br>Analytics | Inventory             | Inventory Key Metrics                                      | This report provides overview of Inventory Key Metrics for the selected criterion from the inventory balances subject area     |
| Supply Chain and<br>Order<br>Management<br>Analytics        | Inventory             | Top 10 Days Inventory<br>Outstanding                       | Top 10 Days Inventory Outstanding by Product Type or Plant Location or Inventory Org                                           |
| Supply Chain and<br>Order<br>Management<br>Analytics        | Inventory             | Days Inventory<br>Outstanding by<br>Inventory Organization | This report gives the Days Inventory Outstanding information by Inventory Organization                                         |
| Supply Chain and<br>Order<br>Management<br>Analytics        | Order<br>Management   | Top Customers by Order<br>Size                             | This report provides visibility to customers that order the largest amount on average.                                         |
| Supply Chain and<br>Order<br>Management<br>Analytics        | Order<br>Management   | Top Customers by<br>Discount                               | This report provides visibility to customers that receive the largest discount amount.                                         |

| Oracle Business<br>Intelligence<br>Product                  | Dashboard           | Analysis                          | Description                                                                                   |
|-------------------------------------------------------------|---------------------|-----------------------------------|-----------------------------------------------------------------------------------------------|
| Oracle Supply<br>Chain and Order<br>Management<br>Analytics | Order<br>Management | Top Customers by<br>Cancellations | This report provides visibility to customers that submit the largest amount of cancellations. |

## Index

| Essbase                                        | F                                              |
|------------------------------------------------|------------------------------------------------|
| applying filters, 77                           | fact amounts, 124                              |
| Business Model and Mapping layer changes, 59   | filters                                        |
| GL cubes, 49                                   | time-based, 131                                |
| GL cubes as a source, 49                       | Functional Setup Manager, 27                   |
| Physical layer changes required, 49            |                                                |
| Presentation layer changes, 74                 | 1                                              |
|                                                | icons                                          |
| A                                              | chart, 121                                     |
| applications, 15                               | chart and tennis ball, 23                      |
| architecture                                   | for logical attributes, 23                     |
| Transactional Business Intelligence, 13        | tennis ball, 121                               |
| attributes, 26                                 | terms ban, 121                                 |
|                                                | L                                              |
| C                                              | log files, 87                                  |
| calendars                                      |                                                |
| supported, 127                                 | M                                              |
| catalog names, 79                              |                                                |
| common semantic model, 14, 16                  | mapping between, 175                           |
| component folder, 80                           |                                                |
| components, 14                                 | 0                                              |
| converting                                     | Oracle Fusion Applications                     |
| multiple hierarchies to single hierarchies, 52 | main source of data for Transactional Business |
| currency codes, 124                            | Intelligence, 15                               |
| currency types, 122                            | Oracle Fusion applications                     |
|                                                | job dependencies, 79                           |
| D                                              |                                                |
| dashboard folders, 80                          | P                                              |
| database connections, 16                       | performance                                    |
| design principles, 16                          | impact of queries, 86                          |
|                                                | improve, 86                                    |
| E                                              | priority group setting, 24                     |
| embedded content folders, 80                   | prompt folder, 80                              |
| embedding BI objects in Oracle ADF, 16         |                                                |
| emocdanig bi objects in Oracle MD1, 10         | Q                                              |
|                                                | query redirection                              |
|                                                | query redirection                              |

| customizations, 94                    | V                       |                         |
|---------------------------------------|-------------------------|-------------------------|
| logical table sources, 93             | View objects, 11        |                         |
| preconfigured settings, 93            | what they implement, 15 |                         |
|                                       | view objects            |                         |
| _                                     | importing, 98           |                         |
| R real-time                           | transactional data, 15  |                         |
|                                       |                         | queries and reports, 11 |
| report folder structure, 80           | W                       |                         |
| repository architecture, 16           | WebLogic server, 15     |                         |
| physical layer, 16                    | 8                       |                         |
| SQL Bypass Database, 18               |                         |                         |
| RPD                                   |                         |                         |
|                                       |                         |                         |
| architecture, 16                      |                         |                         |
| Business Model and Mapping, 22        |                         |                         |
| improve performance, 30               |                         |                         |
| Presentation layer, 25                |                         |                         |
|                                       |                         |                         |
| S                                     |                         |                         |
| sample report folders, 80             |                         |                         |
| setting display names                 |                         |                         |
| translatable attributes, 95           |                         |                         |
| shared folders, 80                    |                         |                         |
| SQL Bypass Database, 18               |                         |                         |
| enabling, 19                          |                         |                         |
| Star schema, 22                       |                         |                         |
| subject area                          |                         |                         |
| dimensions, 25                        |                         |                         |
|                                       |                         |                         |
| fact details, 26                      |                         |                         |
| facts (measures), 26                  |                         |                         |
| folders, 25                           |                         |                         |
| naming standards, 25                  |                         |                         |
| system architecture, 13               |                         |                         |
|                                       |                         |                         |
| T                                     |                         |                         |
| time dimension                        |                         |                         |
| fact data, 127                        |                         |                         |
| tool tips                             |                         |                         |
| setting translatable descriptions, 96 |                         |                         |
| setting translatable descriptions, 70 |                         |                         |
|                                       |                         |                         |
| U IIII or                             |                         |                         |
| UI hints, 95                          |                         |                         |
| user interface hints                  |                         |                         |
| enabling, 26                          |                         |                         |
|                                       |                         |                         |